แนวทางการทดสอบเรสต์ฟูลเว็บเซอร์วิสในการพัฒนาแบบเอไจล์

#### นางสาวสริตา คุปตยานนท์

วิทยานิพนธ์นี้เป็นส่วนหนึ่งของการศึกษาตามหลักสูตรปริญญาวิทยาศาสตรมหาบัณฑิต สาขาวิชาวิศวกรรมซอฟต์แวร์ ภาควิชาวิศวกรรมคอมพิวเตอร์ คณะวิศวกรรมศาสตร์ จุฬาลงกรณ์มหาวิทยาลัย ปีการศึกษา 2556 ลิขสิทธิ์ของจุฬาลงกรณ์มหาวิทยาลัย

ี บทคัดย่อและแฟ้มข้อมูลฉบับเต็มของวิทยานิพนธ์ตั้งแต่ปีการศึกษา 2554 ที่ให้บริการในคลังปัญญาจุฬาฯ (CUIR) ้เป็นแฟ้มข้อมูลของนิสิตเจ้าของวิทยานิพนธ์ ที่ส่งผ่านทางบัณฑิตวิทยาลัย The abstract and full text of theses from the academic year 2011 in Chulalongkorn University Intellectual Repository (CUIR) are the thesis authors' files submitted through the University Graduate School.

AN APPROACH TO TESTING RESTFUL WEB SERVICES IN AGILE DEVELOPMENT

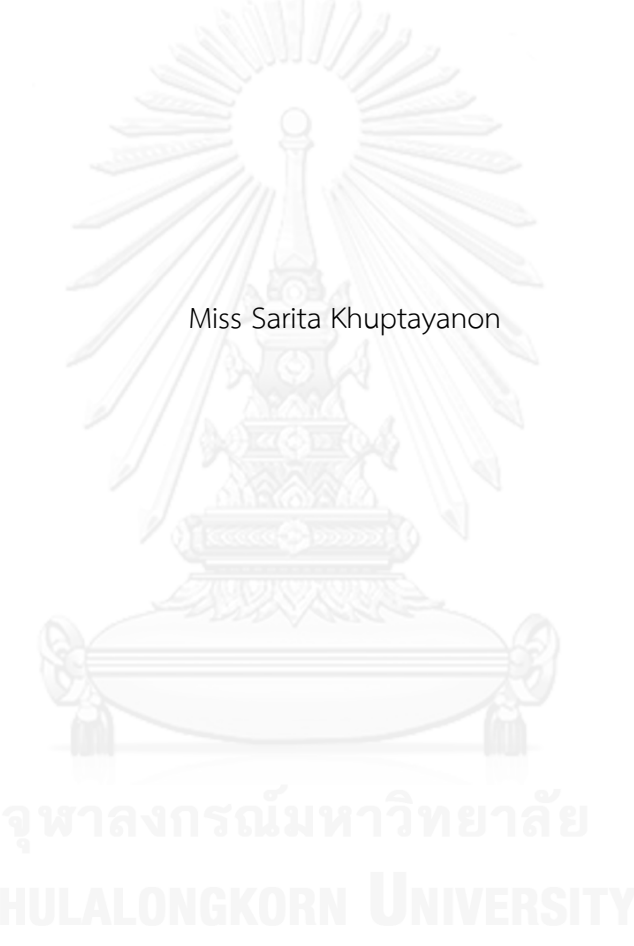

A Thesis Submitted in Partial Fulfillment of the Requirements for the Degree of Master of Science Program in Software Engineering Department of Computer Engineering Faculty of Engineering Chulalongkorn University Academic Year 2013 Copyright of Chulalongkorn University

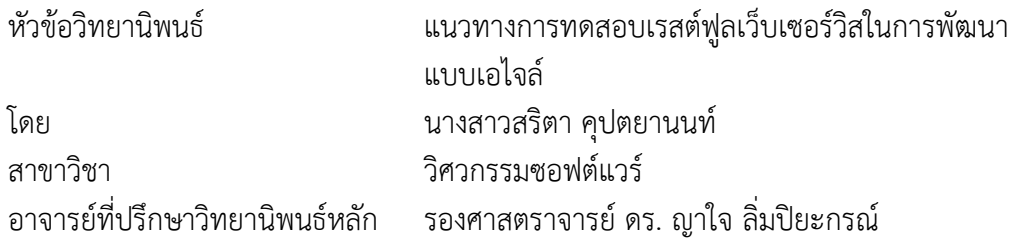

คณะวิศวกรรมศาสตร์ จุฬาลงกรณ์มหาวิทยาลัย อนุมัติให้นับวิทยานิพนธ์ฉบับนี้เป็นส่วน หนึ่งของการศึกษาตามหลักสูตรปริญญามหาบัณฑิต

คณบดีคณะวิศวกรรมศาสตร์

(ศาสตราจารย์ ดร. บัณฑิต เอื้ออาภรณ์)

คณะกรรมการสอบวิทยานิพนธ์

ประธานกรรมการ

(ศาสตราจารย์ ดร. บุญเสริม กิจศิริกุล)

อาจารย์ที่ปรึกษาวิทยานิพนธ์หลัก

(รองศาสตราจารย์ ดร. ญาใจ ลิ่มปิยะกรณ์)

กรรมการภายนอกมหาวิทยาลัย

(อาจารย์ ดร. ภาสกร อภิรักษ์วรพินิต)

สริตา คุปตยานนท์ : แนวทางการทดสอบเรสต์ฟูลเว็บเซอร์วิสในการพัฒนาแบบเอไจล์. (AN APPROACH TO TESTING RESTFUL WEB SERVICES IN AGILE DEVELOPMENT) อ.ที่ปรึกษาวิทยานิพนธ์หลัก: รศ. ดร. ญาใจ ลิ่มปิยะกรณ์, 102 หน้า.

่ เซอร์วิสต่างๆ ที่ให้บริการส่วนมากบนแอปพลิเคชันมือถือที่กำลังเติบโตอยู่ในขณะนี้ มัก นิยมพัฒนาเป็นเรสต์ฟูลเว็บเซอร์วิส เนื่องจากขนาดข้อมูลที่รับส่งผ่านเรสต์ฟูลเว็บเซอร์วิสมีขนาด เล็ก ระเบียบวิธีพัฒนาซอฟต์แวร์แบบเอไจล์เหมาะสมกับการพัฒนาแอปพลิเคชันมือถือที่มีการ เปลี่ยนแปลงความต้องการรวดเร็ว ด้วยเทคนิคการพัฒนาขับเคลื่อนด้วยการทดสอบ กรณีทดสอบ ้จะถูกพัฒนาก่อนการเขียนรหัสชุดคำสั่งในทุกๆรอบของการพัฒนา ถ้าหากมีเครื่องมือสนับสนุนให้ การทดสอบสามารถกระท าได้อย่างอัตโนมัติ จะส่งผลให้สามารถพัฒนาบริการต่างๆได้มากและเร็ว ยิ่งขึ้น รวมถึงสามารถลดค่าใช้จ่ายในการทดสอบ งานวิจัยนี้จึงนำเสนอแนวทางและพัฒนาระบบ เพื่อสนับสนุนการทดสอบเรสต์ฟูลเว็บเซอร์วิส นอกจากนี้ กรณีทดสอบที่สร้างขึ้นแบบอัตโนมัติใน บริบทการพัฒนาซอฟต์แวร์แบบเอไจล์ในงานวิจัยนี้ สามารถนำกลับมาใช้ใหม่สาหรับการทดสอบ ในลักษณะอื่นๆได้ในภายหลัง

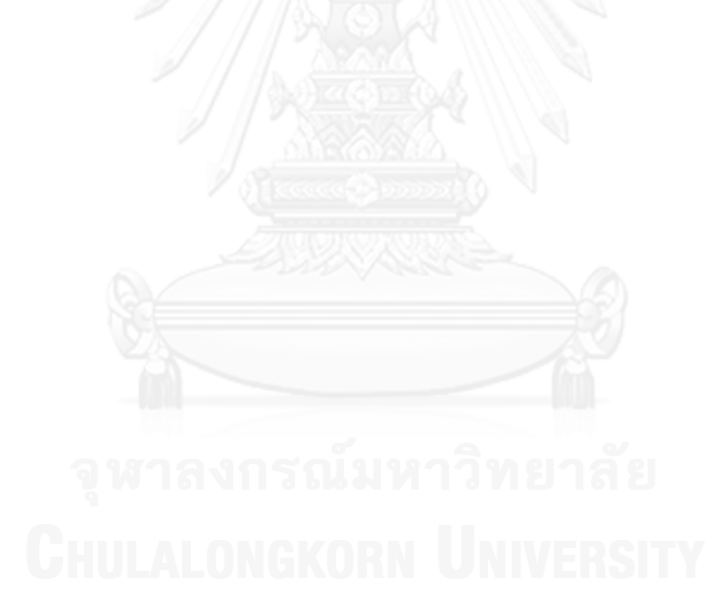

ภาควิชา วิศวกรรมคอมพิวเตอร์ สาขาวิชา วิศวกรรมซอฟต์แวร์ ปีการศึกษา 2556

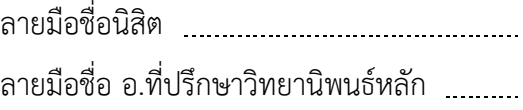

# # 5571000521 : MAJOR SOFTWARE ENGINEERING KEYWORDS: TEST CASE GENERATION / RESTFUL WEB SERVICES / AGILE / **REUSABILIITY** 

> SARITA KHUPTAYANON: AN APPROACH TO TESTING RESTFUL WEB SERVICES IN AGILE DEVELOPMENT. ADVISOR: ASSOC. PROF. YACHAI LIMPIYAKORN, Ph.D., 102 pp.

Today various growing services provided as mobile applications are often developed with RESTful web services as the size of data transferred over the RESTful web services is small. Agile software development methodology suits for the development of mobile applications with rapid changing requirements. When using the technique of Test -Driven Development, the test cases will be developed prior to coding during each cycle of development or sprint. If a tool exists to support automated testing, it will lead to more and faster development of these services. The cost of testing will be reduced as well. This research thus presents an approach and develops a system to support the RESTful web service test. Moreover, the test cases automatically generated in the context of Agile software development presented in this research work can be reused later for other types of testing.

Department: Computer Engineering Field of Study: Software Engineering Academic Year: 2013

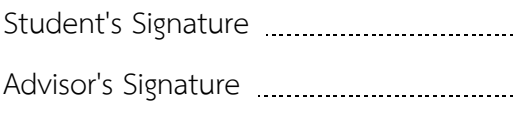

#### **กิตติกรรมประกาศ**

้วิทยานิพนธ์ฉบับนี้สำเร็จลุล่วงได้ด้วยความอนุเคราะห์อย่างดียิ่งของ รองศาสตราจารย์ ดร. ญาใจ ลิ่มปิยะกรณ์ อาจารย์ที่ปรึกษาวิทยานิพนธ์ ซึ่งได้ให้ความรู้ คำแนะนำ ข้อคิดเห็นต่างๆ และ ี่ ช่วยแก้ไขข้อบกพร่องต่างๆ ด้วยความเอาใจใส่ เพื่อให้การทำวิทยานิพนธ์ฉบับนี้สมบูรณ์ ผู้วิจัยมีความ ซาบซึ้งในความกรุณาอันดีจากอาจารย์ และขอกราบขอบพระคุณเป็นอย่างสูงไว้ ณ โอกาสนี้

ขอขอบพระคุณศาสตราจารย์ ดร.บุญเสริม กิจศิริกุล และอาจารย์ ดร.ภาสกร อภิรักษ์วรพิ ้นิต กรรมการสอบวิทยานิพนธ์ ที่กรุณาเสียสละเวลา ให้คำแนะนำ ตรวจสอบ และแก้ไขวิทยานิพนธ์ ฉบับนี้

ึ ขอกราบขอบพระคุณ คุณพ่อ คุณแม่ และครอบครัว ที่ให้กำลังใจและการสนับสนุน ช่วยเหลือในด้านต่างๆ กราบขอบพระคุณอาจารย์ทุกท่านที่ได้อบรมสั่งสอนวิชาความรู้ให้ผู้วิจัยจน สามารถท าวิทยานิพนธ์นี้ได้ส าเร็จ

สุดท้ายนี้ผู้วิจัยขอขอบคุณเพื่อนๆ ทุกคนที่คอยได้ให้กำลังใจและความช่วยเหลือต่างๆ ตลอดจนผู้มีพระคุณทุกท่านที่มิได้กล่าวถึง คุณประโยชน์และคุณค่าอันเกิดจากการศึกษาวิจัยครั้งนี้ ผู้วิจัยขอมอบแด่บิดา มารดา ครู อาจารย์ และผู้มีพระคุณทุกท่านด้วยความซาบซึ้งใจเป็นอย่างยิ่ง

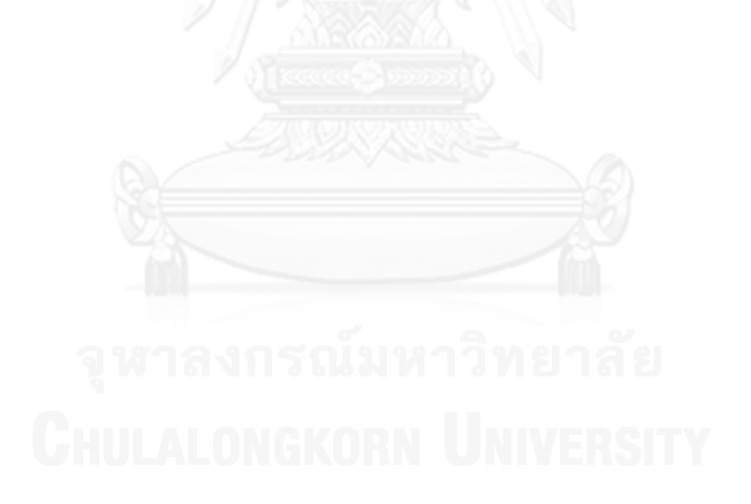

## สารบัญ

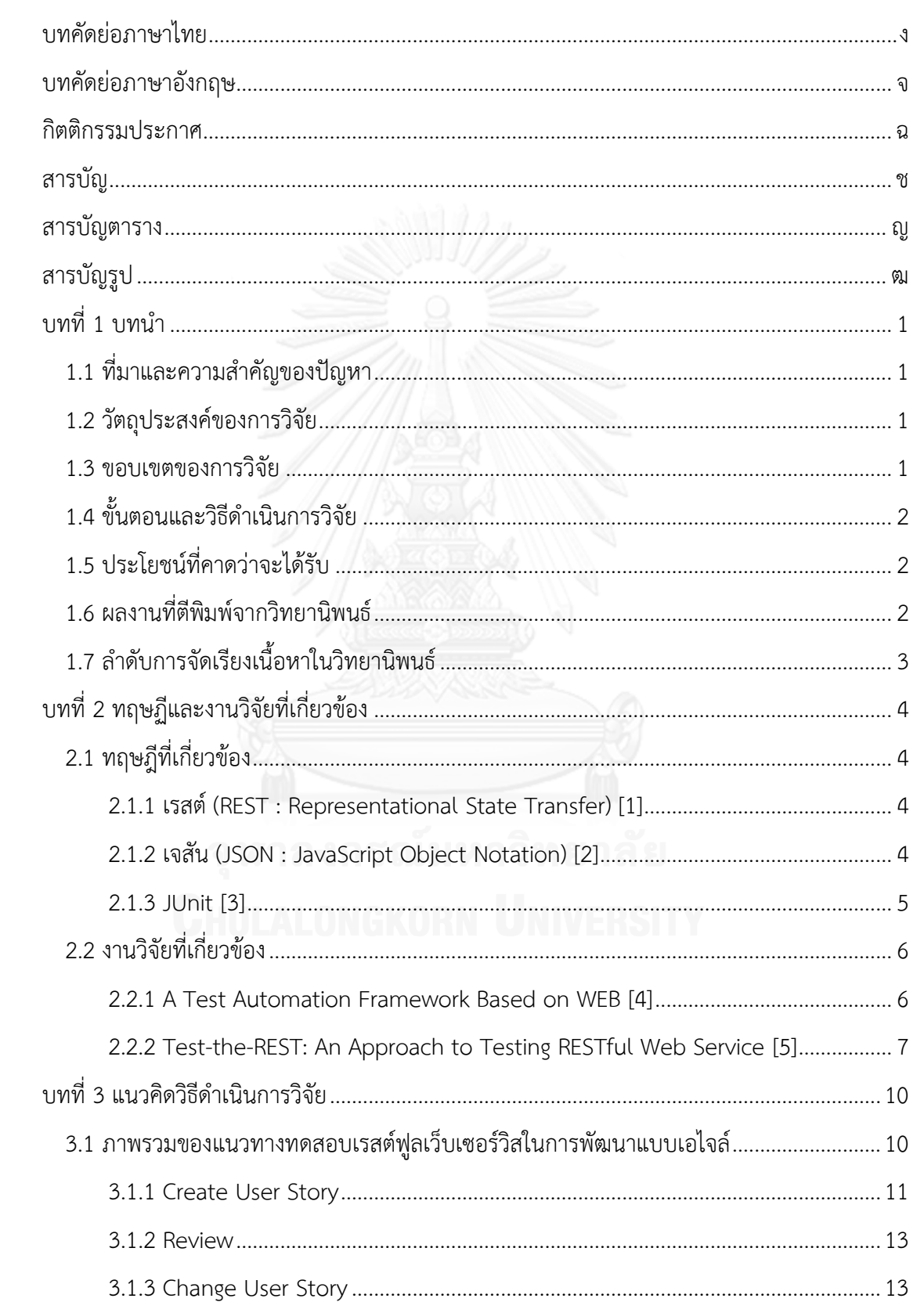

หน้า

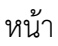

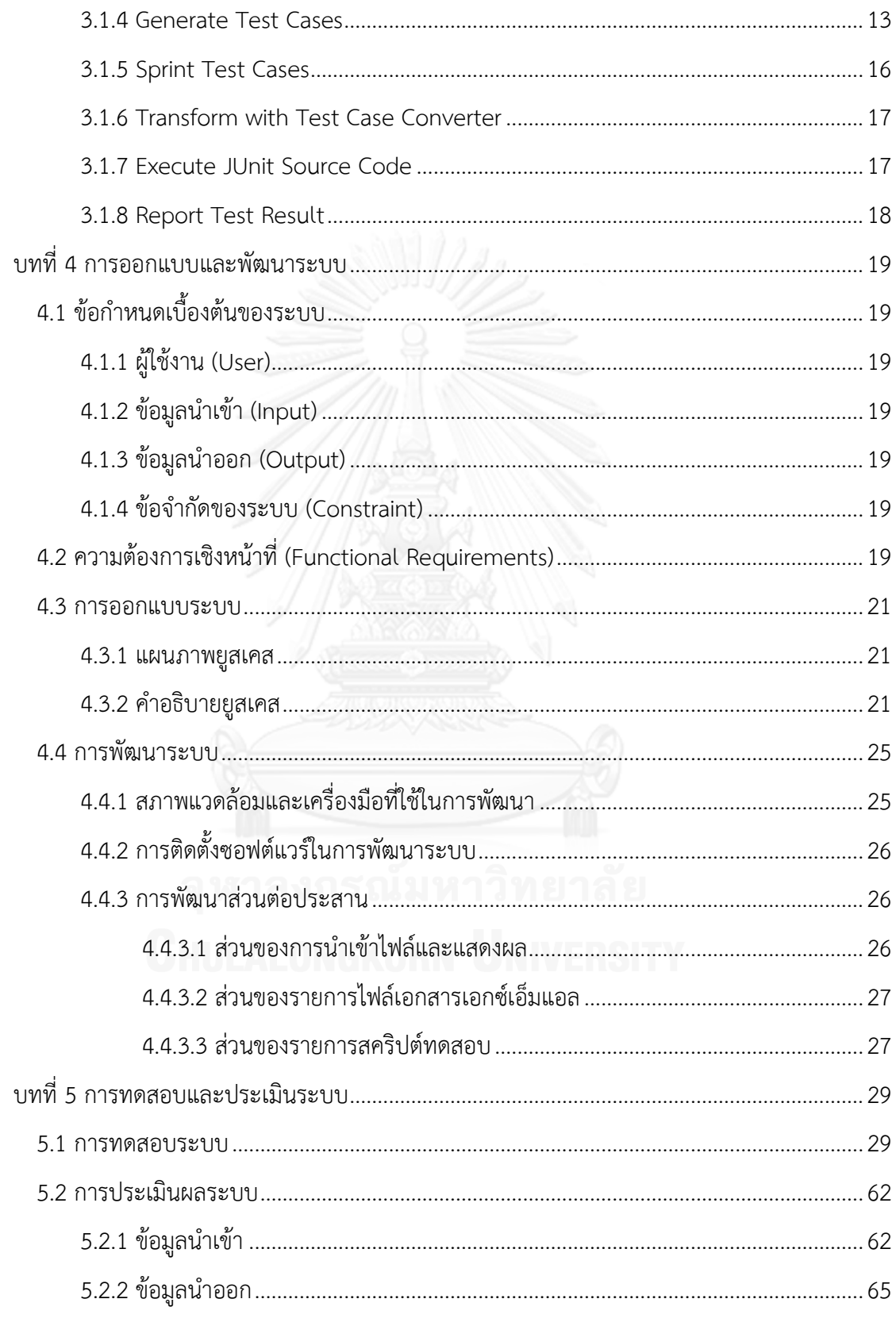

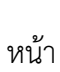

ฌ

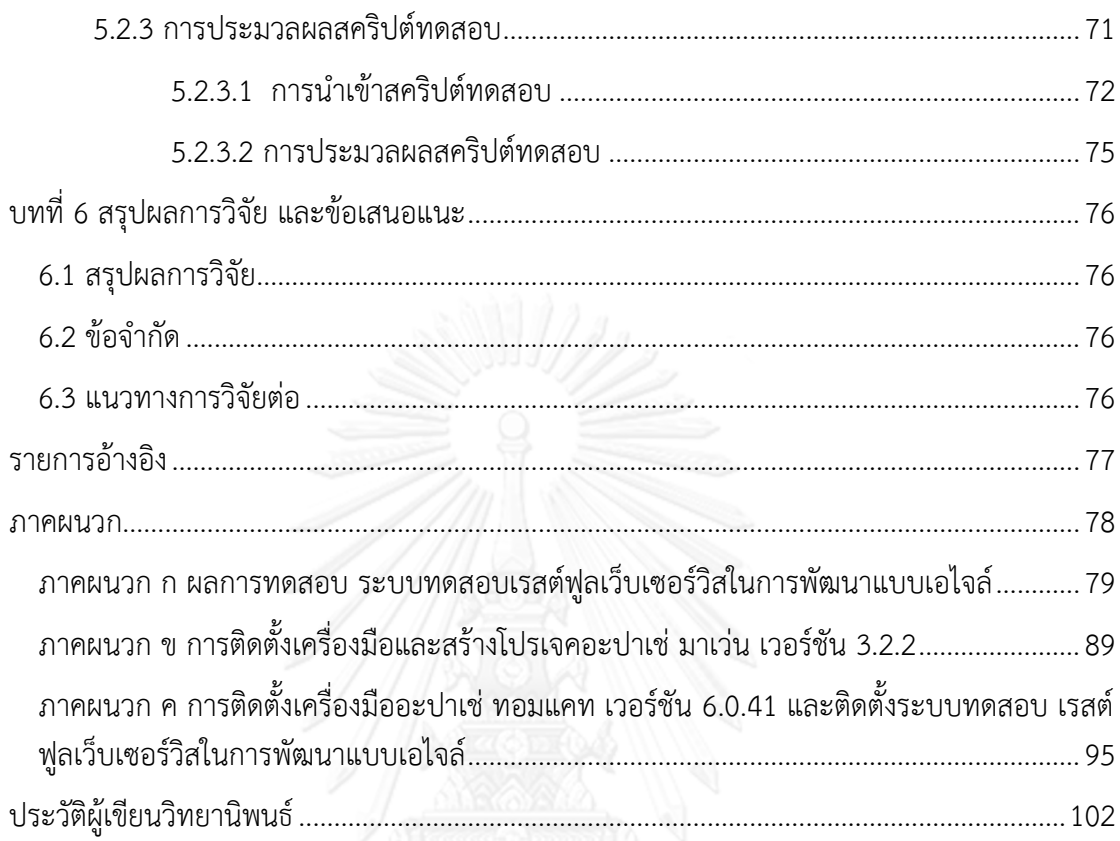

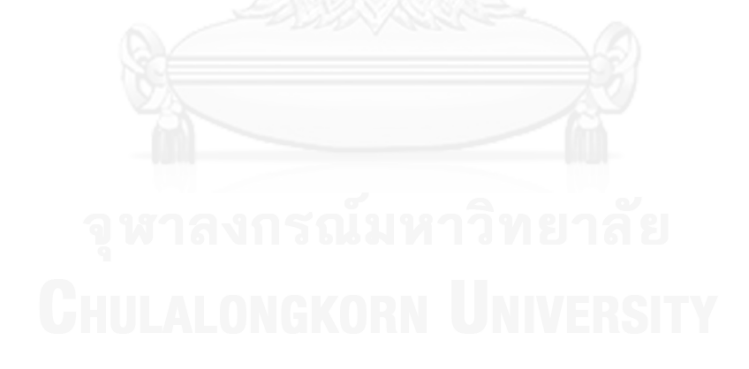

# **สารบัญตาราง**

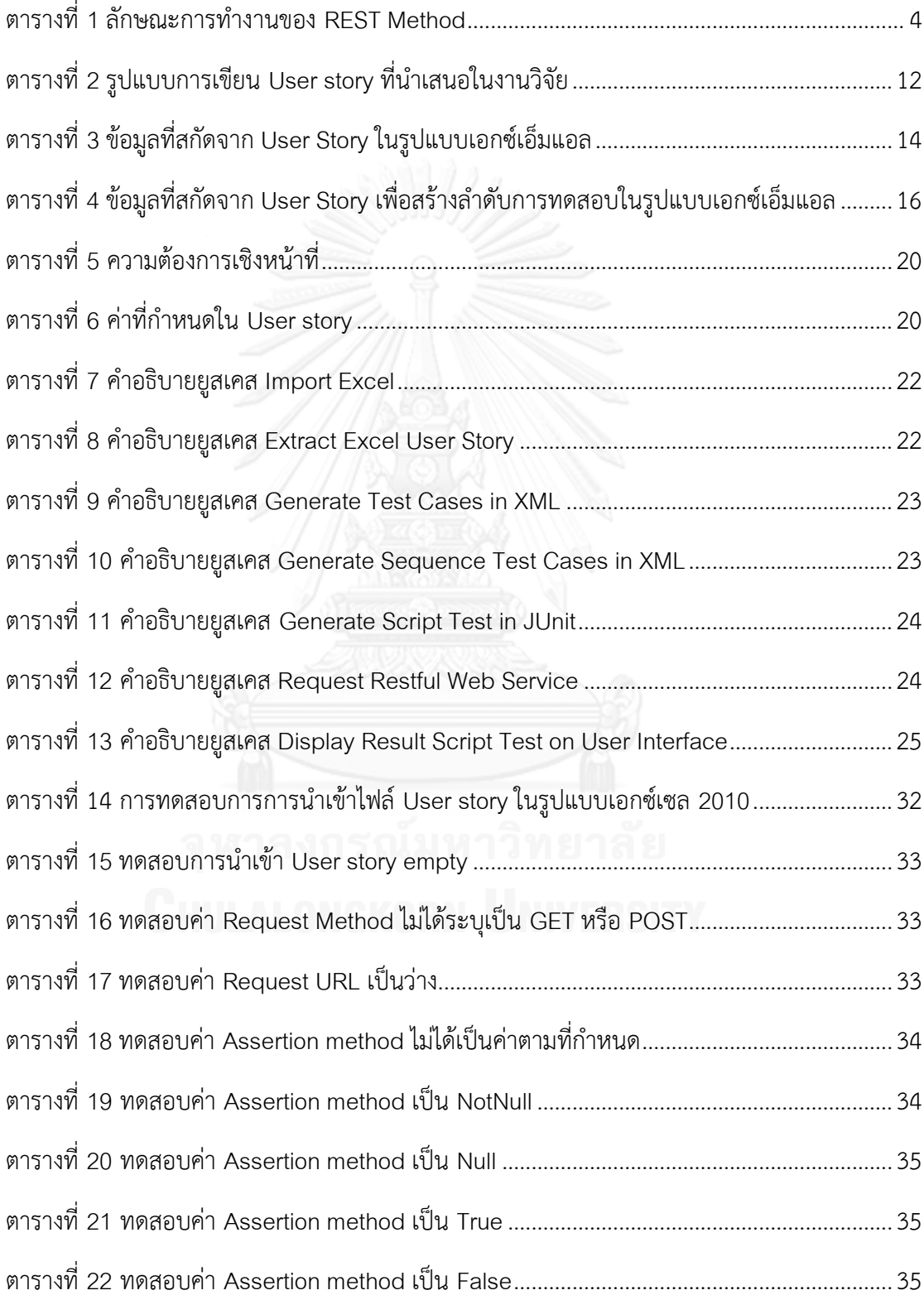

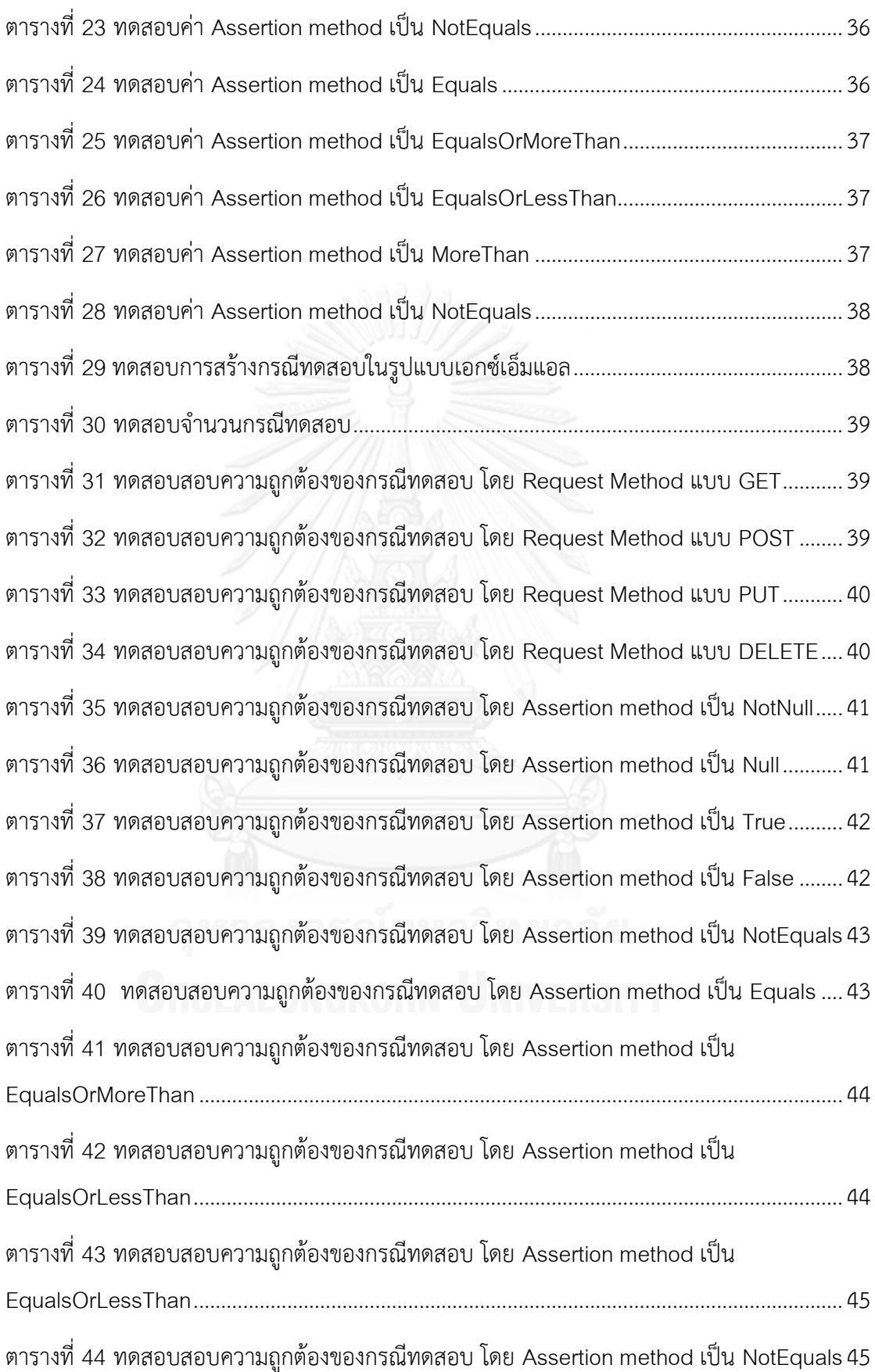

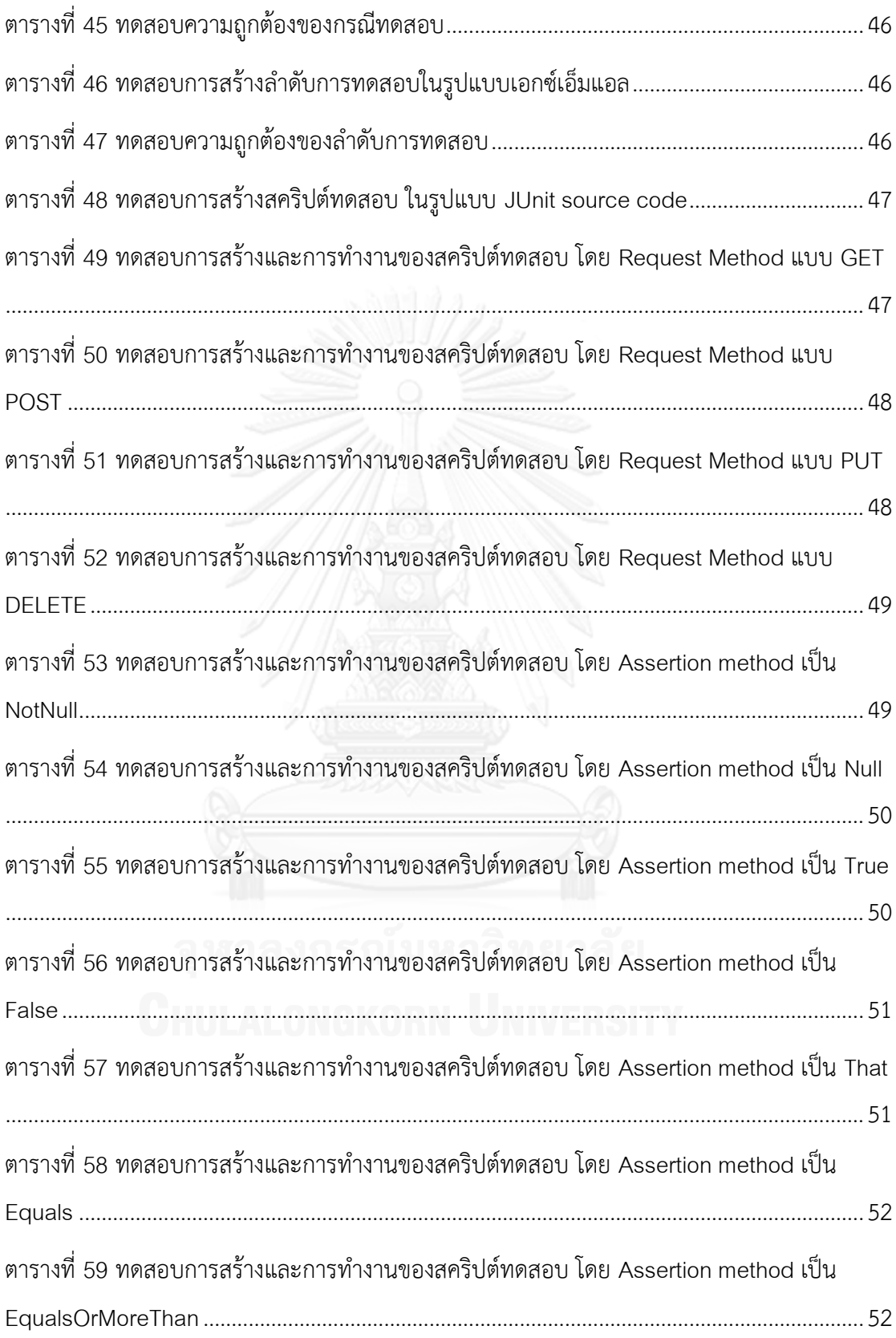

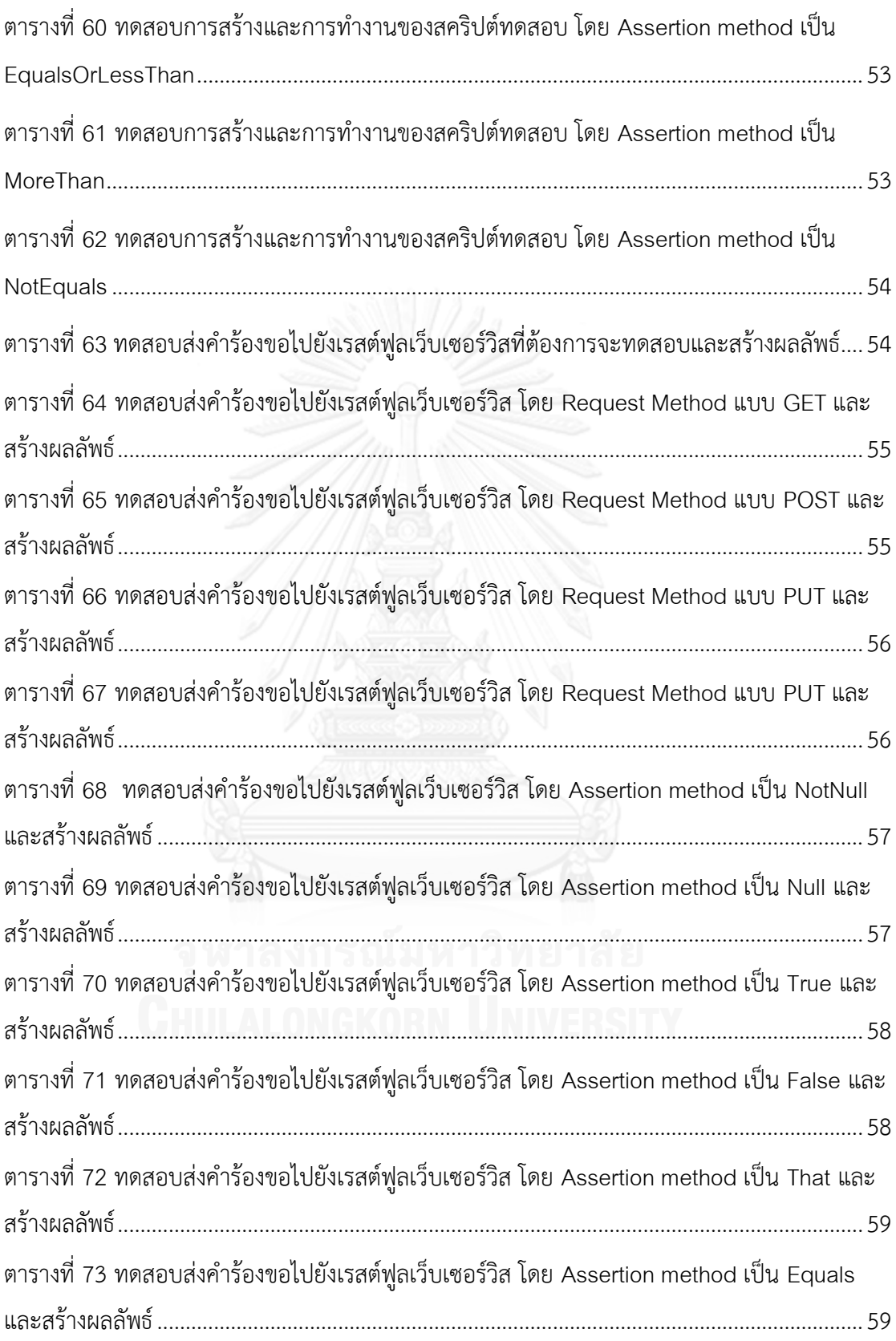

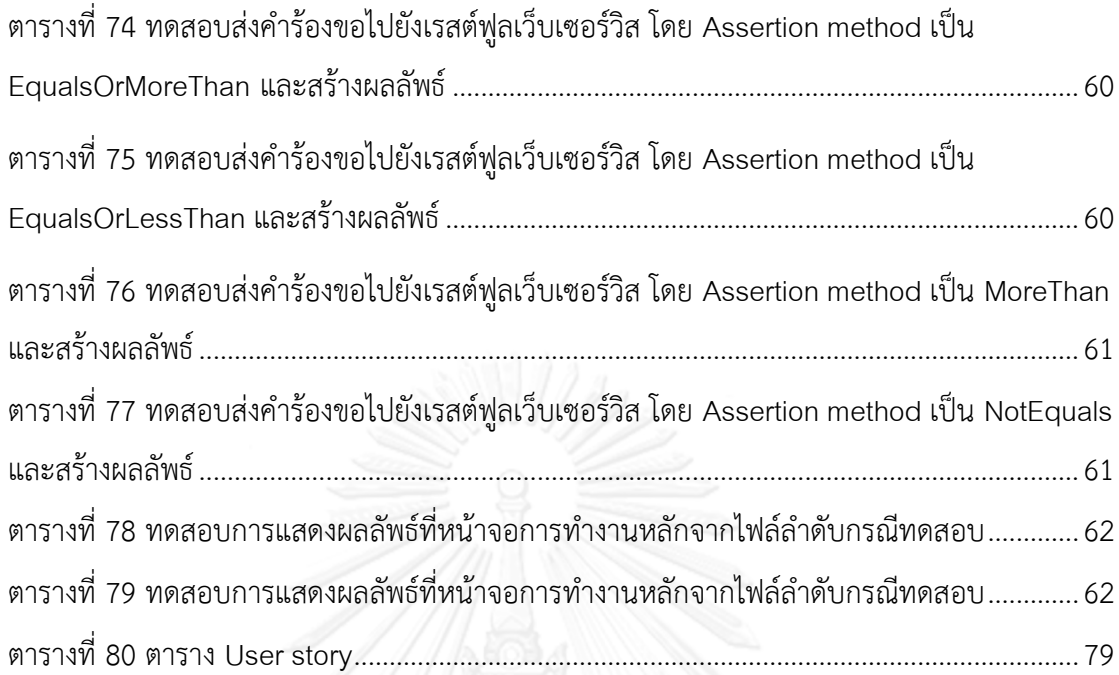

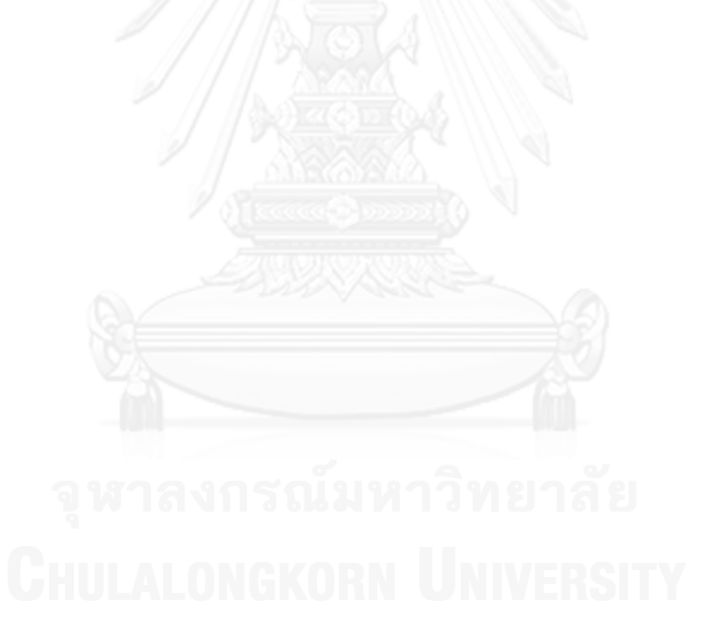

# **สารบัญรูป**

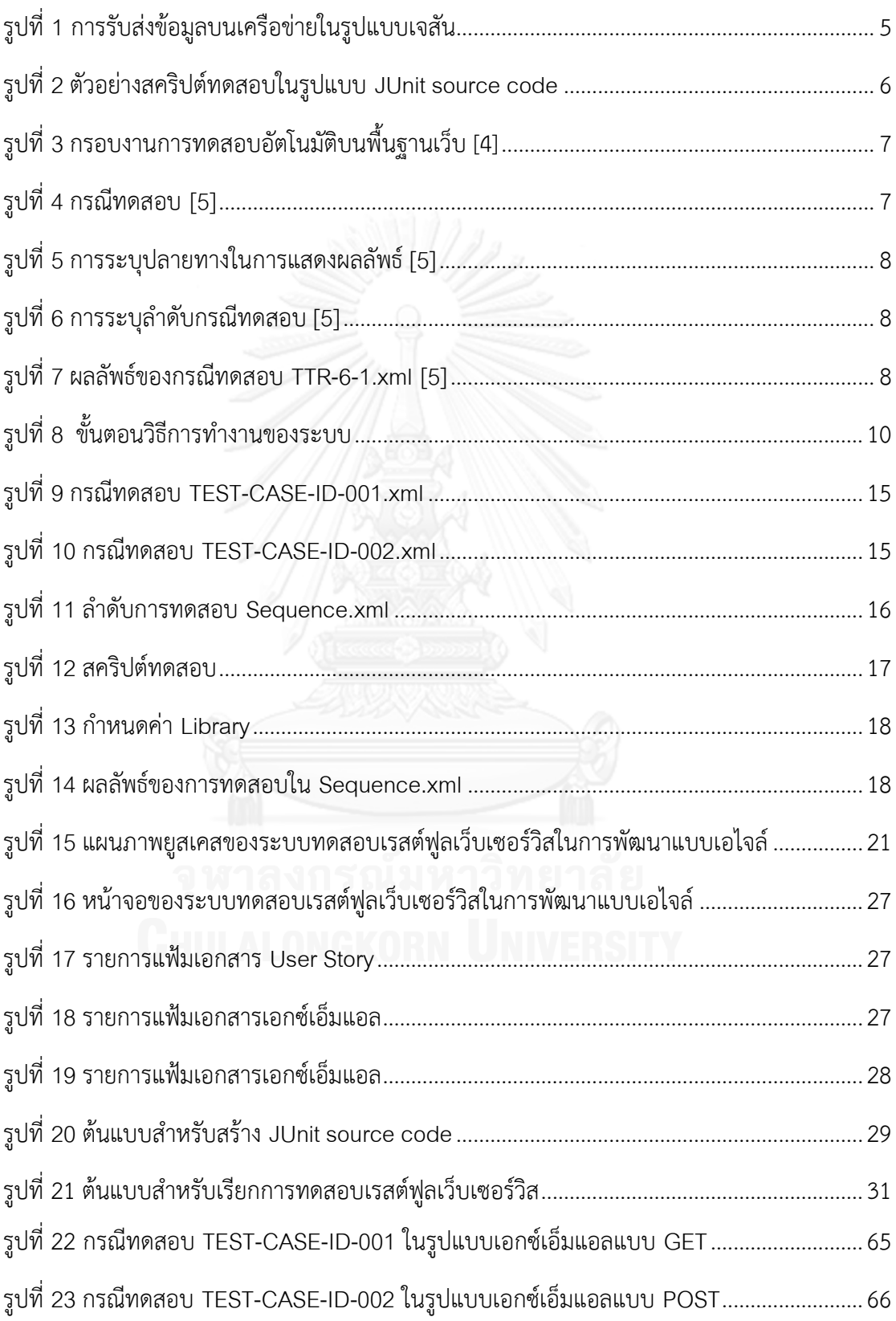

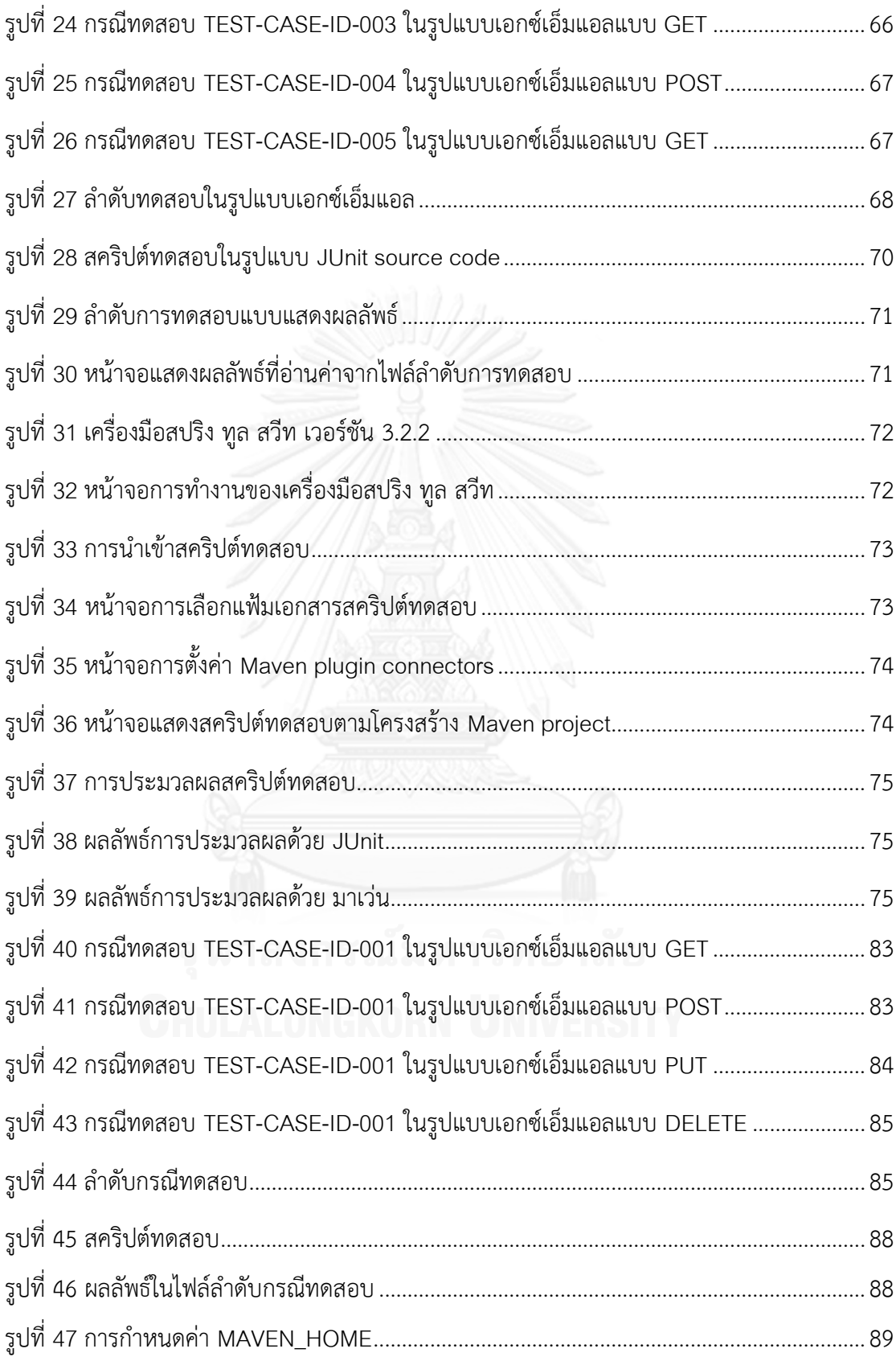

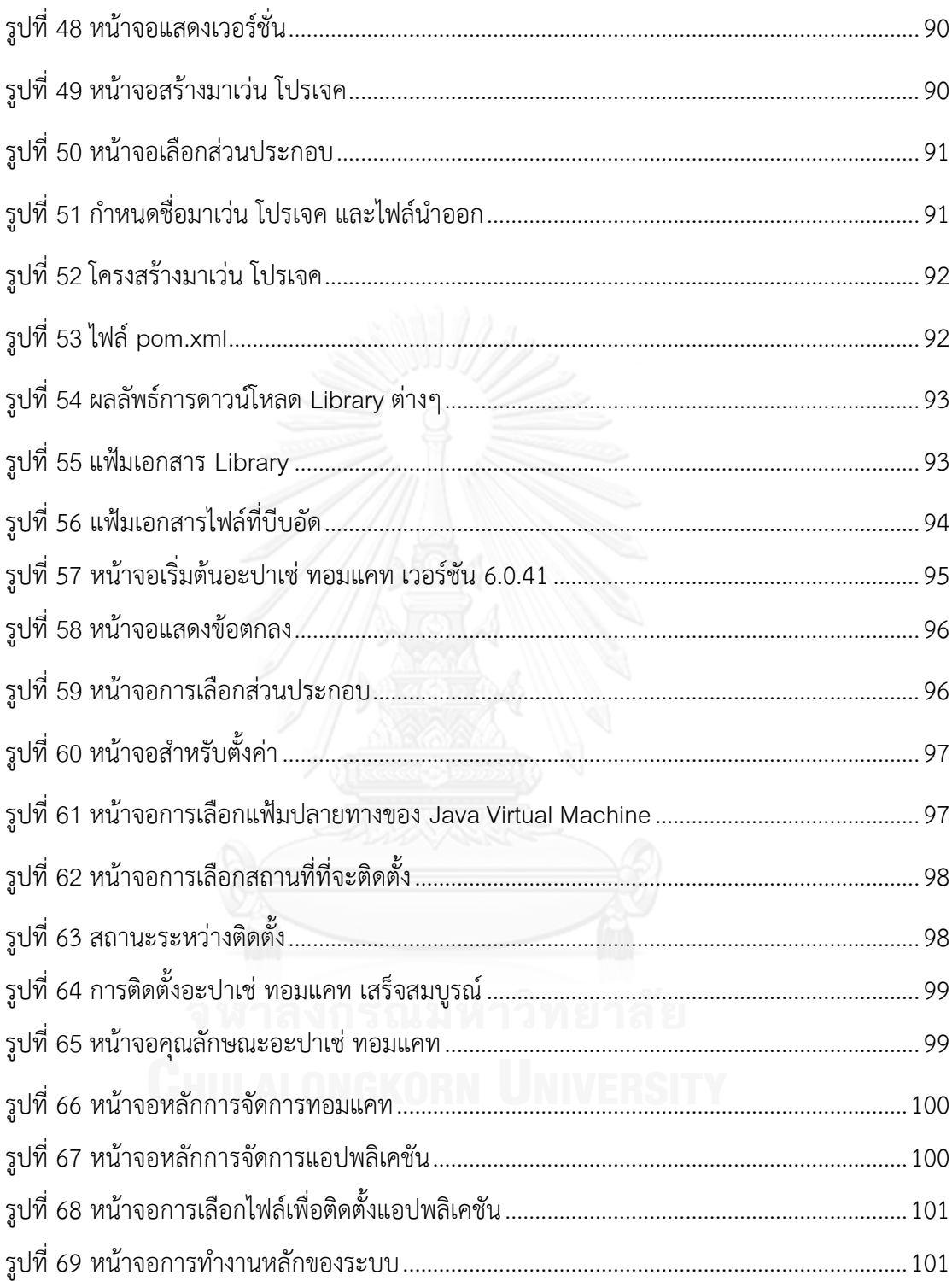

# **บทที่1 บทน า**

#### **1.1 ที่มาและความส าคัญของปัญหา**

การสื่อสารทางอินเตอร์เน็ตทำให้เกิดระบบกระจาย (Distributed System) ซึ่งได้ให้บริการ (Provide services) และข้อมูลต่างๆ ไว้มากมายทั้งในรูปแบบที่เป็น Public และ Private ระบบ ึกระจายต่างๆเหล่านี้ สามารถเรียกใช้เซอร์วิสและเข้าถึงข้อมูลซึ่งกันและกัน ทำให้เป็นเรื่องยากที่จะ ี สามารถทดสอบว่า ระบบหนึ่งๆ ทำงานได้ผลลัพธ์ตามที่ต้องการโดยสมบูรณ์ อันเนื่องมาจากปัจจัย หลายประการ ที่เห็นเด่นชัดที่สุด คือ เซอร์วิส ต่างๆที่ระบบเหล่านี้ให้บริการ เมื่อมองในมุมของ ผู้ใช้งานแล้วมักจะถูกซ่อนเอาไว้ ผู้วิจัยจึงมีแนวคิดที่จะทำให้การทดสอบความถูกต้องของระบบ ึกระจายเหล่านี้ง่ายขึ้น โดยการนำเข้ากรณีทดสอบ(Test Case) ผ่านเครื่องมือที่พัฒนาขึ้นเพื่อให้ได้ผล การทดสอบโดยอัตโนมัติ เช่นนี้แล้วก็จะท าให้การทดสอบเซอร์วิสต่างๆ เป็นไปได้ง่ายขึ้น

การพัฒนาซอฟต์แวร์แบบเอไจล์ (Agile) ด้วยเทคนิคการพัฒนาขับเคลื่อนด้วยการทดสอบ (Test-Driven Development TDD) จะต้องมีการทดสอบทุกๆ Sprint ซึ่งในแต่ละ Sprint นักพัฒนาจะสร้างกรณีทดสอบจาก User Story ก่อนการเขียนโค้ดและทำการทดสอบเอง แต่สุดท้าย แล้วต้องให้นักทดสอบ (Tester) มาทดสอบอีกครั้ง เนื่องจากในมุมมองของนักพัฒนา อาจจะไม่ สามารถทดสอบได้ครบถ้วนทุกกรณี และนักทดสอบอาจมีมุมมองการทดสอบที่แตกต่างออกไป ดังนั้น เมื่อสิ้นสุดในแต่ละ Sprint แล้ว นักทดสอบจึงต้องทดสอบทุกๆฟังก์ชันใหม่หมดทุกครั้ง หากมี ข้อผิดพลาด หรือมีการเปลี่ยนแปลงความต้องการกะทันหัน กรณีทดสอบชุดเดิมอาจจะต้องถูก น ามาใช้อีกครั้งเพื่อทดสอบในกรณีดังกล่าว หรือเมื่อเซอร์วิสของผู้ให้บริการมีการเปลี่ยน API ก็ สามารถทดสอบได้อย่างรวดเร็วว่าส่งผลกระทบต่อการพัฒนาหรือไม่

ปัจจุบัน เซอร์วิสต่างๆที่ให้บริการส่วนมากมักนิยมพัฒนาเป็นเรสต์ฟูลเว็บเซอร์วิสเนื่องจาก ข้อมูลที่ส่งให้เรสต์ฟูลเว็บเซอร์วิสมีขนาดเล็ก ถ้าหากมีเครื่องมือสนับสนุนให้การทดสอบที่เรียกใช้เรสต์ ฟูลเว็บเซอร์วิสเซอร์วิสสามารถกระท าได้อย่างรวดเร็ว จะเป็นการขับเคลื่อนธุรกิจองค์กรให้สามารถ ้พัฒนาบริการต่างๆได้มากและเร็วยิ่งขึ้น เช่น แอปพลิเคชันบนมือถือที่กำลังเติบโตอยู่ในขณะนี้ ก็จะ สามารถให้บริการต่างๆ ได้ง่าย สะดวก รวดเร็ว สอดคล้องกับชีวิตประจำวัน รวมทั้งสามารถ ตอบสนองต่อธุรกิจที่มีการเปลี่ยนแปลงอย่างรวดเร็ว

#### **1.2 วัตถุประสงค์ของการวิจัย**

เพื่อนำเสนอแนวทางการทดสอบเรสต์ฟูลเว็บเซอร์วิสในการพัฒนาแบบเอไจล์ และพัฒนา ระบบต้นแบบเพื่อสนับสนุนแนวทางที่นำเสนอ

#### **1.3 ขอบเขตของการวิจัย**

- 1. User Story จะต้องให้รายละเอียดเพียงพอกับการสร้าง Sprint Test Cases แบบอัตโนมัติ
- 2. รองรับข้อมูลนำเข้า User Story ที่สร้างด้วย Excel
- ่ 3. กรณีทดสอบและผลลัพธ์จากการทดสอบจะต้องอยู่ในรูปแบบตามที่กำหนดเท่านั้น
- 4. รองรับการทดสอบบนเรสต์ฟูลเว็บเซอร์วิส ที่ถูกพัฒนาด้วย JAVA โดยใช้ Spring Framework
- 5. Message Body อยู่ในรูปแบบของเจสัน (JSON) หรือเอกซ์เอ็มแอล (XML)

#### **1.4 ขั้นตอนและวิธีด าเนินการวิจัย**

- 1. ศึกษาทฤษฎีและงานวิจัยที่เกี่ยวข้องกับการทดสอบเรสต์ฟูลเว็บเซอร์วิส
- 2. ศึกษาแนวทางการสร้าง JUnit Source Code และรูปแบบของข้อมูลที่จะใช้ในการทดสอบ รวมถึงข้อจำกัด
- 3. ศึกษาและทำความเข้าใจเกี่ยวกับการทดสอบเรสต์ฟูลเว็บเซอร์วิส
- 4. ศึกษาหลักการทำงานการส่งผ่านข้อมูลในรูปแบบ JSON และ XML
- 5. วิเคราะห์และออกแบบระบบให้ตรงตามวัตถุประสงค์ของงานวิจัย
- 6. พัฒนาระบบและคอมโพเนนท์ต่างๆ รวมทั้งเครื่องมือส่งข้อมูลไปยังบริการที่พัฒนาด้วยเรสต์ ฟูลเว็บเซอร์วิส
- 7. ทดสอบระบบและประเมินผลระบบที่พัฒนา
- 8. ตีพิมพ์ผลงานวิชาการ
- 9. สรุปผลการวิจัยและข้อเสนอแนะ และจัดท าวิทยานิพนธ์

#### **1.5 ประโยชน์ที่คาดว่าจะได้รับ**

- 1. ได้วิธีการและเครื่องมือสร้างกรณีทดสอบแบบอัตโนมัติจาก User Story ในการพัฒนา ซอฟต์แวร์แบบขับเคลื่อนด้วยการทดสอบ
- 2. ได้เครื่องมือสำหรับทดสอบการบูรณาการกับบริการที่พัฒนาด้วยเรสต์ฟูลเว็บเซอร์วิสได้อย่าง รวดเร็ว
- 3. วิธีการที่นำเสนอช่วยให้การพัฒนาเชื่อมต่อบริการต่างๆ เข้าด้วยกันเป็นไปได้ง่ายขึ้น
- 4. วิธีการที่นำเสนอช่วยลดความซ้ำซ้อน ในการทดสอบริการที่พัฒนาด้วยเรสต์ฟูลเว็บเซอร์วิส
- 5. กรณีทดสอบที่สร้างขึ้นสามารถนำกลับมาใช้ได้ใหม่ เนื่องจากอยู่ในรูปแบบ Source ของ JUnit

### **1.6 ผลงานที่ตีพิมพ์จากวิทยานิพนธ์**

ส่วนหนึ่งของวิทยานิพนธ์นี้ได้รับการตีพิมพ์เป็นบทความวิจัยในหัวข้อเรื่อง "แนวทางการ ทดสอบเรสต์ฟูลเว็บเซอร์วิสในการพัฒนาแบบเอไจล์" โดย สริตา คุปตยานนท์และ ญาใจ ลิ่มปิยะกรณ์ ในวารสารการประชุมวิชาการระดับชาติด้านคอมพิวเตอร์และเทคโนโลยี สารสนเทศ ครั้งที่ 10 (The 10th National Conference on Computing and Information Technology: NCCIT 2014) ซึ่งจัดขึ้นโดยคณะเทคโนโลยีสารสนเทศ มหาวิทยาลัยเทคโนโลยีพระ จอมเกล้าพระนครเหนือ ณ โรงแรมอังสนา ลากูน่า ภูเก็ต ระหว่างวันที่ 8-9 พฤษภาคม 2557

# **1.7 ล าดับการจัดเรียงเนื้อหาในวิทยานิพนธ์**

้วิทยานิพนธ์นี้แบ่งเนื้อหาออกเป็น 6 บท ดังต่อไปนี้ บทที่ 1 เป็นบทนำกล่าวถึงที่มาและ ความส าคัญของปัญหา วัตถุประสงค์ ขอบเขต และประโยชน์ที่คาดว่าจะได้รับจากงานวิจัย บทที่ 2 กล่าวถึงกล่าวถึงทฤษฎีพื้นฐานและงานวิจัยที่เกี่ยวข้องกับงานวิจัยนี้ บทที่ 3 อธิบายถึงแนวทางในการ สร้างกรณีทดสอบแบบบูรณาการจากแผนภาพส่วนประกอบ บทที่ 4 อธิบายถึงรายละเอียดการ ออกแบบของระบบต้นแบบ บทที่ 5 กล่าวถึงวิธีการทดสอบระบบ และบทที่ 6 กล่าวถึงสรุป ผลการวิจัยและข้อเสนอแนะ

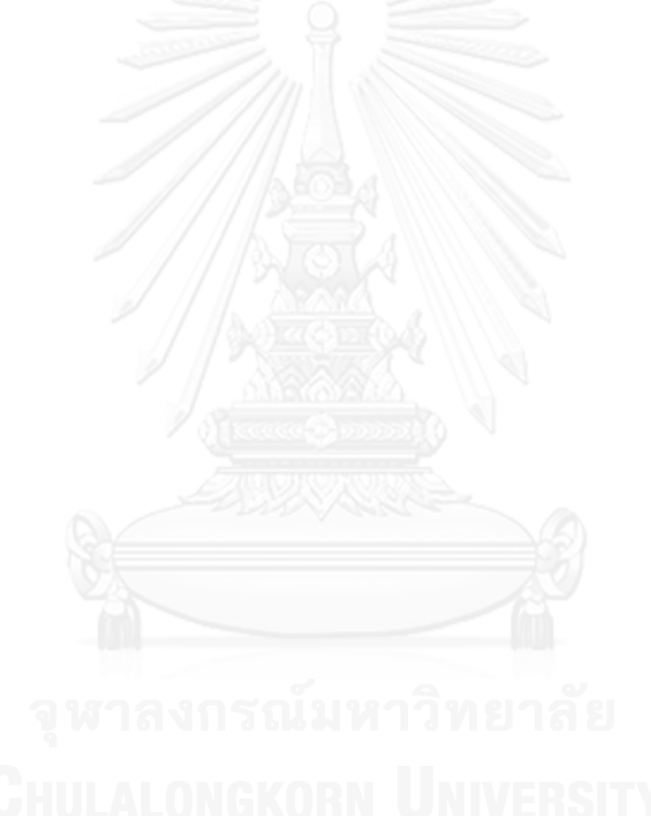

# **บทที่ 2 ทฤษฏีและงานวิจัยที่เกี่ยวข้อง**

#### **2.1 ทฤษฎีที่เกี่ยวข้อง**

#### **2.1.1 เรสต์ (REST : Representational State Transfer) [1]**

เรสต์เป็นแบบสถาปัตยกรรม (Architecture style) ของระบบเน็ตเวิร์ก โดยเรียกใช้ผ่านทาง โปรโตคอลเอชทีพีพี (HTTP) ซึ่งสามารถดำเนินการกับรับส่งข้อมูลผ่านเมทอด (Method) GET/POST/PUT/DELETE ดังสรุปลักษณะการทำงานของแต่ละเมทอดในตารางที่ 1 และส่งออก ข้อมูลในรูปแบบต่างๆได้ท าให้ปริมาณข้อมูลที่รับส่งน้อยกว่าการใช้โปรโตคอล SOAP อยู่มาก ซึ่งเป็น ข้อดีของเรสต์นี ้ ท าให้นักพัฒนาสนใจการเขียนโปรแกรมแบบใช้เรสต์กันมากขึ้น เพราะมีผลกับ ้ ประสิทธิภาพของการใช้งานโปรแกรมด้วย แต่เนื่องจากเรื่องเรสต์นี้เพิ่งเกิดขึ้นมาเมื่อปี 2000 ทำให้ยัง ไม่มีมาตรฐานที่กำหนดให้บังคับใช้ รูปแบบการแสดงผล (Representation) ของทรัพยากรนั้นจะถูก นำมาวางลงบน Client application ในรูปแบบของสถานะ (State) รูปแบบการแสดงผลใหม่ที่ถูก วางลงบน Client application อีกครั้งก็จะถือว่าเป็นอีกสถานะหนึ่ง ดังนั้น Client application จะ เปลี่ยน (Transfer) สถานะในแต่ละรูปแบบการแสดงผลของทรัพยากร จึงได้ชื่อว่า Representational State Transfer

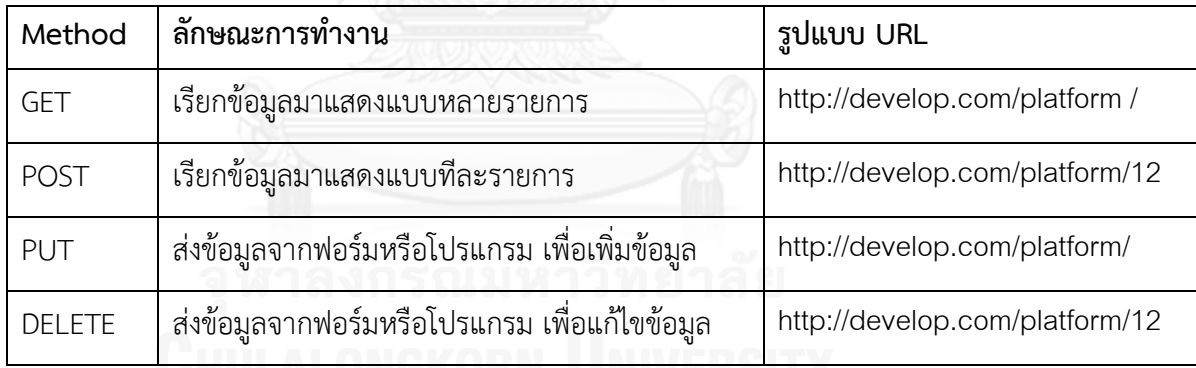

<span id="page-20-0"></span>ตารางที่ 1 ลักษณะการท างานของ REST Method

#### **2.1.2 เจสัน (JSON : JavaScript Object Notation) [2]**

รูปแบบเจสัน คือ RFC 4627 มี Content-Type เป็น application/json มีนามสกุลของไฟล์ เป็น .jsonและ มี Internet media type เป็น application/json ซึ่งเป็นรูปแบบสำหรับแลกเปลี่ยน ข้อมูลคอมพิวเตอร์ JSON นั้นย่อมาจากคำว่า"JavaScript Object Notation" ข้อมูลในรูปแบบของ เจสันเป็นข้อความธรรมดา (Plain text) ที่ถูกห่อหุ้มด้วยเครื่องหมายปีกกา { } และถูกจัดเรียงให้อยู่ใน รูปแบบ Object Array ปัจจุบัน เจสันเป็นรูปแบบข้อมูลที่นิยมใช้ในเว็บแอปพลิเคชัน เนื่องจาก กระชับเข้าใจง่าย สาเหตุที่เจสันเป็นที่ได้รับความนิยมเพราะกระชับและเข้าใจง่าย โดยเจสันเป็น ฟอร์แมตทางเลือกในการส่งข้อมูล นอกเหนือไปจากเอกซ์เอ็มแอล ซึ่งนิยมใช้กันอยู่แต่เดิม และมี

ไลบรารีของภาษาโปรแกรมอื่นๆ ที่ใช้ประมวลผลข้อมูลในรูปแบบเจสันมากมาย เจสันไม่ถูกมองว่า เป็นภาษาโปรแกรม แต่กลับถูกมองว่าเป็นภาษาในการแลกเปลี่ยนข้อมูลมากกว่า ดังรูปที่ 1 แสดง ตัวอย่างรูปแบบเจสันที่ใช้ในการรับส่งข้อมูลบนเครือข่าย

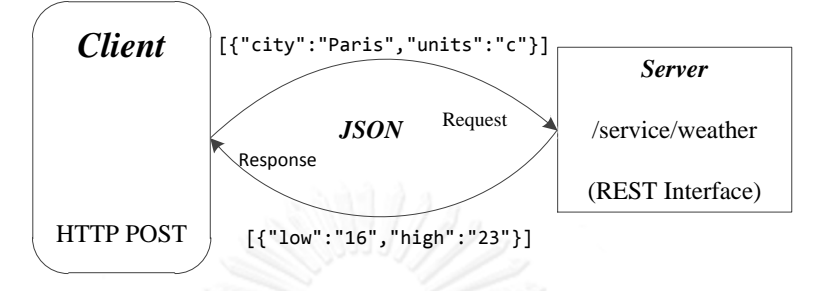

รูปที่ 1 การรับส่งข้อมูลบนเครือข่ายในรูปแบบเจสัน

#### <span id="page-21-0"></span>**2.1.3 JUnit [3]**

JUnit เป็นกรอบงานทดสอบ (Testing framework) พัฒนาโดย Kent Beck และ Erich Gamma มีจุดประสงค์เพื่อให้เป็นกรอบงานการทดสอบหน่วย (Unit Testing) สำหรับโปรแกรม ภาษาจาวา ตัวอย่างโค้ด JUnit ดังรูปที่ 2 มีการสร้าง Response ที่ API enquiryBill ต้องการชื่อ enquiryBillRespM ที่มีข้อมูลที่คาดหวังคือ getBiller เรียก enquiryBill() แล้วเก็บใส่ตัวแปรชื่อ enquiryBillResponse น าเข้าตัวแปรทั้งคู่เข้ามา assertEquals(enquiryBillRespM.getBiller(), enquiryBillResponse. getBillerCode())เพื่อทดสอบว่าผ่าน Unit test หรือไม่ ซึ่งถ้า Response ทั้งคู่มีค่าเท่ากัน Process การ Unit test ผ่านการทดสอบ แต่ถ้าไม่เท่ากันจะเกิด exception และ หยุดการ Unit test ใน enquiryBillServicesSuccess()

JUnit จะมี assert แบบต่างๆที่มีอยู่ใน class org.junit.Assert ได้แก่

- assertArrayEquals() เป็นเมทอดสำหรับทดสอบ Array 2 ตัวว่า "เท่ากัน" หรือไม่ โดยคำ ว่า "เท่ากัน" นี้หมายถึง Array 2 ตัวนี้ต้องมี "จำนวนสมาชิก" เท่ากัน และ "สมาชิกในแต่ ละตำแหน่งต้องมีค่าเท่ากัน" ด้วย
- *-* assertEquals() เป็นการทดสอบหน่วย ระหว่าง Object กับ Object โดยผ่านการเรียก equals()
- *-* assertTrue() + assertFalse() เป็นเมทอดส าหรับท าการทดสอบหน่วยแบบใช้ตัวแปรเดียว ว่ามีค่าเป็น true หรือ false
- *-* assertNull() + assertNotNull() เป็นเมทอดส าหรับท าการทดสอบหน่วยแบบใช้ตัวแปรตัว เดียวอีกเช่นกัน โดยจะสนใจว่ามีค่าเป็น null หรือไม่
- *-* assertSame() + assertNotSame() ส าหรับเมทดสอบว่าการอ้างถึงทั้งสองตัวนี้ระบุไปที่ Object ตัวเดียวกันหรือไม่ ซึ่งมันไม่เหมือนกับ assertEquals() ซึ่งเทียบกันด้วย equals() แต่เมทอดนี้ต้องเป็นตัวเดียวกันเท่านั้น

*-* assertThat() เป็นเมทอดที่ใช้เปรียบเทียบระหว่าง Object กับ org.hancrest.Matcher โดยการทดสอบหน่วยจะผ่านเมื่อ Object นั้นต้อง Match กับ Matcher ที่เลือก

assert สามารถเรียกใช้งานได้ง่าย แต่ละ arrert มีความเหมาะสมที่จะใช้ในงานวิจัยที่จะใช้ ทดสอบการทำงานเรสต์ฟูลเว็บเซอร์วิสได้ และซอสโค้ดของ JUnit มีความยืดหยุ่น สามารถปรับแก้ หรือสามารถนำกลับมาใช้ซ้ำได้สำหรับบางกรณีทดสอบ ทำให้เป็นประโยชน์ที่จะสามารถนำ Script เดิมกลับมาใช้ได้อีกในอนาคต

```
@Test
public void enquiryBillServicesSuccess() throws
RemoteException {
     when(kioskProxyRequestFactory.billEnquiryRequest()).the
nReturn(enquiryBillReqM);
     when(proxy.billEnquiry(enquiryBillReqM)).thenReturn(enq
uiryBillRespM);
     enquiryBillResponse =kioskProxyBillService.enquiryBill(enquiryBillRequest);
     assertEquals(enquiryBillRespM.getBiller(),enquiryBillRe
sponse.getBillerCode());
```
รูปที่ 2 ตัวอย่างสคริปต์ทดสอบในรูปแบบ JUnit source code

#### <span id="page-22-0"></span>**2.2 งานวิจัยที่เกี่ยวข้อง**

#### **2.2.1 A Test Automation Framework Based on WEB [4]**

การพัฒนาซอฟต์แวร์ให้เป็นเว็บแอปพลิเคชันได้รับความนิยม บทความนี้ได้กล่าวถึงการ ออกแบบกรอบงานทดสอบแบบอัตโนมัติสาหรับเว็บแอปพลิเคชัน เพื่อให้มีความสะดวกในการ ิทดสอบฟังก์ชั่น, การทดสอบประสิทธิภาพ, การนำกลับมาใช้ใหม่ และตรวจสอบความถูกต้อง โดยใช้ ิ เครื่องมือทดสอบ Selenium เขียนทดสอบ UI(User Interface)บนเว็บที่ไม่จำกัดภาษาที่ใช้พัฒนา และใช้เครื่องมือ Jmeter ในการสนับสนุนการร้องขอไปยังเว็บเซิร์ฟเวอร์หรือฐานข้อมูลเซิร์ฟเวอร์ ส าหรับทดสอบและสามารถทดสอบความประสิทธิภาพที่แตกต่างกันของเซิร์ฟเวอร์

การทดสอบอัตโนมัติควรมีไฟล์ที่ใช้ในการระบุค่า configuration เพียงไฟล์เดียว เพื่อที่ หลีกเลี่ยงข้อมูลที่มีการเปลี่ยนแปลง เป็นอิสระต่อกันและป้องกันการรบกวนการทดสอบ โดยงานวิจัย ได้ออกแบบกรอบงานทดสอบแบบอัตโนมัติ ดังรูปที่ 3 โดยสามารถนำมาประยุกต์ใช้ในงานวิจัยได้ โดยแต่ละส่วนประกอบเป็นอิสระต่อจากกันเพื่อรองรับเครื่องมือทดสอบอื่นๆในอนาคต โดยใช้กรอบ งานทดสอบแบบอัตโนมัติสามารถกำหนดประเภทการทดสอบได้อย่างง่ายดายเพียงแค่ผ่านการ ปรับเปลี่ยนประเภทการทดสอบ และสามารถสลับไปมาระหว่างการทดสอบที่แตกต่างกันโดยไม่ต้อง เปลี่ยนใด ๆ องค์ประกอบที่เกี่ยวข้องกับการทดสอบ

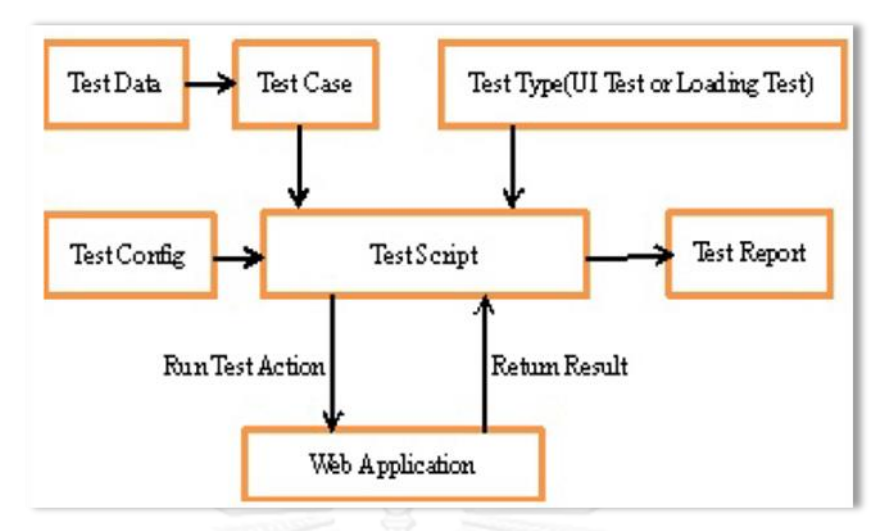

รูปที่ 3 กรอบงานการทดสอบอัตโนมัติบนพื้นฐานเว็บ [4]

#### <span id="page-23-0"></span>**2.2.2 Test-the-REST: An Approach to Testing RESTful Web Service [5]**

งานวิจัยดังกล่าวได้นำเสนอวิธีการทดสอบเรสต์ฟลเว็บเซอร์วิส ใช้ชื่อโครงการว่า Test-the-REST (TTR) โดยใช้รูปแบบของเอกซ์เอ็มแอลมาช่วยในการสร้าง ระบุรายละเอียดอื่นๆที่จำเป็นในการ ดำเนินการทดสอบ ดังรูปที่ 4 และตรวจสอบความถูกต้องของกรณีทดสอบ รวมถึงการนำผลลัพธ์ของ การทดสอบมาแสดงผลด้วย

TTR specification language สามารถตรวจสอบถูกต้องของกรณีทดสอบ รองรับการ ตอบสนองด้วย เอกซ์เอ็มแอลหรือเจสันโดยสามารถระบุผลลัพธ์ ด้วยเงื่อนไข (" &", "|") ใน MediaTypeExpression ดังรูปที่ 5 และการกำหนดลำดับการทดสอบ ดังรูปที่ 6 การดำเนินการ กรณีทดสอบ TTR-3 จะผ่านก็ต่อเมื่อทดสอบ TTR-1 และ TTR-2 ผ่านทั้งสองกรณีและแสดงผลลัพธ์ กรณีทดสอบในเอกซ์เอ็มแอล ดังรูปที่ 7 แสดง "true"และ "false" ตามลำดับ

```
<testcase>
 <id>TTR-1</id>
 <URI>http://localhost/cgi-bin/hello-sujit.cgi</URI>
 <atomicity>atomic</atomicity>
 <method>GET</method>
 <representation mediatype="XML"/>
</testcase>
```
รูปที่ 4 กรณีทดสอบ [5]

```
<testcase>
  <id>TTR-COMPOSITE-VALIDATION</id>
  <URI>http://localhost/cgi-bin/hello-sujit.cgi</URI>
  <atomicity>atomic</atomicity>
  <method>GET</method>
<response>
 <representation mediaTypeExpression="xml | plaintext"/>
  <mediaType id="xml" value="XML"/>
  <mediaType id="plaintext" value="PLAINTEXT"
        src="D:\ResultValidationData.txt"/>
</response>
</testcase>
```
ูรูปที่ 5 การระบุปลายทางในการแสดงผลลัพธ์ [5]

```
<testcase>
 <id>TTR-3</id>
 <atomicity>composite</atomicity>
 <sequence>
   <testcase>
     <src>TTR-1.xml</src>
   </testcase>
   <testcase>
     <src>TTR-2.xml</src>
   </testcase>
  </sequence>
</testcase>
```
รูปที่ 6 การระบุลำดับกรณีทดสอบ [5]

```
<testcase>
  <id>TTR-6</id>
  <atomicity>composite</atomicity>
  <var>x</var>
 <var>y</var>
  <sequence>
    <testcase>
      <src>TTR-6-1.xml</src>
      <return>\{x\}</return>
      <return>{y}</return>
    </testcase>
  </sequence>
</testcase>
```
<span id="page-24-2"></span>รูปที่ 7 ผลลัพธ์ของกรณีทดสอบ TTR-6-1.xml [5]

#### บทที่ 3

#### แนวคิดวิธีดำเนินการวิจัย

#### **3.1 ภาพรวมของแนวทางทดสอบเรสต์ฟูลเว็บเซอร์วิสในการพัฒนาแบบเอไจล์**

งานวิจัยนี้นำเสนอแนวทางในการทดสอบบูรณาการกับ Services ที่พัฒนาด้วยเรสต์ ในการ พัฒนาซอฟต์แวร์แบบเอไจล์ ด้วยเทคนิคการพัฒนาขับเคลื่อนด้วยการทดสอบ ประกอบด้วยขั้นตอน ต่างๆ ดังรูปที่ 8 การพัฒนาซอฟต์แวร์จะแบ่งรอบการพัฒนา เรียกว่า Sprint โดยแบ่งเป็น Sprint ละ 10 วัน โดยที่ความต้องการของซอฟต์แวร์จะถูกแบ่งออกเป็นส่วนย่อยๆ โดยความต้องการที่สำคัญ จะ ถูกเลือกมาท าใน Sprint แรกๆ โดยผู้ที่มีส่วนเกี่ยวข้องกับซอฟต์แวร์จะเป็นผู้จัดล าดับความส าคัญ โดยภาพรวมของงานมุ่งวิจัย จะมุ่งเน้นทดสอบบริการที่พัฒนาด้วยเรสต์ โดยที่ไม่ต้องเขียนโค้ด ทำได้ โดยเริ่มต้นจากการสร้าง User Story ที่อยู่ในรูปแบบ Excel และสามารถทดสอบได้บ่อยเท่าที่ ต้องการก่อนที่จะเริ่มเขียนโค้ด หรือเริ่มเข้า Sprint เพื่อเป็นการลดระยะเวลาการทดสอบภายใน Sprint และเป็นการตรวจสอบการทำงานของบริการว่าเป็นไปตามผลลัพธ์ที่คาดหวัง

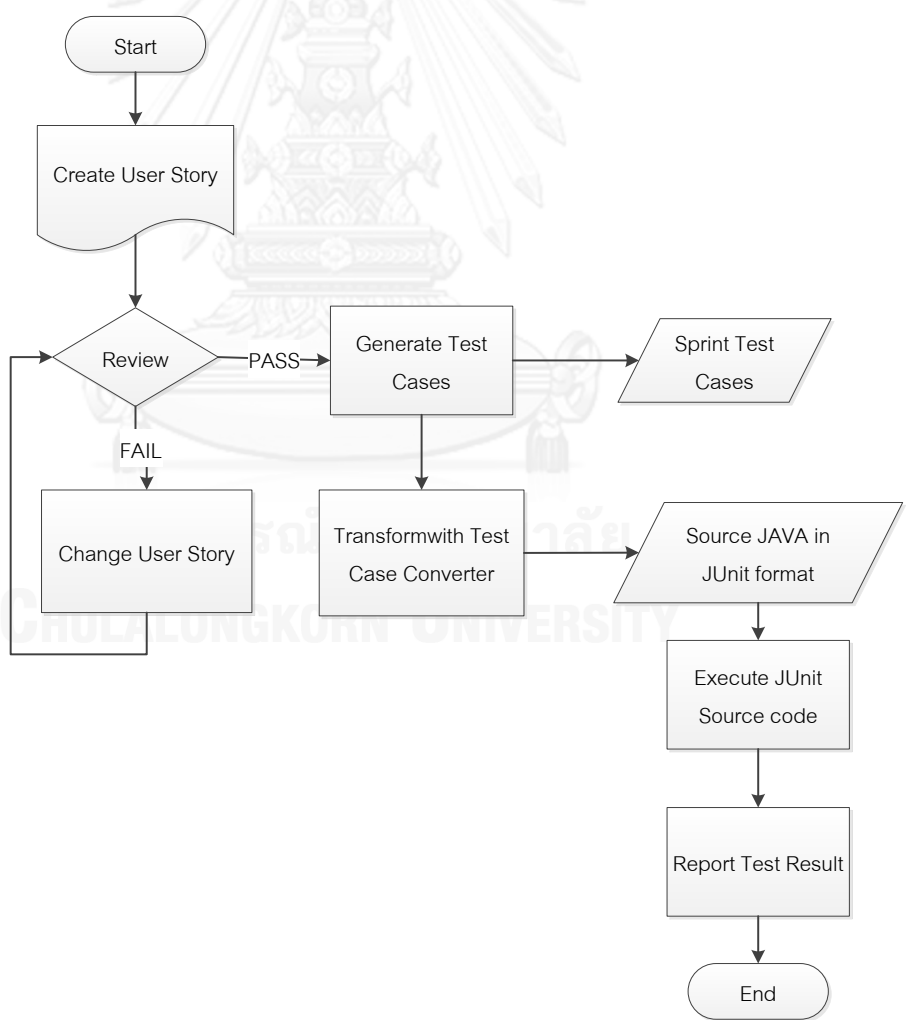

<span id="page-25-0"></span>รูปที่ 8 ขั้นตอนวิธีการทำงานของระบบ

#### **3.1.1 Create User Story**

User story คือ การเขียนความต้องการของระบบ ให้อยู่ในรูปแบบประโยคที่เข้าใจได้ง่าย ี สามารถเป็นตัวกลางสื่อสารกันระหว่างทีมพัฒนาซอฟต์แวร์กับลูกค้าหรือผู้ใช้ซอฟต์แวร์ และนำไปสู่ การยืนยันความต้องที่ตรงกันของทั้งสองฝ่าย โดยในงานวิจัยจะออกแบบให้ User story อยู่ใน ้รูปแบบ Excel และมีช่องกำหนดไว้สำหรับช่องที่ต้องการข้อมูลที่จำเป็นในการดำเนินการทดสอบ ต้องใส่ค่าทุกช่อง เพื่อให้ง่ายต่อการตรวจสอบและสามารถ Generate test case ได้ และรูปแบบ Excel นี้ได้ออกแบบให้เหมาะสมสำหรับความต้องการที่จะทดสอบเรสต์ฟูลเว็บเซอร์วิส ดังตารางที่ 2 โดยในขั้นตอนนี้จำเป็นต้องอาศัยประสบการณ์ของนักทดสอบ มาช่วยในการสร้าง User Story ด้วย เนื่องจากจะต้องมีเงื่อนไขที่ยอมรับ (Acceptance Criteria) ซึ่งประกอบด้วยกรณีทดสอบที่ ้หลากหลายเงื่อนไขเพื่อง่ายต่อการนำไปใช้ในขั้นตอนถัดไป

คุณลักษณะต่างๆใน User story ประกอบด้วย

- *-* Feature ชื่อคุณสมบัติของซอฟต์แวร์
- *-* Description ค าอธิบายโดยสังเขปของ User story
- *-* TEST-CASE-ID-XXX รหัสกรณีทดสอบ
- *-* Request Method ได้แก่ GET หรือ POST
- *-* Request URL (Uniform Resource Locator) ที่อยู่ของเรสต์ฟูลเว็บเซอร์วิส
- *-* Request Attribute ค่าที่จ าเป็นต้องส่งไป
- *-* Response Attribute ค่าที่ผลลัพธ์ที่ถูกตอบกลับ
- *-* Name, Value ชื่อและค่าของข้อมูล
- *-* Expected ข้อมูลที่คาดหวัง
- *-* Assertion Method การเปรียบเทียบกับค่าที่จะเกิดขึ้นจริง ประกอบด้วย 9 ค่า ได้แก่
	- *-* assertNull
	- *-* assertNotNull
	- *-* assertTrue
	- *-* assertFalse
	- *-* assertThat
	- *-* assertEquals
	- *-* assertEqualsOrMoreThan
	- *-* assertEqualsOrLessThan
		-

11

*-* assertMoreThan

# *-* assertNotEquals

# <span id="page-27-0"></span>ตารางที่ 2 รูปแบบการเขียน User story ที่นำเสนอในงานวิจัย

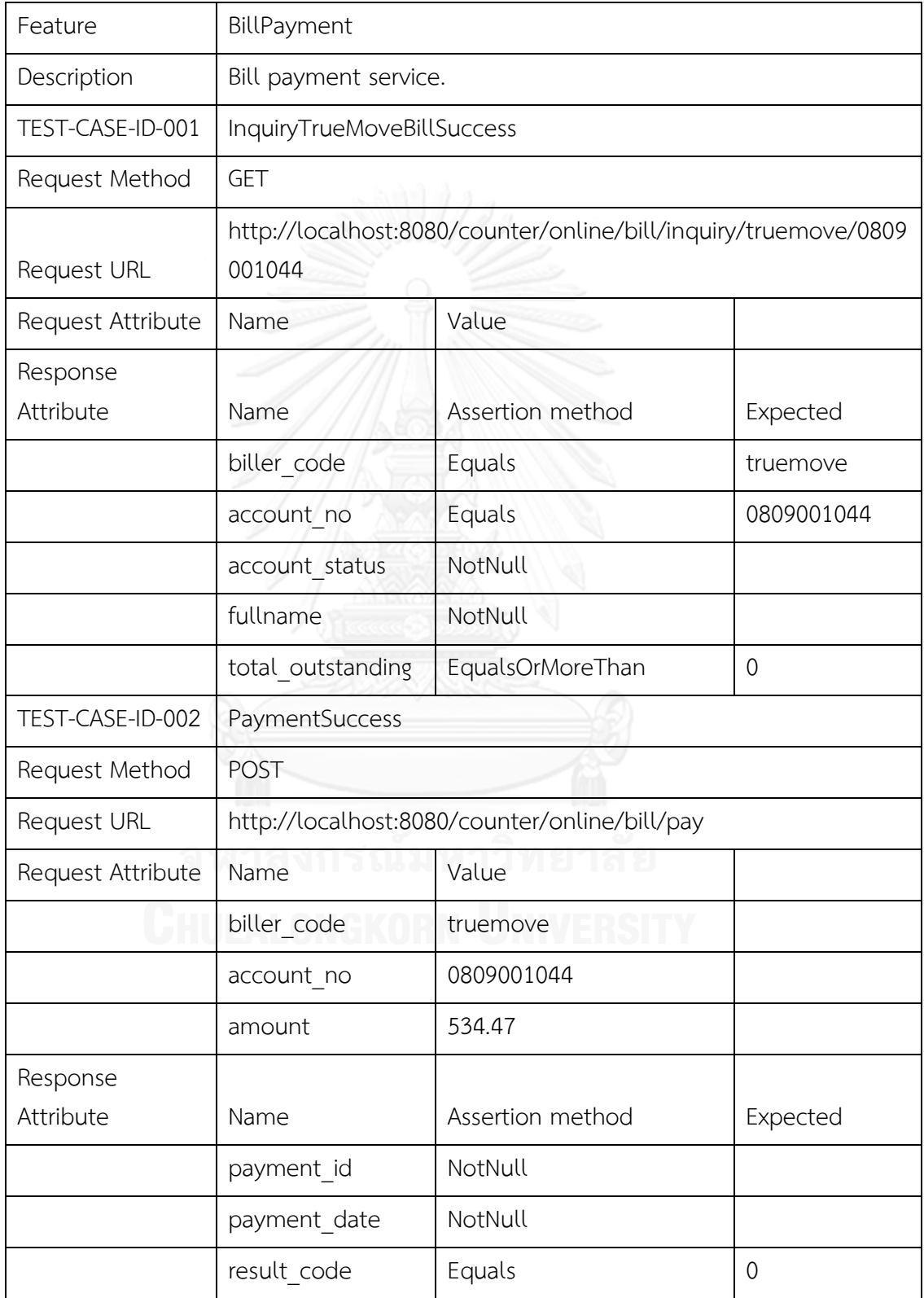

#### **3.1.2 Review**

ขั้นตอนนี้เป็นการตรวจทานความถูกต้องสมบูรณ์ของ User story ประกอบด้วย 2 ขั้นตอน

1) ตรวจทานโดยอาศัยความรู้ ความชำนาญเฉพาะด้านของนักทดสอบ

2) ตรวจทานความถูกต้องสมบูรณ์ของข้อมูล เช่น ค่าทุกช่องห้ามว่าง และประเภท ข้อมูลของค่าถูกต้องเหมาะสม เป็นต้น เพื่อให้สามารถดำเนินการทดสอบในขั้นตอนต่อไปได้

#### **3.1.3 Change User Story**

้ขั้นตอนนี้เป็นการให้ผู้ที่ทำหน้าที่มีส่วนเกี่ยวข้องกับซอฟต์แวร์ ได้แก่ นักพัฒนา นักทดสอบ ้ นักออกแบบ ผู้เชี่ยวชาญด้านเทคโนโลยีสารสนเทศ และผู้จัดการโครงการ เข้ามาทำการปรับปรุง แก้ไข และเพิ่มเติมข้อมูลใน User Story ที่สร้างขึ้นให้ครบถ้วนสมบูรณ์ ภายหลังจากพบข้อผิดพลาด ในขั้นตอนก่อนหน้า

#### **3.1.4 Generate Test Cases**

ภาษาเอกซ์เอ็มแอลจะใช้ Markup Tag เพื่ออธิบายความหมายของค่าข้อมูล โดย Tag คือ ข้อความที่อยู่ระหว่างเครื่องหมาย < และ > และค่าของข้อมูลจะต้องอยู่ระหว่าง Tag เปิดและ Tag ปิด โดย Tag ปิดจะมีเครื่องหมาย "/" น าหน้าข้อความ สามารถสรุปเป็นขั้นตอนได้ดังนี้

- 1. ท าการรับค่า ไฟล์ Excel และอ่านโดยใช้ Library Apache POI
- 2. อ่านค่าในแถวแต่ละแถว getworkbook(), getSheet(), getColumns(), cellIterator(), getStringCellValue() ตามลำดับ
- 3. ตรวจสอบค่าให้ถูกต้อง เหมาะสมที่จะดำเนินการทดสอบ
- 4. เก็บค่าลง Map เรียกใช้งานผ่านเมทอด getter ,setter
- 5. ใช้ DocumentBuilder class ส่งค่า Map ไปยังแฟ้มผลลัพธ์เอกซ์เอ็มแอล

จากงานวิจัยนี้ได้ออกแบบรูปแบบของเอกซ์เอ็มแอล ที่ได้จาก User Story ทั้งหมด 2 ไฟล์

- 1. ไฟล์แสดงข้อมูลที่จำเป็นในการทดสอบดังรูปที่ 9 และ 10 อธิบายความหมายของ XML Tag ดังแสดงสรุปในตารางที่ 3
- 2. ไฟล์ที่ระบุลำดับในการดำเนินการทดสอบดังรูปที่ 11 อธิบายความหมายของ XML Tag ดังแสดงสรุปในตารางที่ 4

<span id="page-29-0"></span>ตารางที่ 3 ข้อมูลที่สกัดจาก User Story ในรูปแบบเอกซ์เอ็มแอล

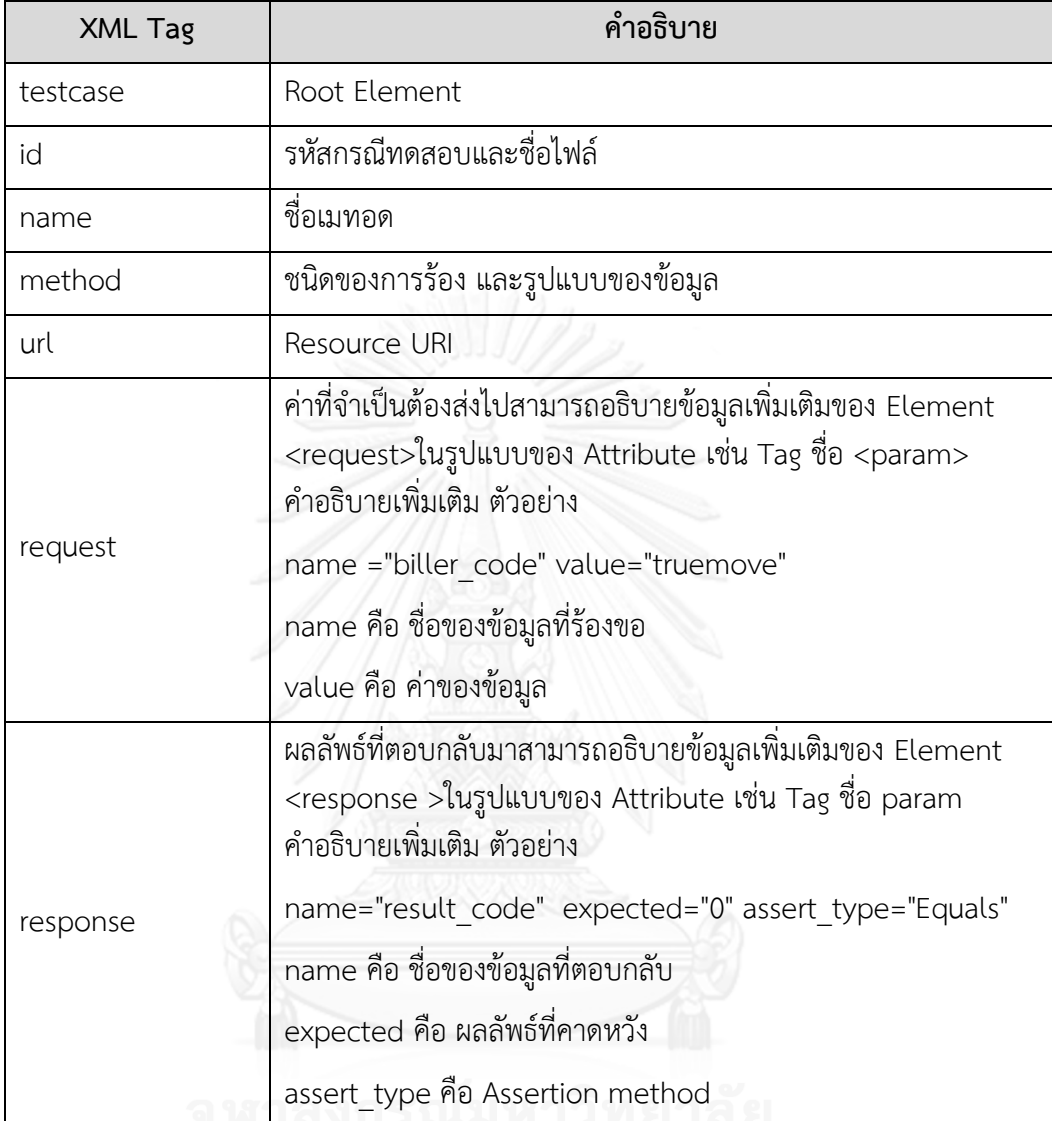

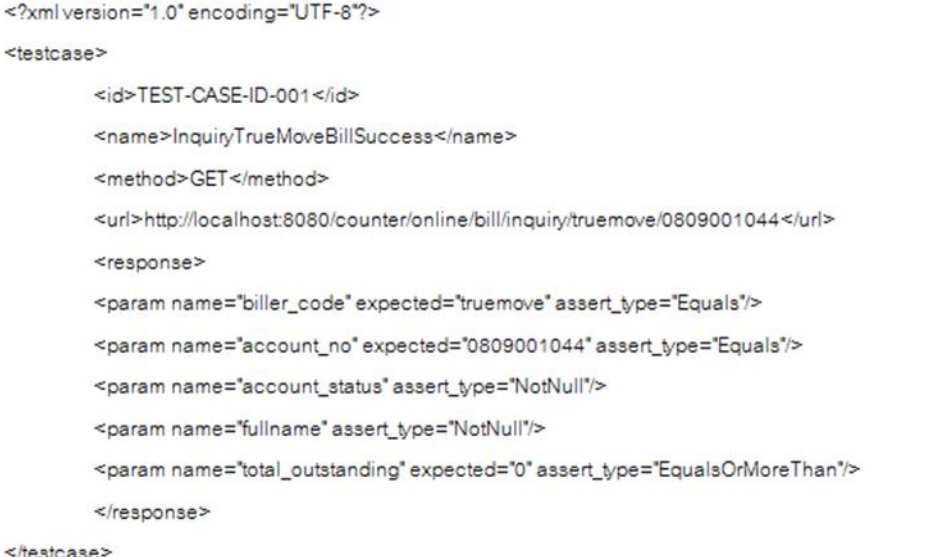

# รูปที่ 9 กรณีทดสอบ TEST-CASE-ID-001.xml

<span id="page-30-0"></span>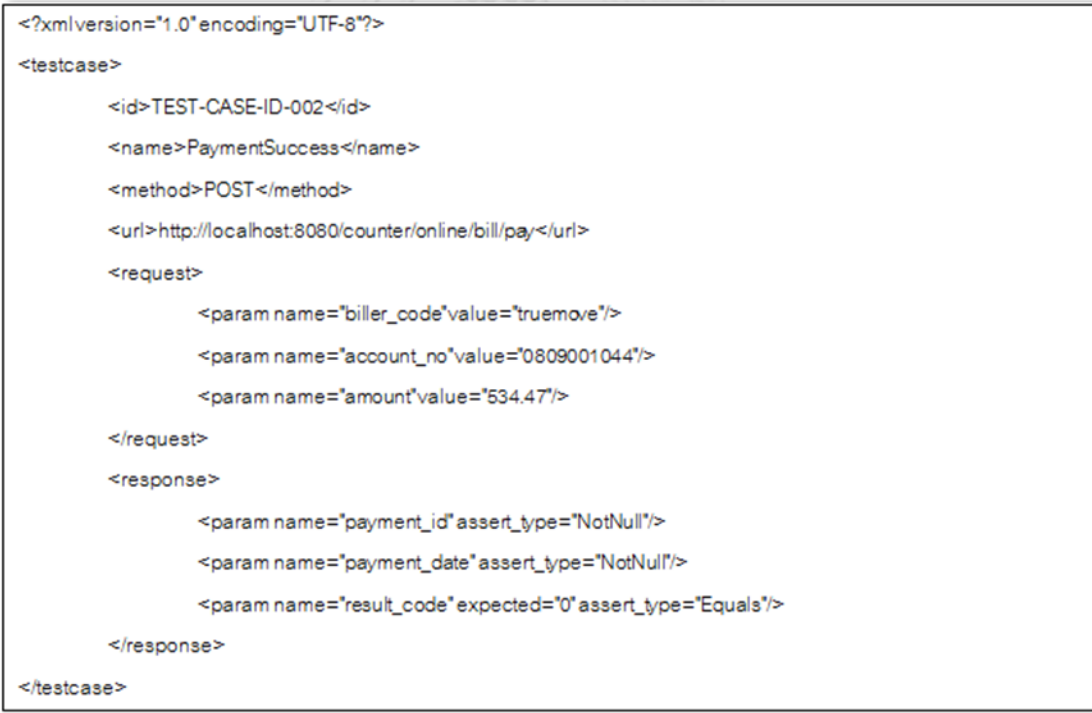

<span id="page-30-1"></span>รูปที่ 10 กรณีทดสอบ TEST-CASE-ID-002.xml

<span id="page-31-0"></span>ิ ตารางที่ 4 ข้อมูลที่สกัดจาก User Story เพื่อสร้างลำดับการทดสอบในรูปแบบเอกซ์เอ็มแอล

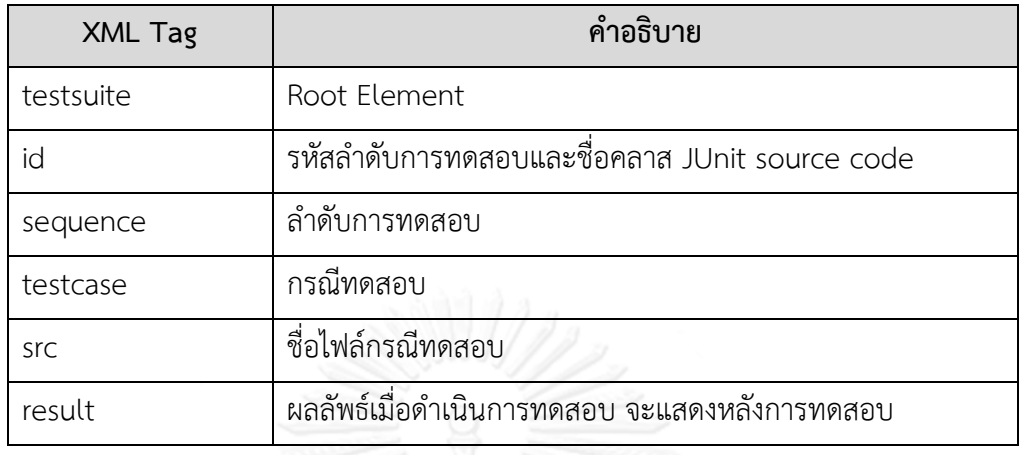

```
<?xmlversion="1.0" encoding="UTF-8"?>
<testsuite><id>BillPayment</id><sequence>
                 <testcase>
                          <src>TEST-CASE-ID-001.xml</src>
                  </testcase>
                  <testcase>
                          <src>TEST-CASE-ID-002.xml</src>
                  </hestcase>
                  <testcase>
                          <src>TEST-CASE-ID-003.xml</src>
                  </hestcase>
                  <testcase>
                          <src>TEST-CASE-ID-004.xml</src>
                  </testcase>
                  <testcase>
                          <src>TEST-CASE-ID-005.xml</src>
                 </testcase>
</sequence></testsuite>
```
รูปที่ 11 ลำดับการทดสอบ Sequence.xml

#### <span id="page-31-1"></span>**3.1.5 Sprint Test Cases**

กรณีทดสอบทั้งหมดของรอบการพัฒนานี้อยู่ในรูปแบบเอกซ์เอ็มแอลที่สมบูรณ์เหมาะสม ใช้ได้ในขั้นตอนถัดไป นักพัฒนาสร้างสคริปต์ทดสอบ อ้างอิงจาก User Story ในขั้นตอนก่อนหน้า ตามหลักการพัฒนาขับเคลื่อนด้วยการทดสอบ ที่สามารถสร้างกรณีทดสอบได้ก่อนการเขียนโค้ด ซึ่งมี ข้อดี คือ นักพัฒนาได้สคริปต์ทดสอบก่อนการเริ่มต้นพัฒนา ท าให้ประหยัดเวลาในการพัฒนา ใน งานวิจัยนี้ได้นำเสนอวิธีการและพัฒนาเครื่องมือในการสร้างกรณีทดสอบอัตโนมัติจาก User Story

#### **3.1.6 Transform with Test Case Converter**

ึกระบวนการนี้ทำการแปลงกรณีทดสอบในรูปแบบเอกซ์เอ็มแอลจากขั้นตอนก่อนหน้าให้เป็น สคริปต์ทดสอบที่อยู่ในรูปแบบ JUnit source code ตัวอย่างดังรูปที่ 12 ซึ่งสะดวกต่อการนำไปใช้ งานผ่าน IDE Tools ต่างๆ โดยเครื่องมือเหล่านี้ส่วนมากจะสนับสนุน JUnit โดยในงานวิจัยนี้ได้มี JUnit Tamplate ที่นำมาเป็นต้นแบบในการสร้างสคริปต์ทดสอบ

ิสคริปต์ทดสอบที่ได้สามารถนำกลับมาใช้ทดสอบได้บ่อยครั้งเท่าที่ต้องการ โดยเวลาทดสอบ จะแยกทดสอบเฉพาะส่วน Request attribute และ Response attribute ของ API Name หนึ่งๆ เท่านั้น ทั้งนี้ สคริปต์ทดสอบจะมุ่งเน้นใช้ในการทดสอบความพร้อมของเรสต์ฟูลเว็บเซอร์วิส ก่อนที่ เริ่มจะเข้าพัฒนาซอฟต์แวร์ ข้อดีคือ การแบ่งการทดสอบเป็นส่วนย่อยๆ ทาให้ปรับเปลี่ยนแก้ไขได้ง่าย หากซอฟต์แวร์มีความผิดพลาดหรือพัฒนาแล้วไม่เป็นไปตามความต้องการ และด้วยลักษณะการ ้ พัฒนาที่เน้นให้ซอฟต์แวร์ผ่านการทดสอบก่อน แล้วนำมาปรับเปลี่ยนภายหลัง ทำให้ลดระยะเวลาการ พัฒนา สามารถพัฒนาส่วนต่อไปได้ ในขณะที่ส่วนแรกกำลังทำการปรับปรงเซอร์วิสหรือซอฟต์แวร์

```
public void testInquiryTrueMoveBillSuccess() {
Map<String, String> responseDatas = RESTClientUtils.callTo("GET",
"http://localhost:8080/counter/online/bill/inquiry/truemove/0809001044");
TestCaseAssertionUtils.assertEquals("truemove", responseDatas.get("biller code")
TestCaseAssertionUtils.assertEquals("0809001044",
responseDatas.get("account_no"));<br>TestCaseAssertionUtils.assertNotNull(responseDatas.get("account_status"));
TestCaseAssertionUtils.assertNotNull(responseDatas.get("fullname"));
TestCaseAssertionUtils.assertEqualsOrMoreThan("0",
responseDatas.get("total_outstanding"));
```
รูปที่ 12 สคริปต์ทดสอบ

#### <span id="page-32-0"></span>**3.1.7 Execute JUnit Source Code**

ท าการประมวลผล JUnit Source Code เพื่อทดสอบเรสต์ฟูลเว็บเซอร์วิสที่ต้องการ กล่าวคือ ตรวจสอบความถูกต้องในการเรียกใช้แต่ละ API และตรวจสอบความถูกต้อง Assertion methods ตามข้อมูลที่ระบุจาก User Story การประมวลผลจะใช้ Maven ซึ่งเป็นเครื่องมือการ ี จัดสร้างโครงสร้างของซอฟต์แวร์ และสามารถดาวน์โหลด Java Class Library ที่ต้องการสำหรับการ ี ประมวลผลมาให้ โดยผู้ใช้จะต้องกำหนดค่า JUnit ในไฟล์ pom.xml ก่อน รวมทั้งระบุเวอร์ชันที่ ี ต้องการ ดังรูปที่ 13 JUnit Library นี้จะทำการประมวลผล JUnit ให้อยู่ในรูปแบบเจสัน ซึ่งมีขนาด ข้อมูลเล็กและเหมาะสมสำหรับการทดสอบเรสต์ฟูลเว็บเซอร์วิส

```
<dependencies>
  [\ldots]<dependency>
      <groupId>junit</groupId>
      <artifactId>junit</artifactId>
      <version>4.8.1</version>
      <scope>test</scope>
    </dependency>
  [\ldots]</dependencies>
```
รูปที่ 13 กำหนดค่า Library

#### <span id="page-33-0"></span>**3.1.8 Report Test Result**

ท าการเปรียบเทียบผลลัพธ์ที่ได้จากการประมวลผล JUnit Source Code กับค่า Response attribute ที่ระบุใน User story และสร้างค่าลง Sequence.xml ใน XML Tag Element <result>{result test}</result> มีค่าเป็น PASS หรือ FAIL ดังรูปที่ 14 เพื่อรอการอ่านค่าและกลับ แสดงผลลัพธ์ที่หน้าจอ โดยการอ่านค่าที่เอกซ์เอ็มแอล จะประมวลผลในขั้นตอนนี้

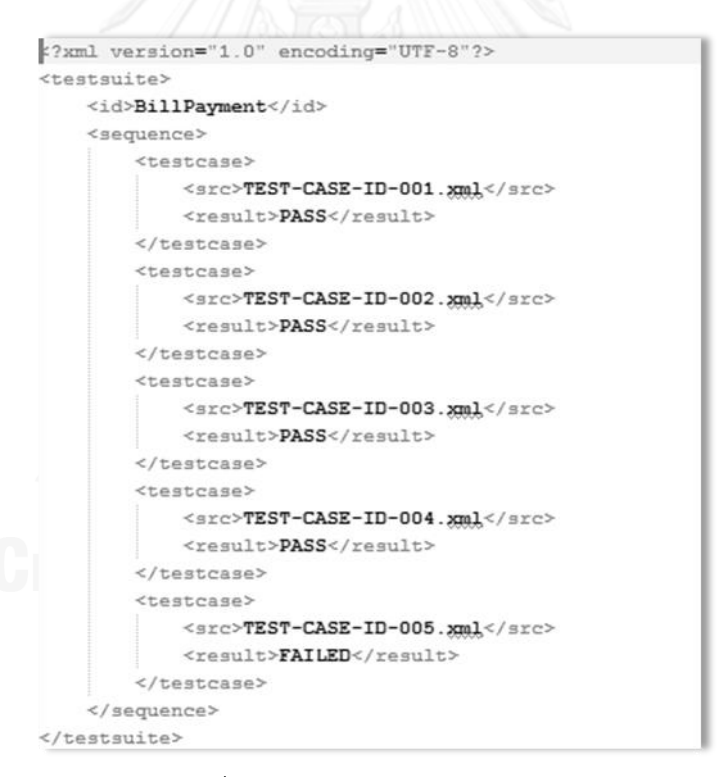

<span id="page-33-1"></span>รูปที่ 14 ผลลัพธ์ของการทดสอบใน Sequence.xml

# **บทที่ 4**

#### **การออกแบบและพัฒนาระบบ**

รายละเอียดในบทนี้จะอธิบายการออกแบบและพัฒนาระบบต้นแบบเพื่อสนับสนุนแนวทาง ในการทดสอบเรสต์ฟูลเว็บเซอร์วิสในการพัฒนาแบบเอไจล์ที่ได้นำเสนอในบทที่ 3 โดยเนื้อหา ่ ประกอบด้วยข้อกำหนดเบื้องต้นของระบบ ความต้องการเชิงหน้าที่ แผนภาพยูสเคส คำอธิบายยูสเคส การออกแบบ และการพัฒนาระบบ

### **4.1 ข้อก าหนดเบื้องต้นของระบบ**

### **4.1.1 ผู้ใช้งาน (User)**

ควรเป็นผู้ที่ท าหน้าที่มีส่วนเกี่ยวข้องกับซอฟต์แวร์ นักพัฒนา นักทดสอบ นักออกแบบ ผู้เชี่ยวชาญด้านเทคโนโลยีสารสนเทศ และผู้จัดการโครงการ ซึ่งเป็นผู้ที่มีความรู้เกี่ยวกับภาพรวมของ ้ ระบบ ทั้งในด้านข้อกำหนดความต้องการ การออกแบบ และการทดสอบ

#### **4.1.2 ข้อมูลน าเข้า (Input)**

User Story ได้มาจากผู้ที่ทำหน้าที่มีส่วนเกี่ยวข้องกับซอฟต์แวร์ ระบุข้อกำหนดความ ์ ต้องการ อยู่ในรูปแบบ Excel ด้วยเครื่องมือไมโครซอฟท์ เอกซ์เซล 2010 รวมถึงรายละเอียดที่ เพียงพอต่อการด าเนินการทดสอบ และค่าที่ระบบรองรับได้

#### **4.1.3 ข้อมูลน าออก (Output)**

- *-* รายการกรณีทดสอบในรูปแบบของเอกซ์เอ็มแอล (XML)
- *-* รายการล าดับทดสอบและผลลัพธ์ในรูปแบบของเอกซ์เอ็มแอล (XLS)
- *-* สคริปต์ทดสอบในรูปแบบ JUnit

### **4.1.4 ข้อจ ากัดของระบบ (Constraint)**

ระบบสามารถรองรับการนำเข้าไฟล์ได้เพียงครั้งละหนึ่งไฟล์เท่านั้น และผลลัพธ์ที่ได้จากการ ทดสอบยังแสดงได้ไม่ละเอียด แสดงได้เพียง PASS หรือ FAILED แค่นั้น ในส่วนของการดักจับ ข้อผิดพลาดระหว่างการทดสอบยังคงมีความซับซ้อนอยู่มาก ไม่สามารถระบุถึงข้อผิดพลาดออกมาได้ อย่างชัดเจน และรองรับการทดสอบเรสต์ฟูลเว็บเซอร์วิส แบบ GET หรือ POST เท่านั้น

# **4.2 ความต้องการเชิงหน้าที่ (Functional Requirements)**

ระบบทดสอบเรสต์ฟูลเว็บเซอร์วิสในการพัฒนาแบบเอไจล์มีความต้องการเชิงหน้าที่ดังตาราง ที่ 5

<span id="page-35-0"></span>ตารางที่ 5 ความต้องการเชิงหน้าที่

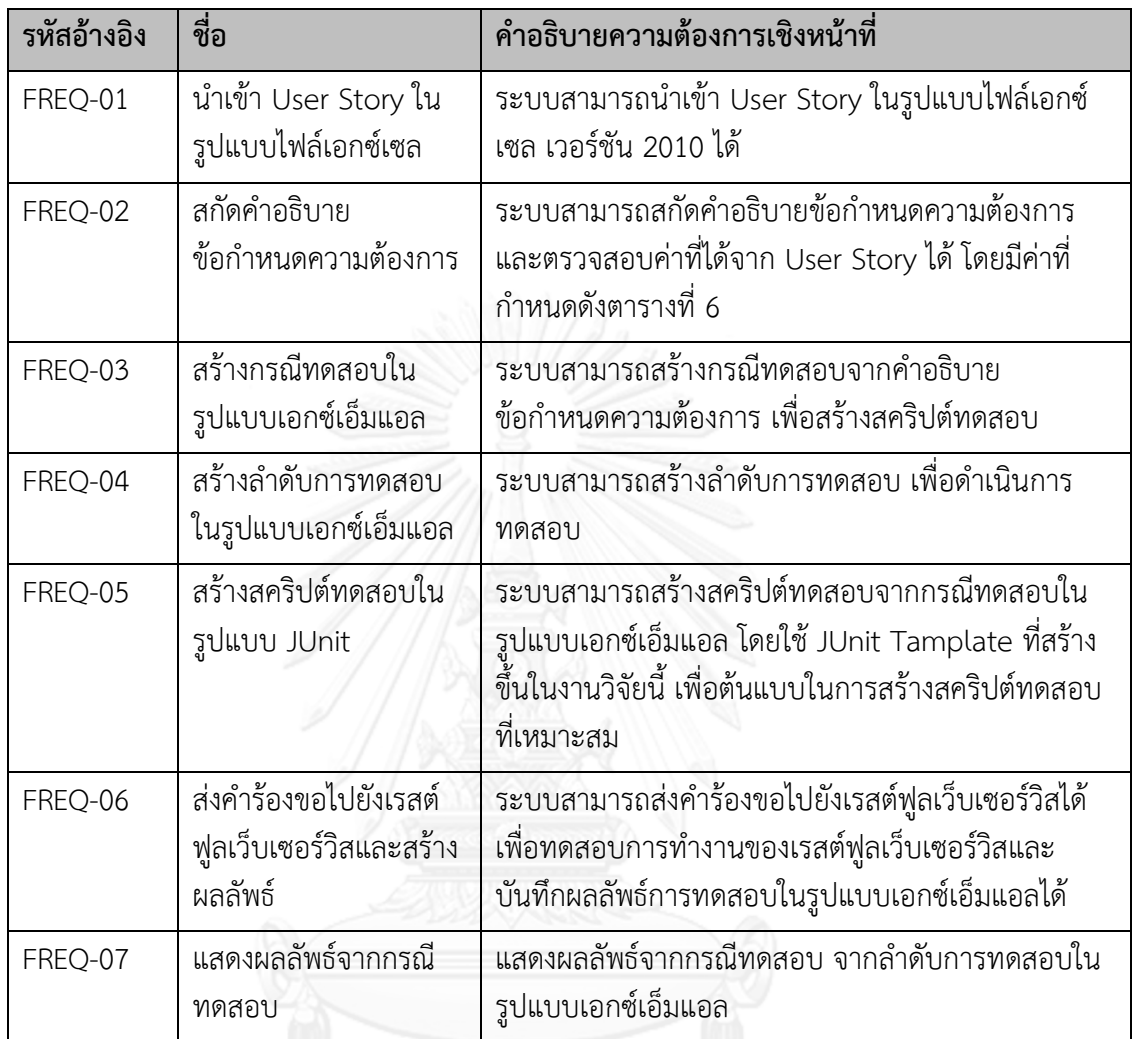

<span id="page-35-1"></span>ตารางที่ 6 ค่าที่กำหนดใน User story ักโมม หาววิ ท ยาลัย

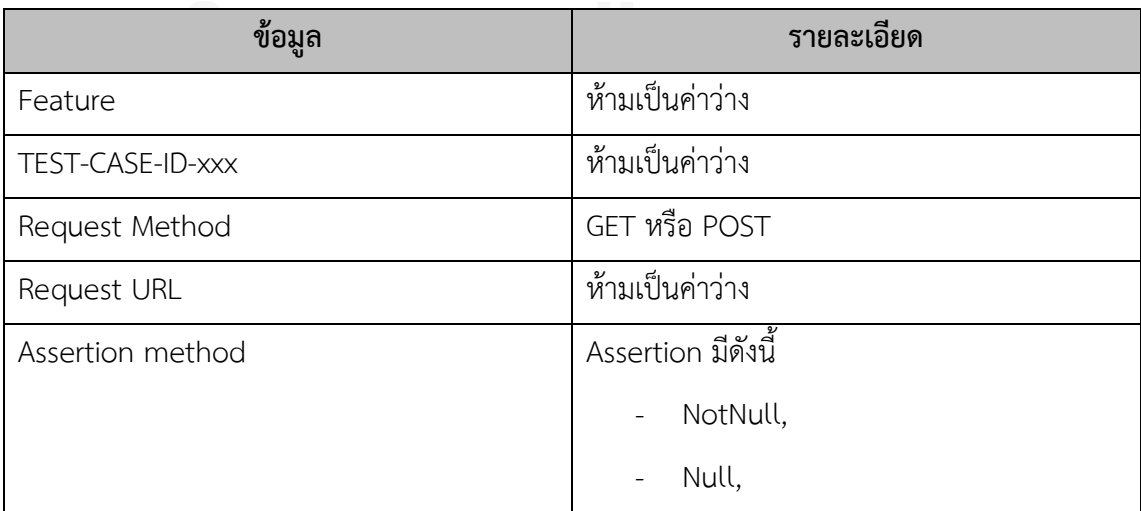
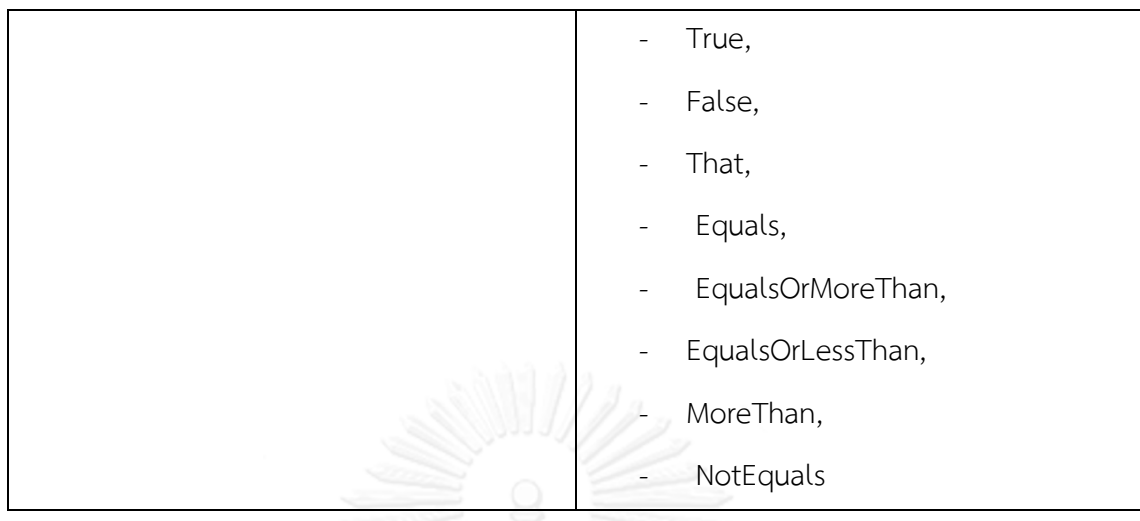

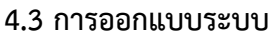

### **4.3.1 แผนภาพยูสเคส**

จากความต้องการเชิงหน้าที่สามารถแสดงเป็นแผนภาพยูสเคส (Use Case) ระบบทดสอบ เรสต์ฟูลเว็บเซอร์วิสในการพัฒนาแบบเอไจล์ได้ดังรูปที่ 15

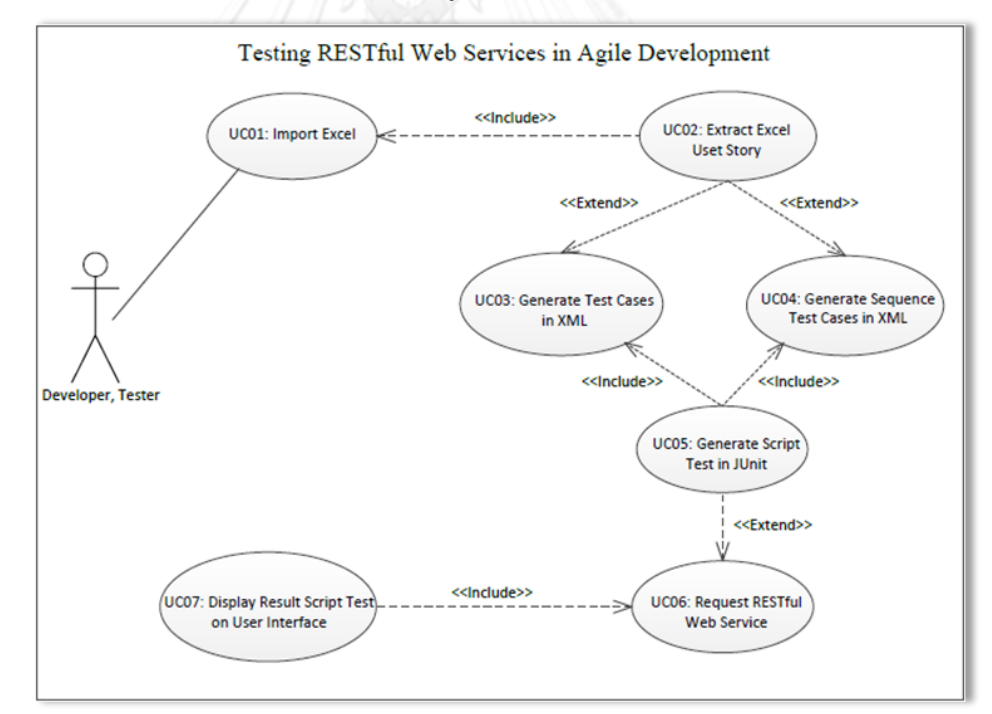

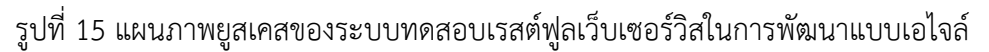

## **4.3.2 ค าอธิบายยูสเคส**

อธิบายถึงฟังก์ชันความต้องการเชิงหน้าที่ ว่าผู้ใช้งานจะเกี่ยวข้องอย่างไรกับระบบ และ ้ ระบบจะตอบสนองผู้ใช้งานอย่างไร และระบบทำงานมีขั้นตอนอย่างไร โดยคำอธิบายยูสเคสแสดงดัง ตารางที่ 7 ถึง ตารางที่ 13

ตารางที่ 7 คำอธิบายยูสเคส Import Excel

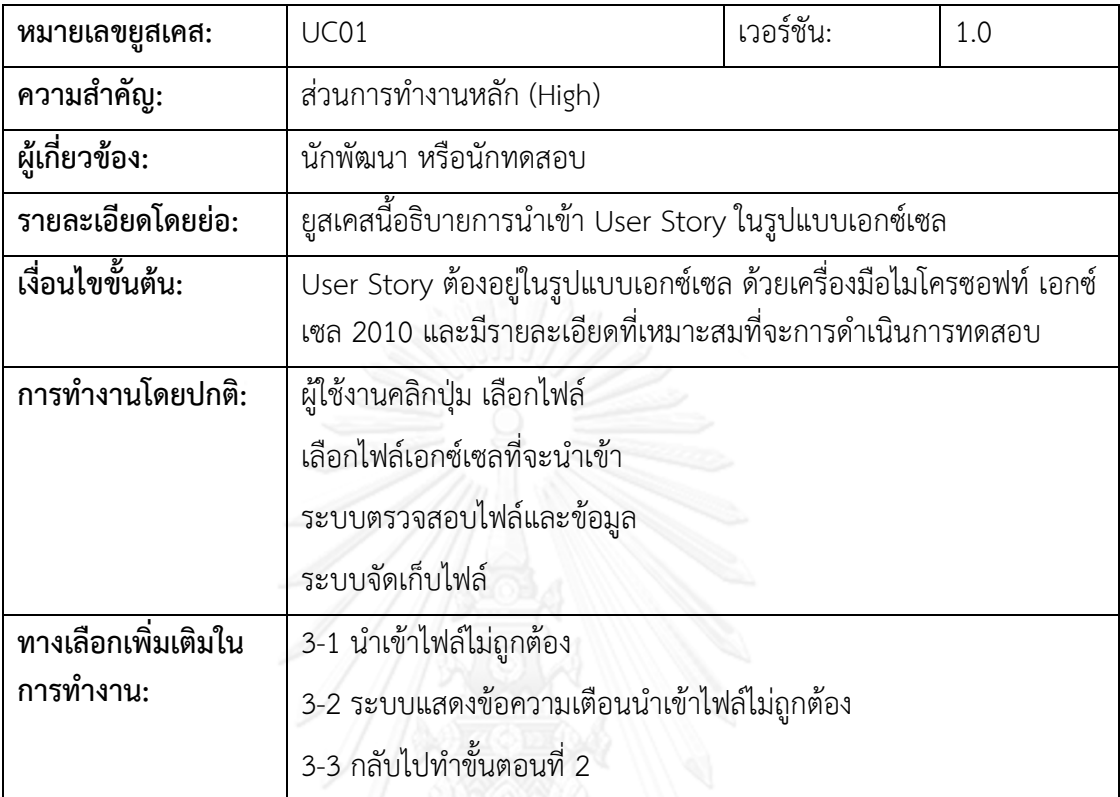

# ตารางที่ 8 คำอธิบายยูสเคส Extract Excel User Story

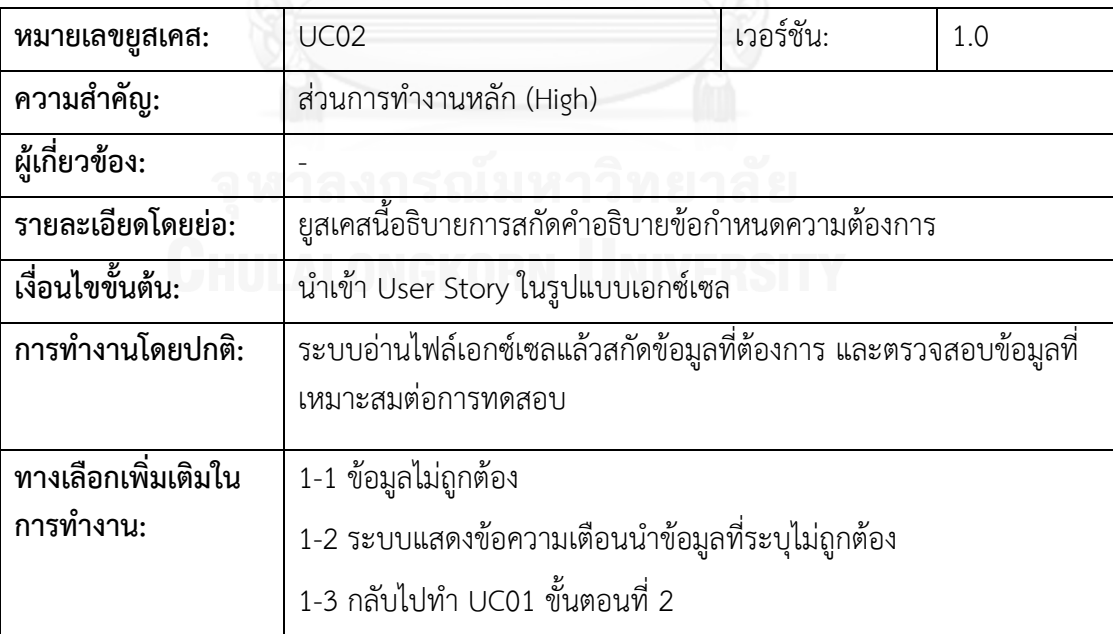

ตารางที่ 9 คำอธิบายยูสเคส Generate Test Cases in XML

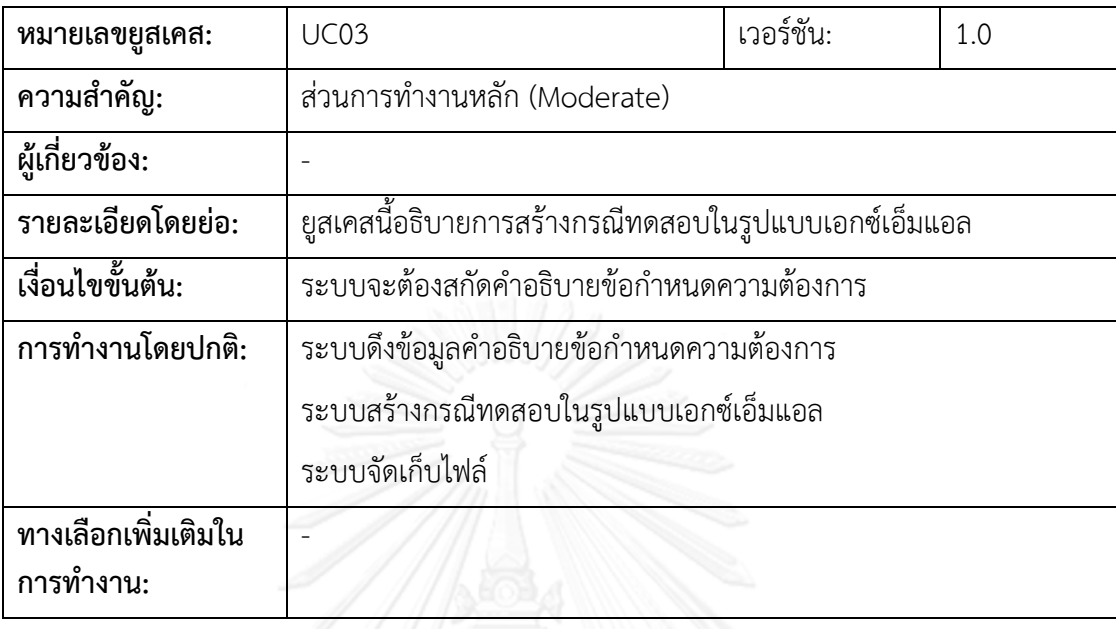

ตารางที่ 10 คำอธิบายยูสเคส Generate Sequence Test Cases in XML

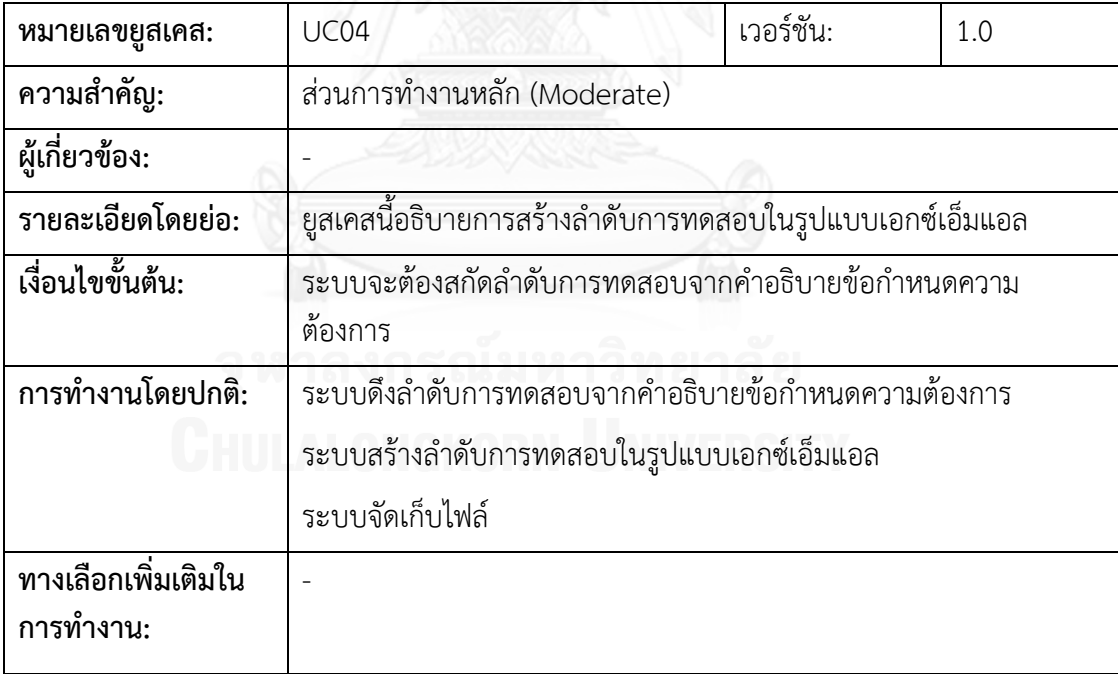

ตารางที่ 11 คำอธิบายยูสเคส Generate Script Test in JUnit

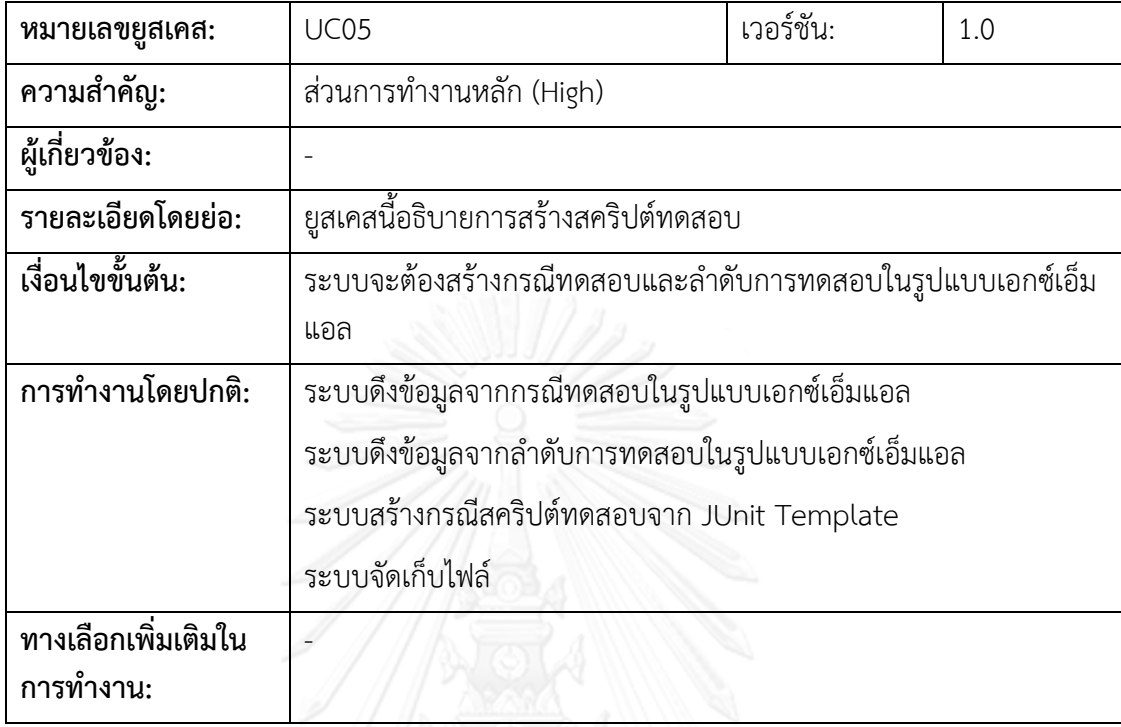

ตารางที่ 12 คำอธิบายยูสเคส Request Restful Web Service

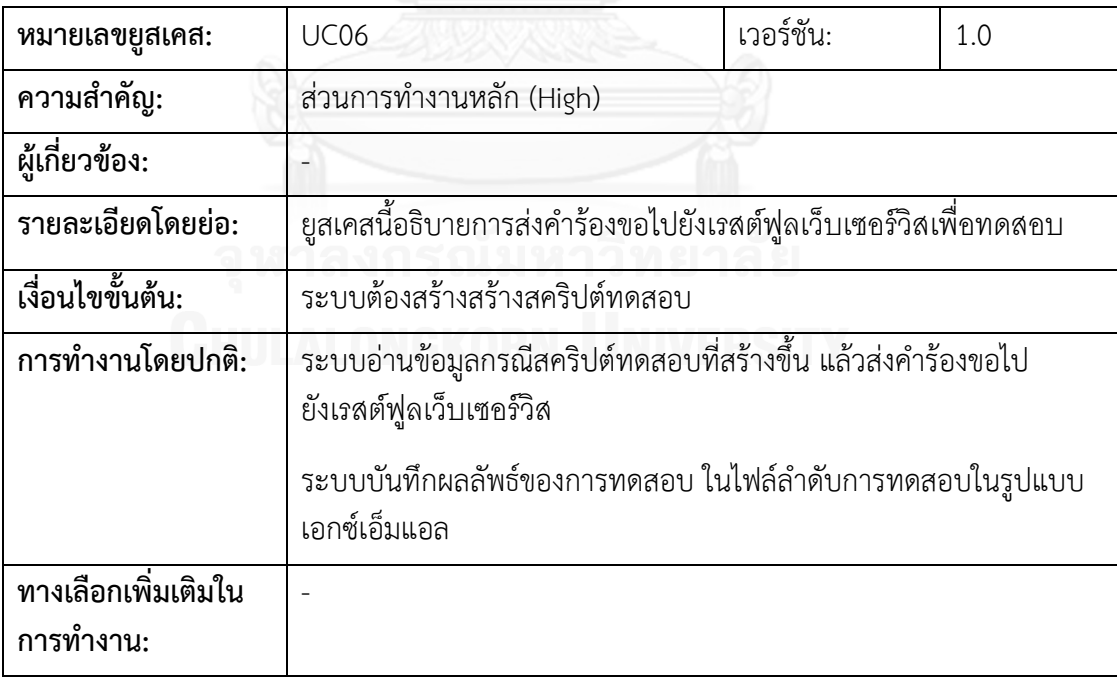

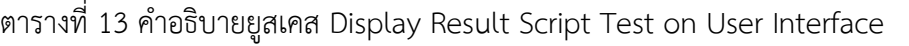

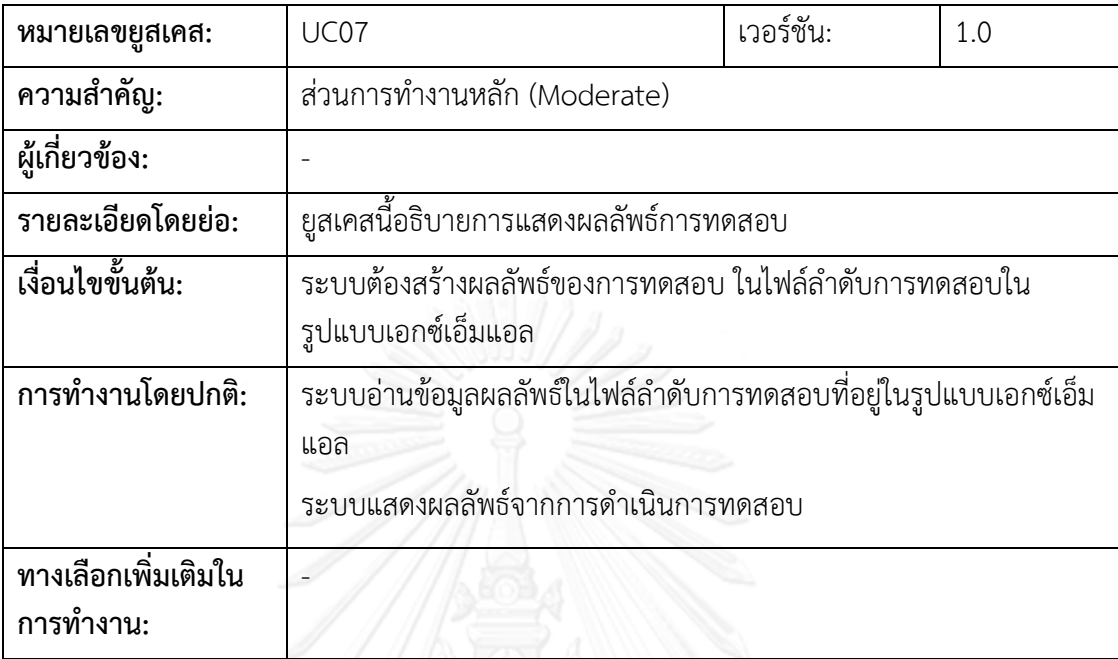

## **4.4 การพัฒนาระบบ**

## **4.4.1 สภาพแวดล้อมและเครื่องมือที่ใช้ในการพัฒนา**

สภาพแวดล้อมที่ใช้ในการพัฒนาระบบมีสภาพแวดล้อมทางด้านฮาร์ดแวร์และซอฟต์แวร์ ดังต่อไปนี้

- ฮาร์ดแวร์
	- *-* หน่วยประมวลผลกลาง (CPU) อินเทล คอร์ไอสาม 2.5 กิกะเฮิรตซ์ (CPU Intel Core i3  $2.5GHz$ )
	- *-* หน่วยความจ า (RAM) 2 DDR3 SDRAM กิกะไบต์ (1600 GHz)
	- *-* จานบันทึกข้อมูล (Hard Disk) 320 กิกะไบต์(Hard disk 320 GB)
- ซอฟต์แวร์
	- *-* ระบบปฏิบัติการ ไมโครซอฟต์วินโดว์เซเว่น โปรเฟสชั่นแนล 32 บิต (Microsoft Windows 7 Professional 32 bit)
	- *-* เจดีเค 1.6.0\_24 (Java JDK 1.6.0\_24)
	- *-* โปรแกรม สปริง ทูล สวีท เวอร์ชัน 3.3.0 (Sprint Tool Suite 3.3.0)
	- *-* ไมโครซอฟท์เอกซ์เซล 2010 (Microsoft excel 2010)
	- *-* อะปาเช่ มาเว่น เวอร์ชัน 3.2.2 (Apache Maven 3.2.2)
- *-* อะปาเช่ ทอมแคท เวอร์ชัน 6.0.41 (Apache Tomcat 6.0.41)
- *-* กิจ เวอร์ชัน 2.0.1 (GIT 2.0.1)
- *-* กูเกิลโครม เว็บบราวเซอร์35.0.1916.153 m (Google Chrome 35.0.1916.153 m)

## **4.4.2 การติดตั้งซอฟต์แวร์ในการพัฒนาระบบ**

ท าการติดตั้งเครื่องมือในการพัฒนาระบบทั้งหมดลงในเครื่องคอมพิวเตอร์ที่ใช้พัฒนาระบบ โดยมีล าดับการติดตั้งเครื่องมือเป็นไปตามขั้นตอนต่อไปนี้

- 1. ติดตั้งระบบปฏิบัติการ ไมโครซอฟต์วินโดว์วิสต้า โฮมพรีเมี่ยม
- 2. ติดตั้งเจดีเค 1.6.0\_24
- 3. ติดตั้งสปริง ทูล สวีท เวอร์ชัน 3.2.2
- 4. ติดตั้งไมโครซอฟท์เอกซ์เซล 2010
- 5. ติดตั้งอะปาเช่ มาเว่น เวอร์ชัน 3.2.2
- 6. ติดตั้งอะปาเช่ ทอมแคท เวอร์ชัน 6.0.41
- 7. ติดตั้งกิจ เวอร์ชัน 2.0.1
- 8. ติดตั้งกูเกิลโครม เวอร์ชัน 35.0.1916.153 m

## **4.4.3 การพัฒนาส่วนต่อประสาน**

พัฒนาส่วนต่อประสานผู้ใช้ ให้สอดคล้องกับขอบเขตของระบบจากบทที่ 1 และมีการทำงาน ิตรงกับตามความต้องการด้านหน้าที่ที่กำหนดไว้ในบทที่ 4 ในการพัฒนาส่วนต่อประสานจะใช้ แอ ลกลูล่า เจเอส (AngularJS JavaScript Framework) โดยใช้โปรแกรมสปริง ทูล สวีท (Sprint Tool Suite 3.3.0) ในการพัฒนา และใช้ติดตั้งอะปาเช่ ทอมแคท (Apache Tomcat 6.0.41) เป็นเซิฟเวอร์ แสดงผลบน กูเกิลโครม เว็บบราวเซอร์(Google Chrome 35.0.1916.153 m)

## *4.4.3.1 ส่วนของการน าเข้าไฟล์และแสดงผล*

เมื่อเปิดระบบทดสอบเรสต์ฟูลเว็บเซอร์วิสในการพัฒนาแบบเอไจล์ระบบจะแสดงหน้าจอ หลัก ดังรูปที่ 16 ซึ่งเป็นส่วนหน้าจอทำงานหลัก สำหรับนำเข้า User Story ในรูปแบบเอกซ์เซลและ ี แสดงผลการดำเนินการทดสอบ สำหรับไฟล์นำเข้าจะแสดงในแฟ้มเอกสาร ดังรูปที่ 17 แสดงที่ D:\test-restful-webservices\{YYYYMMDDHHMMSS}\User Story

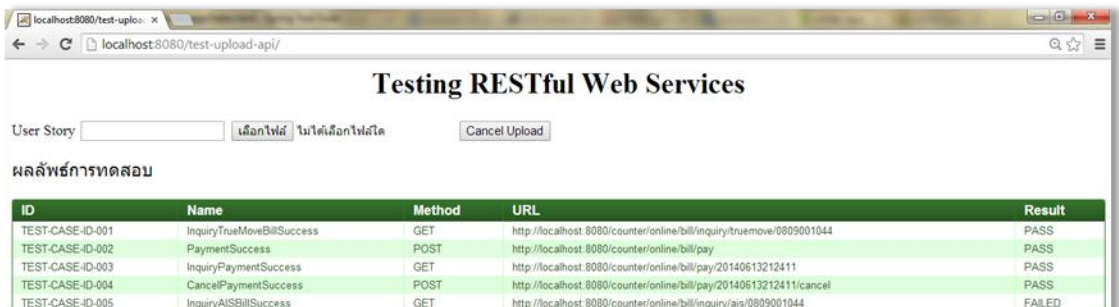

รูปที่ 16 หน้าจอของระบบทดสอบเรสต์ฟูลเว็บเซอร์วิสในการพัฒนาแบบเอไจล์

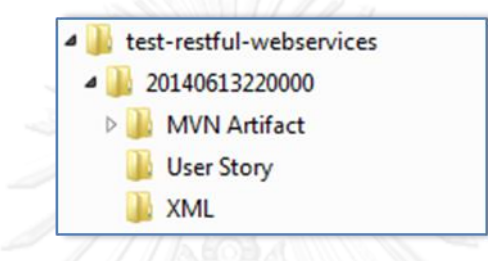

รูปที่ 17 รายการแฟ้มเอกสาร User Story

## *4.4.3.2 ส่วนของรายการไฟล์เอกสารเอกซ์เอ็มแอล*

เป็นส่วนที่แสดงรายการของไฟล์เอกสารเอกซ์เอ็มแอลที่ส่งออกทั้งหมด โดยจะแสดงในแฟ้ม เอกสารที่ D:\test-restful-webservices\{YYYYMMDDHHMMSS}\XML ซึ่งชื่อของเอกสารเอกซ์ เอ็มแอลจะมีชื่อตาม TEST-CASE-ID-xxx และ Sequecnce.xml ด้วยทุกครั้ง ดังรูปที่ 18

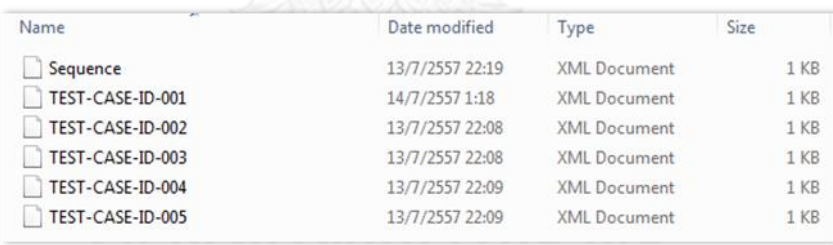

รูปที่ 18 รายการแฟ้มเอกสารเอกซ์เอ็มแอล

## *4.4.3.3 ส่วนของรายการสคริปต์ทดสอบ*

เป็นส่วนที่แสดงรายการของสคริปต์ทดสอบ โดยอ่านจากไฟล์กรณีทดสอบและลำดับการ ทดสอบในรูปแบบเอกซ์เอ็มแอลและส่งออกในรูปแบบ JUnit Source code โดยจะแสดงในแฟ้ม เอกสารที่ D:\test-restful-webservices\{YYYYMMDDHHMMSS}\MVN Artifact ซึ่งส่งออกตาม โครงสร้างของ Maven project เพื่อที่จะสามารถนำไปประมวลผลต่อได้ ดังรูปที่ 19

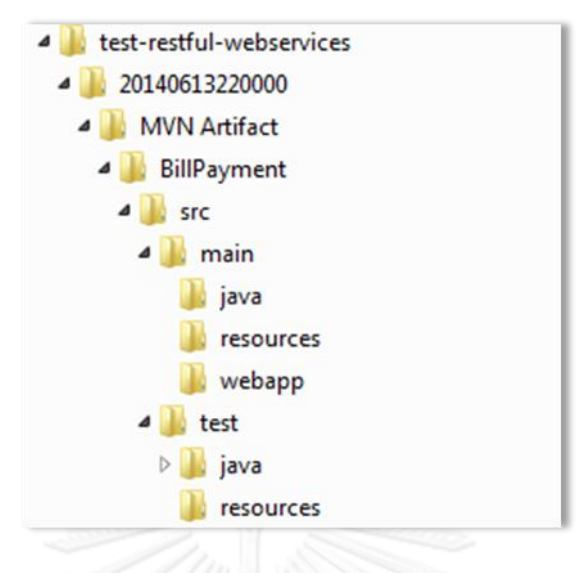

รูปที่ 19 รายการแฟ้มเอกสารเอกซ์เอ็มแอล

สคริปต์ทดสอบในรูปแบบ Junit source code โดยชื่อคลาสสคริปต์ทดสอบจะระบุมาจาก User Story ในช่อง Feature และชื่อของเมทอดมาจากชื่อของกรณีทดสอบ จะส่งออกในแฟ้ม เอกสารที่ D:\test-restful-webservices\20140613220000\MVN Artifact\BillPayment\src\ test\java\th\ac\cu\testsuite โดยในงานวิจัยนี้ได้สร้าง JUnit Template เพื่อที่จะนำมาเป็น ต้นแบบในการสร้างสคริปต์ทดสอบ ดังรูปที่ 20 และ Call REST Template ดังรูปที่ 21

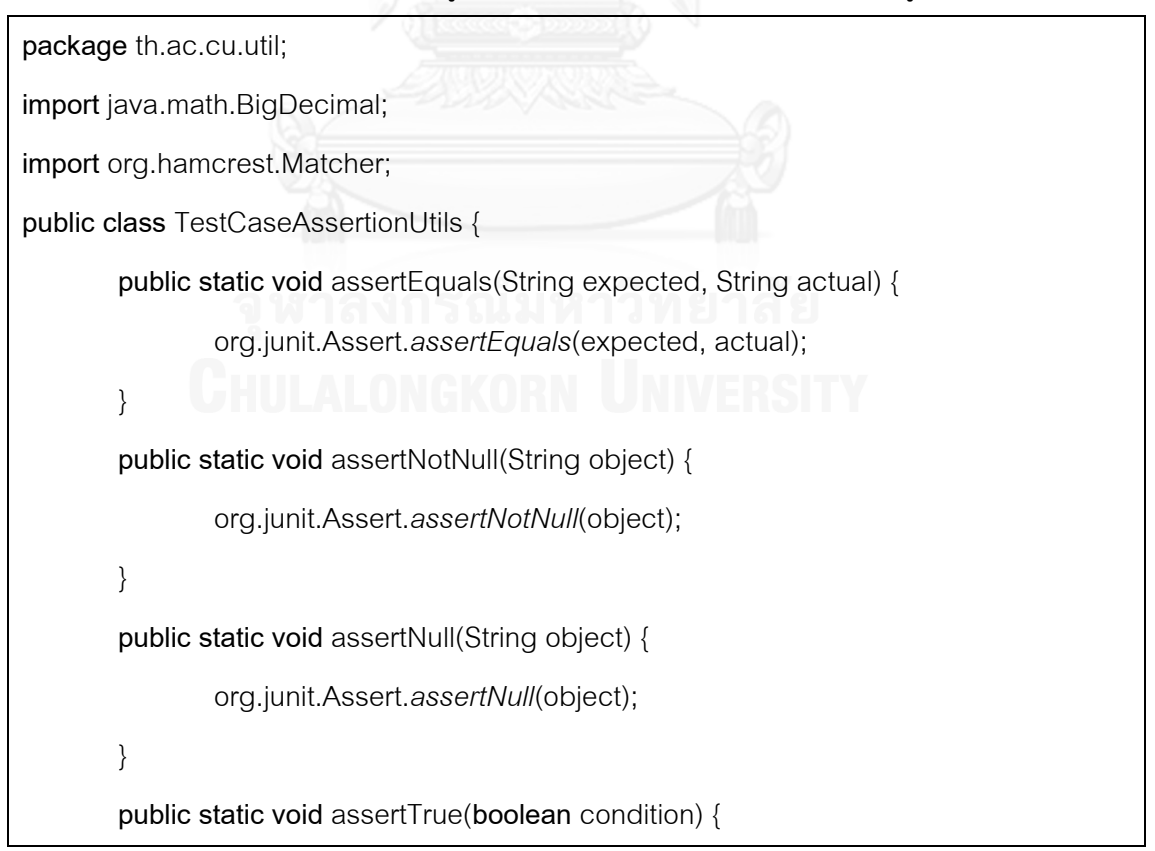

```
org.junit.Assert.assertTrue(condition);
```
**public static void** assertFalse(**boolean** condition) {

org.junit.Assert.*assertFalse*(condition);

```
}
public static void assertThat(String expected, String actual) {
        org.junit.Assert.assertThat(expected, is(equalTo(actual)));
```
**public static void** assertEqualsn(String expected, String actual) { org.junit.Assert.*assertEquals*(expected, actual);

```
}
```
}

}

**public static void** assertEqualsOrMoreThan(String expected, String actual) { org.junit.Assert.*assertTrue*(**new** BigDecimal(actual).compareTo(**new** BigDecimal(expected))>=0);

```
}
```
}

}

}

**public static void** EqualsOrLessThan(String expected, String actual) { org.junit.Assert.*assertTrue*(**new** BigDecimal(actual).compareTo(**new** BigDecimal(expected))>=0);

**public static void** assertMoreThan(String expected, String actual) { org.junit.Assert.*assertTrue*(**new** BigDecimal(actual).compareTo(**new** BigDecimal(expected))>=0); }

**public static void** assertNotEquals(String expected, String actual) { org.junit.Assert.*assertNotEquals*(actual, expected);

package th.ac.cu.util;

import java.util.HashMap; import java.util.Map; import net.minidev.json.JSONObject; import com.fasterxml.jackson.databind.ObjectMapper; import com.sun.jersey.api.client.Client; import com.sun.jersey.api.client.ClientResponse;

```
public class RESTClientUtils {
```
}

}

}

}

public static Map<String, String> callTo(String method, String url) { try {  $Client$  client = Client.create();

```
client.setConnectTimeout(60000);
                          client.setReadTimeout(60000);
                          ClientResponse clientResponse = 
client.resource(url).type("application/json").get(ClientResponse.class);
```
return new

```
ObjectMapper().readValue(clientResponse.getEntity(String.class), HashMap.class);
```
} catch (Exception e) { throw new Error(e);

```
public static Map<String, String> callTo(String method, String url, Map<String, String> 
requestDatas) {
                  try {
```

```
Client client = Client.create();
client.setConnectTimeout(60000);
client.setReadTimeout(60000);
JSONObject json = new JSONObject();
json.putAll(requestDatas);
ClientResponse clientResponse =
```
client.resource(url).type("application/json").post(ClientResponse.class, json.toJSONString()); return new

ObjectMapper().readValue(clientResponse.getEntity(String.class), HashMap.class); } catch (Exception e) {

```
throw new Error(e);
```
public static Map<String, String> callTo(String method, String url, Map<String, String> requestDatas) {

```
try {
                          Client client = Client.create():
                          client.setConnectTimeout(60000);
                          client.setReadTimeout(60000);
                          JSONObject json = new JSONObject();
                          json.putAll(requestDatas);
                          ClientResponse clientResponse = 
client.resource(url).type("application/json").put(ClientResponse.class, json.toJSONString());
                          return new 
ObjectMapper().readValue(clientResponse.getEntity(String.class), HashMap.class);
                 } catch (Exception e) {
                          throw new Error(e);
                 }
```
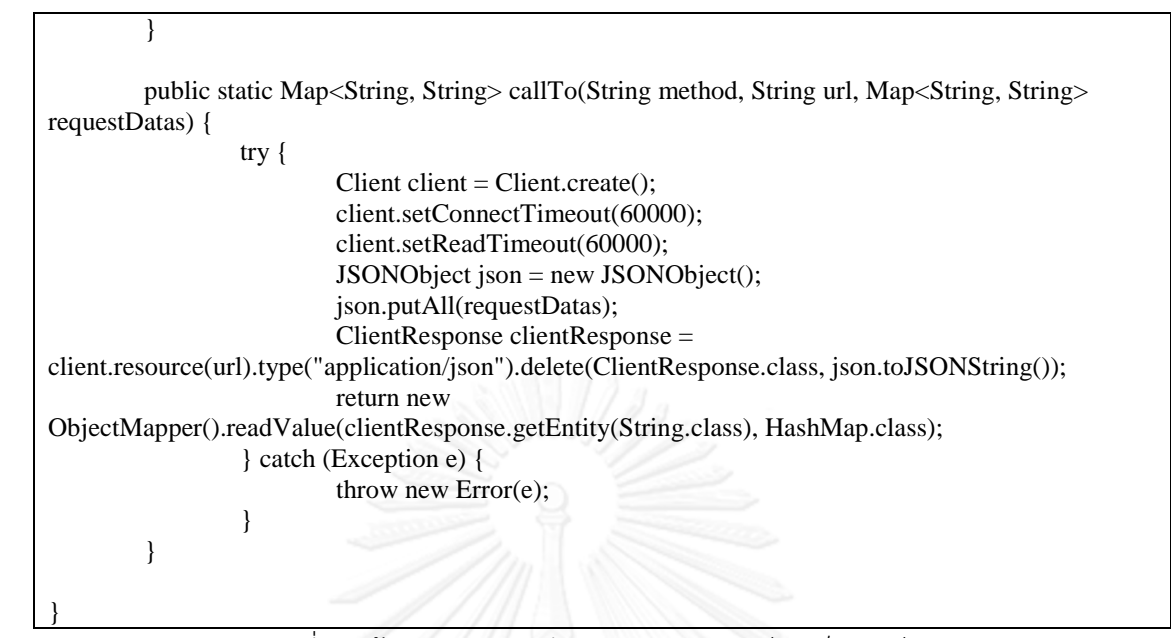

รูปที่ 21 ต้นแบบส าหรับเรียกการทดสอบเรสต์ฟูลเว็บเซอร์วิส

# **บทที่5**

## **การทดสอบและประเมินระบบ**

รายละเอียดในบทนี้จะอธิบายการทดสอบและประเมินระบบต้นแบบเพื่อสนับสนุนแนวทาง ในการทดสอบเรสต์ฟูลเว็บเซอร์วิสในการพัฒนาแบบเอไจล์ตามที่ได้ออกแบบและพัฒนาในบทที่ 4 โดยเนื้อหาประกอบด้วยการทดสอบระบบ การประเมินระบบผลระบบ ตั้งแต่นำเข้าเอกสาร User Story ตลอดจนผลลัพธ์ของเอกสารไฟล์นำออก รวมถึงการนำสคริปต์ทดสอบไปใช้อีกด้วย

### **5.1 การทดสอบระบบ**

การทดสอบระบบเรสต์ฟูลเว็บเซอร์วิสในการพัฒนาแบบเอไจล์ได้ออกแบบวิธีการทดสอบ แบบ (Black Box Testing) ซึ่งจะทดสอบตามความต้องการเชิงหน้าที่ และมุ่งเน้นทดสอบฟังก์ชั่นการ ้ทำงาน รวมถึงเอกสารนำออก ซึ่งมีกรณีทดสอบและผลการทดสอบ ดังต่อไปนี้

- 1. ทดสอบการนำเข้าไฟล์ User story ในรูปแบบเอกซ์เซล 2010
	- 1.1) ทดสอบนำเข้า User story empty
	- 1.2) ทดสอบค่า Request Method ไม่ได้ระบุเป็น GET, POST, PUT และ DEL FTF
	- 1.3) ทดสอบค่า Request URL เป็นว่าง
	- 1.4) ทดสอบค่า Assertion method ไม่ได้เป็นค่าตามที่กำหนด
	- 1.5) ทดสอบค่า Assertion method เป็น NotNull
	- 1.6) ทดสอบค่า Assertion method เป็น Null
	- 1.7) ทดสอบค่า Assertion method เป็น True
	- 1.8) ทดสอบค่า Assertion method เป็น False
	- 1.9) ทดสอบค่า Assertion method เป็น That
	- 1.10) ทดสอบค่า Assertion method เป็น Equals
	- 1.11) ทดสอบค่า Assertion method เป็น EqualsOrMoreThan
	- 1.12) ทดสอบค่า Assertion method เป็น EqualsOrLessThan
	- 1.13) ทดสอบค่า Assertion method เป็น MoreThan
	- 1.14) ทดสอบค่า Assertion method เป็น NotEquals
- 2. ทดสอบการสร้างกรณีทดสอบในรูปแบบเอกซ์เอ็มแอล
	- 2.1) ทดสอบจำนวนกรณีทดสอบ
	- 2.2) ทดสอบสอบความถูกต้องของกรณีทดสอบ โดย Request Method แบบ GET

2.3) ทดสอบสอบความถูกต้องของกรณีทดสอบ โดย Request Method แบบ POST

2.4) ทดสอบสอบความถูกต้องของกรณีทดสอบ โดย Request Method แบบ PUT

2.5) ทดสอบสอบความถูกต้องของกรณีทดสอบ โดย Request Method แบบ DELETE

2.6) ทดสอบสอบความถูกต้องของกรณีทดสอบ โดย Assertion method เป็น NotNull

2.7) ทดสอบสอบความถูกต้องของกรณีทดสอบ โดย Assertion method เป็น Null

2.8) ทดสอบสอบความถูกต้องของกรณีทดสอบ โดย Assertion method เป็น True

2.9) ทดสอบสอบความถูกต้องของกรณีทดสอบ โดย Assertion method เป็น False

2.10) ทดสอบสอบความถูกต้องของกรณีทดสอบ โดย Assertion method เป็น That

2.11) ทดสอบสอบความถูกต้องของกรณีทดสอบ โดย Assertion method เป็น Equals

2.12) ทดสอบสอบความถูกต้องของกรณีทดสอบ โดย Assertion method เป็น EqualsOrMoreThan

2.13) ทดสอบสอบความถูกต้องของกรณีทดสอบ โดย Assertion method เป็น EqualsOrLessThan

2.14) ทดสอบสอบความถูกต้องของกรณีทดสอบ โดย Assertion method เป็น MoreThan

2.15) ทดสอบสอบความถูกต้องของกรณีทดสอบ โดย Assertion method เป็น NotEquals

3. ทดสอบการสร้างลำดับการทดสอบในรูปแบบเอกซ์เอ็มแอล

3.1) ทดสอบความถูกต้องของลำดับการทดสอบ

4. ทดสอบการสร้างสคริปต์ทดสอบ ในรูปแบบ JUnit source code

4.1) ทดสอบการทำงานสคริปต์ทดสอบ Request Method แบบ GET

- 4.2) ทดสอบการทำงานสคริปต์ทดสอบ Request Method แบบ POST
- 4.3) ทดสอบการทำงานสคริปต์ทดสอบ Request Method แบบ PUT

4.4) ทดสอบการทำงานสคริปต์ทดสอบ Request Method แบบ DELETE

4.5) ทดสอบความถูกต้องของสคริปต์ทดสอบ โดย Assertion method เป็น NotNull

4.6) ทดสอบความถูกต้องของสคริปต์ทดสอบ โดย Assertion method เป็น Null

4.7) ทดสอบความถูกต้องของสคริปต์ทดสอบ โดย Assertion method เป็น True

4.8) ทดสอบความถูกต้องของสคริปต์ทดสอบ โดย Assertion method เป็น False

4.9) ทดสอบความถูกต้องของสคริปต์ทดสอบ โดย Assertion method เป็น That

4.10) ทดสอบความถูกต้องของสคริปต์ทดสอบ โดย Assertion method เป็น Equals

4.11) ทดสอบความถูกต้องของสคริปต์ทดสอบ โดย Assertion method เป็น EqualsOrMoreThan

4.12) ทดสอบความถูกต้องของสคริปต์ทดสอบ โดย Assertion method เป็น EqualsOrLessThan

4.13) ทดสอบความถูกต้องของสคริปต์ทดสอบ โดย Assertion method เป็น MoreThan

4.14) ทดสอบความถูกต้องของสคริปต์ทดสอบ โดย Assertion method เป็น **NotEquals** 

5. ทดสอบส่งคำร้องขอไปยังเรสต์ฟูลเว็บเซอร์วิสที่ต้องการจะทดสอบและสร้างผลลัพธ์

5.1) ทดสอบส่งคำร้องขอไปยังเรสต์ฟูลเว็บเซอร์วิส โดย Request Method แบบ GFT และสร้างผลลัพธ์ลงในไฟล์ลำดับการทดสอบ

5.2) ทดสอบส่งคำร้องขอไปยังเรสต์ฟูลเว็บเซอร์วิส โดย Request Method แบบ POST และสร้างผลลัพธ์ลงในไฟล์ลำดับการทดสอบ

5.3) ทดสอบส่งคำร้องขอไปยังเรสต์ฟูลเว็บเซอร์วิส โดย Request Method แบบ PUT และสร้างผลลัพธ์ลงในไฟล์ลำดับการทดสอบ

5.4) ทดสอบส่งคำร้องขอไปยังเรสต์ฟูลเว็บเซอร์วิส โดย Request Method แบบ DELETE และสร้างผลลัพธ์ลงในไฟล์ลำดับการทดสอบ

5.5) ทดสอบส่งคำร้องขอไปยังเรสต์ฟูลเว็บเซอร์วิส โดย Assertion method เป็น NotNull และสร้างผลลัพธ์ลงในไฟล์ลำดับการทดสอบ

5.6) ทดสอบส่งคำร้องขอไปยังเรสต์ฟูลเว็บเซอร์วิส โดย Assertion method เป็น Null และสร้างผลลัพธ์ลงในไฟล์ลำดับการทดสอบ

5.7) ทดสอบส่งคำร้องขอไปยังเรสต์ฟูลเว็บเซอร์วิส โดย Assertion method เป็น True และสร้างผลลัพธ์ลงในไฟล์ลำดับการทดสอบ

5.8) ทดสอบส่งคำร้องขอไปยังเรสต์ฟูลเว็บเซอร์วิส โดย Assertion method เป็น False และสร้างผลลัพธ์ลงในไฟล์ลำดับการทดสอบ

5.9) ทดสอบส่งคำร้องขอไปยังเรสต์ฟูลเว็บเซอร์วิส โดย Assertion method เป็น That และสร้างผลลัพธ์ลงในไฟล์ลำดับการทดสอบ

5.10) ทดสอบส่งคำร้องขอไปยังเรสต์ฟูลเว็บเซอร์วิส โดย Assertion method เป็น Equals และสร้างผลลัพธ์ลงในไฟล์ลำดับการทดสอบ

5.11) ทดสอบส่งคำร้องขอไปยังเรสต์ฟลเว็บเซอร์วิส โดย Assertion method เป็น EqualsOrMoreThan และสร้างผลลัพธ์ลงในไฟล์ลำดับการทดสอบ

5.12) ทดสอบส่งคำร้องขอไปยังเรสต์ฟูลเว็บเซอร์วิส โดย Assertion method เป็น EqualsOrLessThan และสร้างผลลัพธ์ลงในไฟล์ลำดับการทดสอบ

5.13) ทดสอบส่งคำร้องขอไปยังเรสต์ฟูลเว็บเซอร์วิส โดย Assertion method เป็น MoreThan และสร้างผลลัพธ์ลงในไฟล์ลำดับการทดสอบ

5.14) ทดสอบส่งคำร้องขอไปยังเรสต์ฟูลเว็บเซอร์วิส โดย Assertion method เป็น NotEquals และสร้างผลลัพธ์ลงในไฟล์ลำดับการทดสอบ

6. ทดสอบการแสดงผลลัพธ์ที่หน้าจอการทำงานหลักจากไฟล์ลำดับการทดสอบ

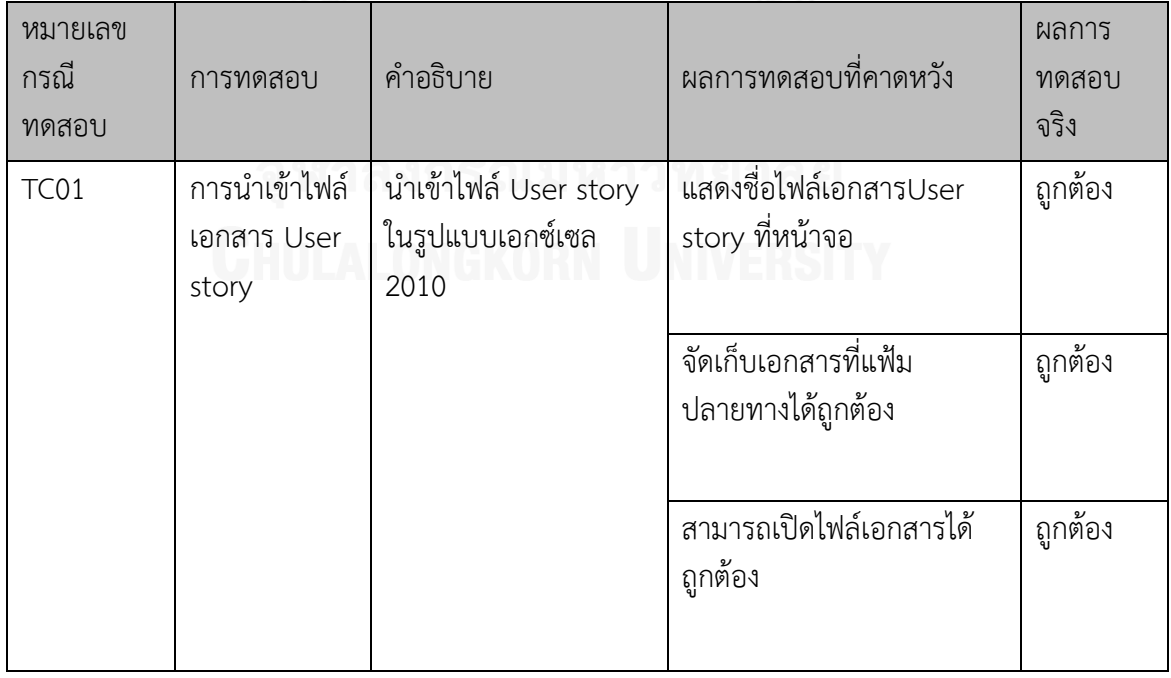

ตารางที่ 14 การทดสอบการการนำเข้าไฟล์ User story ในรูปแบบเอกซ์เซล 2010

ตารางที่ 15 ทดสอบการนำเข้า User story empty

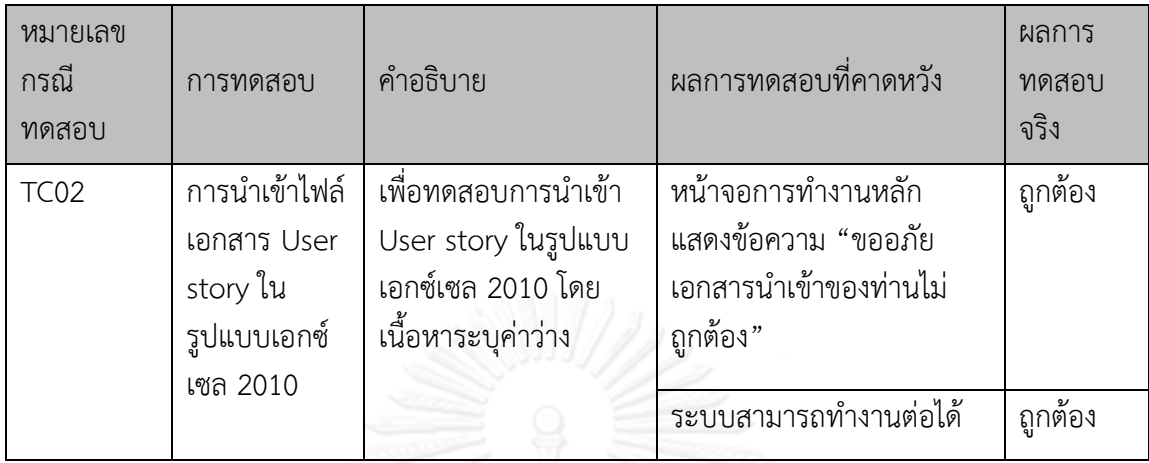

## ตารางที่ 16 ทดสอบค่า Request Method ไม่ได้ระบุเป็น GET หรือ POST

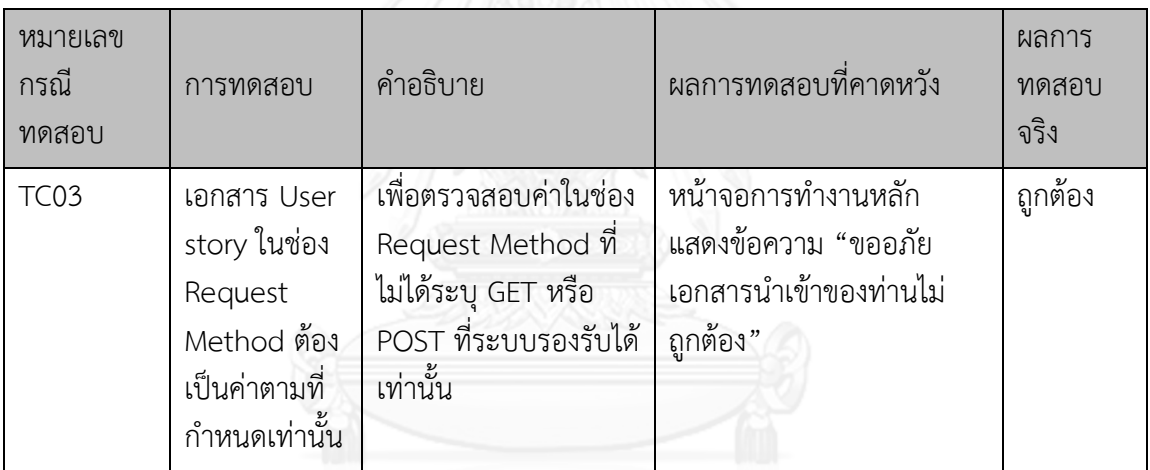

# ตารางที่ 17 ทดสอบค่า Request URL เป็นว่าง

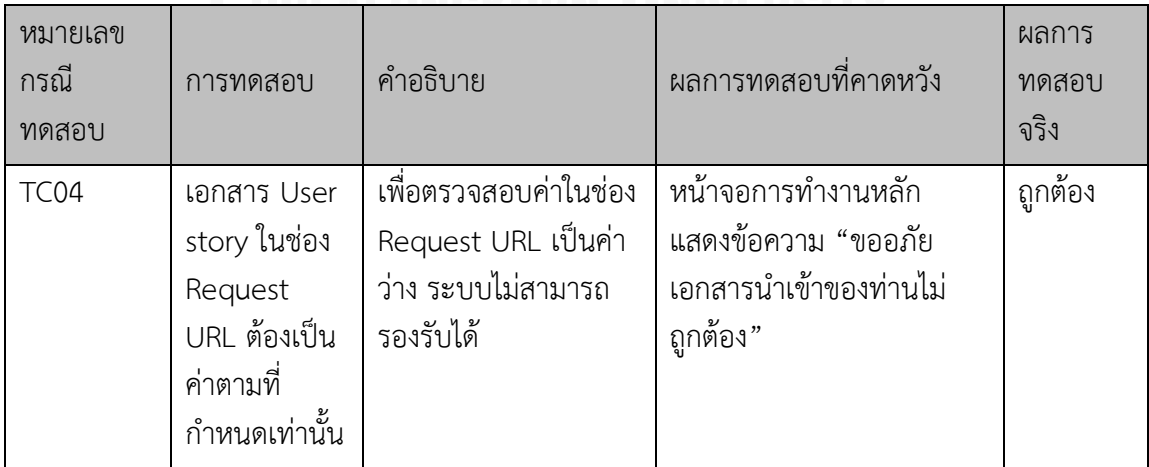

| หมายเลข<br>กรณี<br>ทดสอบ | การทดสอบ                                                                                  | คำอธิบาย                                                                                                    | ผลการทดสอบที่คาดหวัง                                                            | ผลการ<br>ทดสอบ<br>จริง |
|--------------------------|-------------------------------------------------------------------------------------------|----------------------------------------------------------------------------------------------------|---------------------------------------------------------------------------------|------------------------|
| TC05                     | เอกสาร User<br>story ในช่อง<br>Assertion<br>method ต้อง<br>เป็นค่าตามที่<br>กำหนดเท่านั้น | เพื่อตรวจสอบค่าในช่อง<br>Assertion method<br>ว่าเป็นค่าสามารถ<br>รองรับได้เท่านั้น ได้แก่<br>NotNull,<br>Null<br>True<br>False<br>NotEquals<br>Equals<br>EqualsOrMoreThan<br>EqualsOrLessThan<br>MoreThan<br>LessThan | หน้าจอการทำงานหลัก<br>แสดงข้อความ "ขออภัย<br>เอกสารนำเข้าของท่านไม่<br>ถูกต้อง" | ถูกต้อง                |

ิ ตารางที่ 18 ทดสอบค่า Assertion method ไม่ได้เป็นค่าตามที่กำหนด

ตารางที่ 19 ทดสอบค่า Assertion method เป็น NotNull

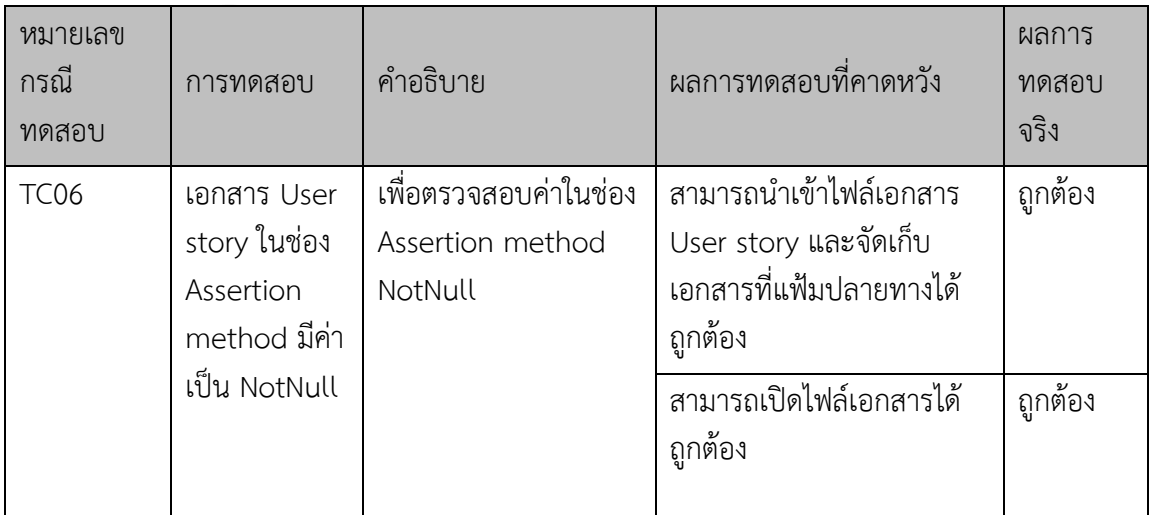

ตารางที่ 20 ทดสอบค่า Assertion method เป็น Null

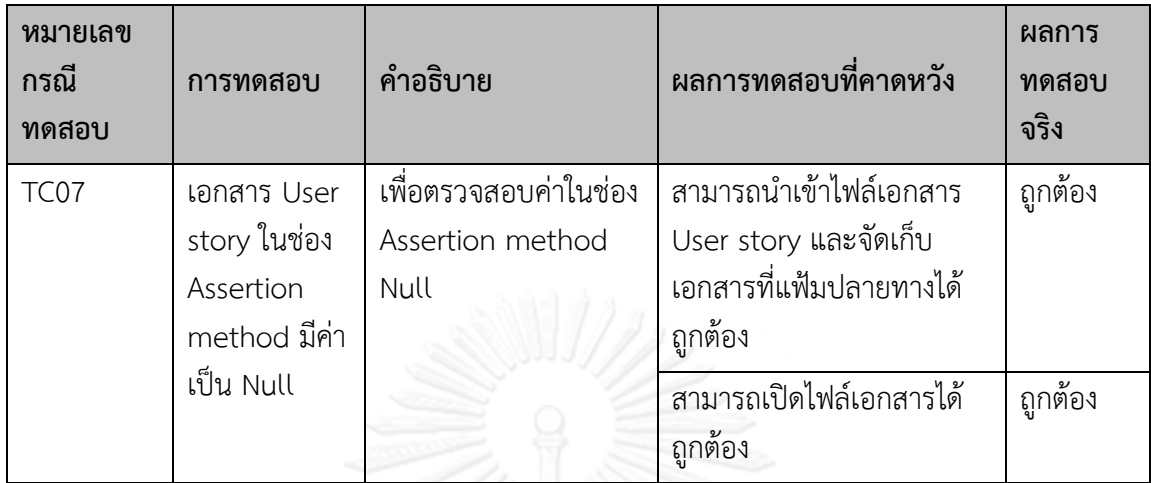

ตารางที่ 21 ทดสอบค่า Assertion method เป็น *True*

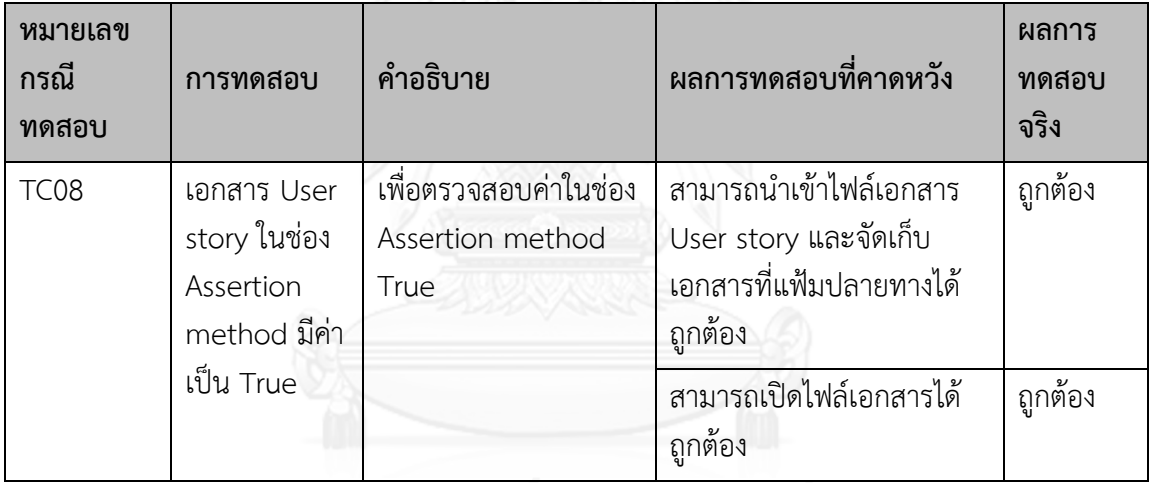

# จุฬาลงกรณ์มหาวิทยาลัย

ตารางที่ 22 ทดสอบค่า Assertion method เป็น False

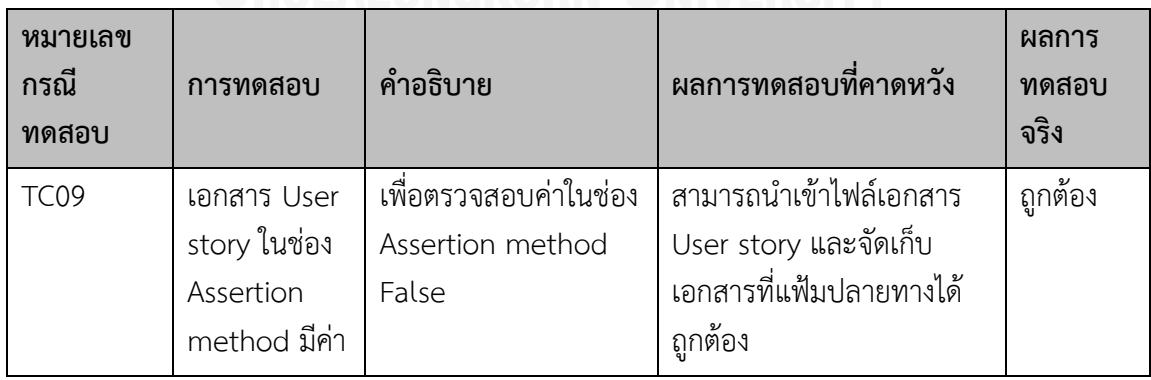

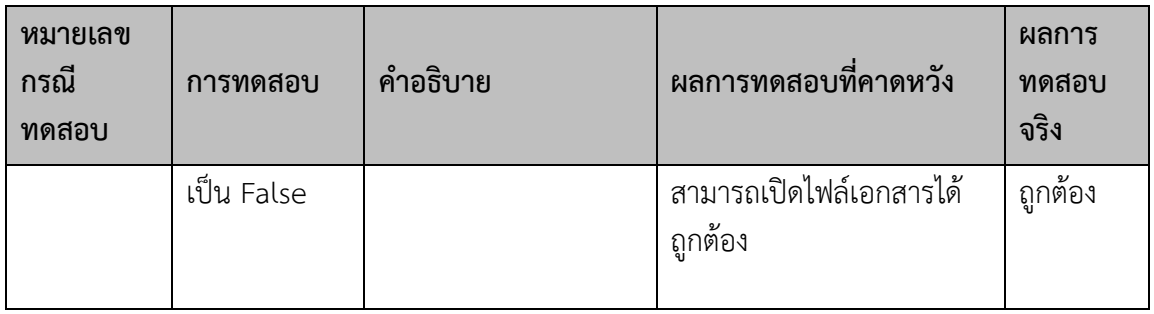

ตารางที่ 23 ทดสอบค่า Assertion method เป็น NotEquals

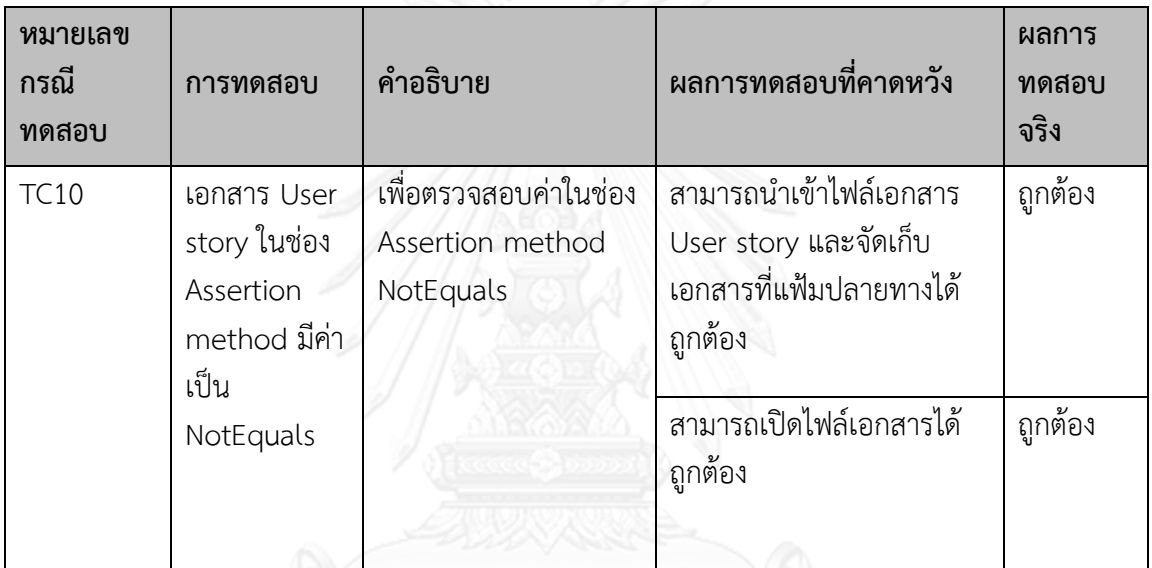

ตารางที่ 24 ทดสอบค่า Assertion method เป็น Equals

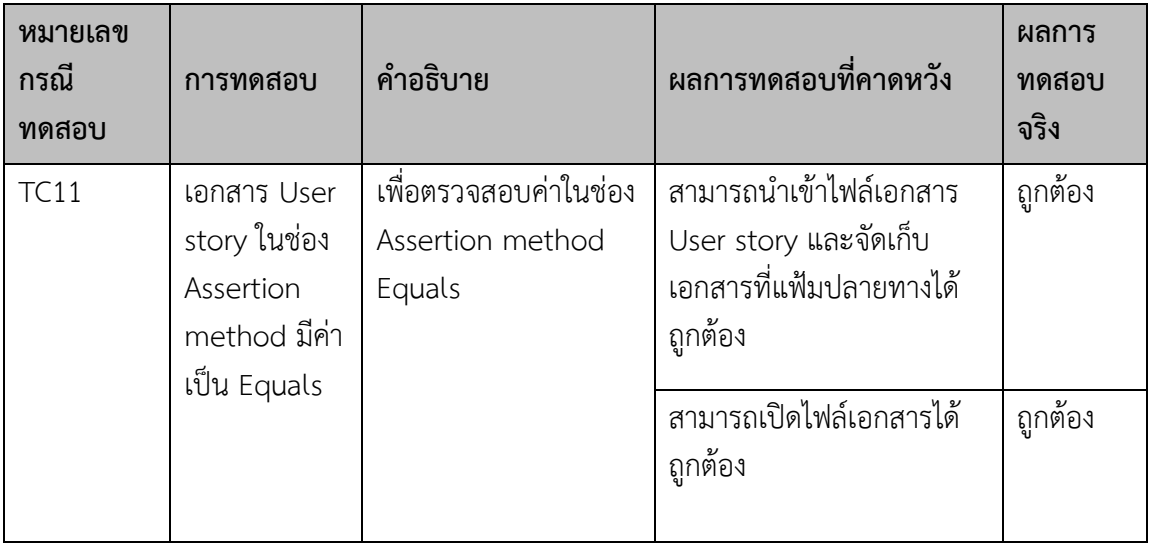

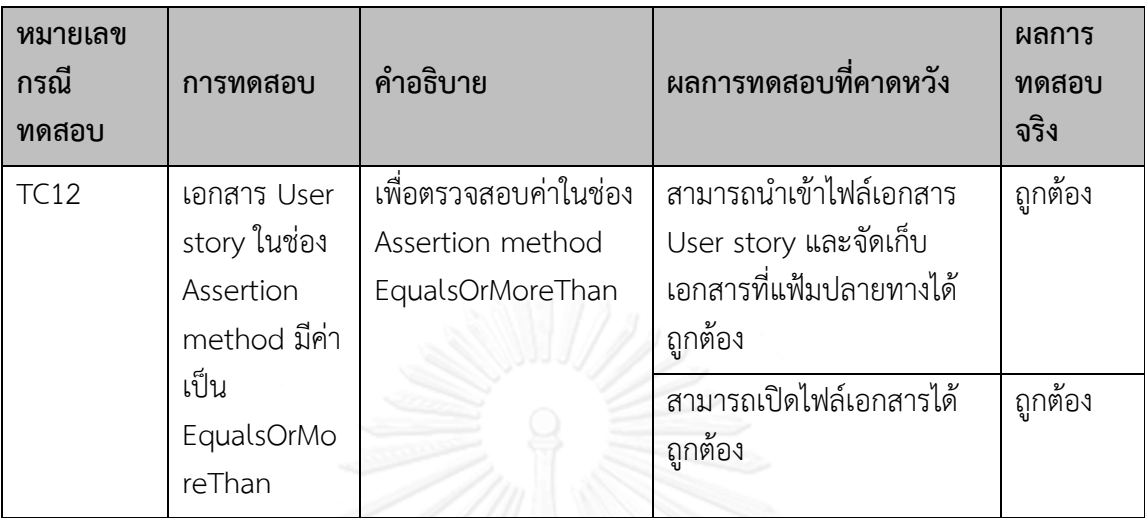

ตารางที่ 25 ทดสอบค่า Assertion method เป็น EqualsOrMoreThan

# ตารางที่ 26 ทดสอบค่า Assertion method เป็น EqualsOrLessThan

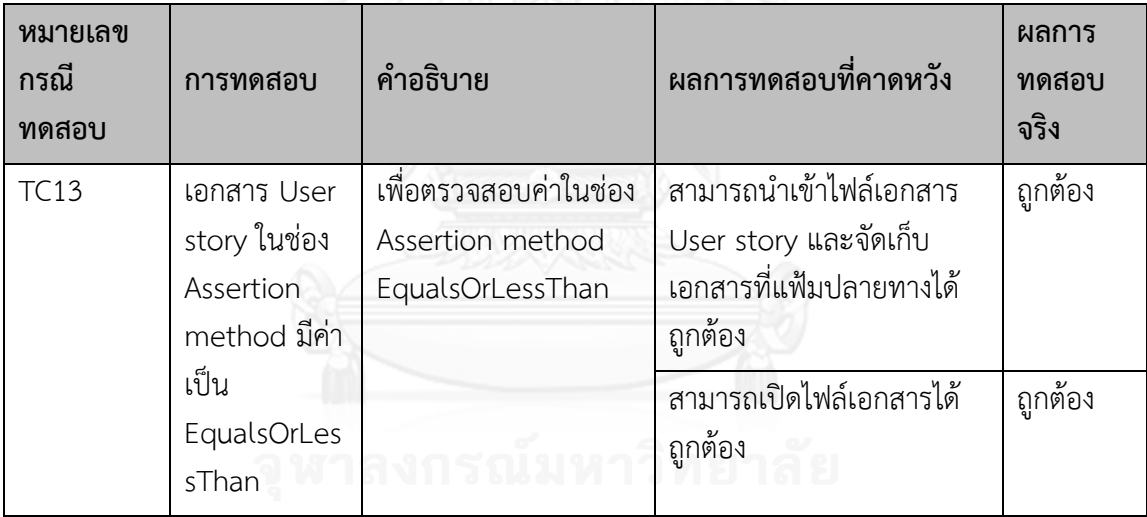

**CHULALONGKORN UNIVERSITY** ตารางที่ 27 ทดสอบค่า Assertion method เป็น MoreThan

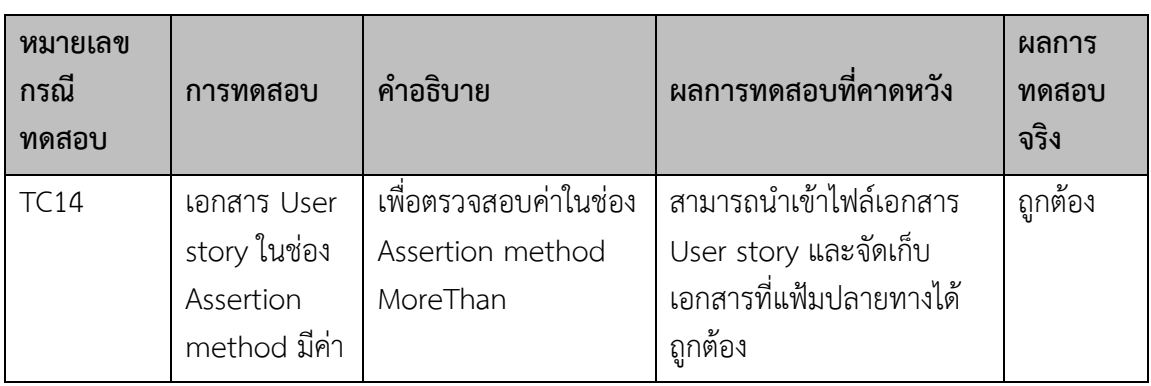

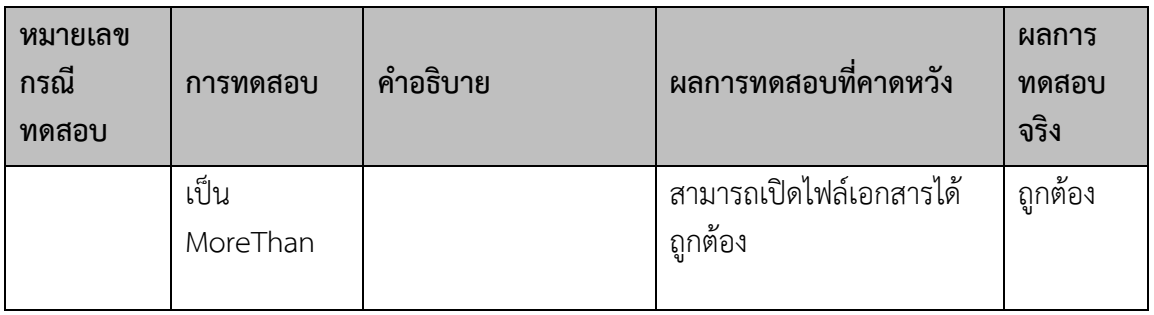

ตารางที่ 28 ทดสอบค่า Assertion method เป็น NotEquals

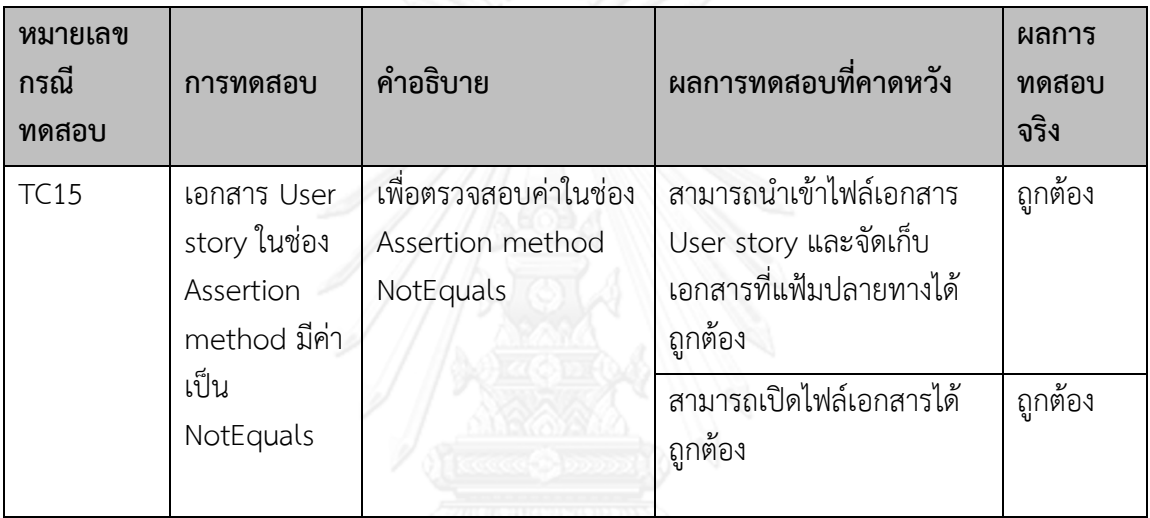

ตารางที่ 29 ทดสอบการสร้างกรณีทดสอบในรูปแบบเอกซ์เอ็มแอล

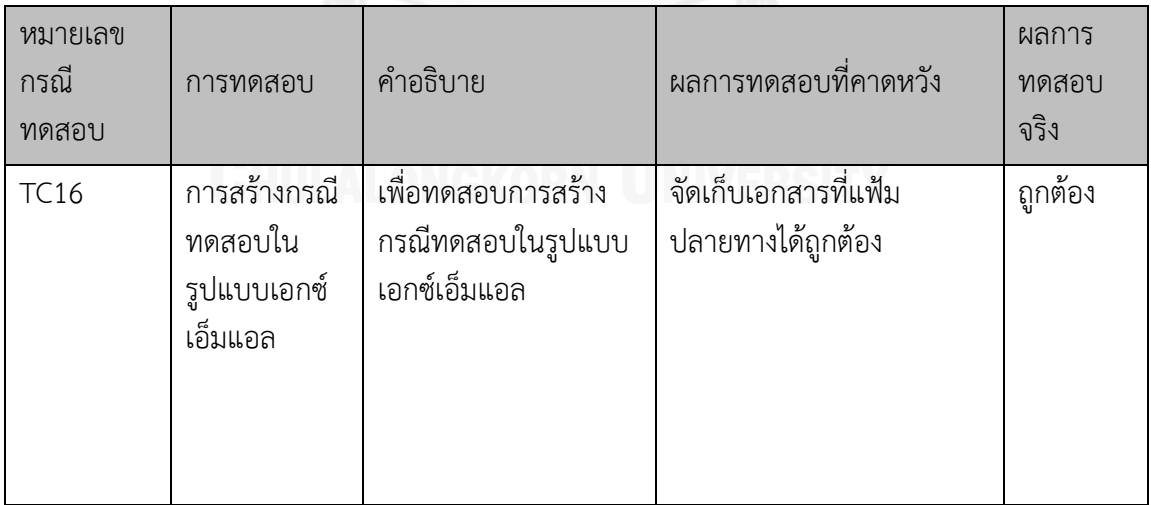

## ตารางที่ 30 ทดสอบจำนวนกรณีทดสอบ

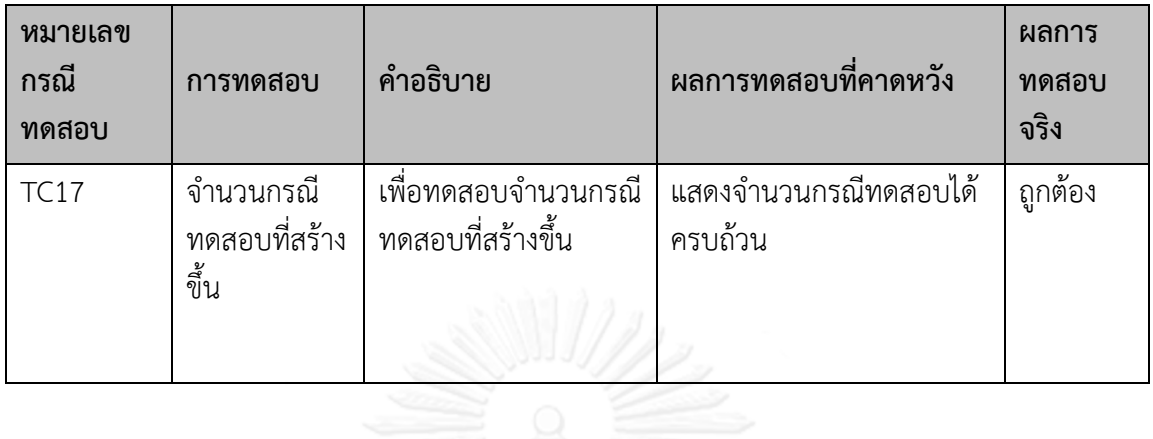

# ตารางที่ 31 ทดสอบสอบความถูกต้องของกรณีทดสอบ โดย Request Method แบบ GET

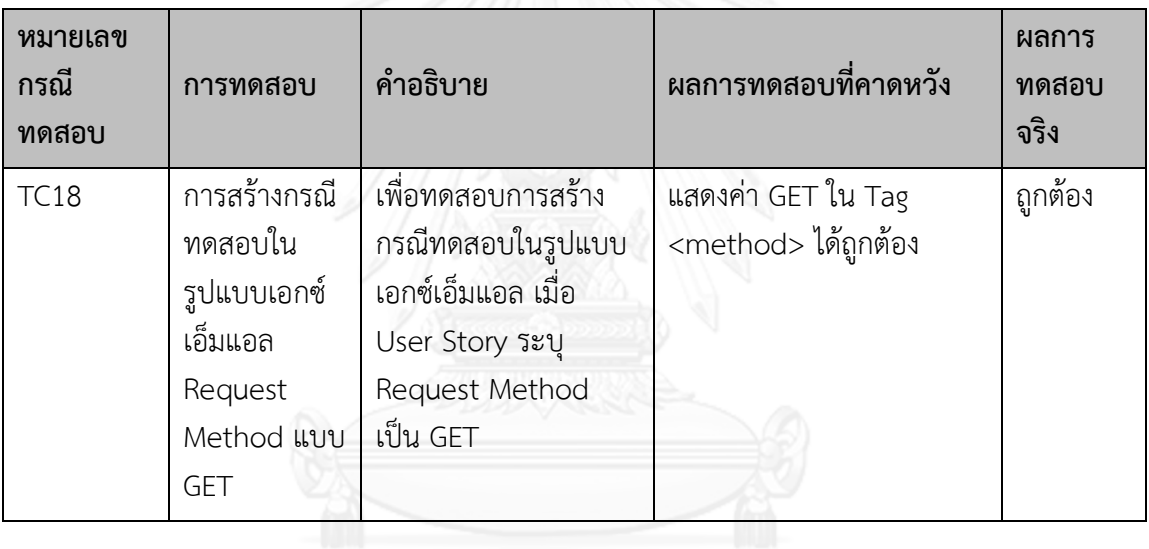

# ตารางที่ 32 ทดสอบสอบความถูกต้องของกรณีทดสอบ โดย Request Method แบบ POST

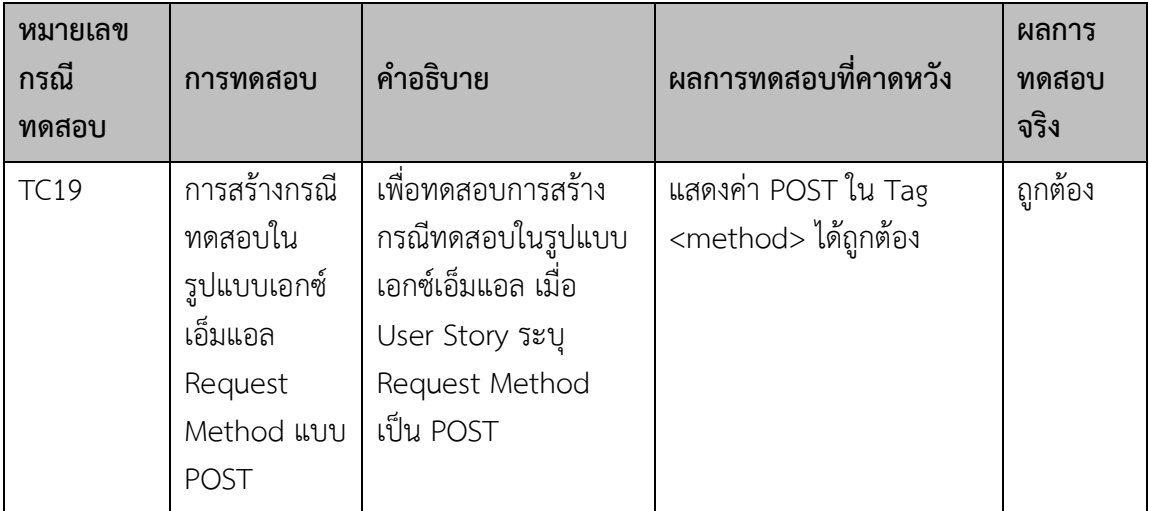

| หมายเลข<br>กรณี<br>ทดสอบ | การทดสอบ     | คำอธิบาย           | ผลการทดสอบที่คาดหวัง         | ผลการ<br>ทดสอบ<br>จริง |
|--------------------------|--------------|--------------------|------------------------------|------------------------|
| <b>TC20</b>              | การสร้างกรณี | เพื่อทดสอบการสร้าง | แสดงค่า PUT ใน Tag           | ถูกต้อง                |
|                          | ทดสอบใน      | กรณีทดสอบในรูปแบบ  | <method> ได้ถูกต้อง</method> |                        |
|                          | รูปแบบเอกซ์  | เอกซ์เอ็มแอล เมื่อ |                              |                        |
|                          | เอ็มแอล      | User Story ระบุ    |                              |                        |
|                          | Request      | Request Method     |                              |                        |
|                          | Method แบบ   | เป็น PUT           |                              |                        |
|                          | PUT          |                    |                              |                        |
|                          |              |                    |                              |                        |
|                          |              |                    |                              |                        |
|                          |              |                    |                              |                        |

ตารางที่ 33 ทดสอบสอบความถูกต้องของกรณีทดสอบ โดย Request Method แบบ PUT

## ตารางที่ 34 ทดสอบสอบความถูกต้องของกรณีทดสอบ โดย Request Method แบบ DELETE

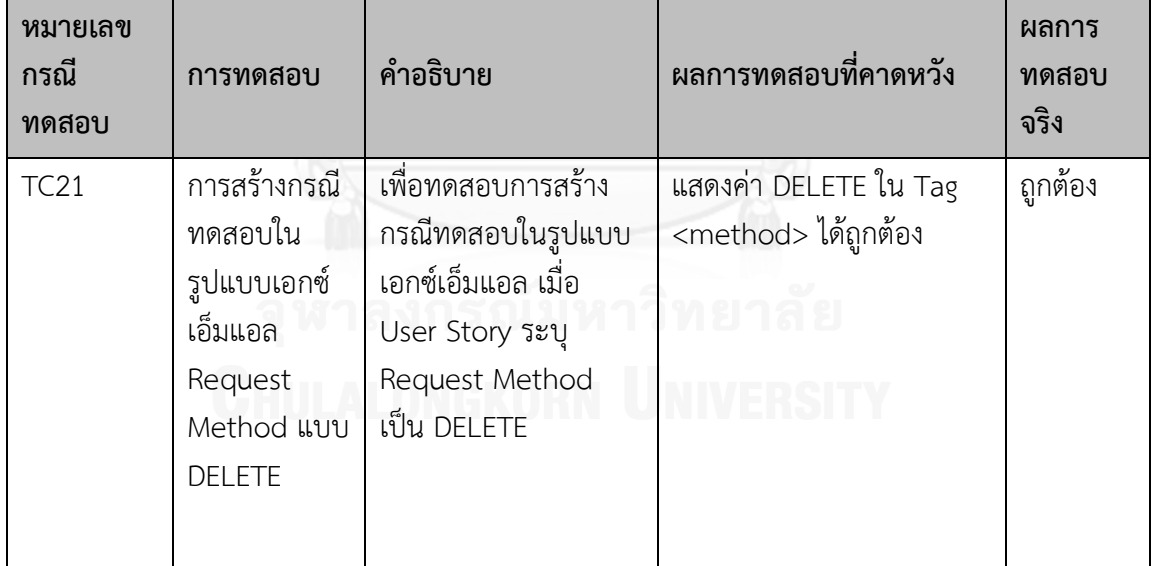

| หมายเลข<br>กรณี<br>ทดสอบ | การทดสอบ                                                                                | คำอธิบาย                                                                                                    | ผลการทดสอบที่คาดหวัง                                                               | ผลการ<br>ทดสอบ<br>จริง |
|--------------------------|-----------------------------------------------------------------------------------------|----------------------------------------------------------------------------------------------------|------------------------------------------------------------------------------------|------------------------|
| <b>TC22</b>              | การสร้างกรณี<br>ทดสอบใน<br>รูปแบบเอกซ์<br>เอ็มแอล<br>Assertion<br>Method แบบ<br>NotNull | เพื่อทดสอบการสร้าง<br>กรณีทดสอบในรูปแบบ<br>เอกซ์เอ็มแอล เมื่อ<br>User Story ระบุ<br>Assertion Method<br>แบบ NotNull | กรณีทดสอบ แสดงค่า<br><param<br>assert type="NotNull"&gt;<br/>ได้ถูกต้อง</param<br> | ถูกต้อง                |

ตารางที่ 35 ทดสอบสอบความถูกต้องของกรณีทดสอบ โดย Assertion method เป็น NotNull

# ตารางที่ 36 ทดสอบสอบความถูกต้องของกรณีทดสอบ โดย Assertion method เป็น Null

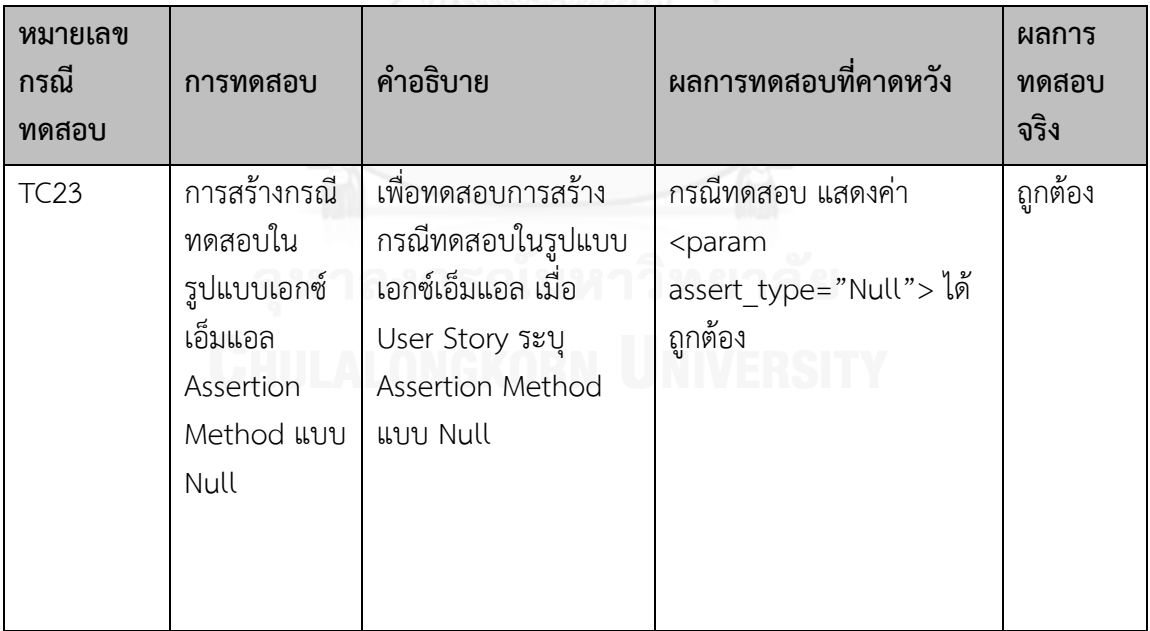

| หมายเลข<br>กรณี<br>ทดสอบ | การทดสอบ                                                                             | คำอธิบาย                                                                                                    | ผลการทดสอบที่คาดหวัง                                                             | ผลการ<br>ทดสอบ<br>จริง |
|--------------------------|--------------------------------------------------------------------------------------|----------------------------------------------------------------------------------------------------|----------------------------------------------------------------------------------|------------------------|
| <b>TC24</b>              | การสร้างกรณี<br>ทดสอบใน<br>รูปแบบเอกซ์<br>เอ็มแอล<br>Assertion<br>Method แบบ<br>True | เพื่อทดสอบการสร้าง<br>กรณีทดสอบในรูปแบบ<br>เอกซ์เอ็มแอล เมื่อ<br>User Story ระบุ<br>Assertion Method<br>แบบ True | กรณีทดสอบ แสดงค่า<br><param<br>assert type="True"&gt; ได้<br/>ถูกต้อง</param<br> | ถูกต้อง                |
|                          |                                                                                      |                                                                                                    |                                                                                  |                        |

ตารางที่ 37 ทดสอบสอบความถูกต้องของกรณีทดสอบ โดย Assertion method เป็น True

## ตารางที่ 38 ทดสอบสอบความถูกต้องของกรณีทดสอบ โดย Assertion method เป็น False

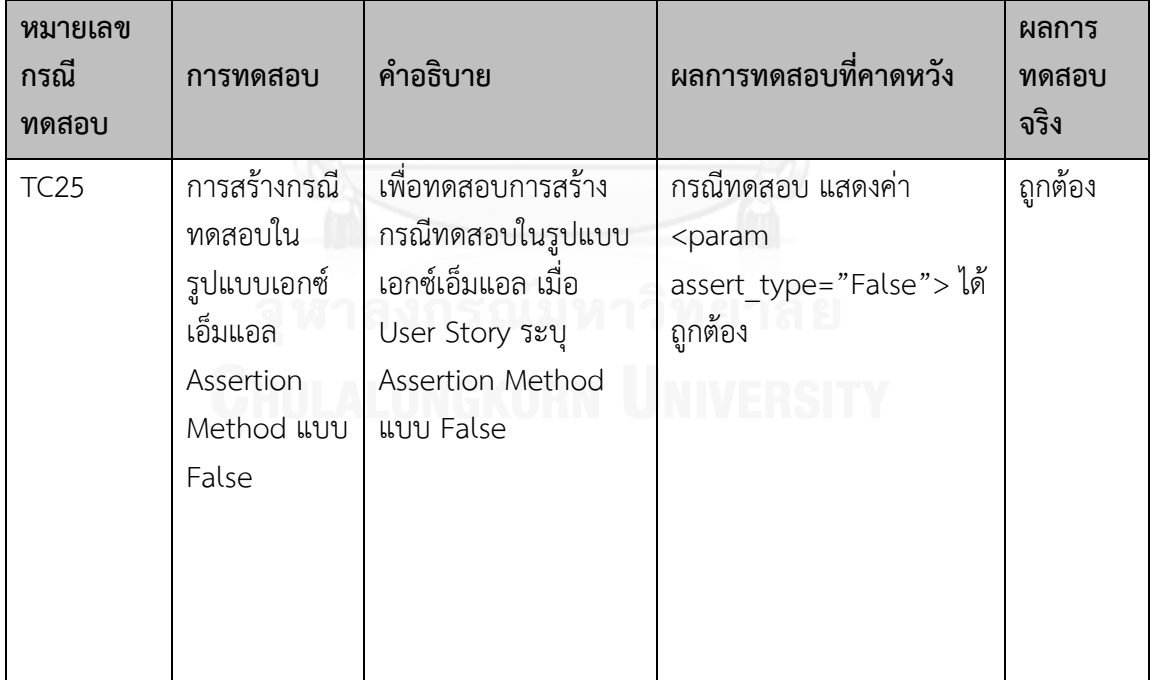

| หมายเลข<br>กรณี<br>ทดสอบ | การทดสอบ                                                                                  | คำอธิบาย                                                                                                    | ผลการทดสอบที่คาดหวัง                                                                  | ผลการ<br>ทดสอบ<br>จริง |
|--------------------------|-------------------------------------------------------------------------------------------|----------------------------------------------------------------------------------------------------|---------------------------------------------------------------------------------------|------------------------|
| <b>TC26</b>              | การสร้างกรณี<br>ทดสอบใน<br>รูปแบบเอกซ์<br>เอ็มแอล<br>Assertion<br>Method แบบ<br>NotEquals | เพื่อทดสอบการสร้าง<br>กรณีทดสอบในรูปแบบ<br>เอกซ์เอ็มแอล เมื่อ<br>User Story ระบุ<br>Assertion Method<br>แบบ NotEquals | กรณีทดสอบ แสดงค่า<br><param<br>assert type="NotEquals<br/>"&gt; ได้ถูกต้อง</param<br> | ถูกต้อง                |

ตารางที่ 39 ทดสอบสอบความถูกต้องของกรณีทดสอบ โดย Assertion method เป็น NotEquals

# ตารางที่ 40 ทดสอบสอบความถูกต้องของกรณีทดสอบ โดย Assertion method เป็น Equals

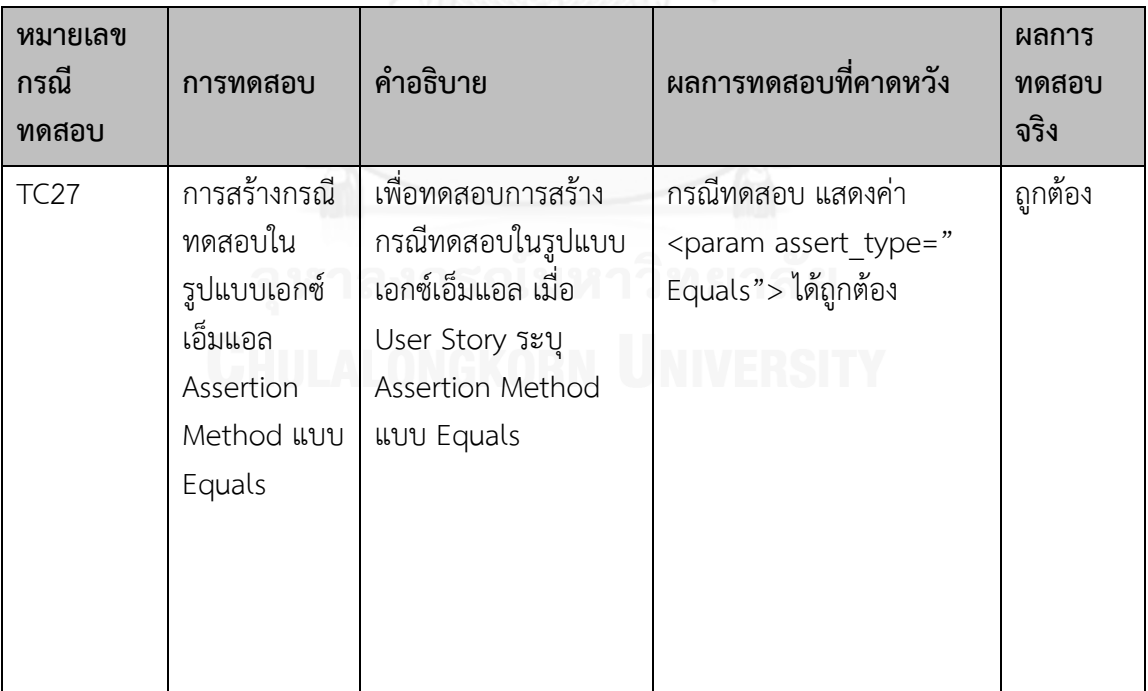

ตารางที่ 41 ทดสอบสอบความถูกต้องของกรณีทดสอบ โดย Assertion method เป็น EqualsOrMoreThan

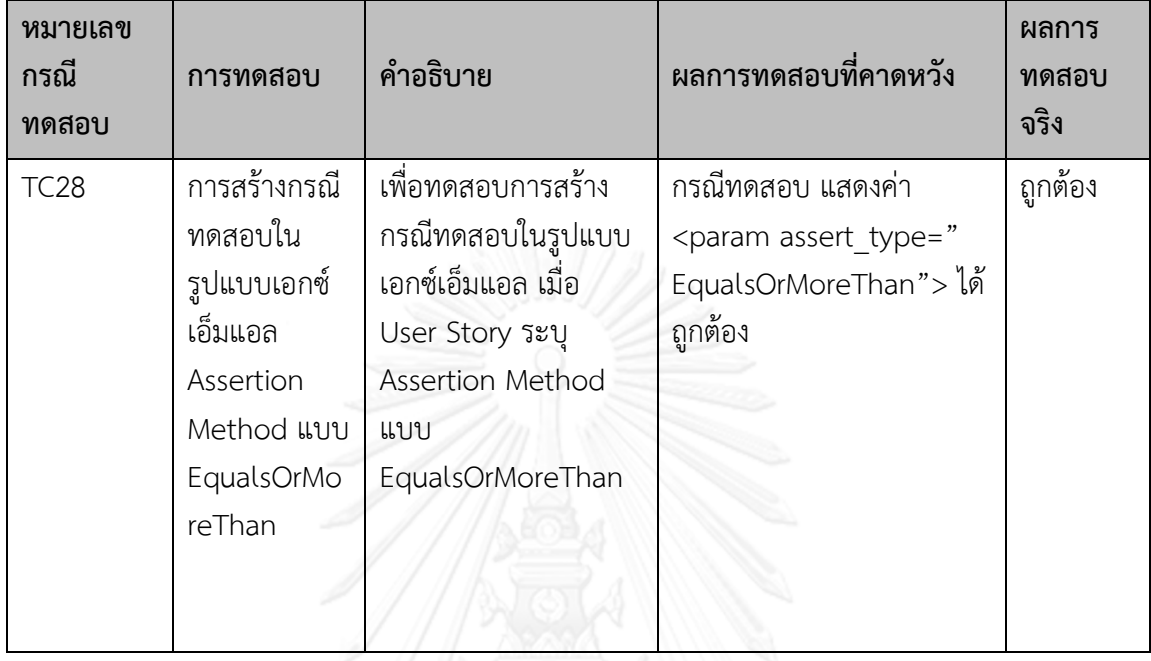

ตารางที่ 42 ทดสอบสอบความถูกต้องของกรณีทดสอบ โดย Assertion method เป็น EqualsOrLessThan

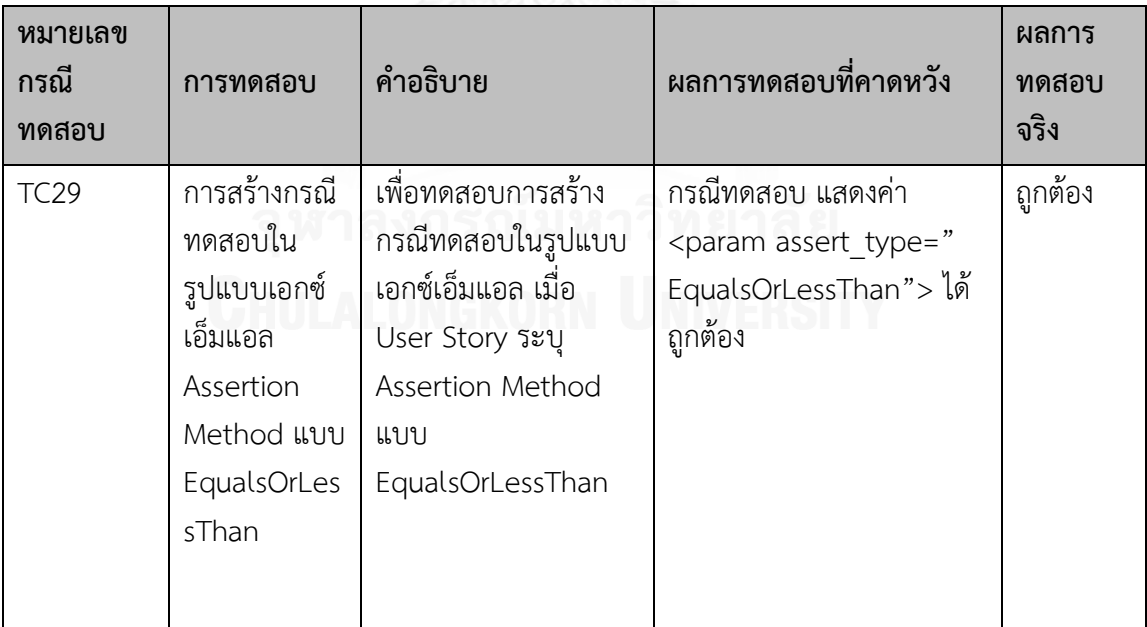

ตารางที่ 43 ทดสอบสอบความถูกต้องของกรณีทดสอบ โดย Assertion method เป็น EqualsOrLessThan

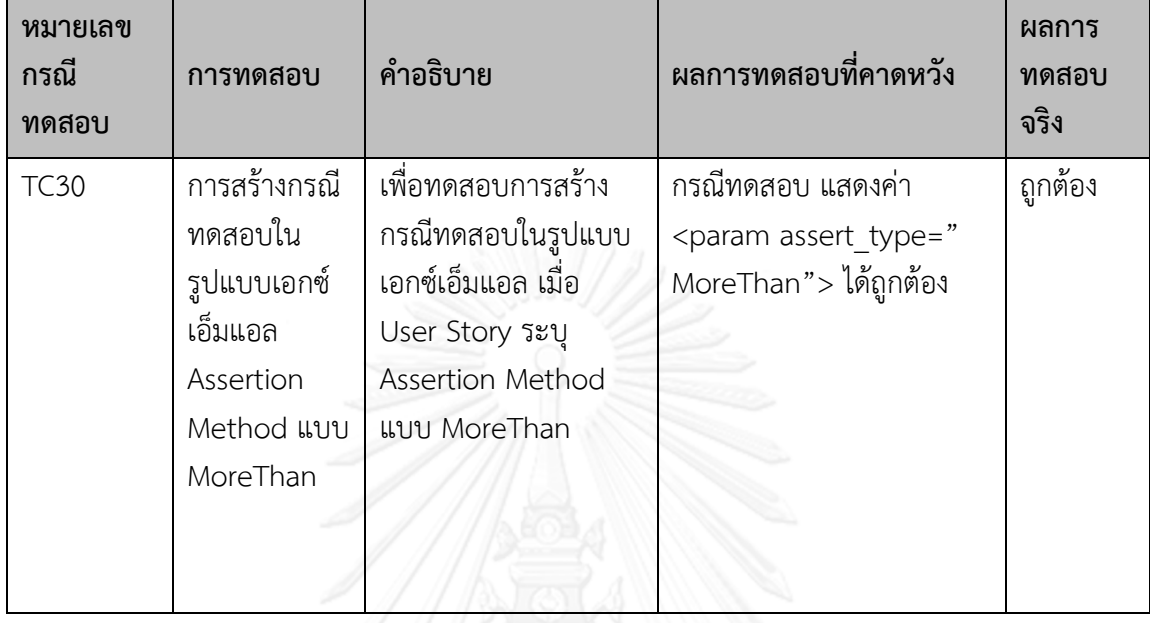

# ตารางที่ 44 ทดสอบสอบความถูกต้องของกรณีทดสอบ โดย Assertion method เป็น NotEquals

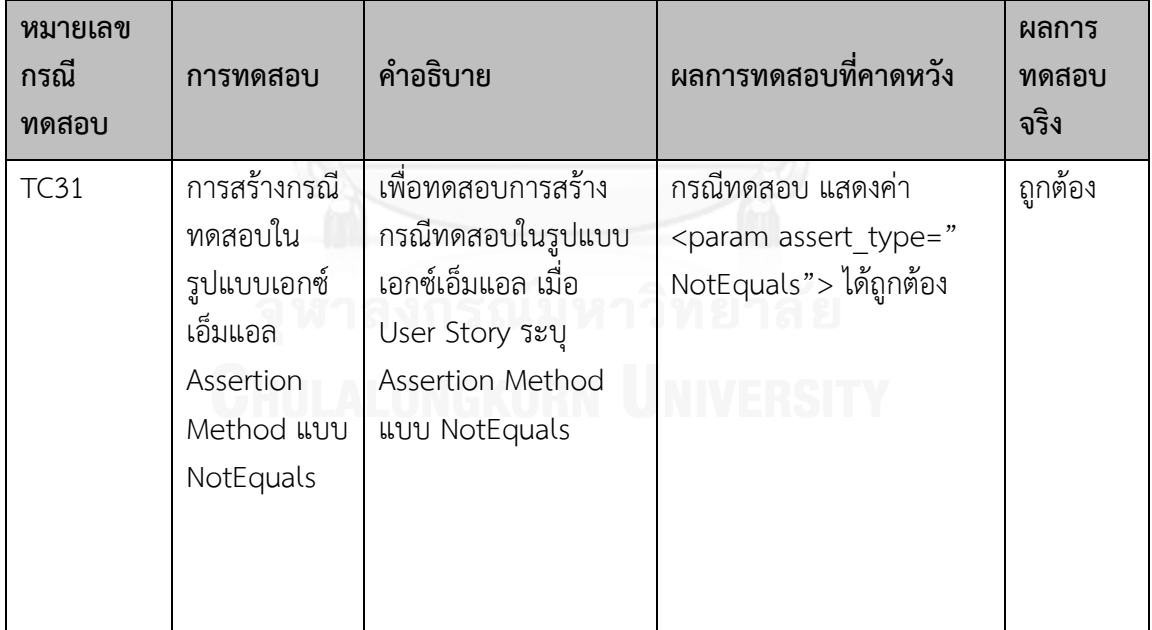

ตารางที่ 45 ทดสอบความถูกต้องของกรณีทดสอบ

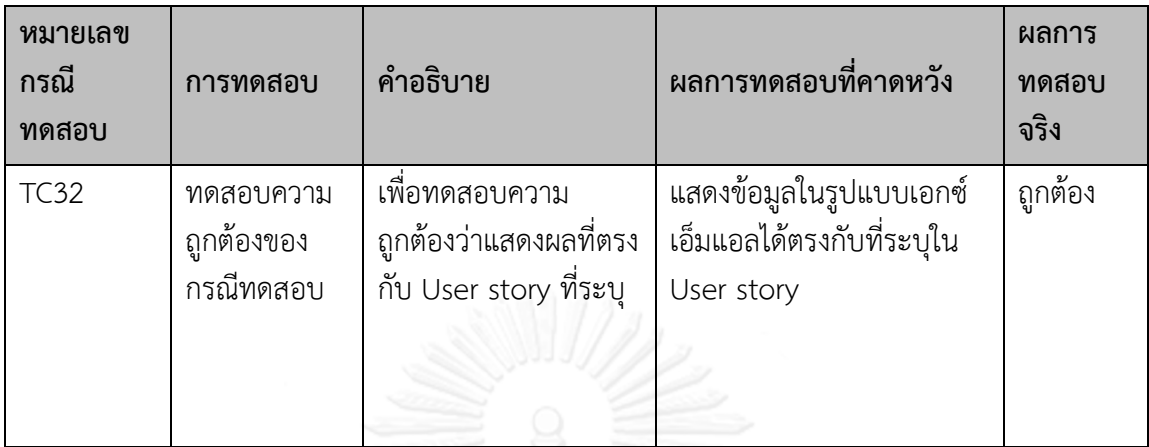

# ตารางที่ 46 ทดสอบการสร้างลำดับการทดสอบในรูปแบบเอกซ์เอ็มแอล

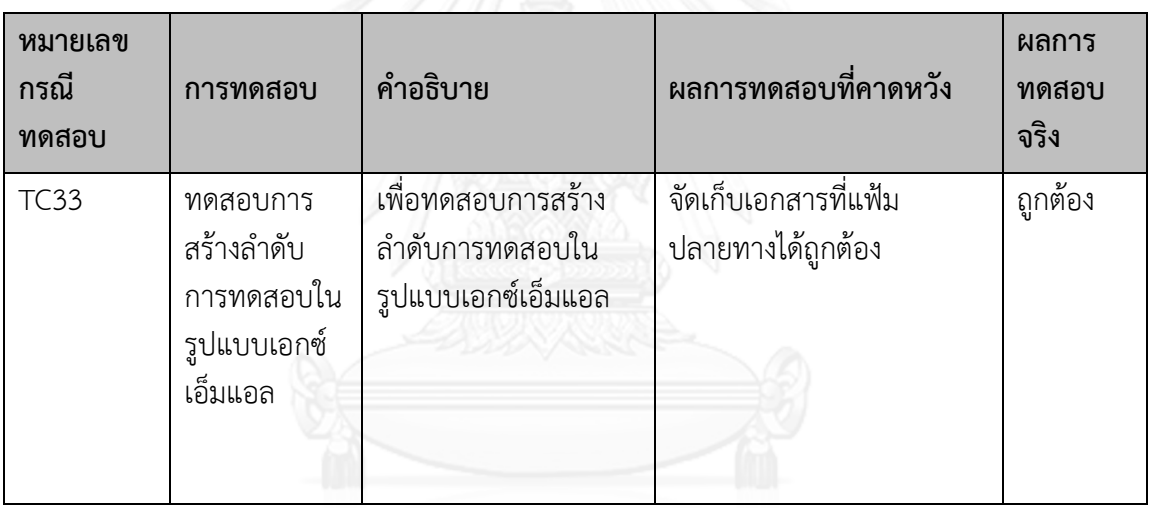

ตารางที่ 47 ทดสอบความถูกต้องของลำดับการทดสอบ

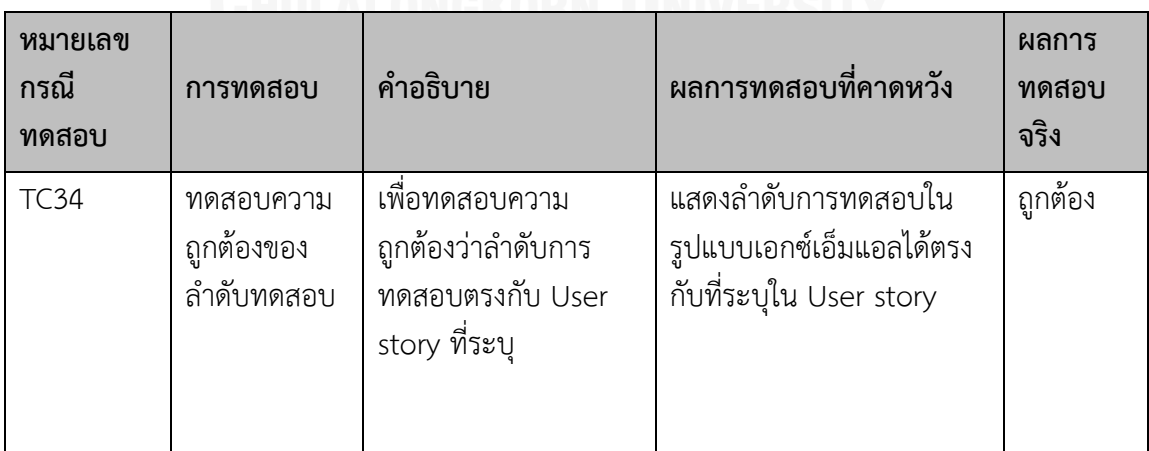

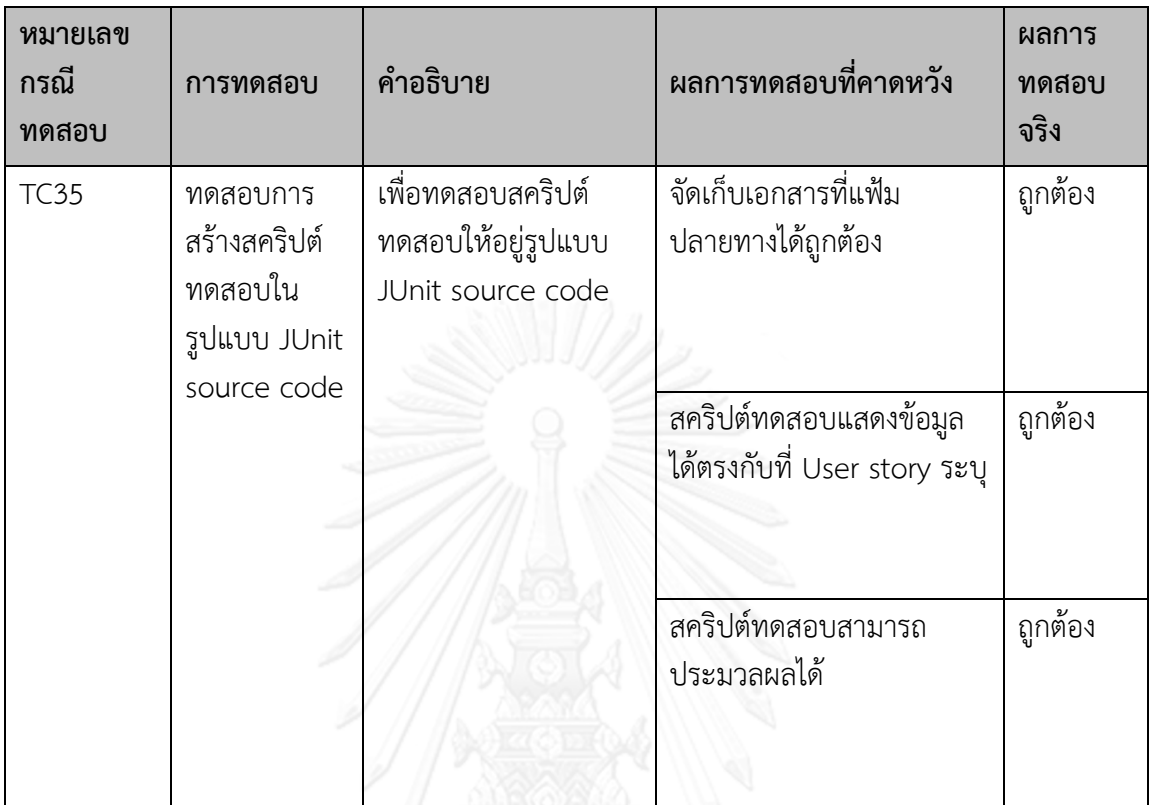

ตารางที่ 48 ทดสอบการสร้างสคริปต์ทดสอบ ในรูปแบบ JUnit source code

ตารางที่ 49 ทดสอบการสร้างและการทำงานของสคริปต์ทดสอบ โดย Request Method แบบ GET

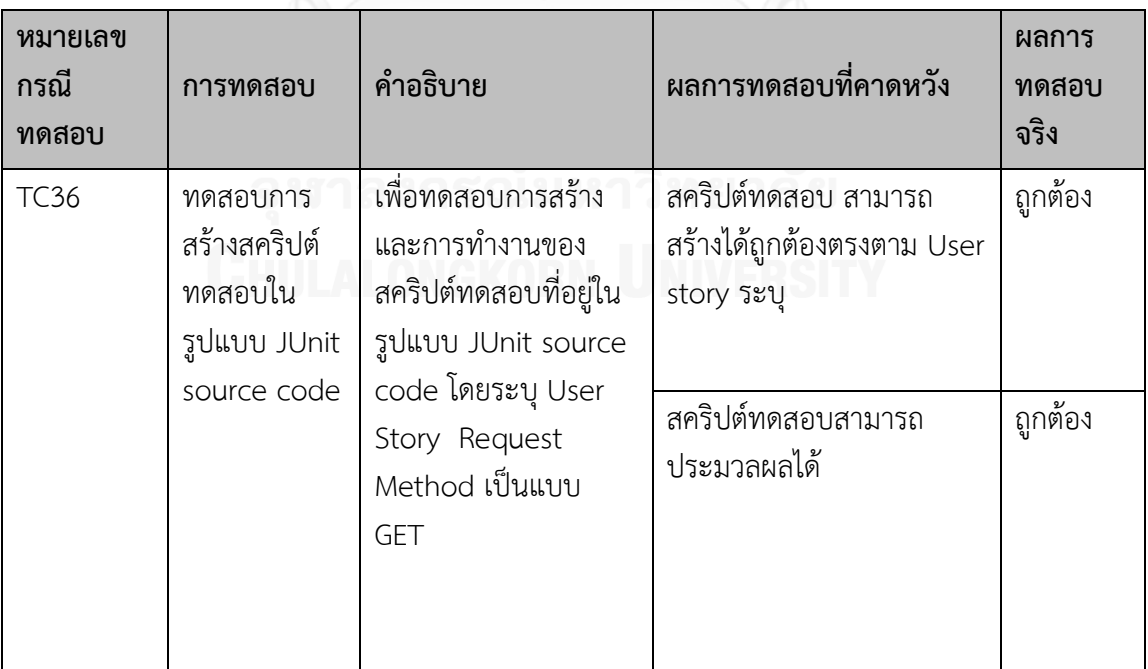

ตารางที่ 50 ทดสอบการสร้างและการทำงานของสคริปต์ทดสอบ โดย Request Method แบบ POST

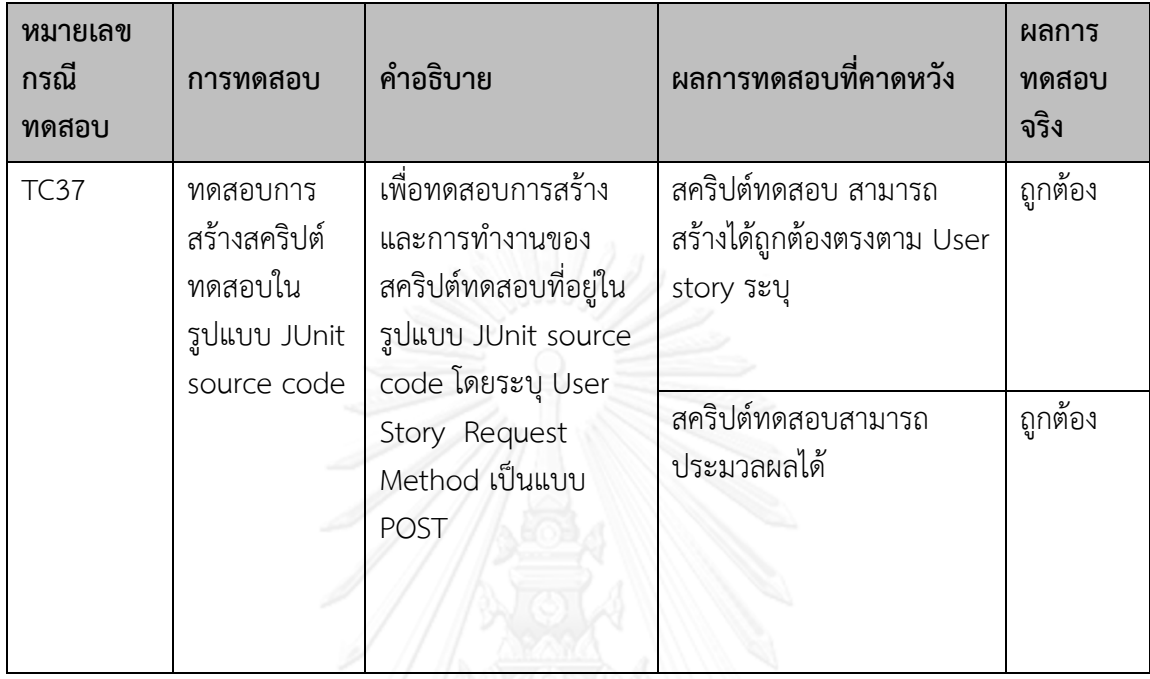

# ี<br>ตารางที่ 51 ทดสอบการสร้างและการทำงานของสคริปต์ทดสอบ โดย Request Method แบบ PUT

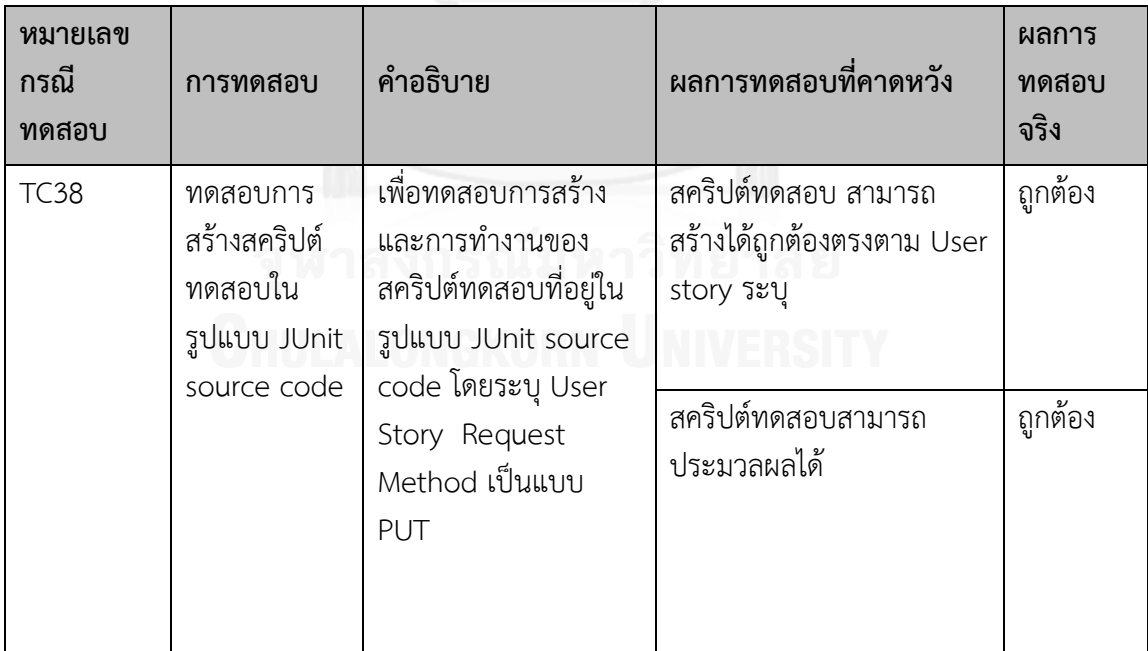

ตารางที่ 52 ทดสอบการสร้างและการทำงานของสคริปต์ทดสอบ โดย Request Method แบบ DELETE

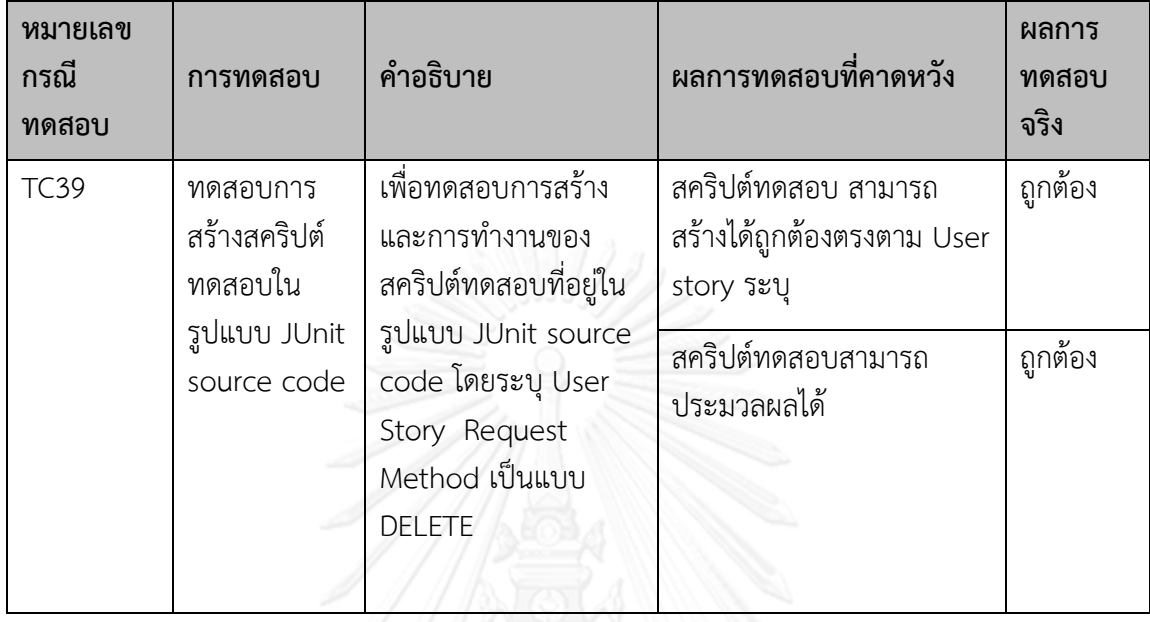

ตารางที่ 53 ทดสอบการสร้างและการท างานของสคริปต์ทดสอบ โดย Assertion method เป็น NotNull

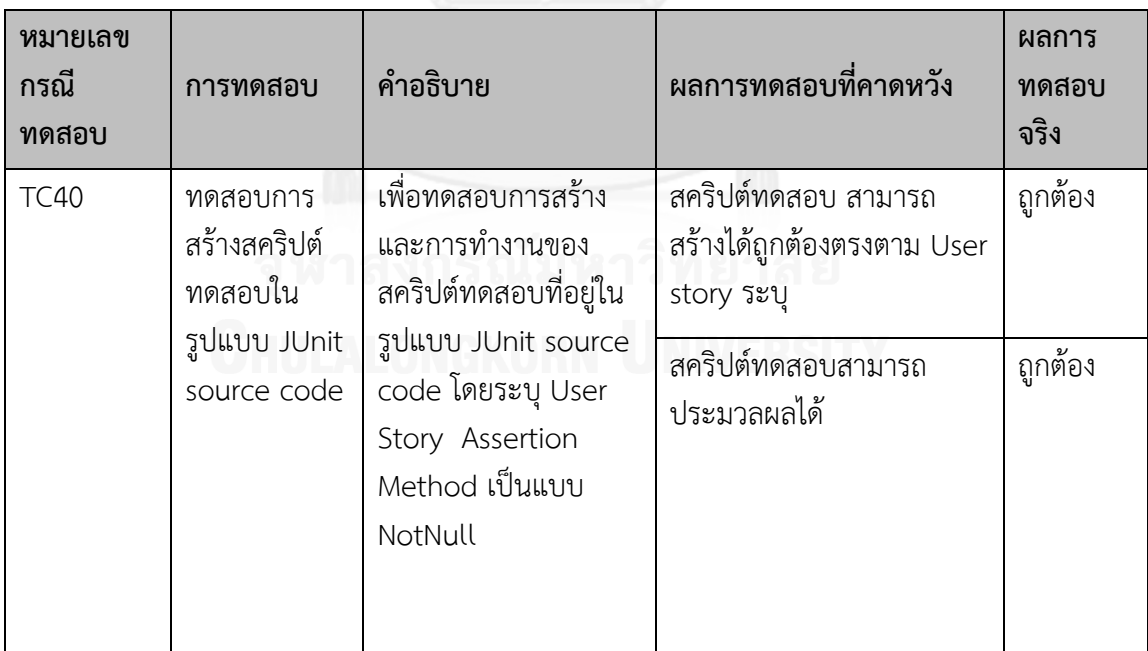

ตารางที่ 54 ทดสอบการสร้างและการทำงานของสคริปต์ทดสอบ โดย Assertion method เป็น Null

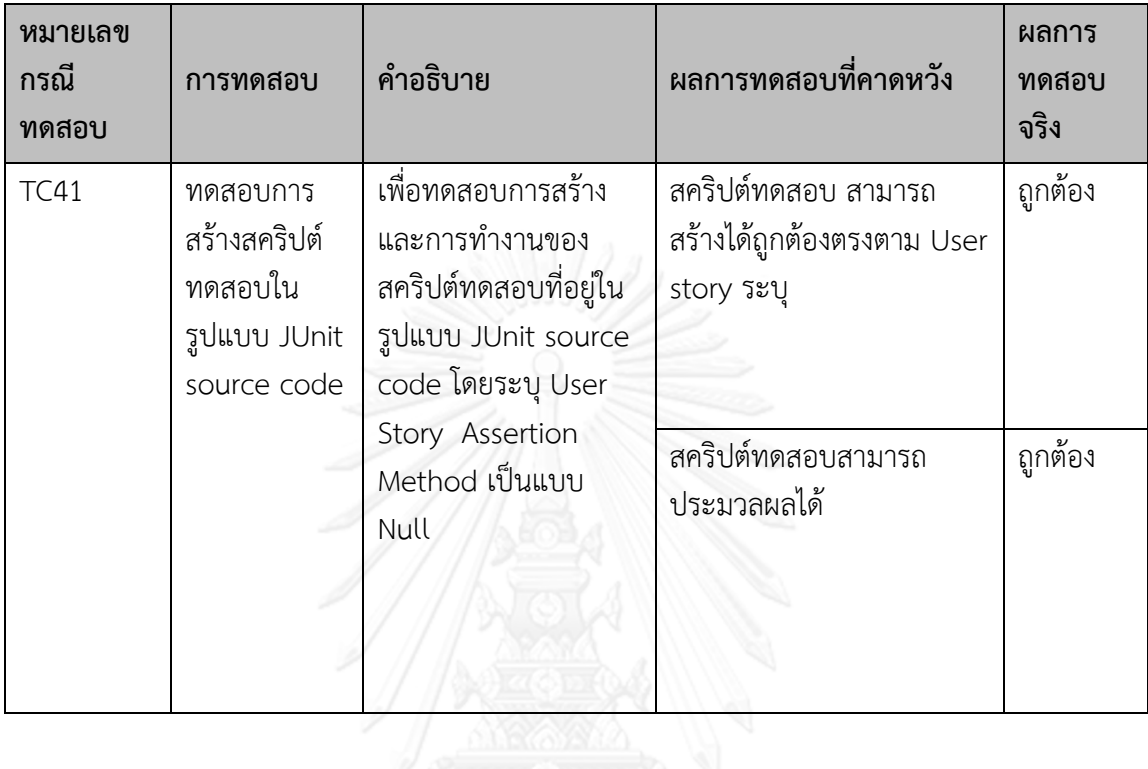

ตารางที่ 55 ทดสอบการสร้างและการทำงานของสคริปต์ทดสอบ โดย Assertion method เป็น True

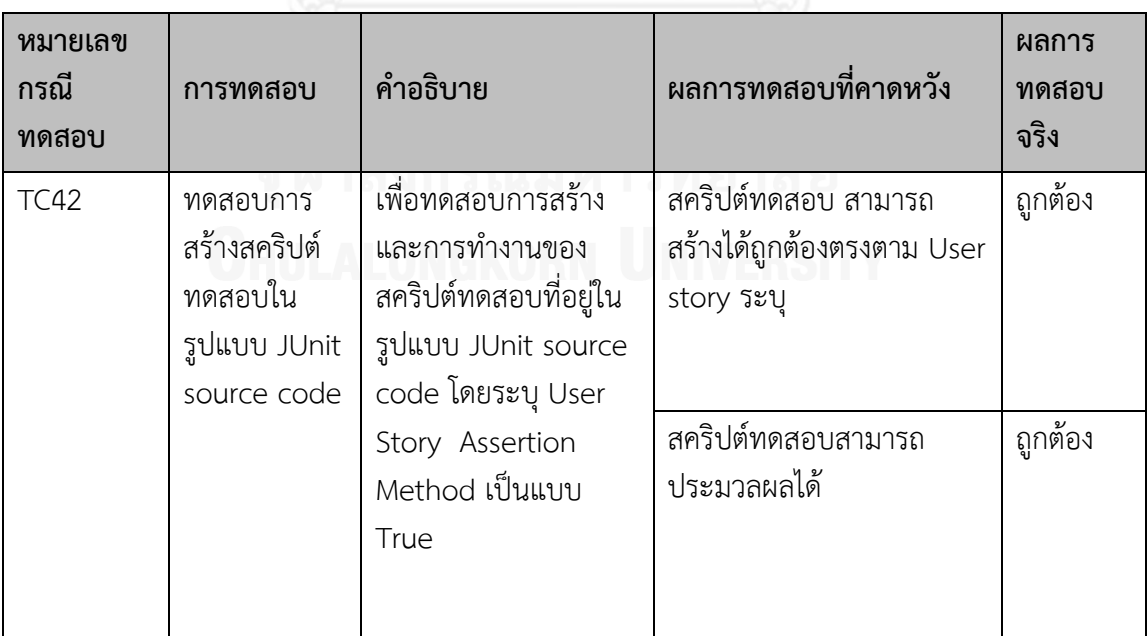

ตารางที่ 56 ทดสอบการสร้างและการทำงานของสคริปต์ทดสอบ โดย Assertion method เป็น False

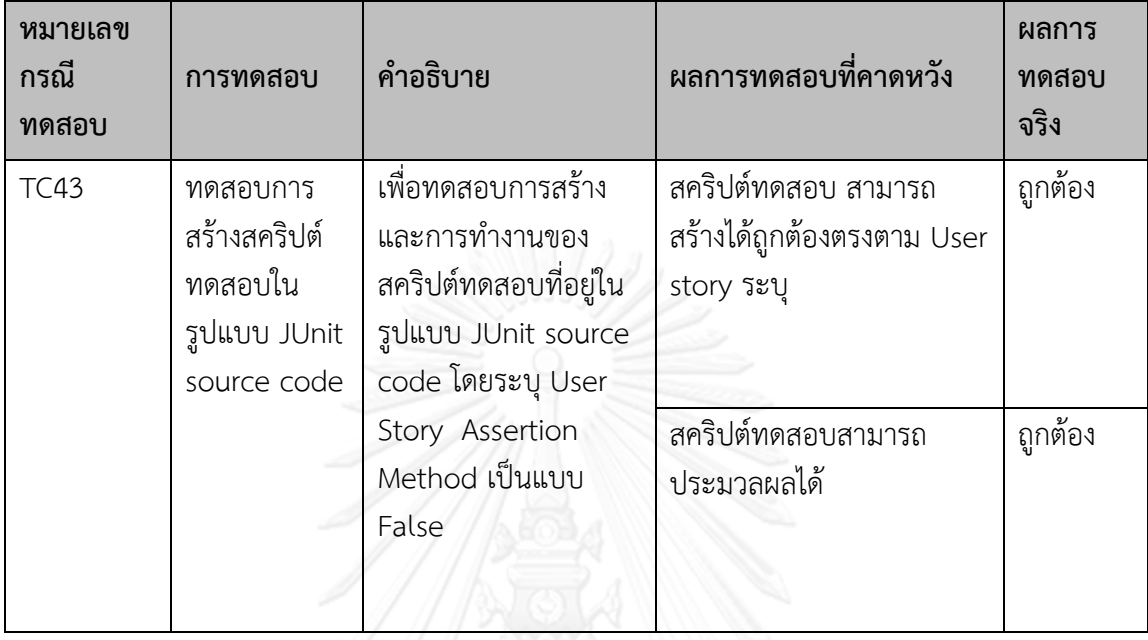

ตารางที่ 57 ทดสอบการสร้างและการทำงานของสคริปต์ทดสอบ โดย Assertion method เป็น That

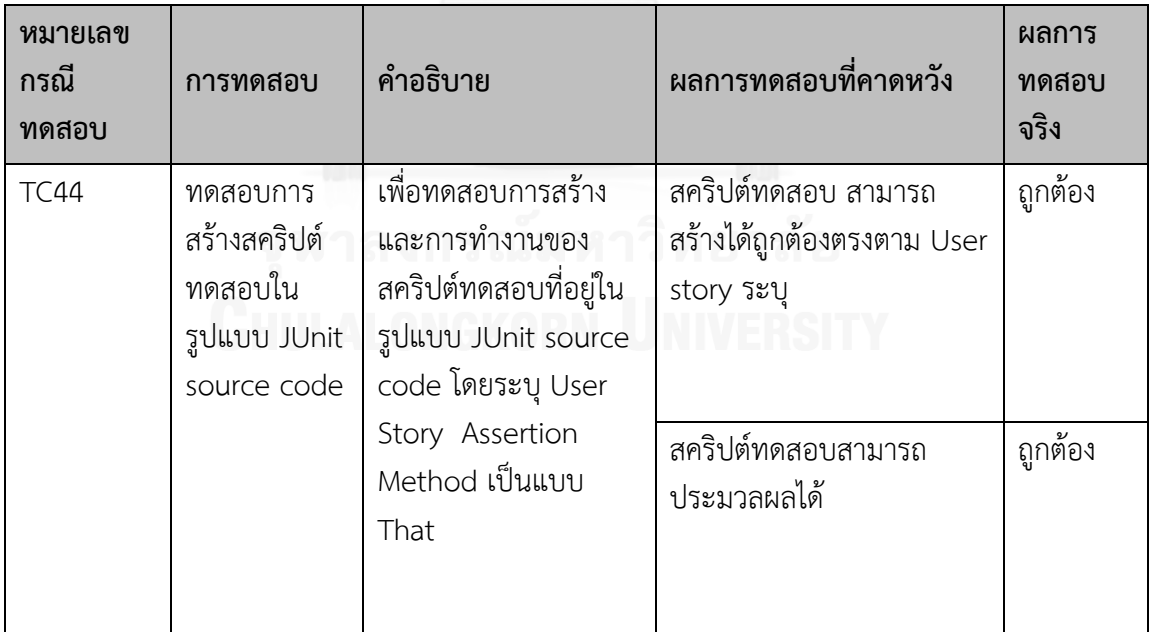

ตารางที่ 58 ทดสอบการสร้างและการทำงานของสคริปต์ทดสอบ โดย Assertion method เป็น Equals

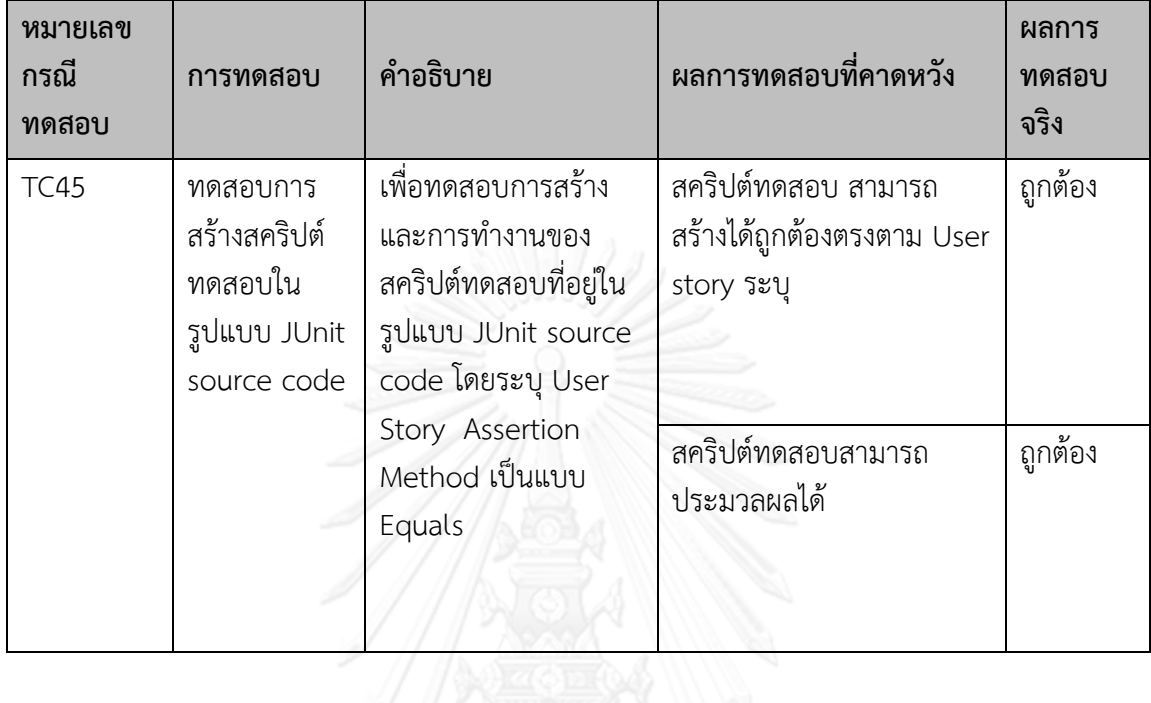

ตารางที่ 59 ทดสอบการสร้างและการทำงานของสคริปต์ทดสอบ โดย Assertion method เป็น EqualsOrMoreThan

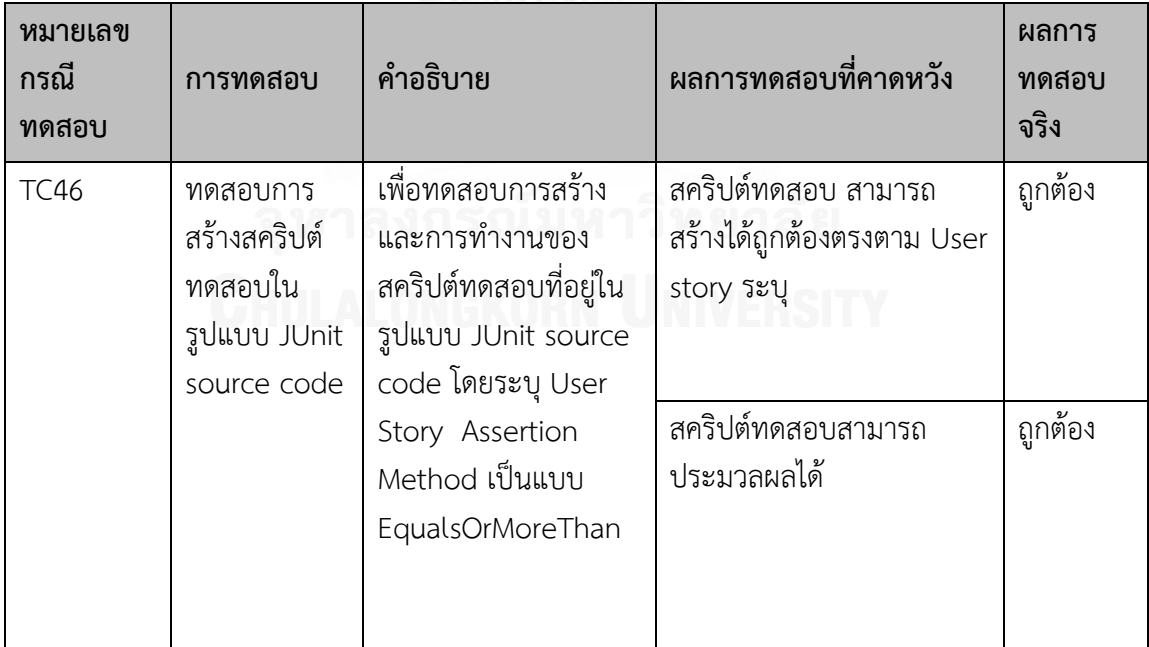

ตารางที่ 60 ทดสอบการสร้างและการทำงานของสคริปต์ทดสอบ โดย Assertion method เป็น EqualsOrLessThan

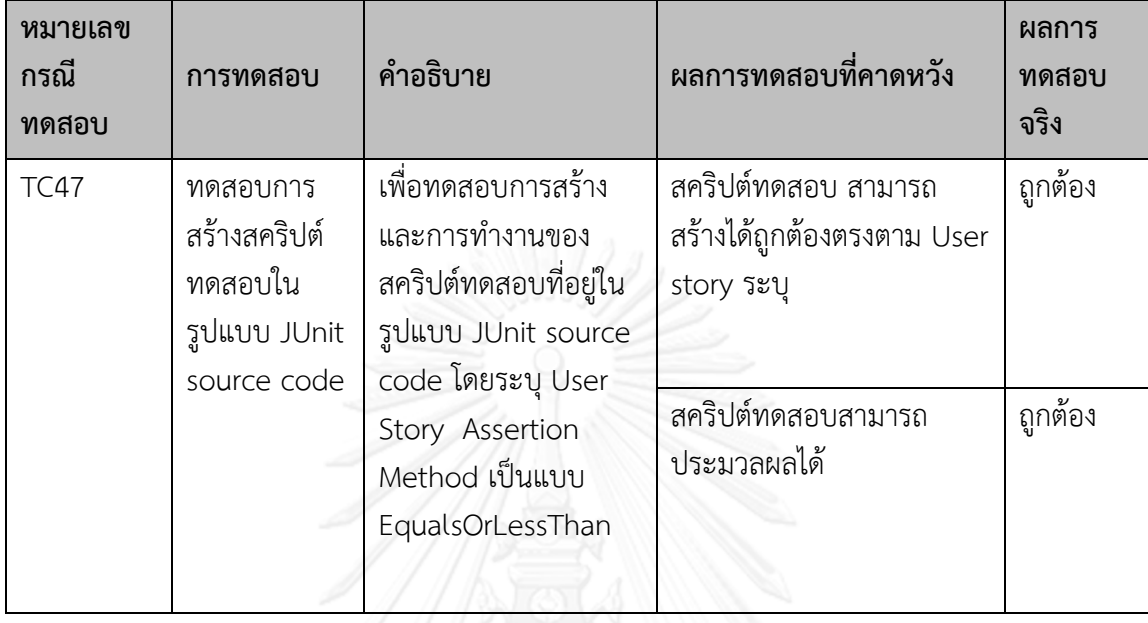

ตารางที่ 61 ทดสอบการสร้างและการทำงานของสคริปต์ทดสอบ โดย Assertion method เป็น MoreThan

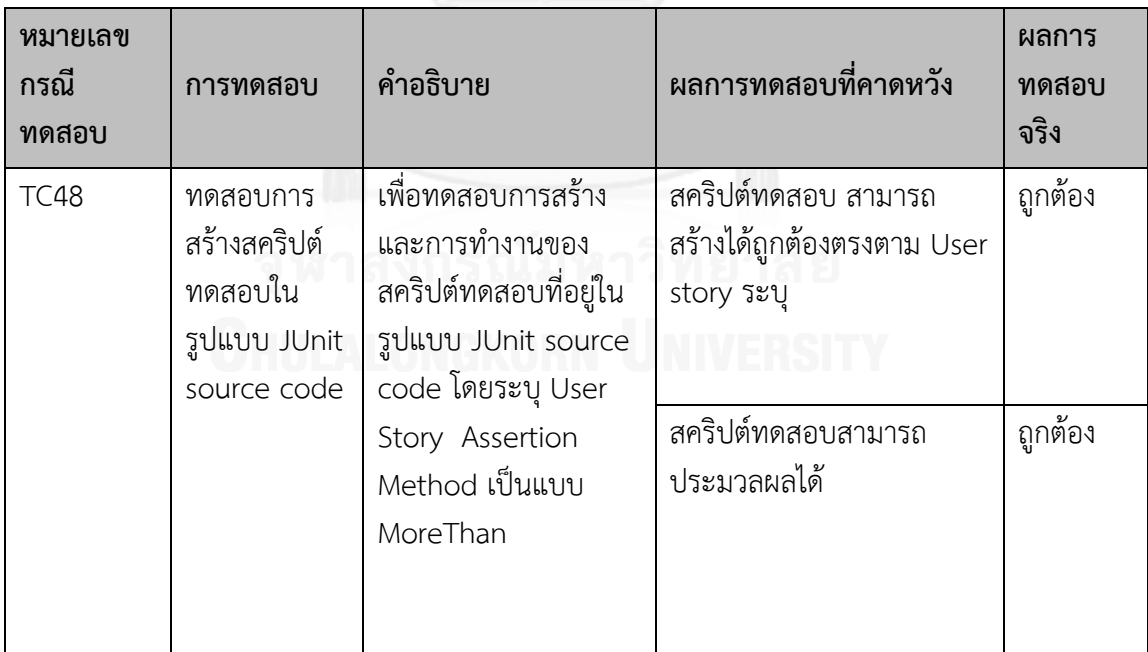
ตารางที่ 62 ทดสอบการสร้างและการทำงานของสคริปต์ทดสอบ โดย Assertion method เป็น NotEquals

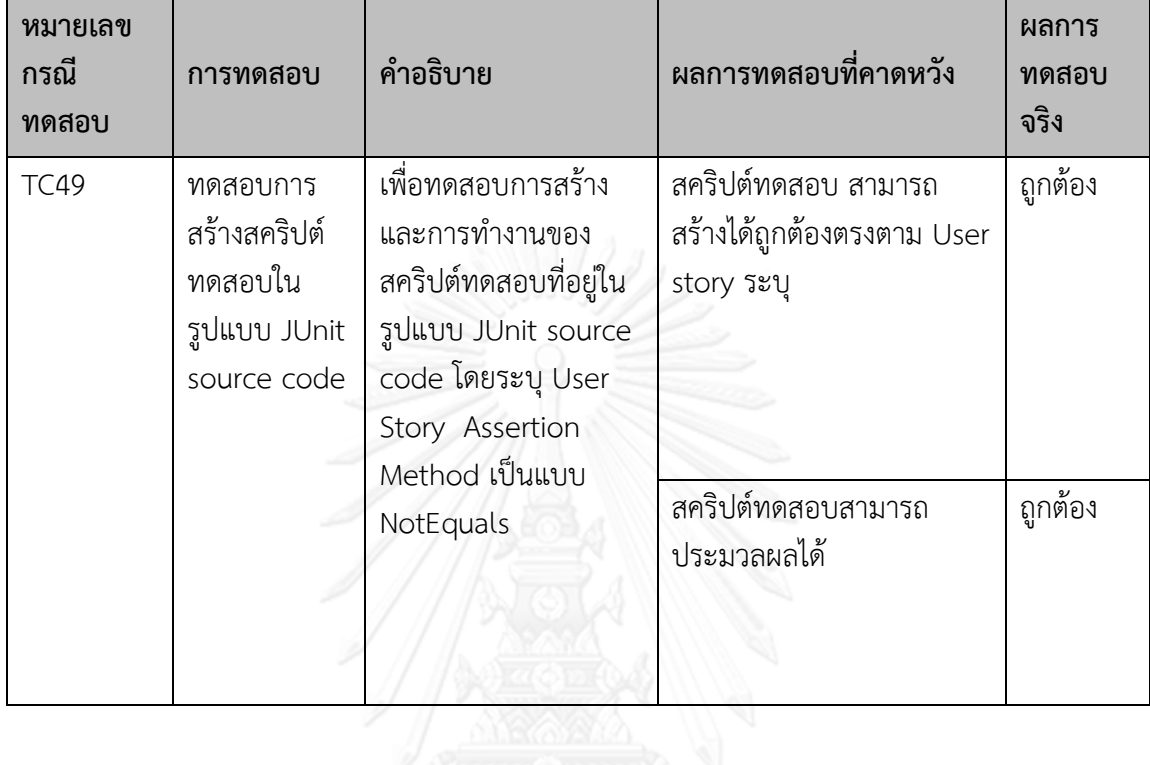

ิตารางที่ 63 ทดสอบส่งคำร้องขอไปยังเรสต์ฟูลเว็บเซอร์วิสที่ต้องการจะทดสอบและสร้างผลลัพธ์

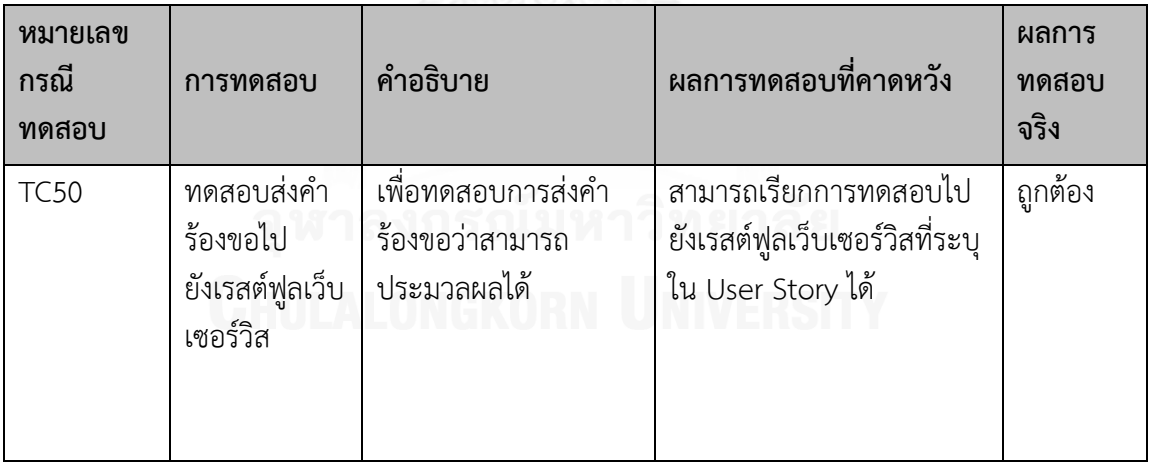

ตารางที่ 64 ทดสอบส่งคำร้องขอไปยังเรสต์ฟูลเว็บเซอร์วิส โดย Request Method แบบ GET และ สร้างผลลัพธ์

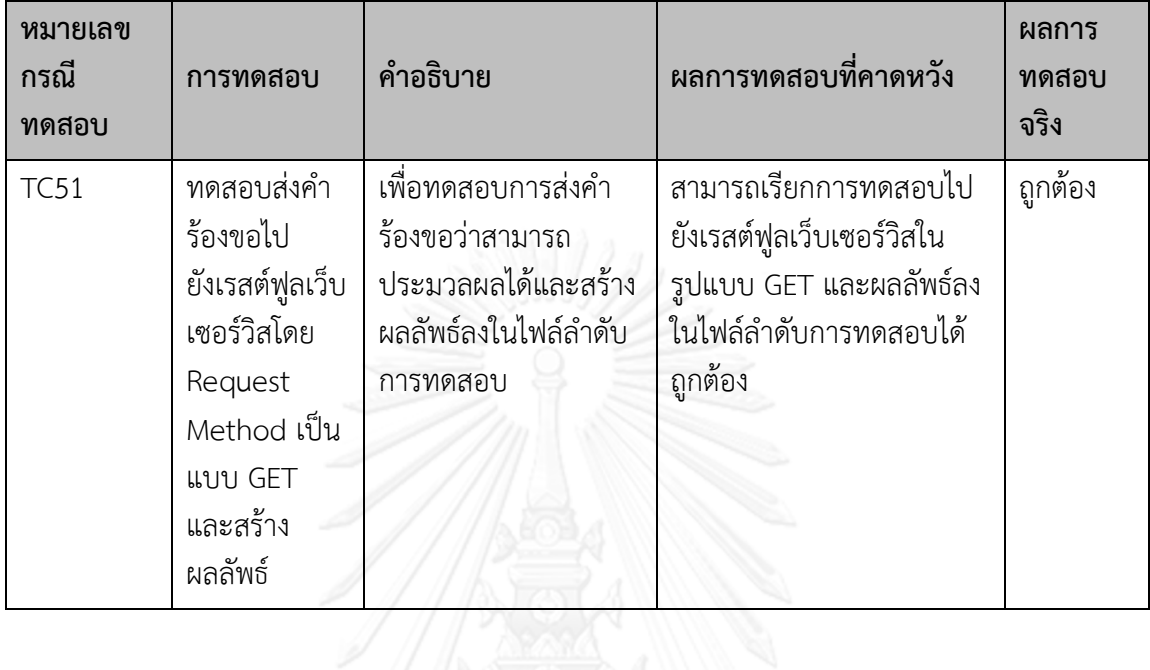

ตารางที่ 65 ทดสอบส่งคำร้องขอไปยังเรสต์ฟูลเว็บเซอร์วิส โดย Request Method แบบ POST และ สร้างผลลัพธ์

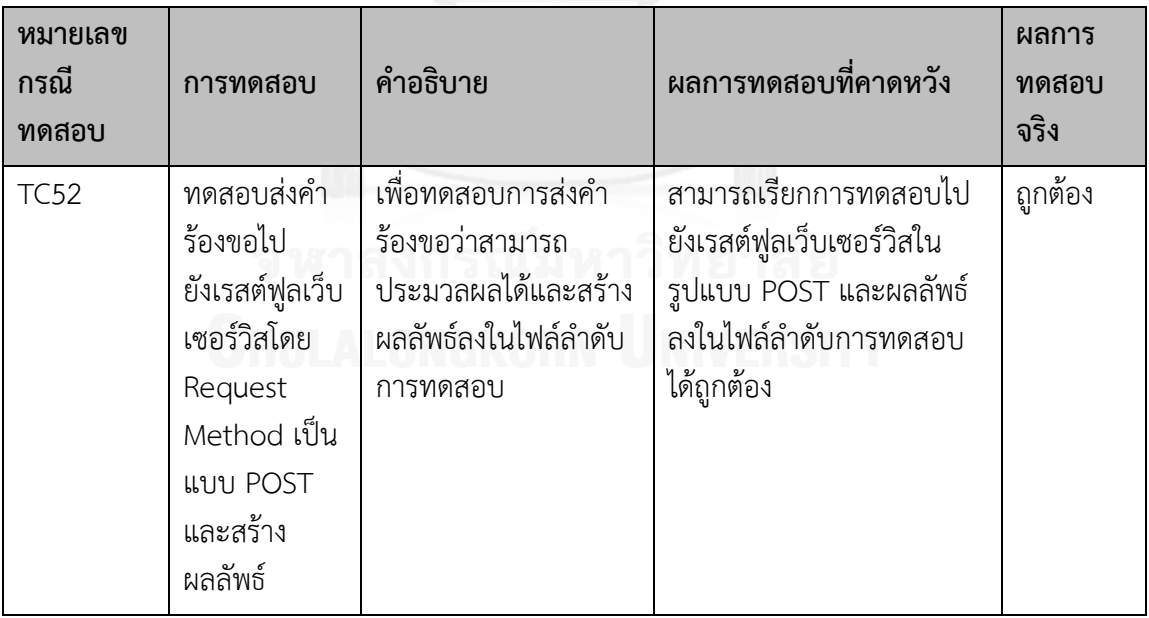

ตารางที่ 66 ทดสอบส่งคำร้องขอไปยังเรสต์ฟูลเว็บเซอร์วิส โดย Request Method แบบ PUT และ สร้างผลลัพธ์

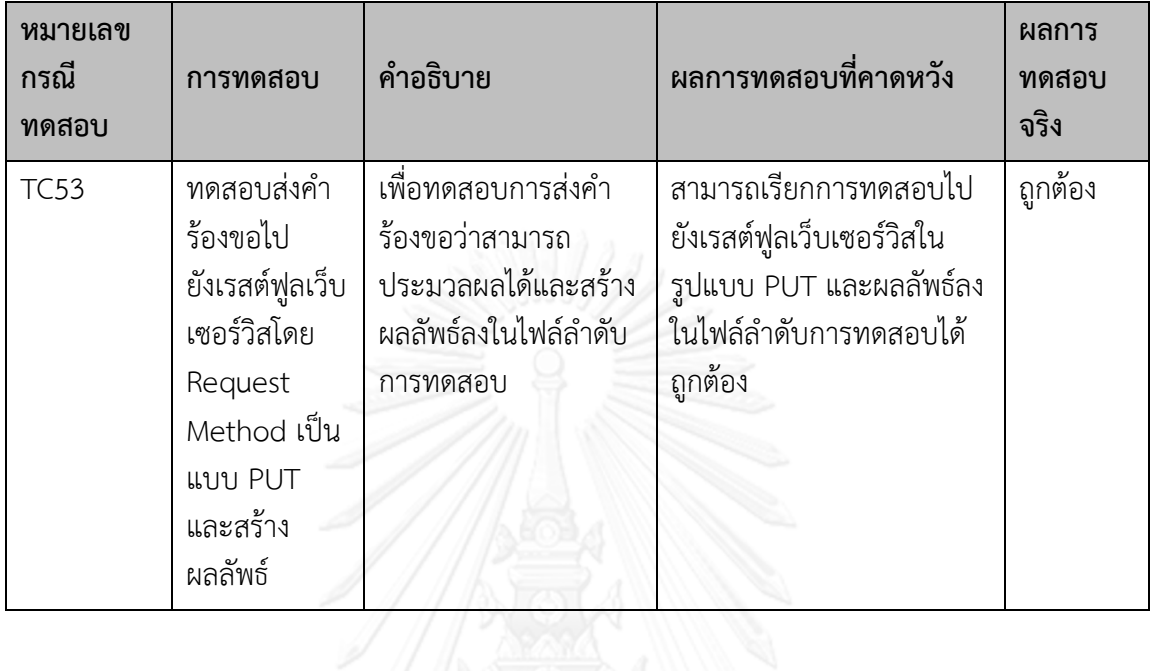

ตารางที่ 67 ทดสอบส่งคำร้องขอไปยังเรสต์ฟูลเว็บเซอร์วิส โดย Request Method แบบ PUT และ สร้างผลลัพธ์

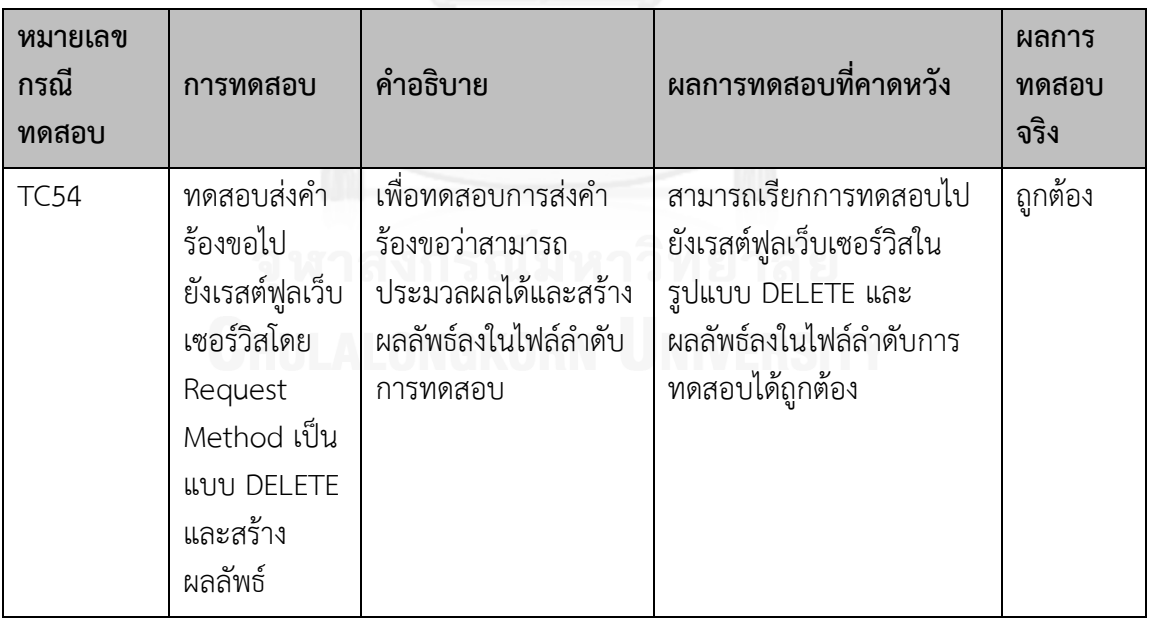

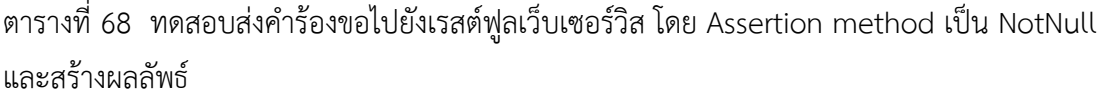

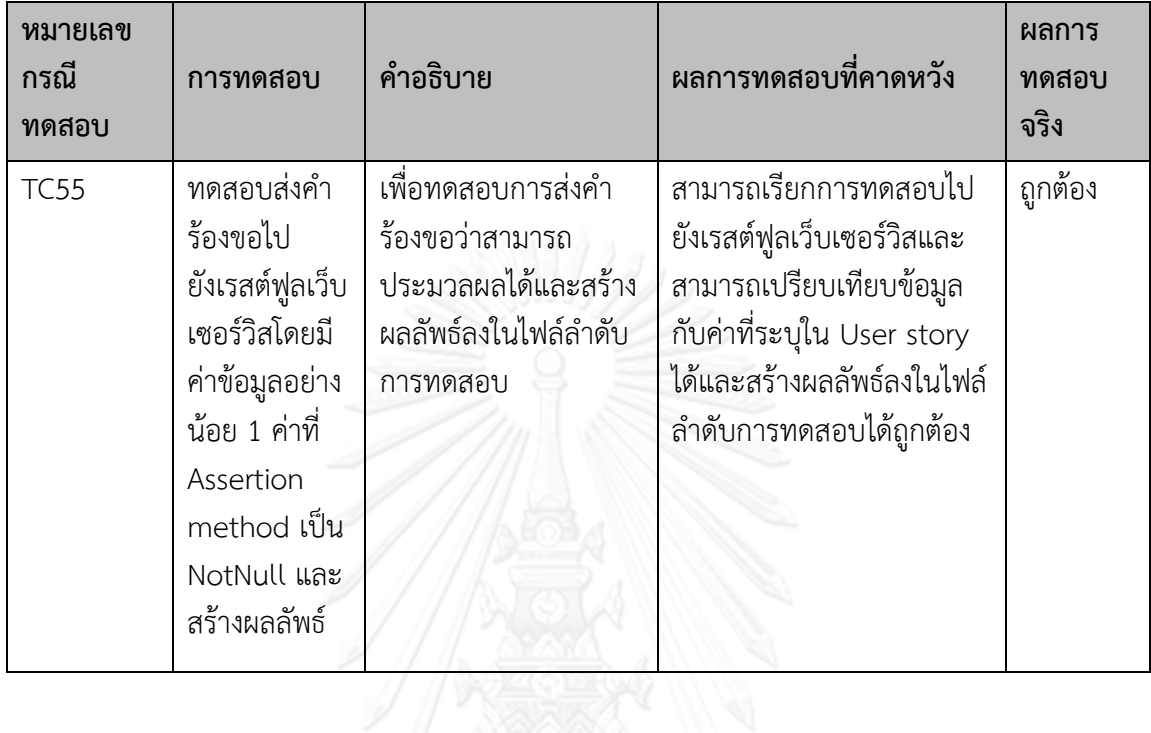

ตารางที่ 69 ทดสอบส่งคำร้องขอไปยังเรสต์ฟูลเว็บเซอร์วิส โดย Assertion method เป็น Null และ สร้างผลลัพธ์

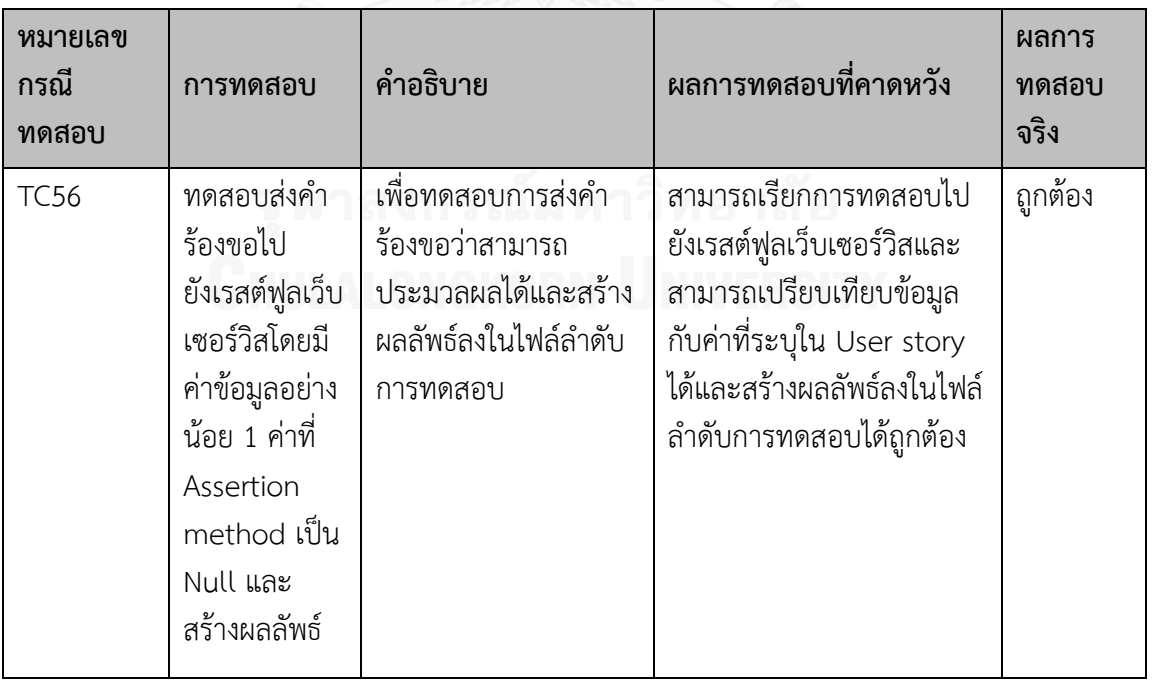

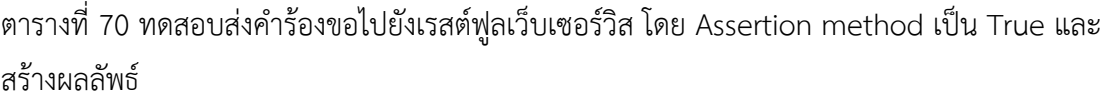

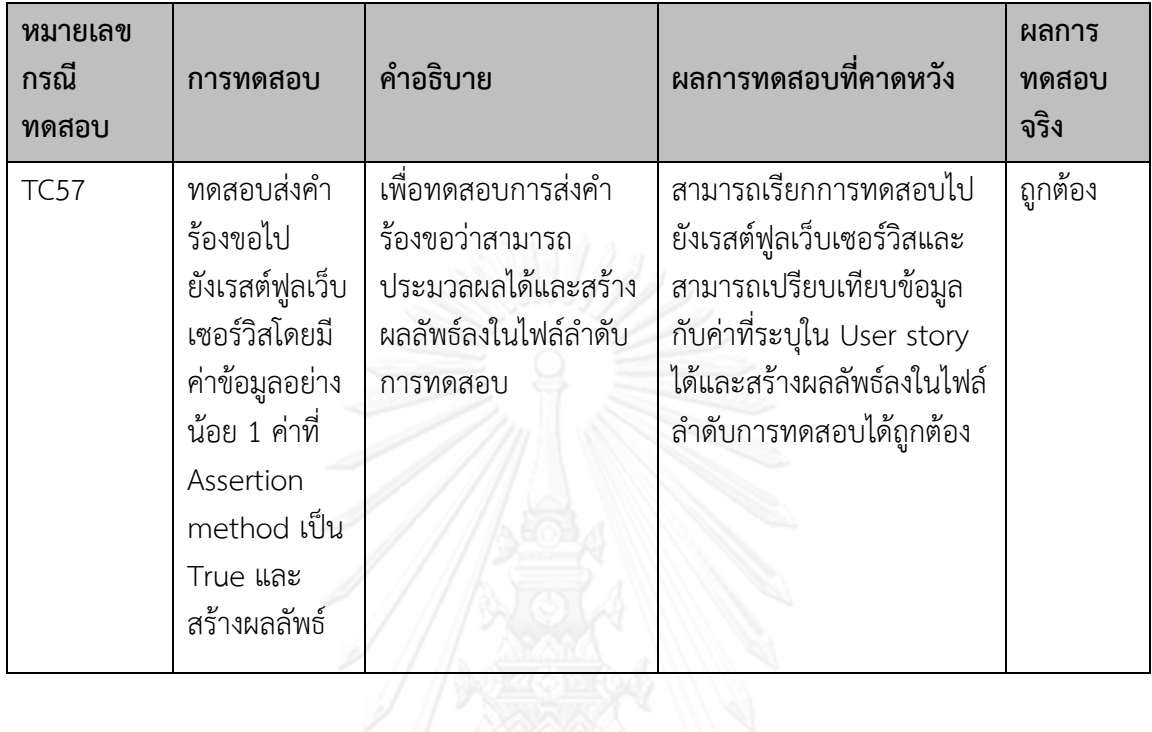

ตารางที่ 71 ทดสอบส่งคำร้องขอไปยังเรสต์ฟูลเว็บเซอร์วิส โดย Assertion method เป็น False และสร้างผลลัพธ์

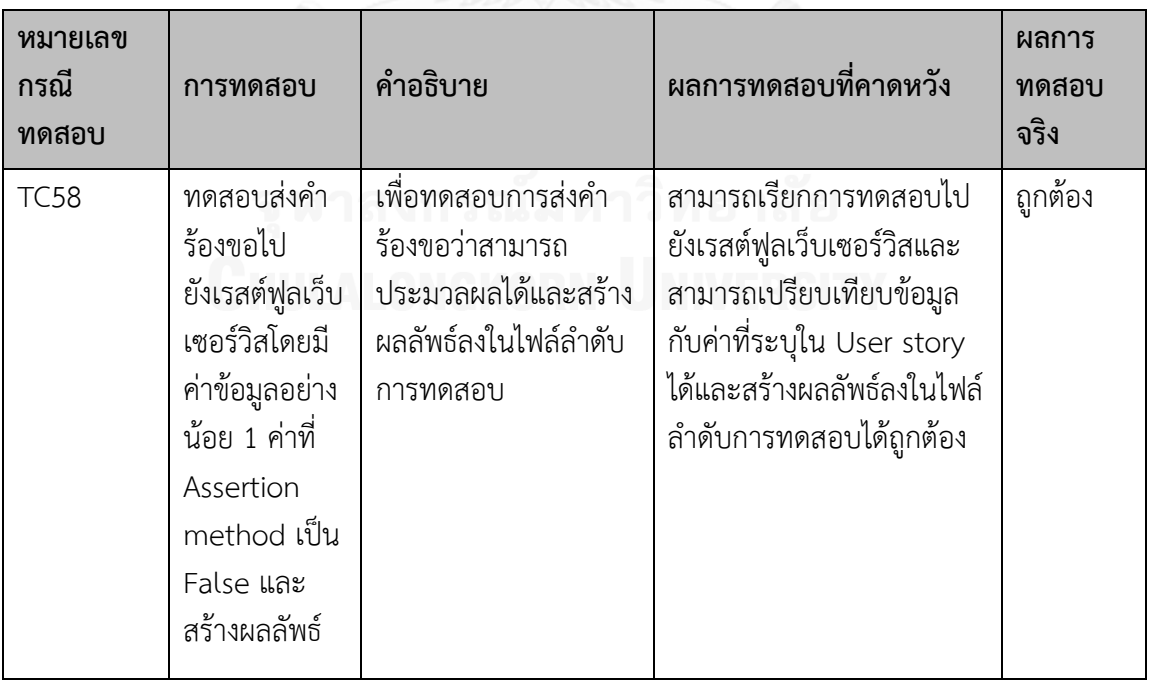

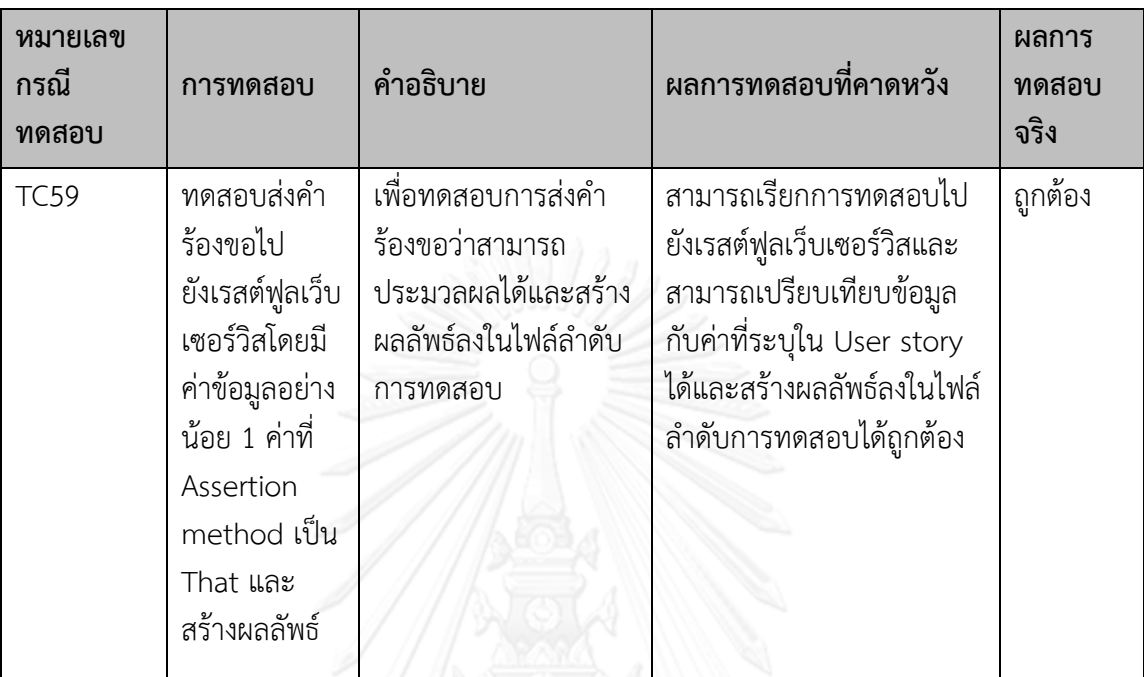

ตารางที่ 72 ทดสอบส่งคำร้องขอไปยังเรสต์ฟูลเว็บเซอร์วิส โดย Assertion method เป็น That และ สร้างผลลัพธ์

ตารางที่ 73 ทดสอบส่งคำร้องขอไปยังเรสต์ฟูลเว็บเซอร์วิส โดย Assertion method เป็น Equals และสร้างผลลัพธ์

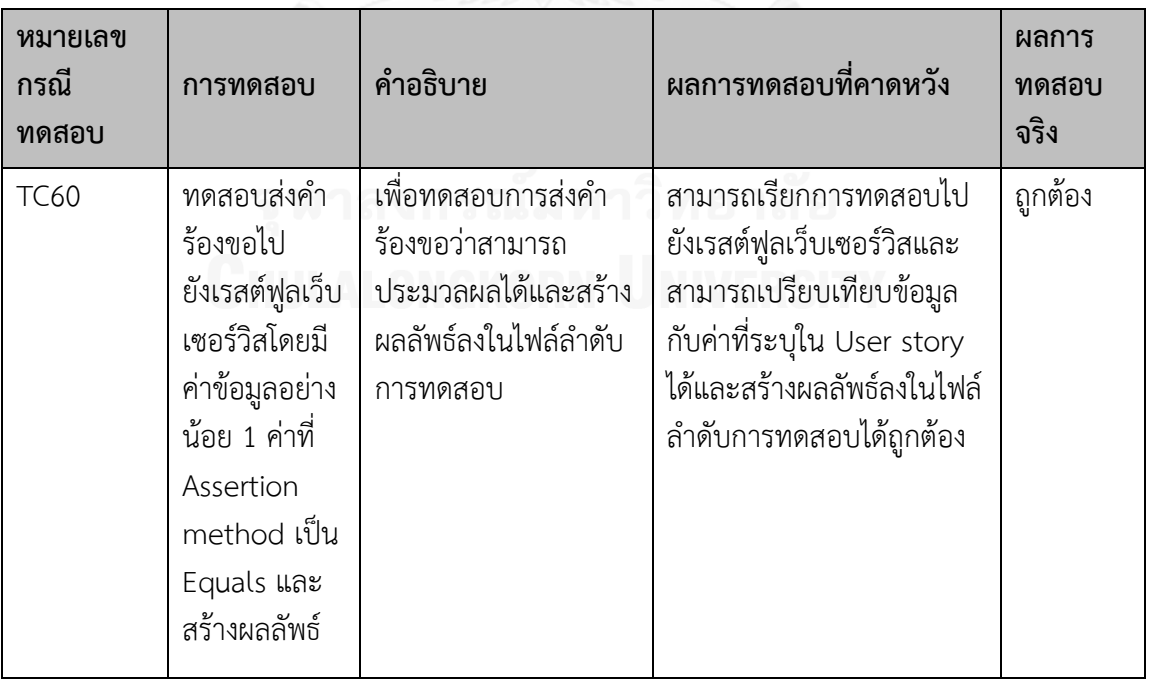

ตารางที่ 74 ทดสอบส่งคำร้องขอไปยังเรสต์ฟูลเว็บเซอร์วิส โดย Assertion method เป็น EqualsOrMoreThan และสร้างผลลัพธ์

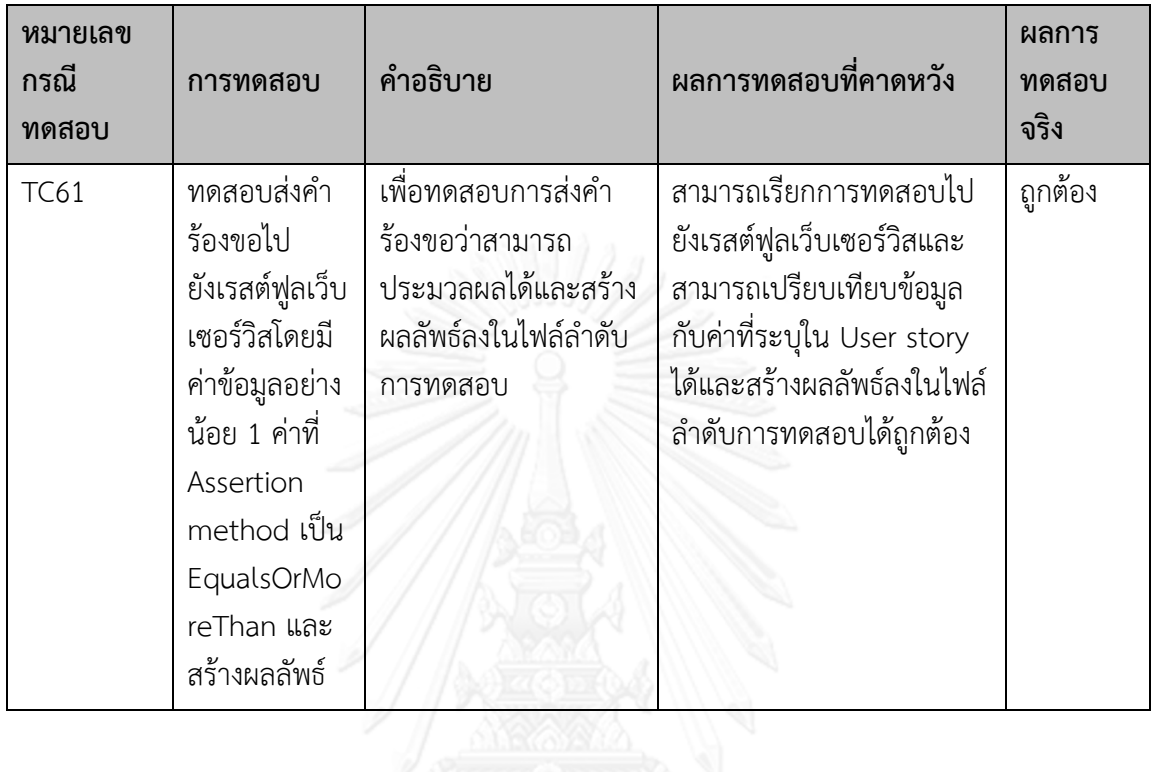

ตารางที่ 75 ทดสอบส่งคำร้องขอไปยังเรสต์ฟูลเว็บเซอร์วิส โดย Assertion method เป็น EqualsOrLessThan และสร้างผลลัพธ์

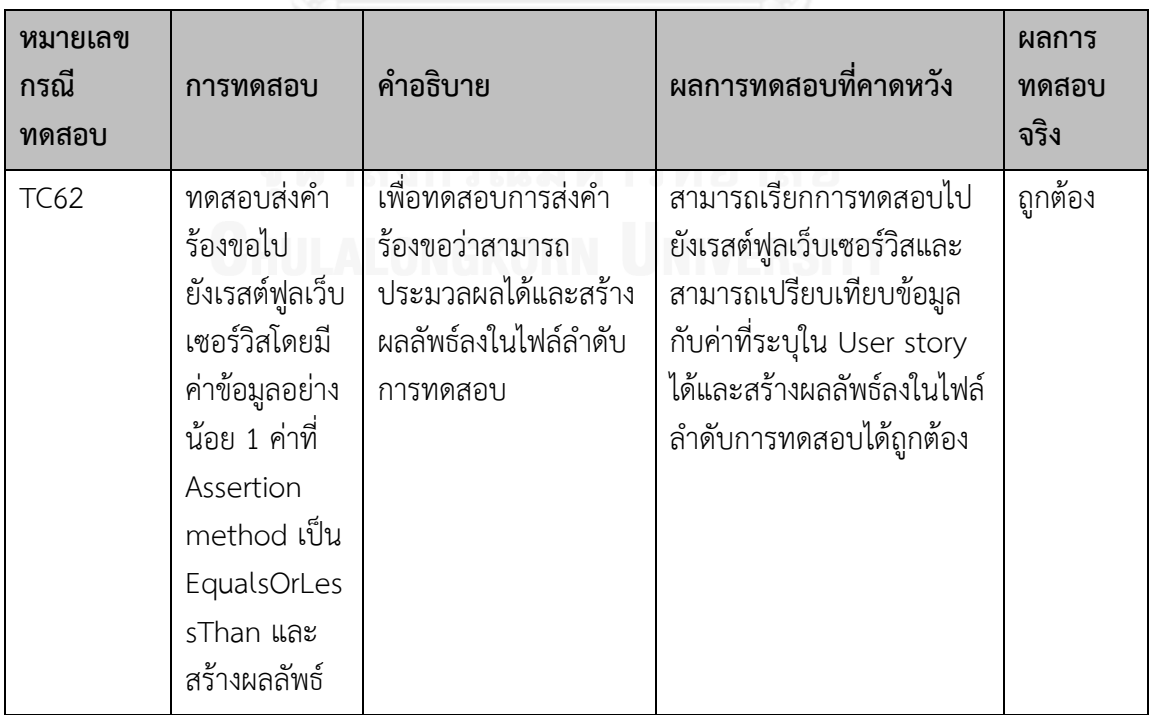

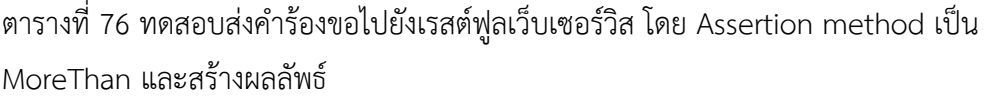

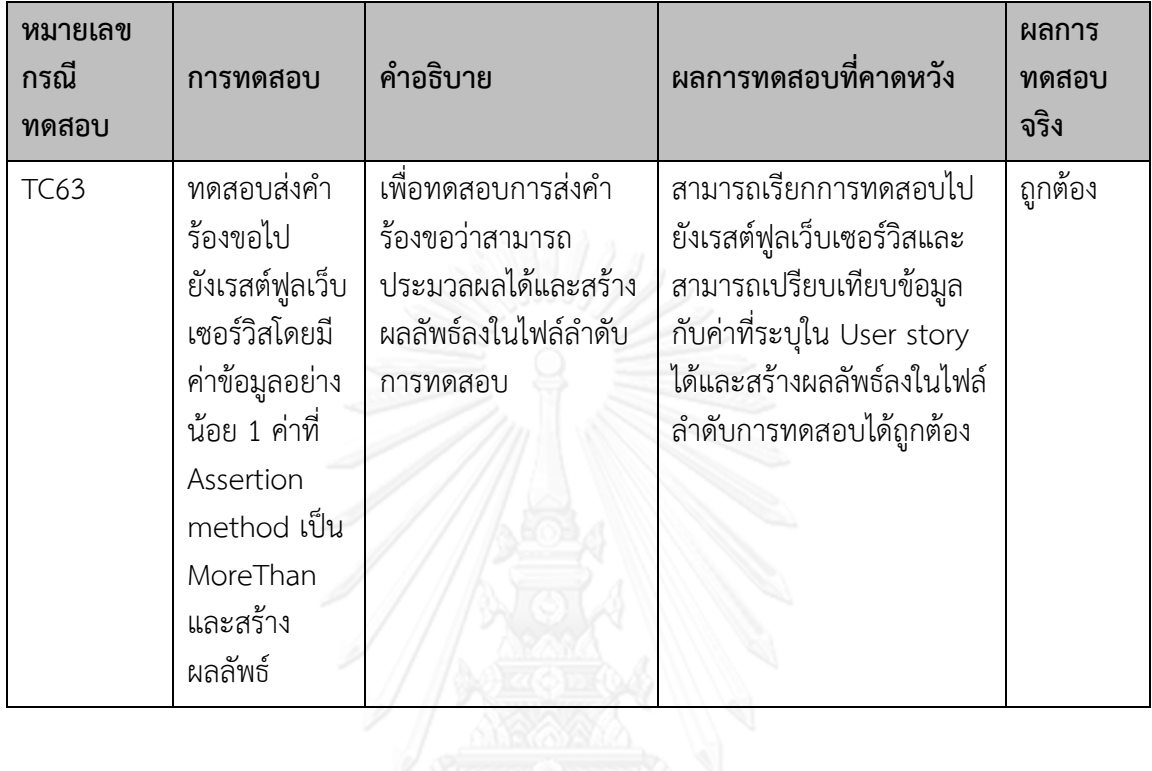

ตารางที่ 77 ทดสอบส่งคำร้องขอไปยังเรสต์ฟูลเว็บเซอร์วิส โดย Assertion method เป็น NotEquals และสร้างผลลัพธ์

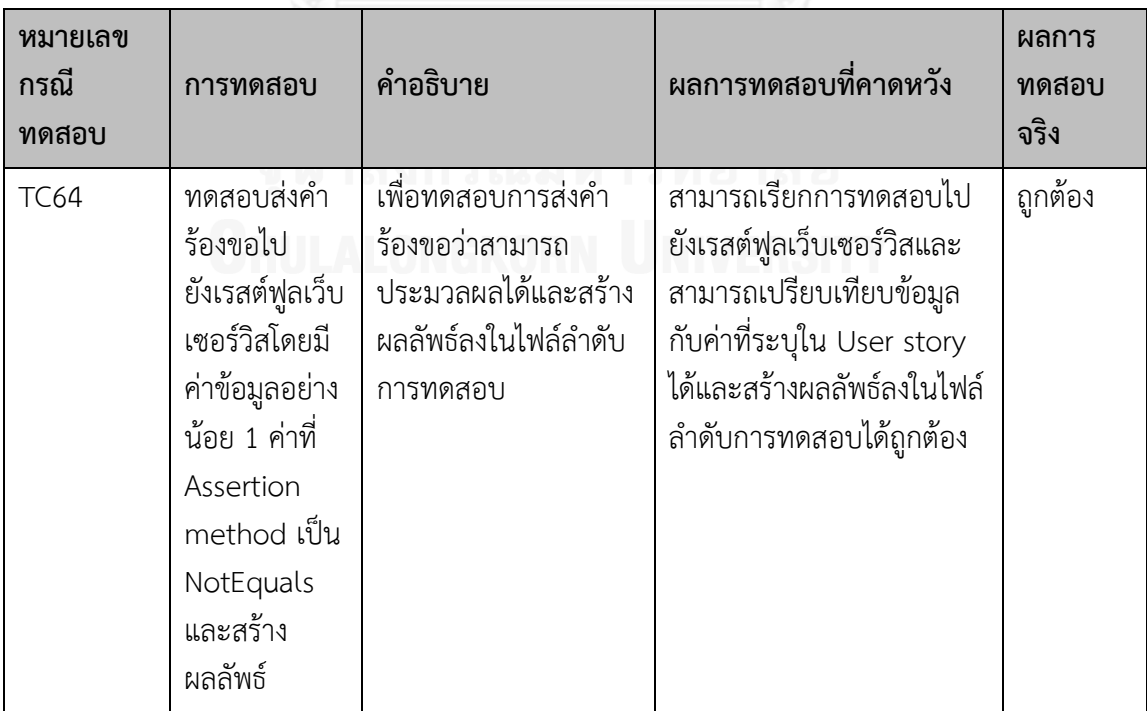

| หมายเลข<br>กรณี<br>ทดสอบ | การทดสอบ                          | คำอธิบาย                                                                        | ผลการทดสอบที่คาดหวัง                                                 | ผลการ<br>ทดสอบ<br>จริง |
|--------------------------|-----------------------------------|---------------------------------------------------------------------------------|----------------------------------------------------------------------|------------------------|
| <b>TC65</b>              | ทดสอบแสดง<br>ผลลัพธ์ที่<br>หน้าจอ | ทดสอบแสดงผลลัพธ์ที่<br>หน้าจอ หลังจากส่งคำ<br>ร้องไปยังเรสต์ฟูลเว็บ<br>เซอร์วิส | สามารถแสดงผลลัพธ์และ<br>รายละเอียดอื่นๆ ที่หน้าจอ<br>การทำงานหลักได้ | ถกต้อง                 |

ิ ตารางที่ 78 ทดสอบการแสดงผลลัพธ์ที่หน้าจอการทำงานหลักจากไฟล์ลำดับกรณีทดสอบ

## **5.2 การประเมินผลระบบ**

การประเมินผลระบบ จะประเมินโดยทดสอบระบบทดสอบเรสต์ฟูลเว็บเซอร์วิสกับ User story ถูกสร้างขึ้น

# **5.2.1 ข้อมูลน าเข้า**

User story ดังตารางที่ 79 ประกอบด้วยคำอธิบายความต้องการที่จะทดสอบเรสต์ฟูลเว็บเซอร์วิส 5 กรณีทดสอบ

*ตารางที่ 79 ทดสอบการแสดงผลลัพธ์ที่หน้าจอการท างานหลักจากไฟล์ล าดับกรณีทดสอบ*

| Feature               | BillPayment                                                               |                  |          |  |  |
|-----------------------|---------------------------------------------------------------------------|------------------|----------|--|--|
| Description           | Bill payment service.                                                     |                  |          |  |  |
| TEST-CASE-ID-<br>001  | InquiryTrueMoveBillSuccess<br>ทยาลัย                                      |                  |          |  |  |
| Request<br>Method     | NNERST<br><b>GET</b>                                                      |                  |          |  |  |
| Request URL           | http://localhost:8080/counter/online/bill/inquiry/truemove/080900<br>1044 |                  |          |  |  |
| Request<br>Attribute  | Name                                                                      | Value            |          |  |  |
| Response<br>Attribute | Name                                                                      | Assertion method | Expected |  |  |
|                       | biller code                                                               | Equals           | truemove |  |  |

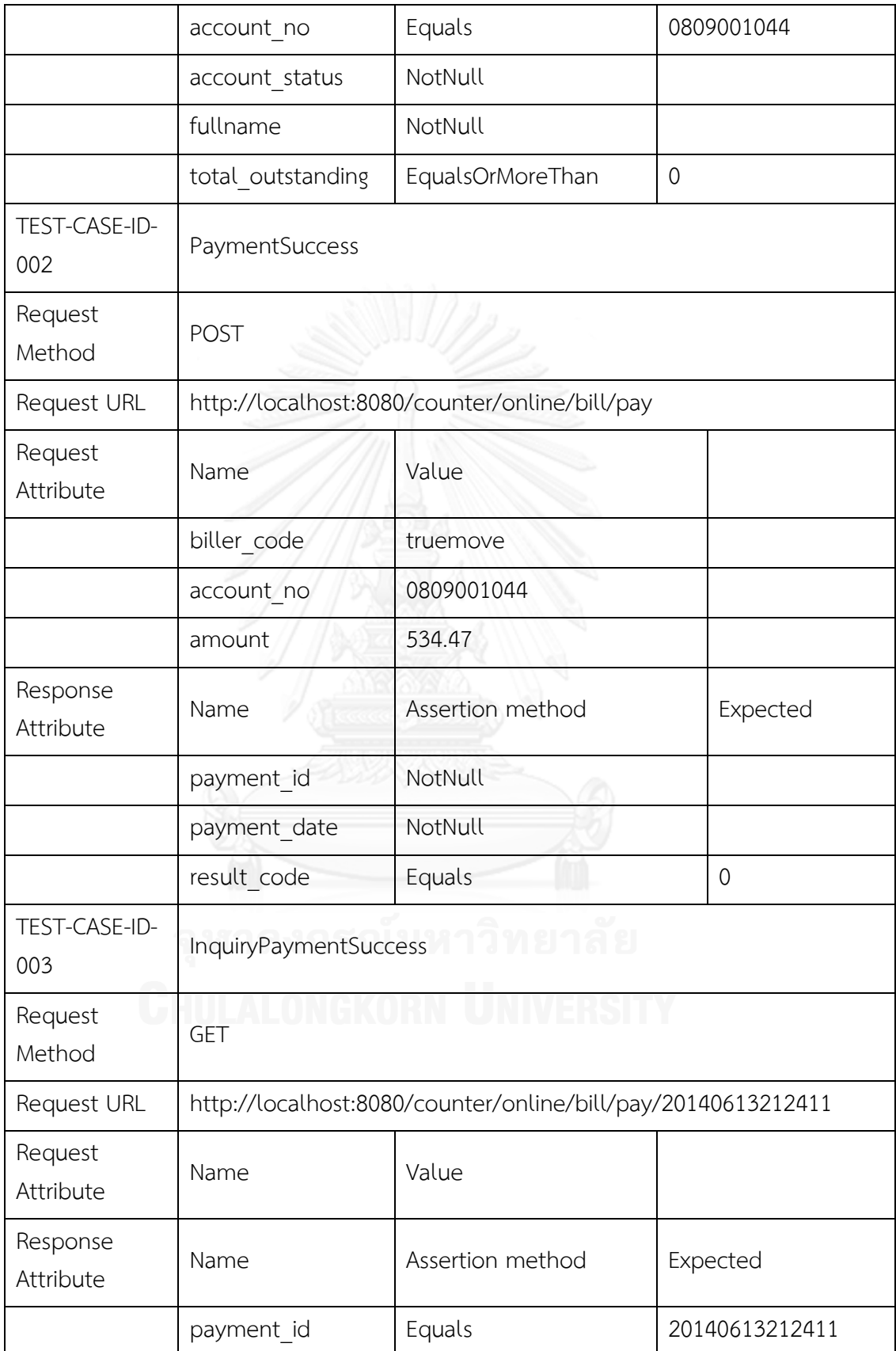

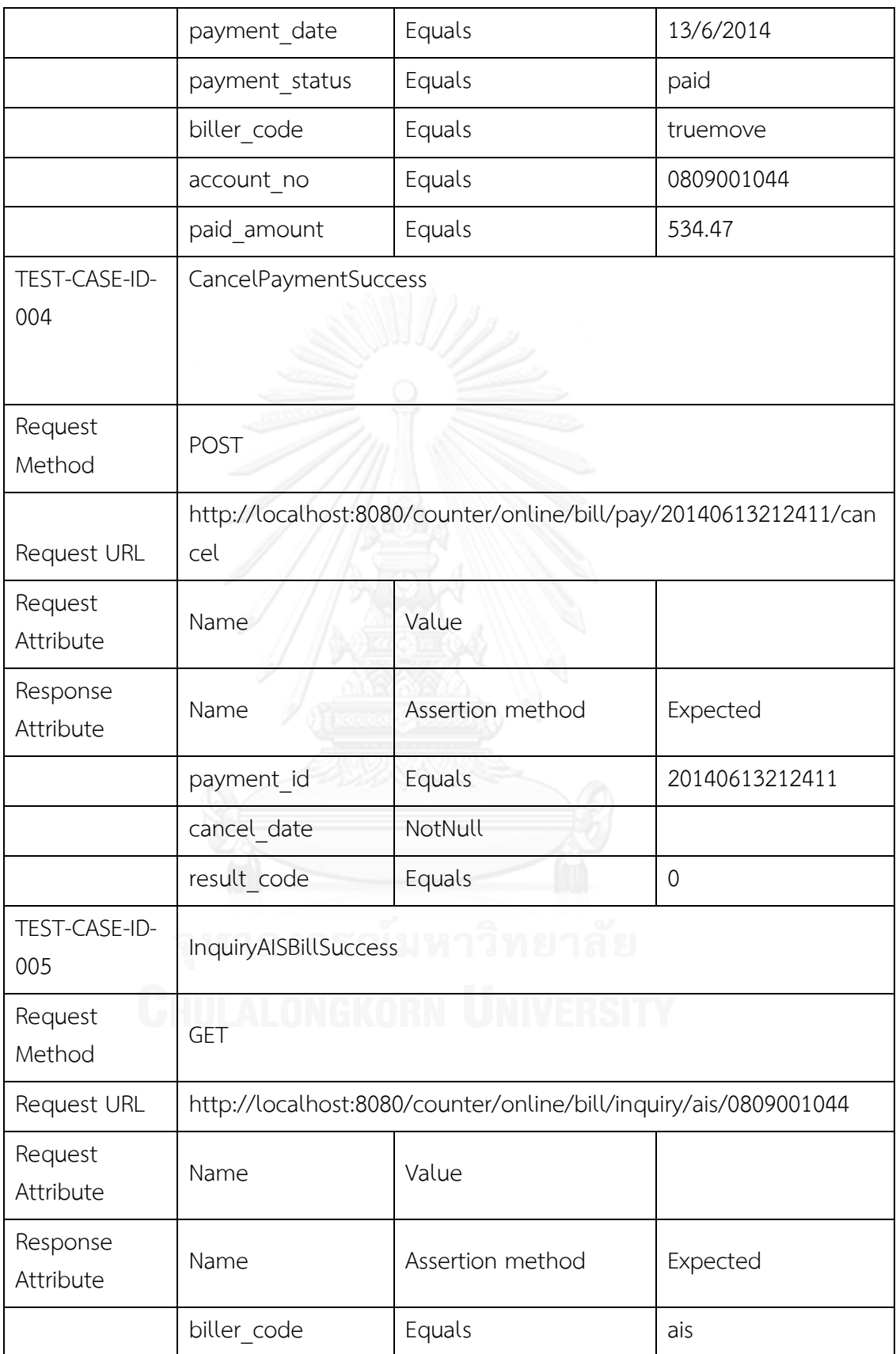

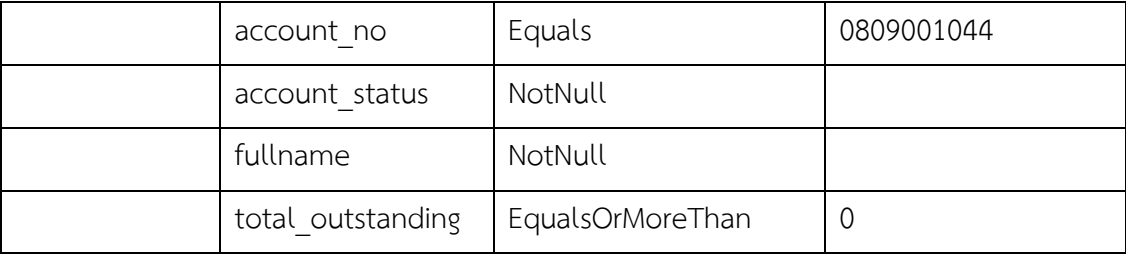

# **5.2.2 ข้อมูลน าออก**

- 1. กรณีทดสอบในรูปแบบเอกซ์เอ็มแอลทั้งหมด 5 ไฟล์ 5 กรณีทดสอบ
	- *-* TEST-CASE-ID-001 InquiryTrueMoveBillSuccess ดังรูปที่ 22
	- *-* TEST-CASE-ID-002 PaymentSuccess ดังรูปที่ 3
	- *-* TEST-CASE-ID-003 InquiryPaymentSuccess ดังรูปที่ 24
	- *-* TEST-CASE-ID-004 CancelPaymentSuccess ดังรูปที่ 25
	- *-* TEST-CASE-ID-005 InquiryAISBillSuccess ดังรูปที่ 26

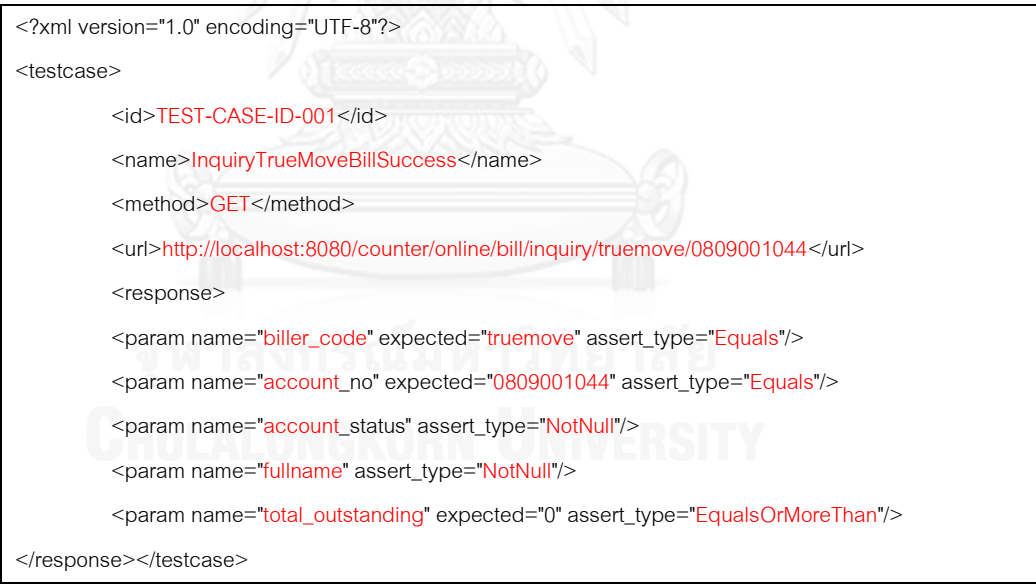

รูปที่ 22 กรณีทดสอบ TEST-CASE-ID-001 ในรูปแบบเอกซ์เอ็มแอลแบบ GET

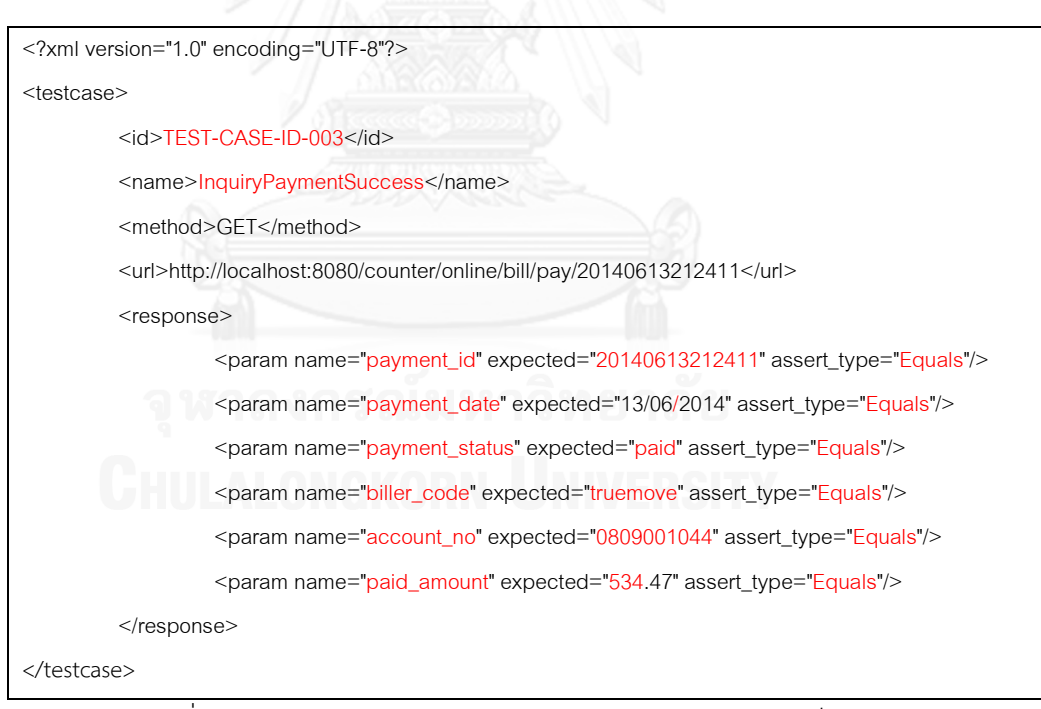

รูปที่ 24 กรณีทดสอบ TEST-CASE-ID-003 ในรูปแบบเอกซ์เอ็มแอลแบบ GET

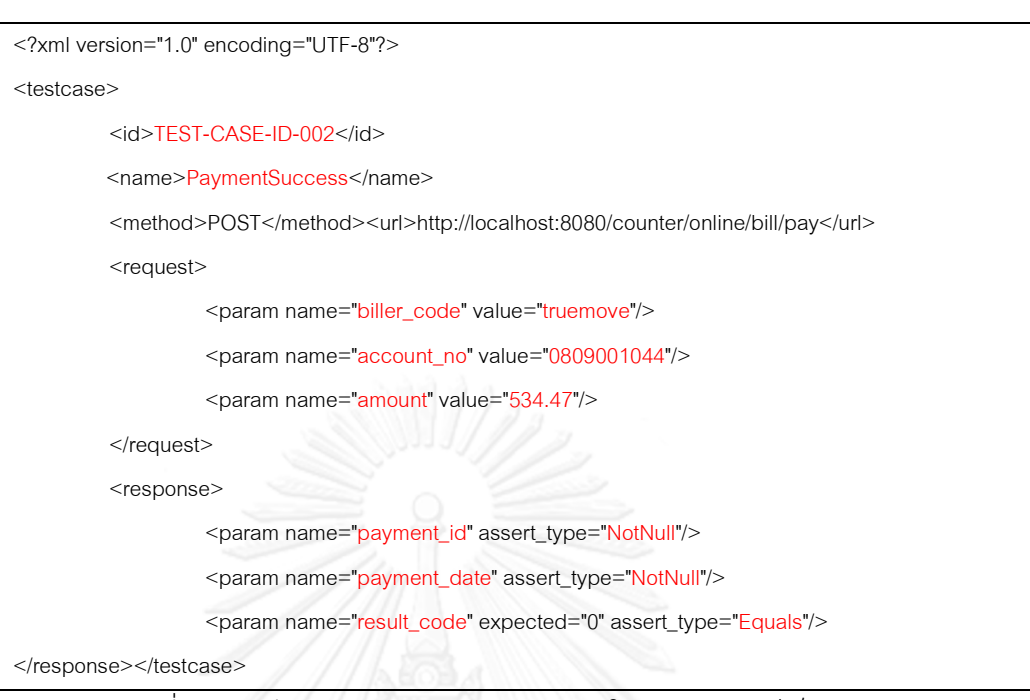

รูปที่ 23 กรณีทดสอบ TEST-CASE-ID-002 ในรูปแบบเอกซ์เอ็มแอลแบบ POST

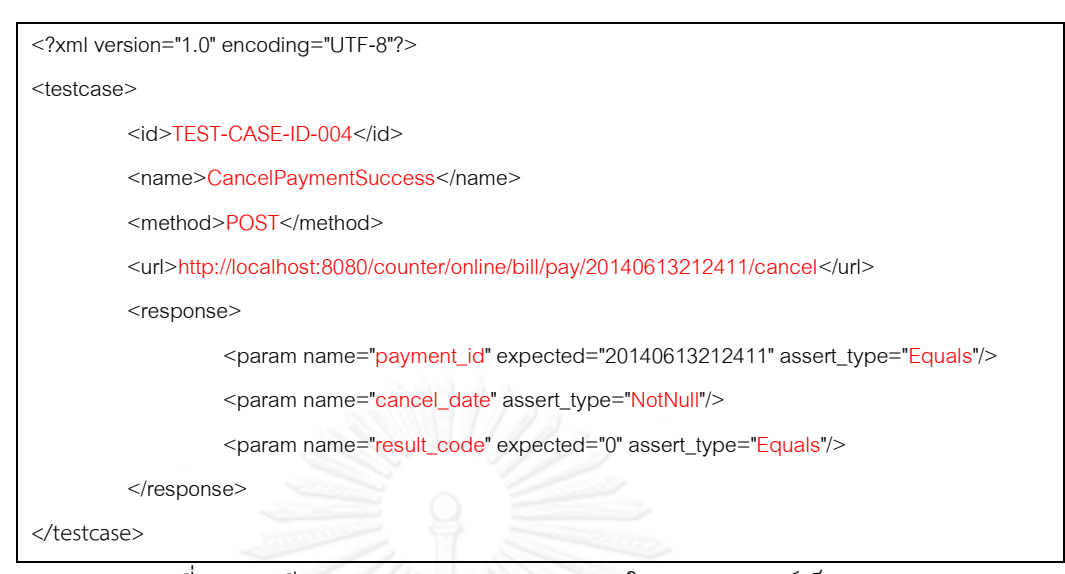

รูปที่ 25 กรณีทดสอบ TEST-CASE-ID-004 ในรูปแบบเอกซ์เอ็มแอลแบบ POST

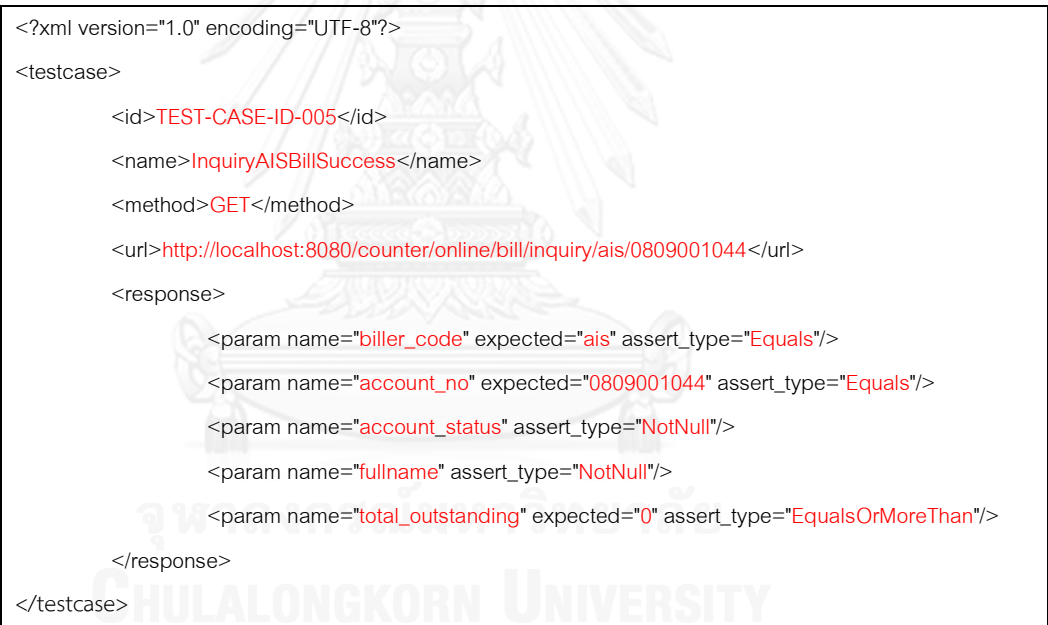

รูปที่ 26 กรณีทดสอบ TEST-CASE-ID-005 ในรูปแบบเอกซ์เอ็มแอลแบบ GET

2. ล าดับการทดสอบในรูปแบบเอกซ์เอ็มแอลทั้งหมด 1 ไฟล์เท่านั้น ดังรูปที่ 27

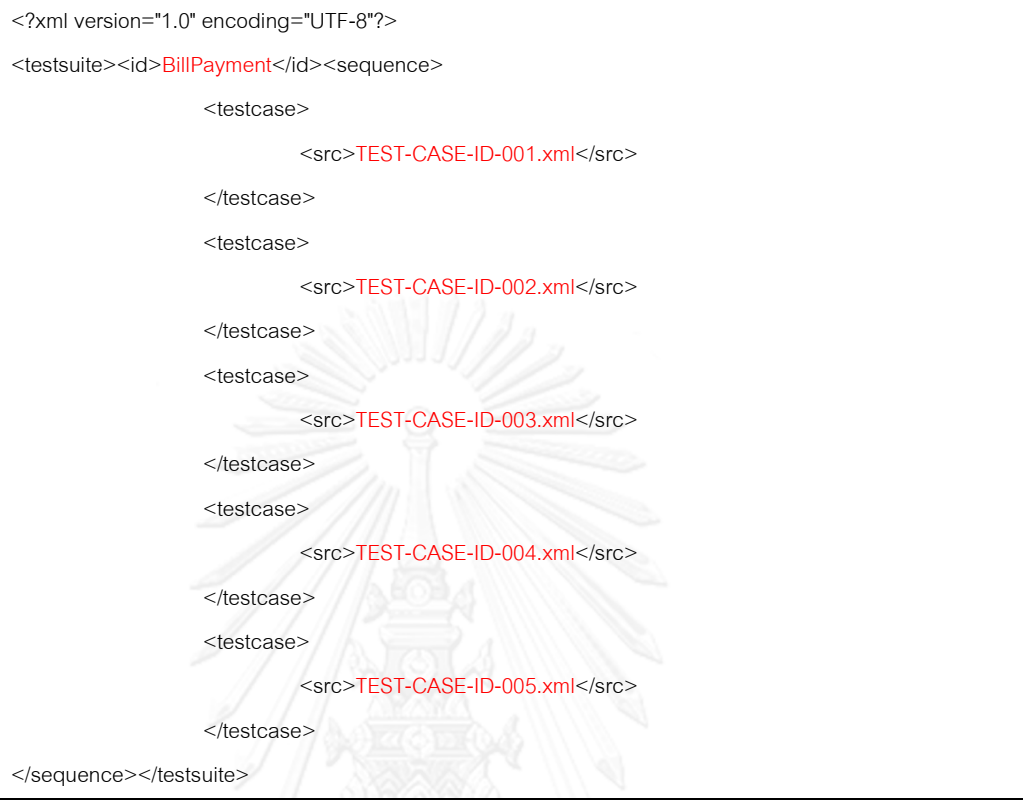

รูปที่ 27 ล าดับทดสอบในรูปแบบเอกซ์เอ็มแอล

3. สคริปต์ทดสอบในรูปแบบ JUnit source code ดังรูปที่ 28

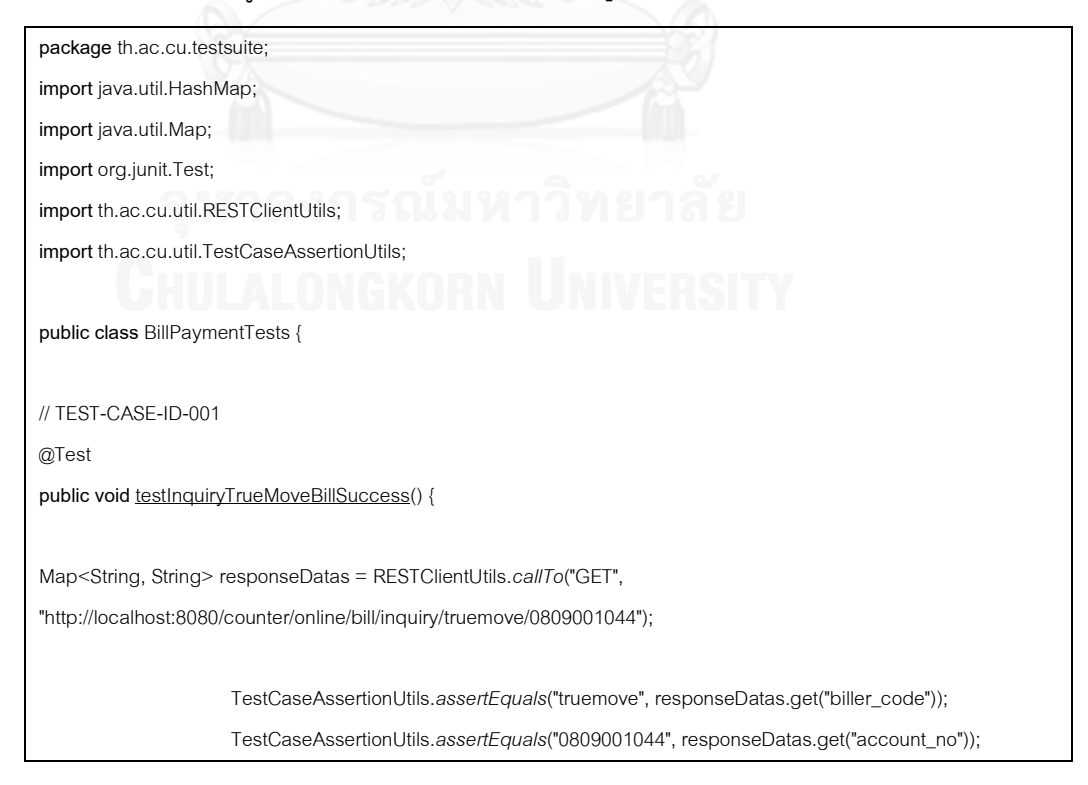

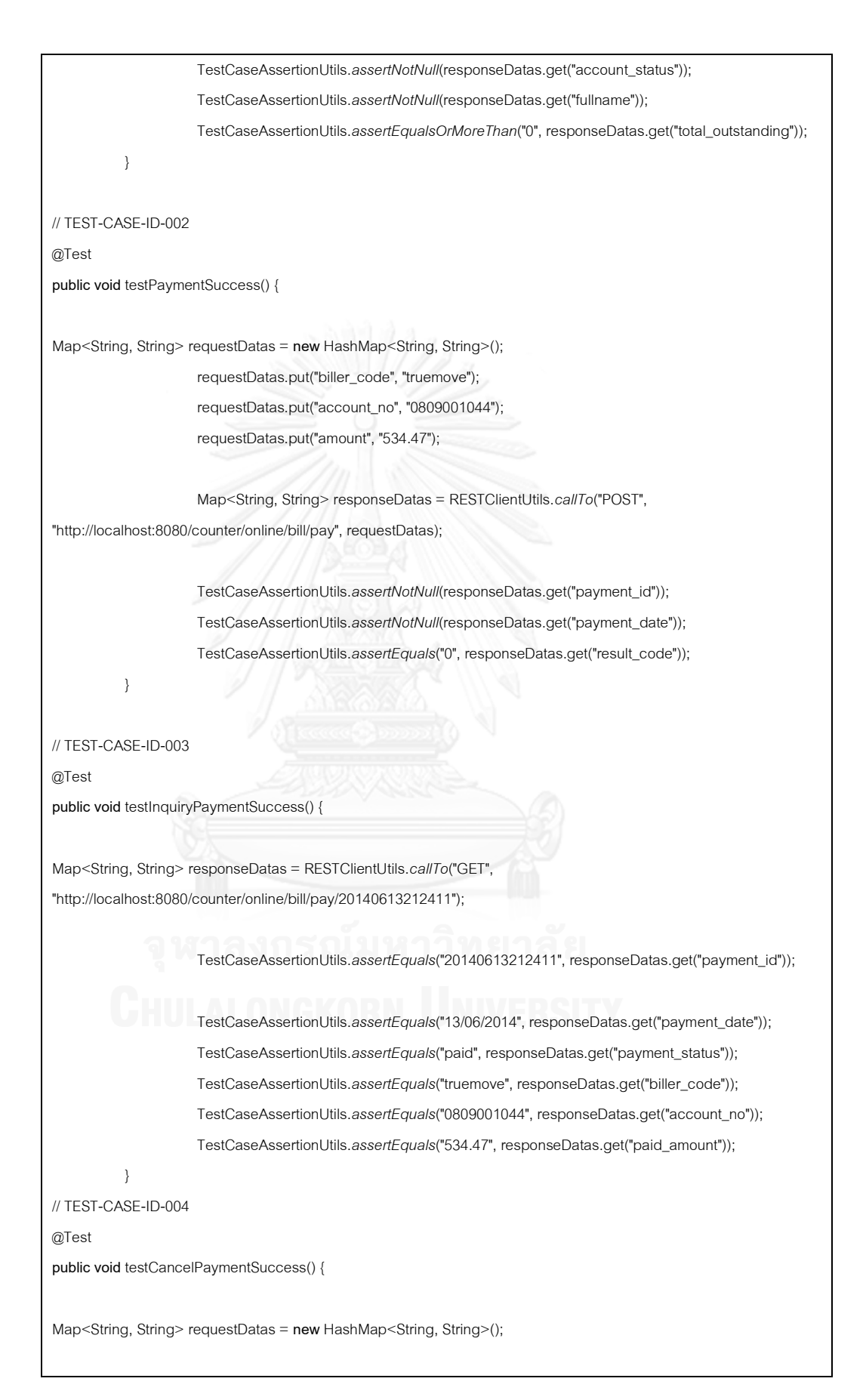

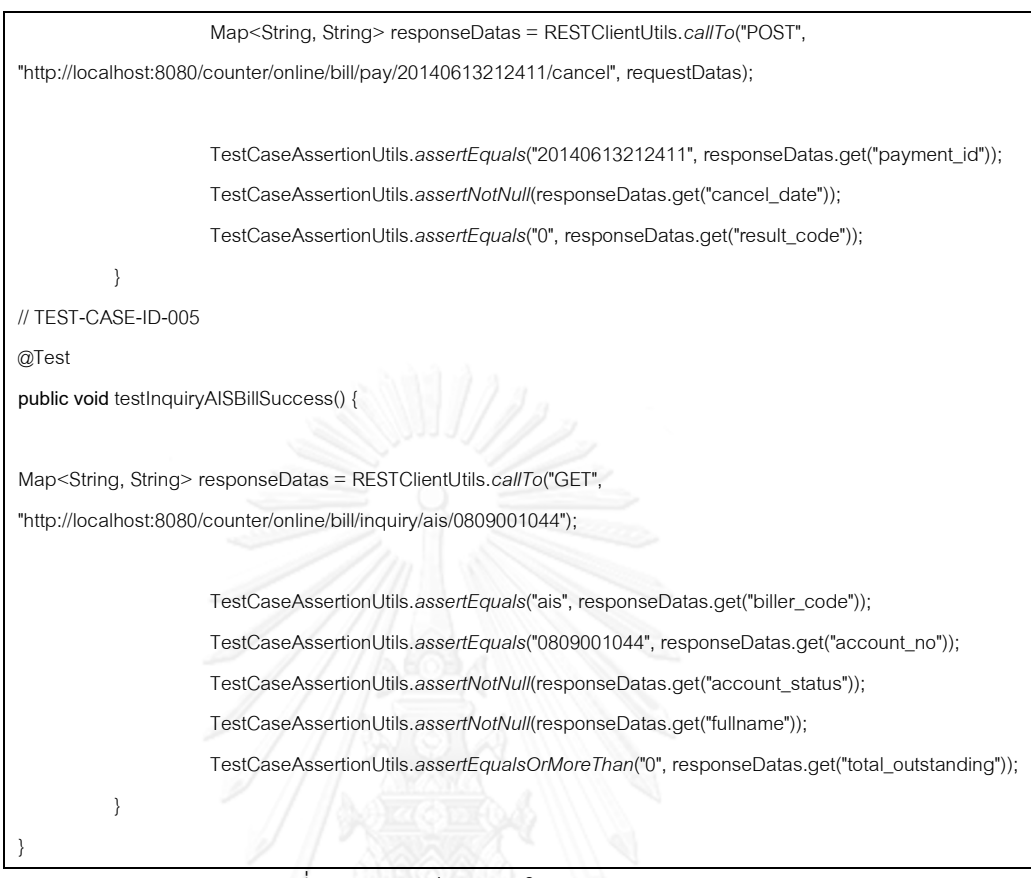

รูปที่ 28 สคริปต์ทดสอบในรูปแบบ JUnit source code

4. หลังจากส่งคำร้องขอไปยังเรสต์ฟูลเว็บเซอร์วิสเพื่อทดสอบเรียบร้อยแล้ว ระบบจำทำการ สร้างค่าสคริปต์ทดสอบลงไฟล์ลำดับทดสอบ ในรูปแบบเอกซ์เอ็มแอล ดังรูปที่ 29

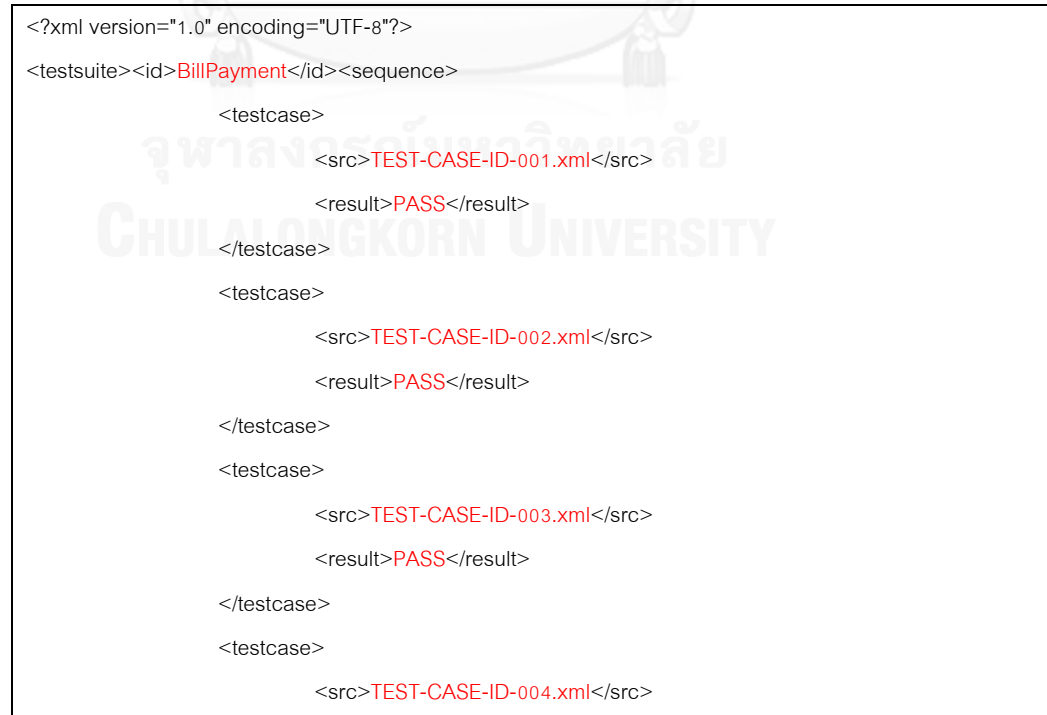

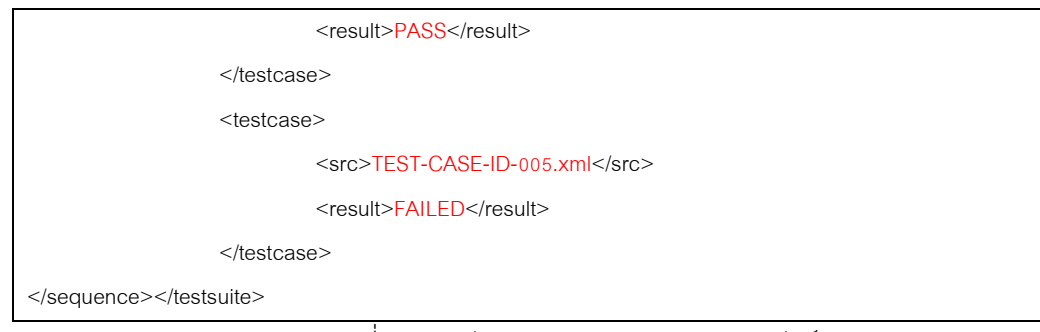

รูปที่ 29 ล าดับการทดสอบแบบแสดงผลลัพธ์

5. แสดงผลลัพธ์การทดสอบและข้อมูลรายละเอียดอื่นๆ ของกรณีทดสอบทางหน้าจอการทำงาน หลัก

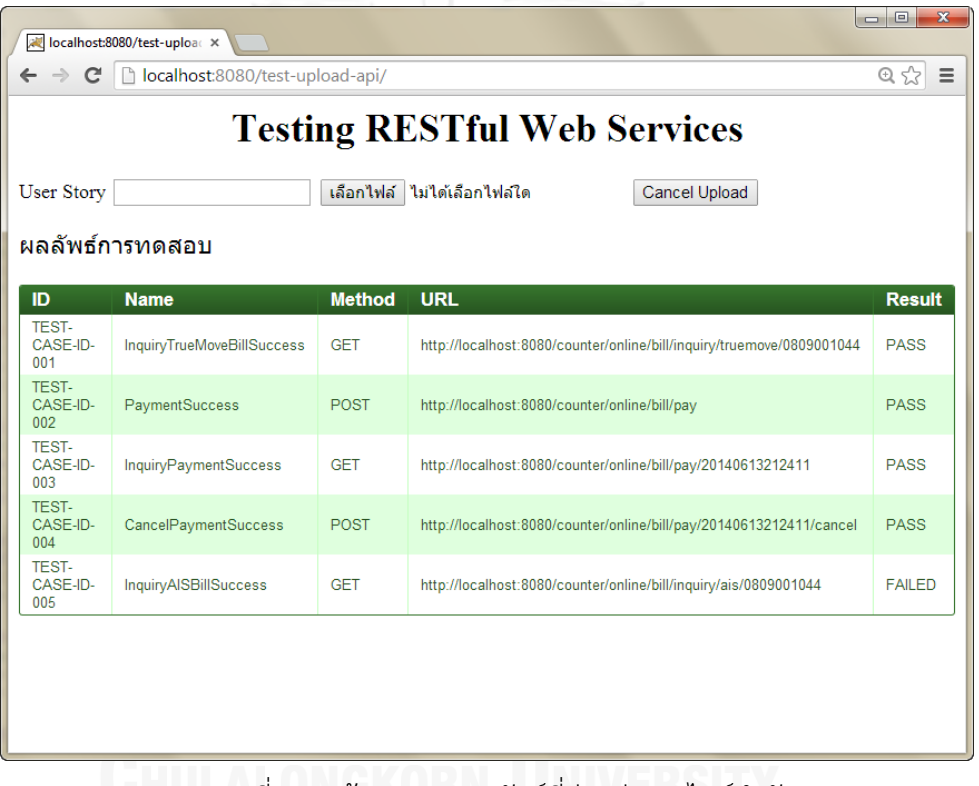

รูปที่ 30 หน้าจอแสดงผลลัพธ์ที่อ่านค่าจากไฟล์ล าดับการทดสอบ

## **5.2.3 การประมวลผลสคริปต์ทดสอบ**

สคริปต์ทดสอบที่ได้จากระบบทดสอบเรสต์ฟูลเว็บเซอร์วิสในการพัฒนาแบบเอไจล์สามารถ น าไปประมวลผลได้บ่อยครั้งเท่าที่ต้องการ เครื่องมือสปริง ทูล สวีท เวอร์ชัน 3.2.2 ดังรูปที่ 31 เป็น เครื่องมือในการนำเข้าสคริปต์ทดสอบในรูปแบบ JUnit source code

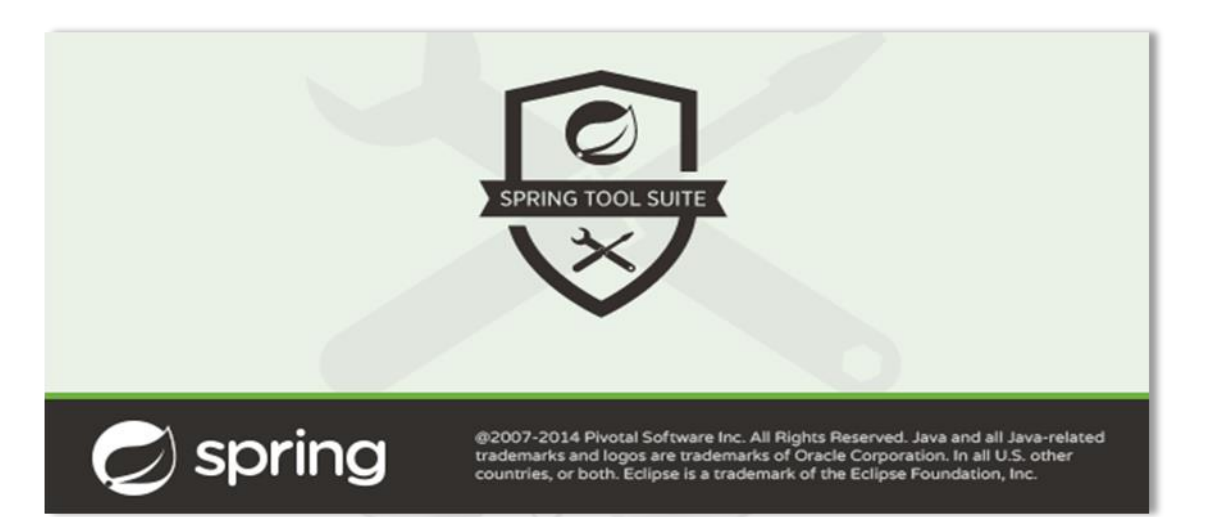

รูปที่ 31 เครื่องมือสปริง ทูล สวีท เวอร์ชัน 3.2.2

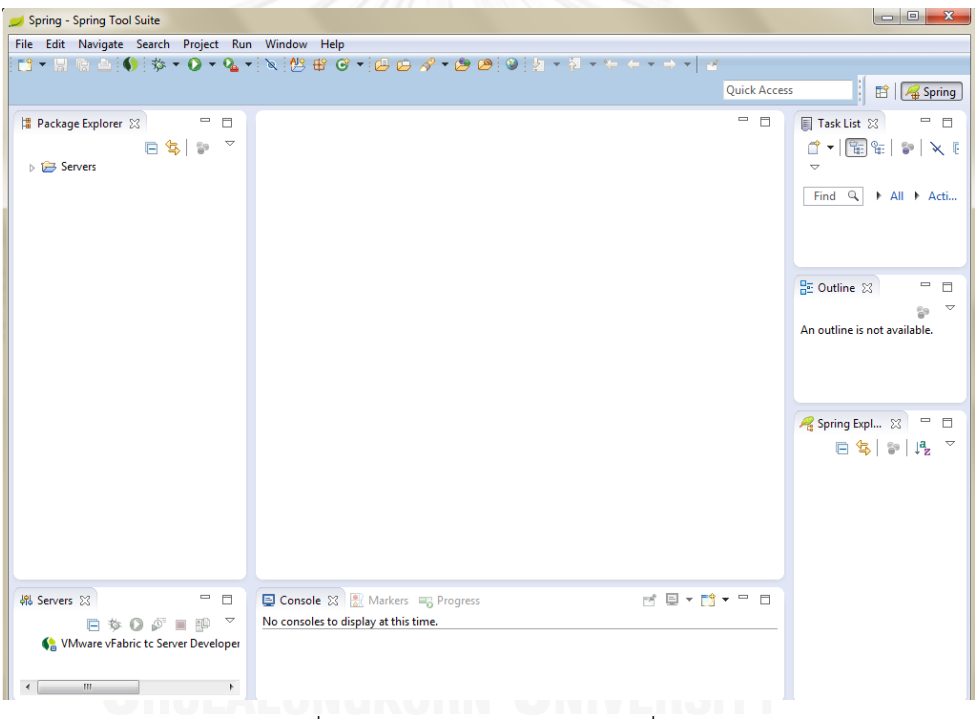

รูปที่ 32 หน้าจอการทำงานของเครื่องมือสปริง ทูล สวีท

## *5.2.3.1 การน าเข้าสคริปต์ทดสอบ*

1. เลือกที่แถบเมนูด้านบนดังนี้ File > Import > Maven > Existing Maven Project ดัง รูปที่ 33

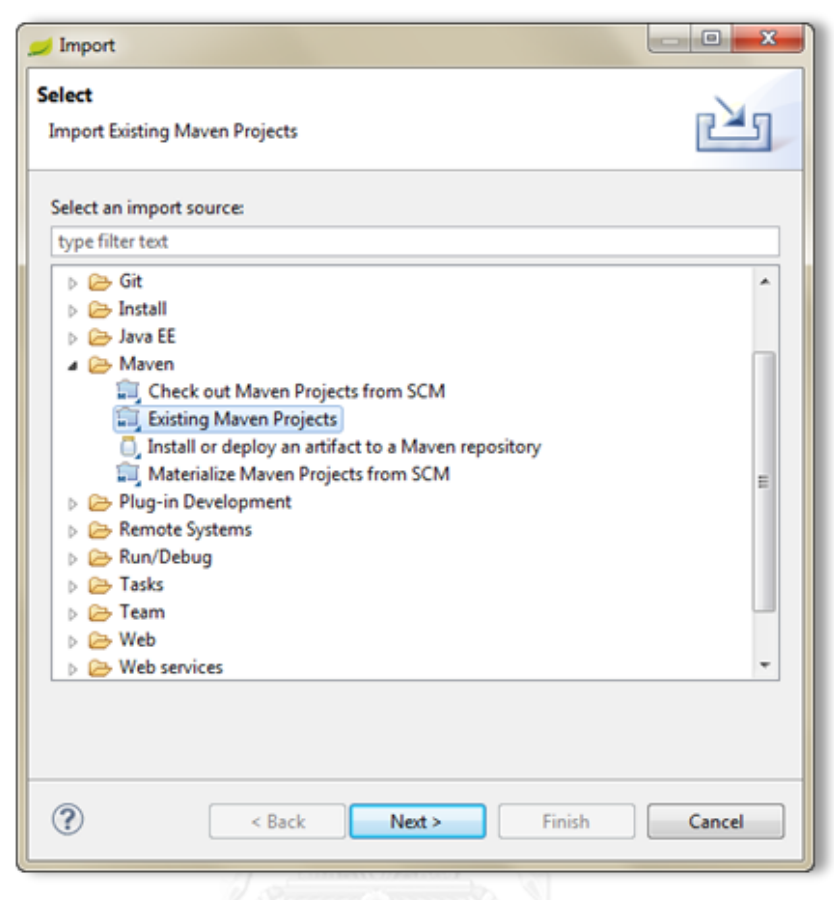

รูปที่ 33 การนำเข้าสคริปต์ทดสอบ

2. Root Directory เลือกไปยังแฟ้มเอกสารสคริปต์ทดสอบ > Next > Finish

ดังรูปที่ 34

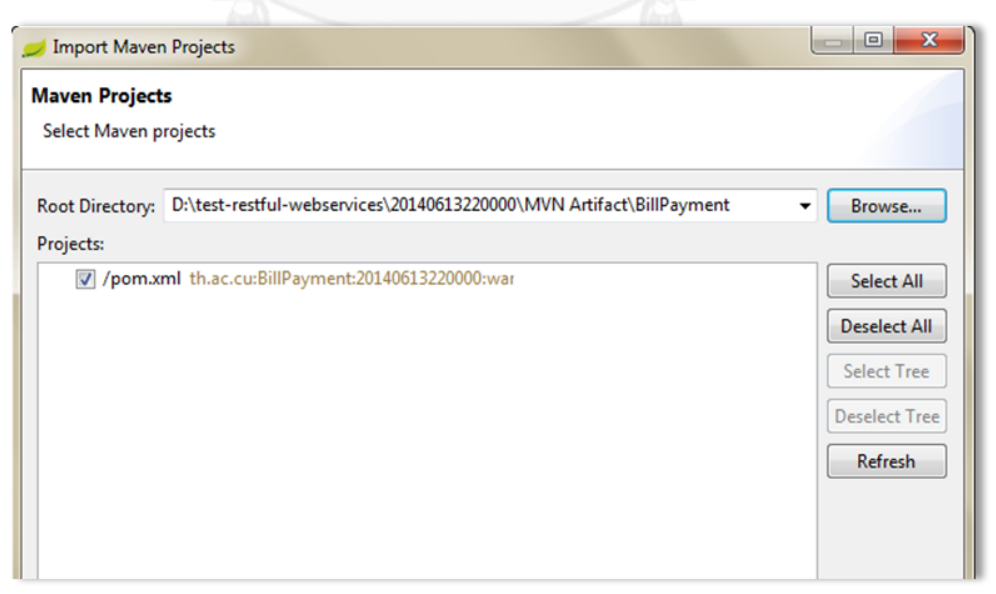

รูปที่ 34 หน้าจอการเลือกแฟ้มเอกสารสคริปต์ทดสอบ

3. แสดงรายการของ Maven Build ตามโครงสร้างสคริปต์ทดสอบ ดังรูปที่ 35

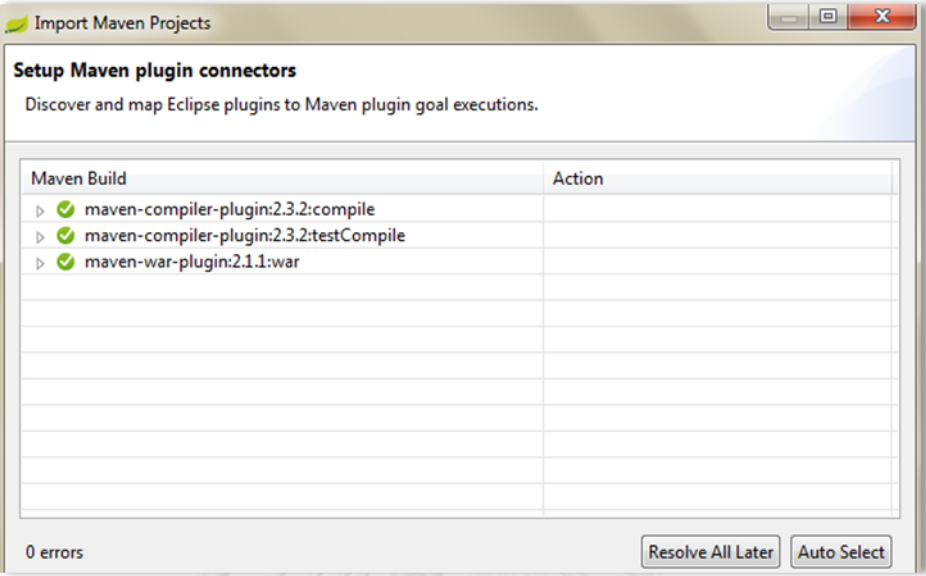

รูปที่ 35 หน้าจอการตั้งค่า Maven plugin connectors

4. ที่ช่อง Package Explorer จะแสดงสคริปต์ทดสอบตามโครงสร้าง Maven project ดัง รูปที่ 36

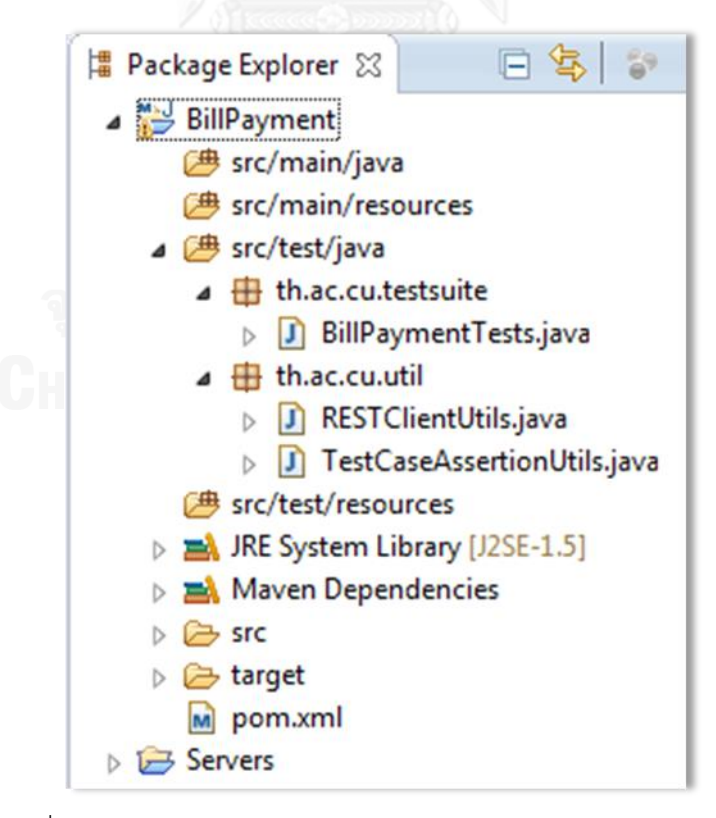

รูปที่ 36 หน้าจอแสดงสคริปต์ทดสอบตามโครงสร้าง Maven project

*5.2.3.2 การประมวลผลสคริปต์ทดสอบ*

1. คลิกขวาที่ไฟล์ BillPaymentTest.java เลือก Run As > JUnit Test ดังรูปที่ 37

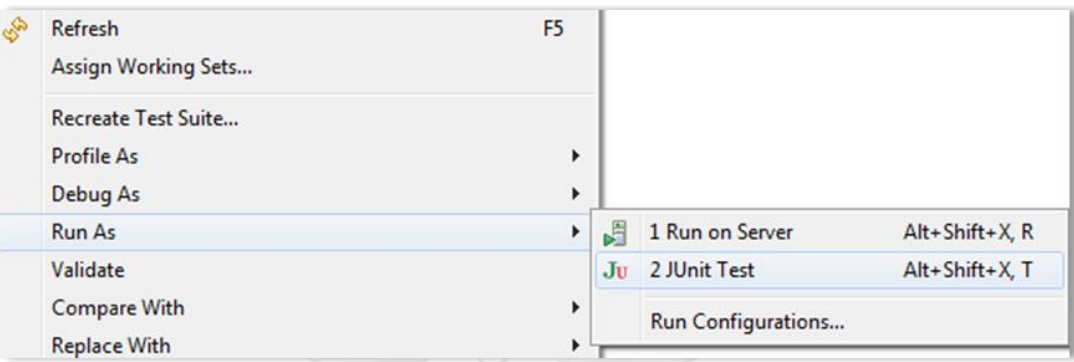

รูปที่ 37 การประมวลผลสคริปต์ทดสอบ

2. ผลการทำงานของของสคริปต์ทดสอบ ในรูปแบบ JUnit source code ดังรูปที่ 38

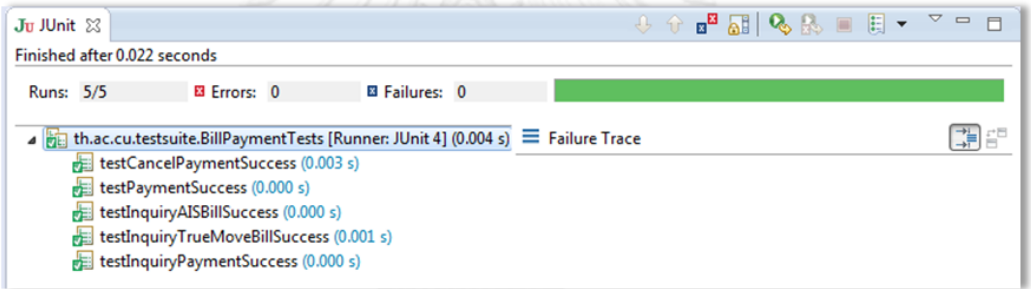

รูปที่ 38 ผลลัพธ์การประมวลผลด้วย JUnit

3. ผลของการทดสอบผ่าน Command Line "maven test"

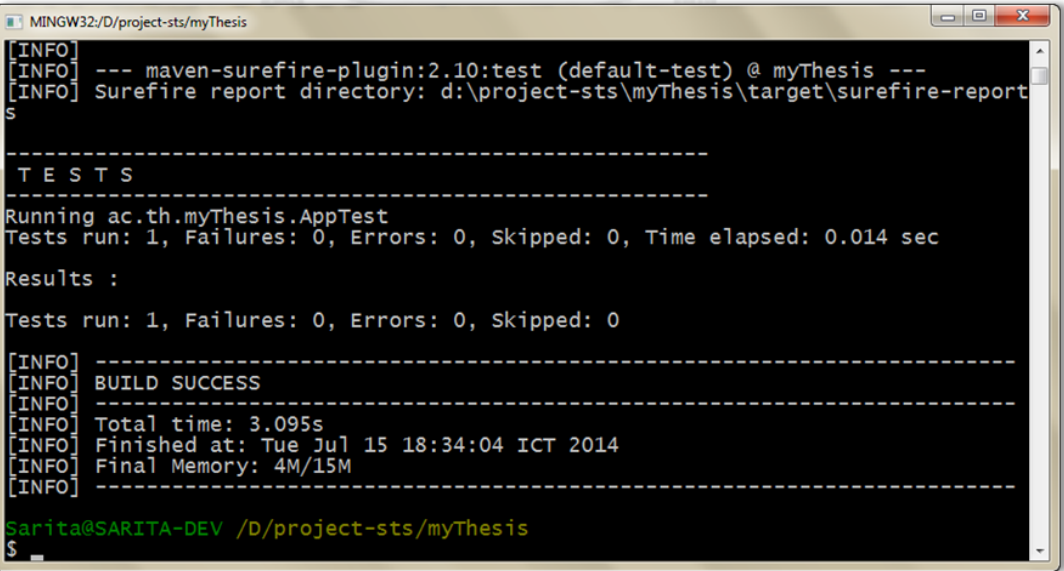

รูปที่ 39 ผลลัพธ์การประมวลผลด้วย มาเว่น

# **บทที่ 6 สรุปผลการวิจัย และข้อเสนอแนะ**

## **6.1 สรุปผลการวิจัย**

ผลลัพธ์โดยสรุปที่ได้จากงานวิจัยนี้ มีดังนี้

- 1. ได้แนวทางส าหรับการทดสอบเรสต์ฟูลเว็บเซอร์วิสในการพัฒนาแบบเอไจล์
- 2. ได้ระบบต้นแบบทดสอบเรสต์ฟูลเว็บเซอร์วิสในการพัฒนาแบบเอไจล์
- 3. ได้เครื่องมือในการสร้างกรณีทดสอบและลำดับการทดสอบ
- 4. ได้เครื่องมือในการสร้างสคริปต์ทดสอบ
- 5. ได้เครื่องมือทดสอบเรสต์ฟูลเว็บเซอร์วิส เพื่อใช้ในการทดสอบจริง
- 6. ได้เครื่องมือสนับสนุนการพัฒนาซอฟต์แวร์ ซึ่งช่วยลดระยะเวลา ลดทรัพยากรและ ข้อผิดพลาดในกระบวนการพัฒนาซอฟต์แวร์
- **6.2 ข้อจ ากัด**
	- User Story ที่นำเข้าเข้าในงานวิจัยนี้รองรับเฉพาะไมโครซอฟท์ เอกซ์เซล 2010

- รองรับบริการเรสต์ฟูลเว็บเซอร์วิสที่จะทดสอบในรูปแบบเจสัน ที่เป็น GET, POST, PUT และDELETE เท่านั้น

## **6.3 แนวทางการวิจัยต่อ**

แนวทางการวิจัยนี้สามารถน าไปพัฒนาเครื่องมือทดสอบให้อยู่ในรูปแบบอัตโนมัติ เพื่อเพิ่ม ้ความสะดวกและแม่นยำในการทดสอบ และสามารถตรวจสอบความซับซ้อนของบริการที่จะทำการ ี ทดสอบได้ สามารถพยากรณ์ จำนวนกรณีทดสอบได้จาก User Story เพิ่มความปลอดภัยในการ รักษาข้อมูลระหว่างท าการทดสอบ

### **รายการอ้างอิง**

- 1. Rodriguez, A. RESTful Web services: The basic. 2008; Available from: [http://www.ibm.com/developerworks/webservices/library/ws-restful/.](http://www.ibm.com/developerworks/webservices/library/ws-restful/)
- 2. Sriparasa, S.S., JavaScript and JSON Essentials. 2013, UK: Packt Publishing Ltd.
- 3. P. Tahchiev, F.L., V. Massol, and G. Gregory, JUnit IN ACTION. 2011, Stamford: MANNING.
- 4. Fei, W. and D. Wencai. A Test Automation Framework Based on WEB. in Computer and Information Science (ICIS), 2012 IEEE/ACIS 11th International Conference on. 2012.
- 5. Sujit, C., and Prashant, K, Test-the-REST: An Approach to Testing RESful Web-Services, in Proceedings of the 2009 Computation World. 2009. p. 302-308.

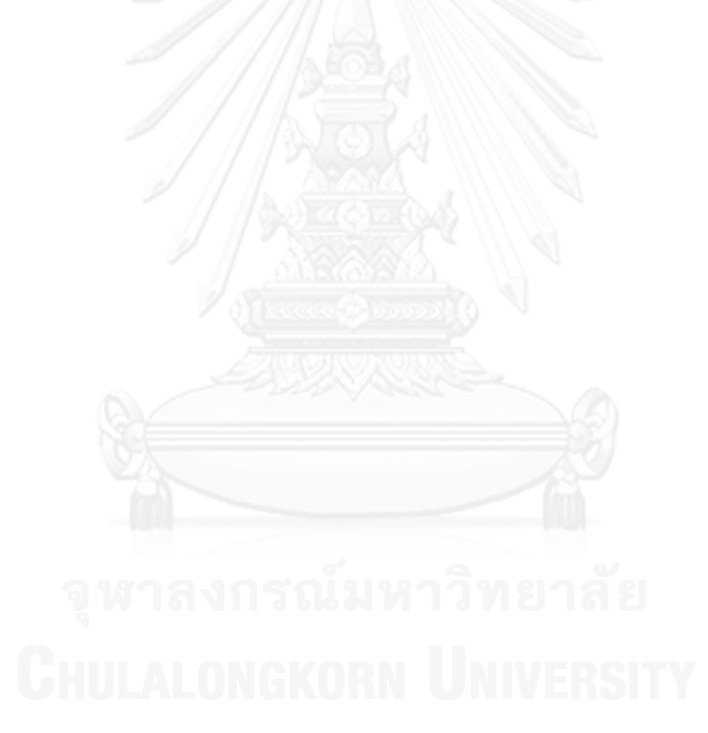

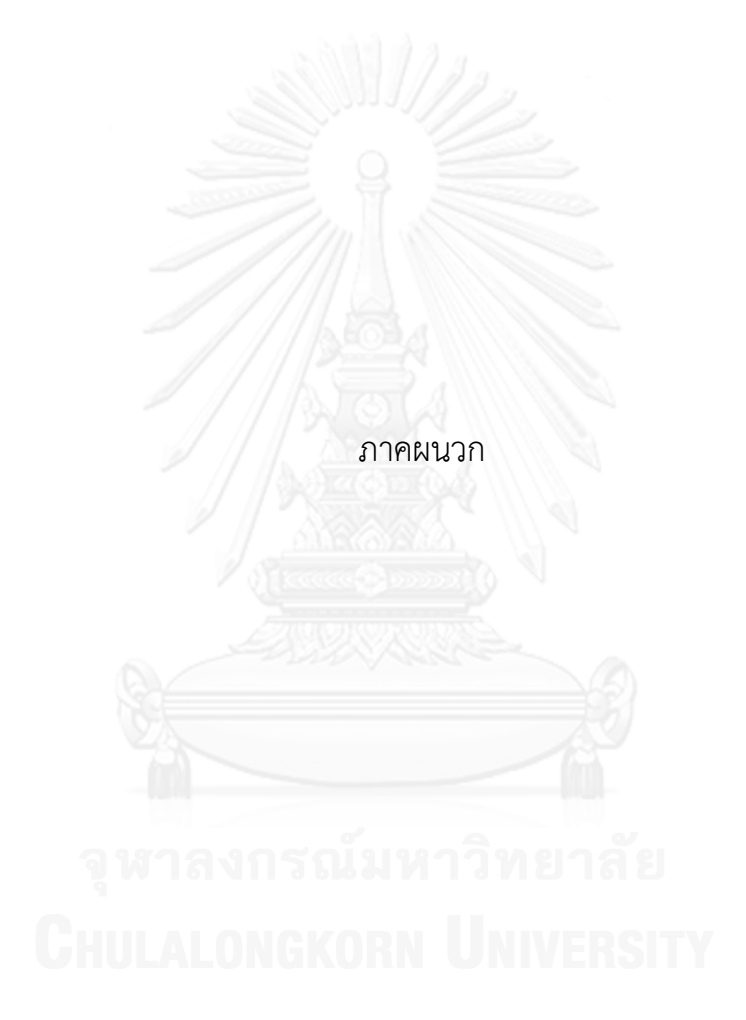

### **ภาคผนวก ก**

ผลการทดสอบ ระบบทดสอบเรสต์ฟูลเว็บเซอร์วิสในการพัฒนาแบบเอไจล์

ผลการประเมินผลระบบ จะแสดง User story ไฟล์นำออก สคริปต์ทดสอบ และผลลัพธ์ก การทดสอบ โดยทดสอบระบบทดสอบเรสต์ฟูลเว็บเซอร์วิสกับ User story ถูกสร้างขึ้นตามกรณี ทดสอบ

- 1. กรณีทดสอบเรสต์ฟูลเว็บเซอร์วิส โดย Request Method แบบ GET, POST, PUT, DELETE และมีค่าข้อมูลอย่างน้อย 1 ค่า ที่ Assertion method เป็น NotNull, Null, True, False , That, Equals, EqualsOrMoreThan, EqualsOrLessThan, MoreThan, **NotEquals** 
	- 1.1 ข้อมูลนำเข้า User story ดังตารางที่ 80 ประกอบด้วยคำอธิบายความต้องการที่จะ ทดสอบเรสต์ฟูลเว็บเซอร์วิส 4 กรณีทดสอบ

ตารางที่ 80 ตาราง User story

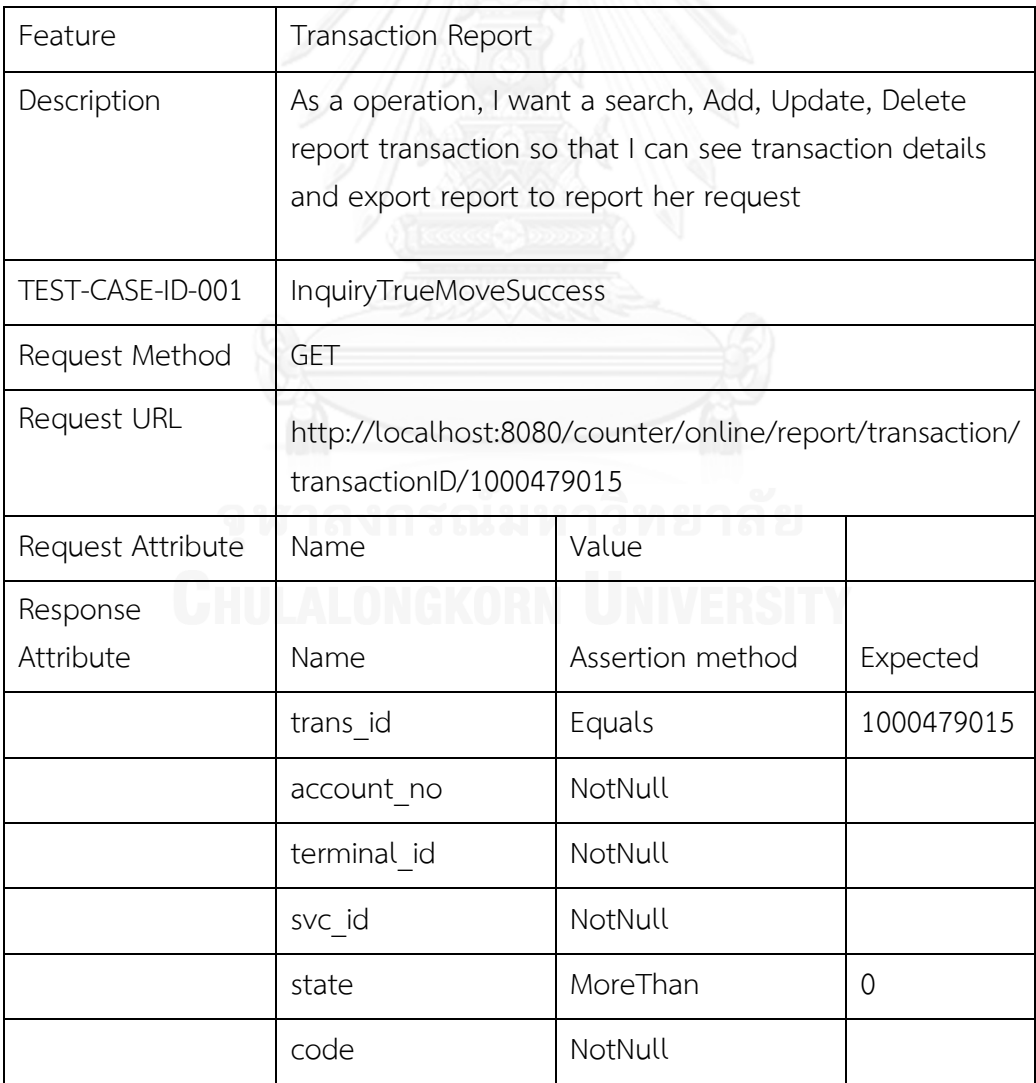

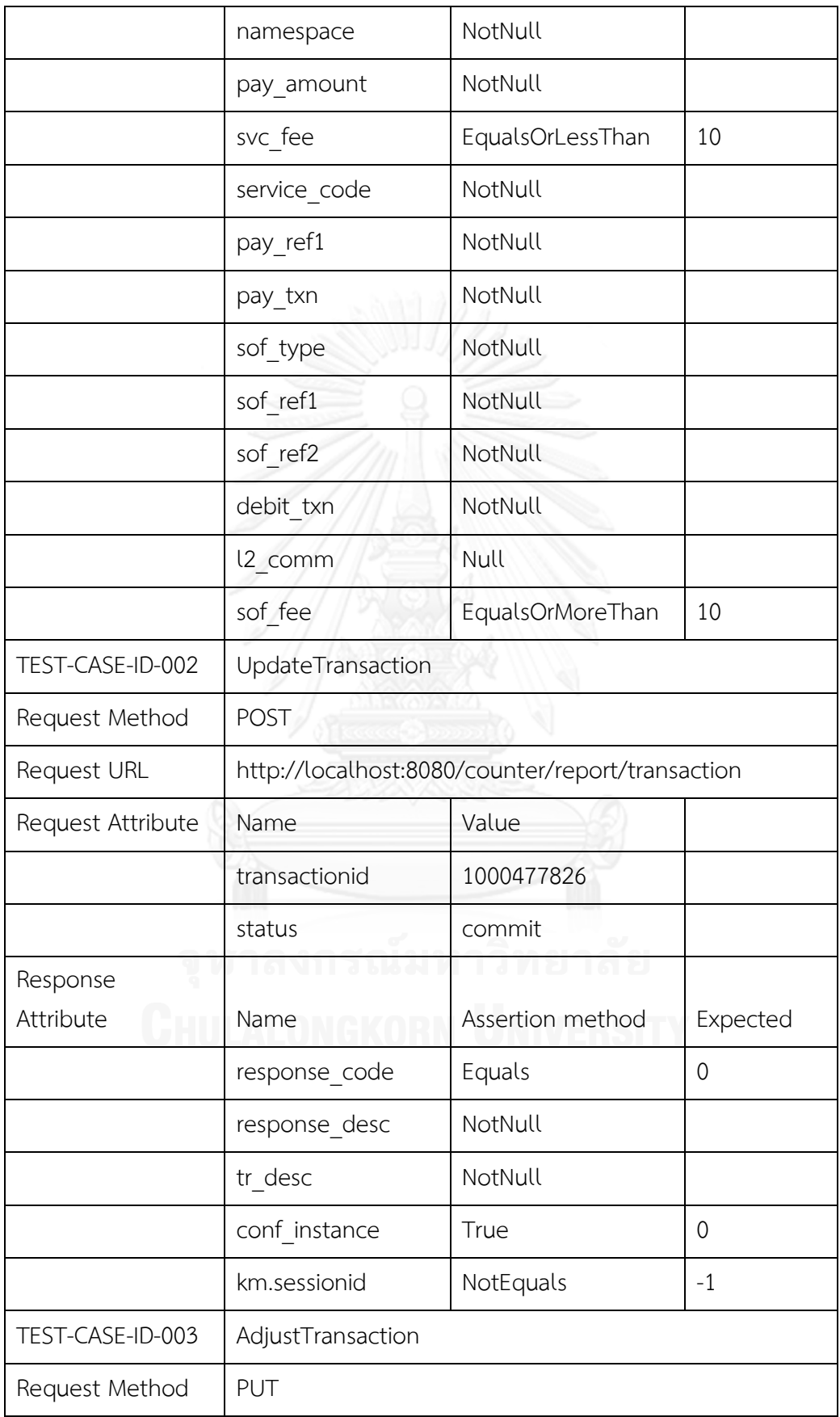

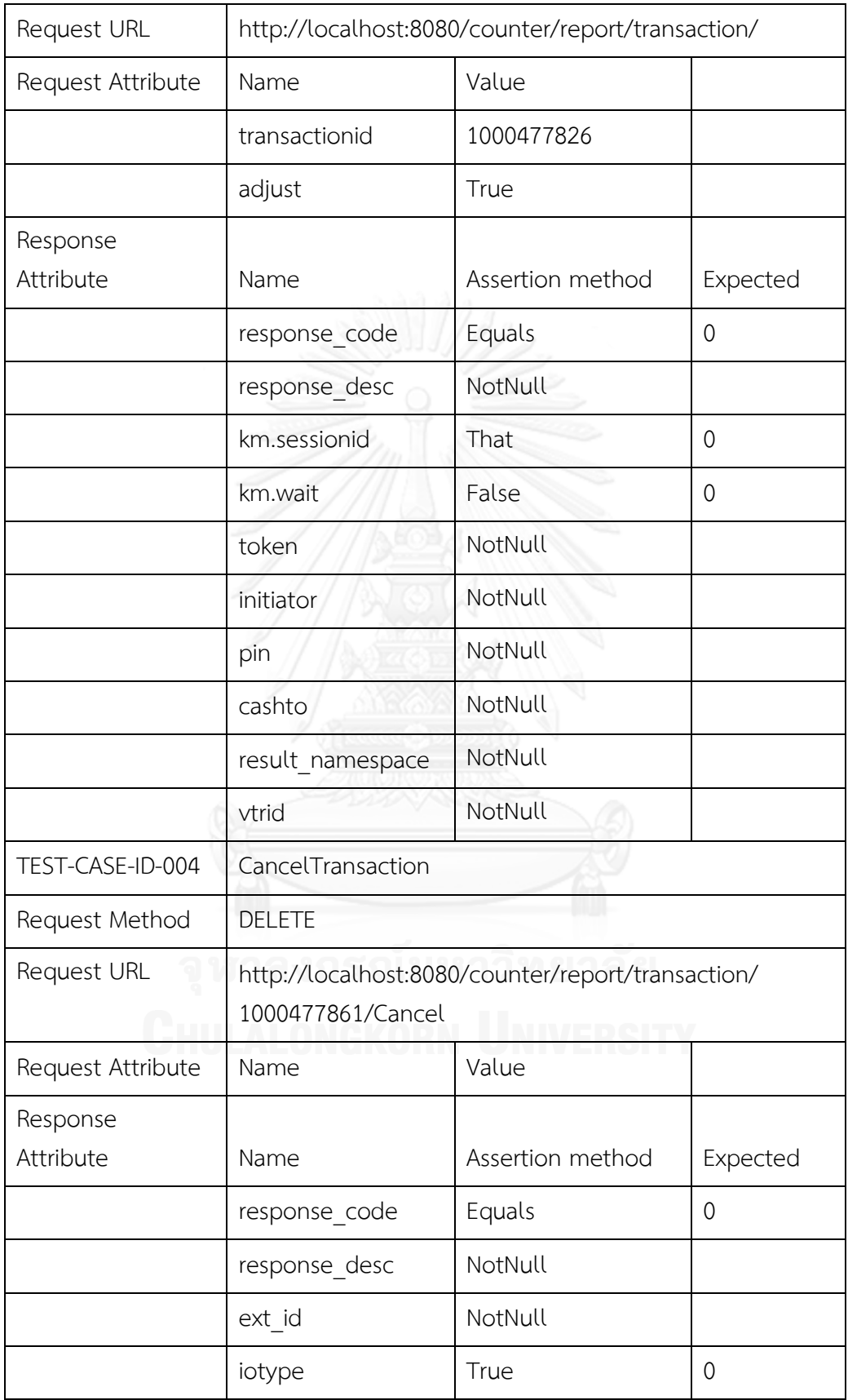

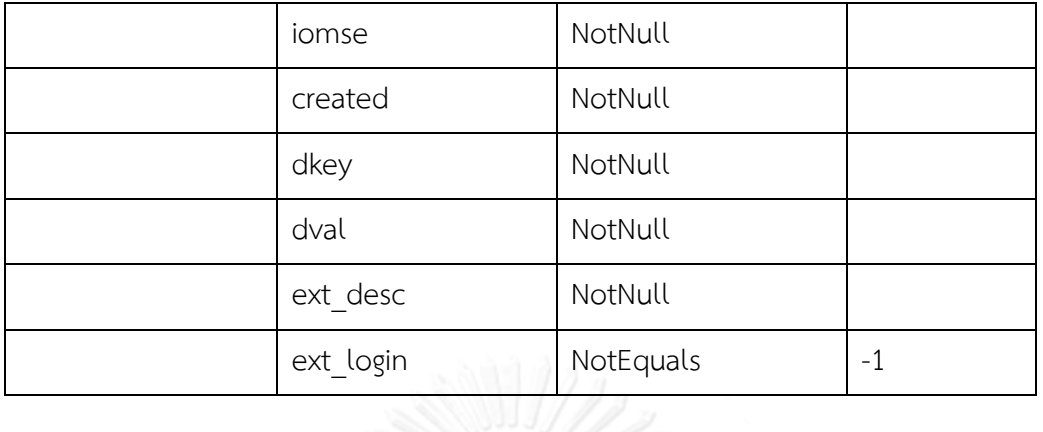

- 1.2 ข้อมูลนำออก กรณีทดสอบในรูปแบบเอกซ์เอ็มแอลทั้งหมด 4 ไฟล์ 4 กรณีทดสอบและ ล าดับการทดสอบในรูปแบบเอกซ์เอ็มแอลทั้งหมด 1 ไฟล์ดังรูปที่ 44 และ สคริปต์ ทดสอบในรูปแบบ JUnit source codeดังรูปที่
	- *-* TEST-CASE-ID-001 InquiryTransaction ดังรูปที่ 40
	- *-* TEST-CASE-ID-002 UpdateTransactionดังรูปที่ 41
	- *-* TEST-CASE-ID-003 CancelTransactionดังรูปที่ 42
	- *-* TEST-CASE-ID-004 AdjustTransactionดังรูปที่ 43

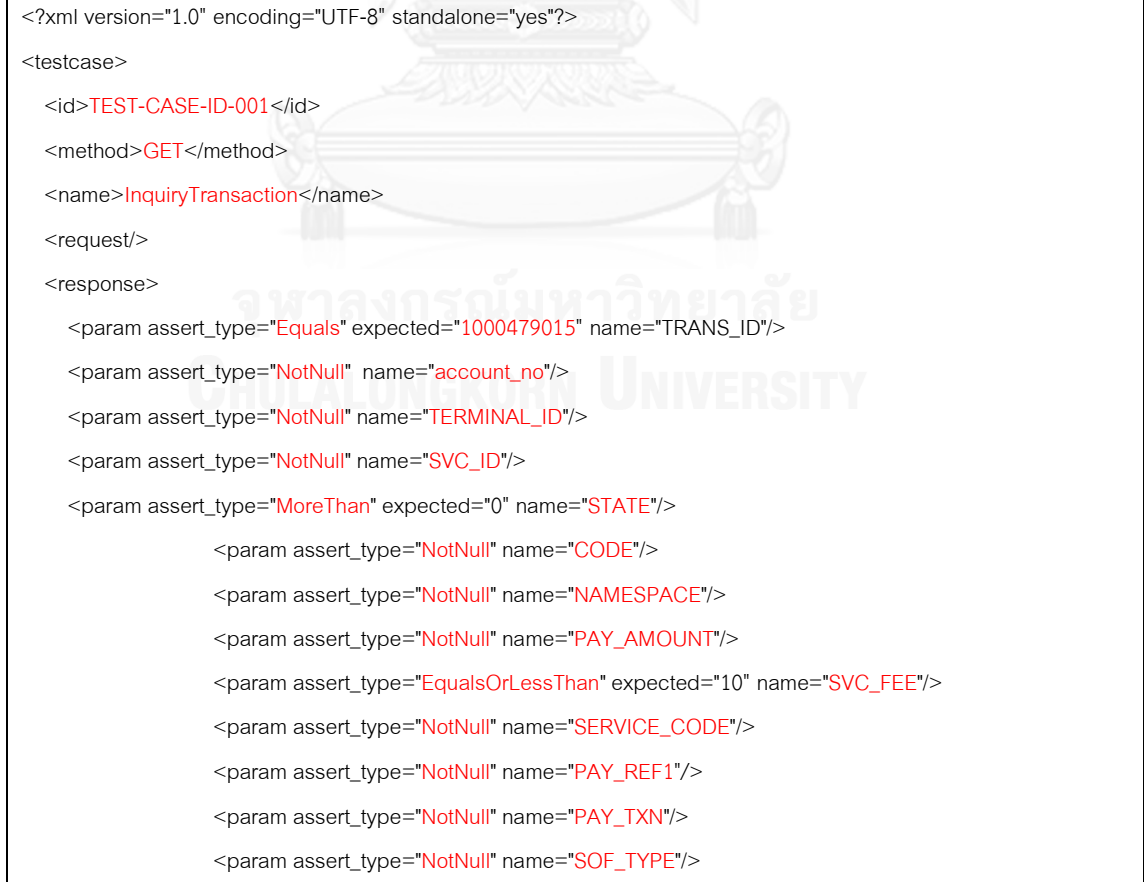

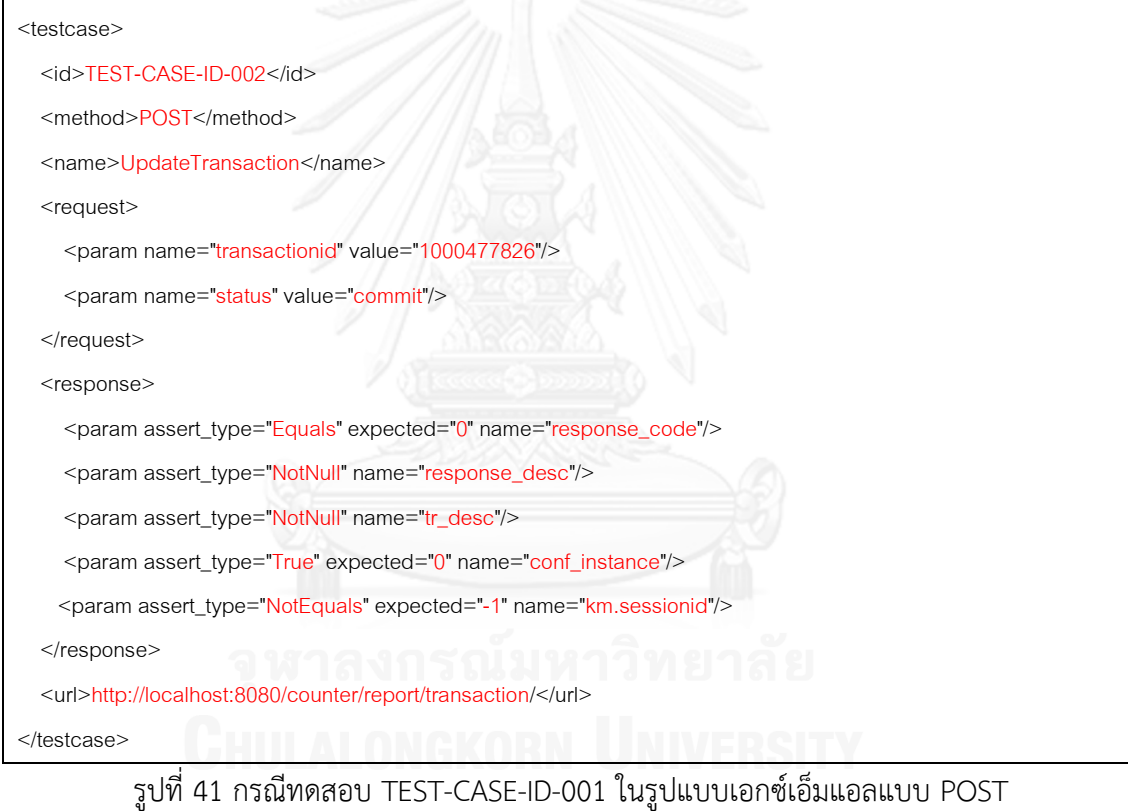

# รูปที่ 40 กรณีทดสอบ TEST-CASE-ID-001 ในรูปแบบเอกซ์เอ็มแอลแบบ GET

</testcase>

</response> <url>http://localhost:8080/counter/online/report/transaction/transactionID/1000479015</url>

<param assert\_type="EqualsOrMoreThan" expected="10" name="SOF\_FEE"/>

<?xml version="1.0" encoding="UTF-8" standalone="yes"?>

<param assert\_type="Null" name="L2\_COMM"/>

<param assert\_type="NotNull" name="DEBIT\_TXN"/>

<param assert\_type="NotNull" name="SOF\_REF2"/>

<param assert\_type="NotNull" name="SOF\_REF1"/>

```
<?xml version="1.0" encoding="UTF-8" standalone="yes"?>
<testcase>
  <id>TEST-CASE-ID-003</id>
  <method>PUT</method>
  <name>AdjustTransaction</name>
         <request>
     <param name="transactionid" value="1000477861"/>
     <param name="adjust" value="true"/> 
  </request>
  <response>
     <param assert_type="Equals" expected="0" name="response_code"/>
     <param assert_type="NotNull" name="response_desc"/>
     <param assert_type="That" expected="0" name="km.sessionid"/>
                  <param assert_type="False" name="km.wait"/>
                  <param assert_type="NotEquals" name="token"/>
                  <param assert_type="NotEquals" name="initiator"/>
                  <param assert_type="NotEquals" name="pin"/>
                  <param assert_type="NotEquals" name="cashto"/>
                  <param assert_type="NotEquals" name="result_namespace"/>
                  <param assert_type="NotEquals" name="vtrid"/>
  </response>
  <url>http://localhost:8080/counter/report/transaction/</url>
```

```
</testcase>
```
# รูปที่ 42 กรณีทดสอบ TEST-CASE-ID-001 ในรูปแบบเอกซ์เอ็มแอลแบบ PUT

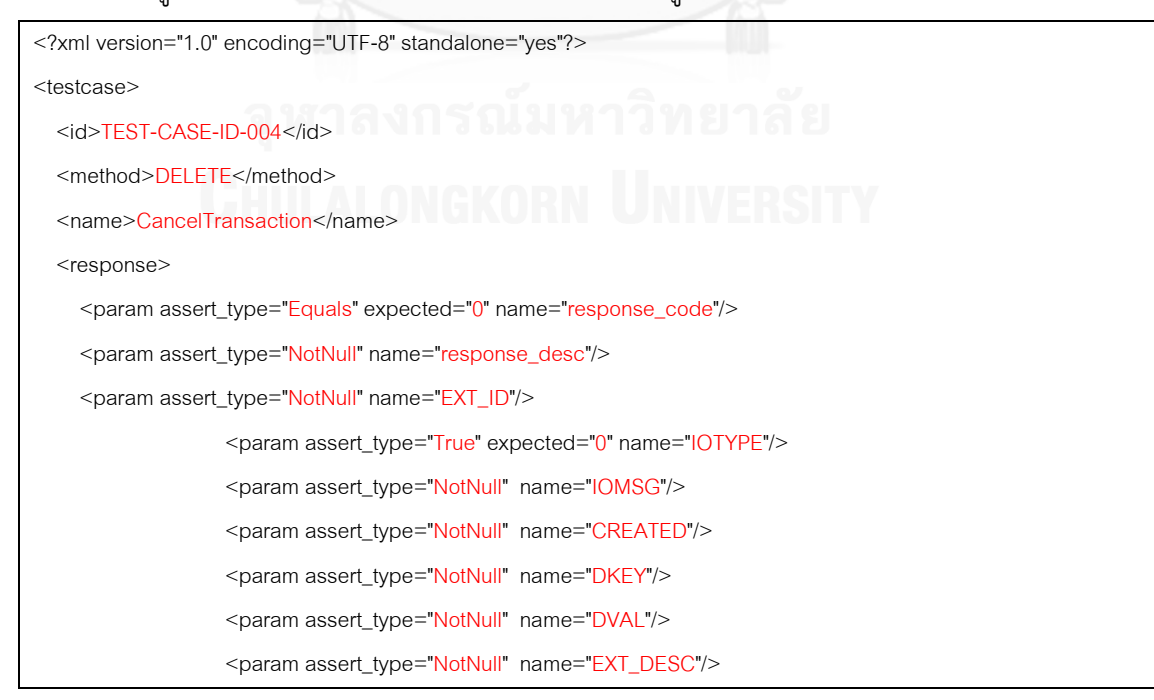

<param assert\_type="NotEquals" expected="-1" name="EXT\_LOGIN"/>

</response>

<url>http://localhost:8080/counter/report/transaction/1000477861/Cancel</url>

</testcase>

รูปที่ 43 กรณีทดสอบ TEST-CASE-ID-001 ในรูปแบบเอกซ์เอ็มแอลแบบ DELETE

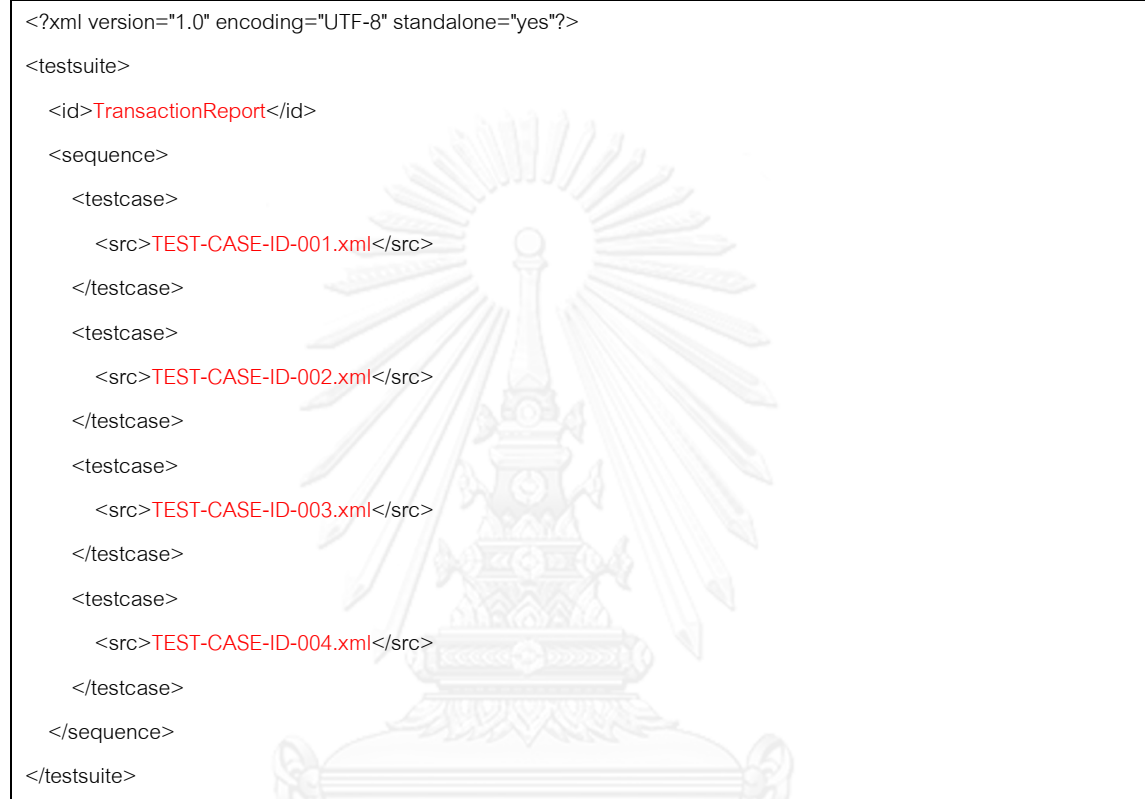

รูปที่ 44 ลำดับกรณีทดสอบ

1.3 สคริปต์ทดสอบในรูปแบบ JUnit source code ดังรูปที่ 45

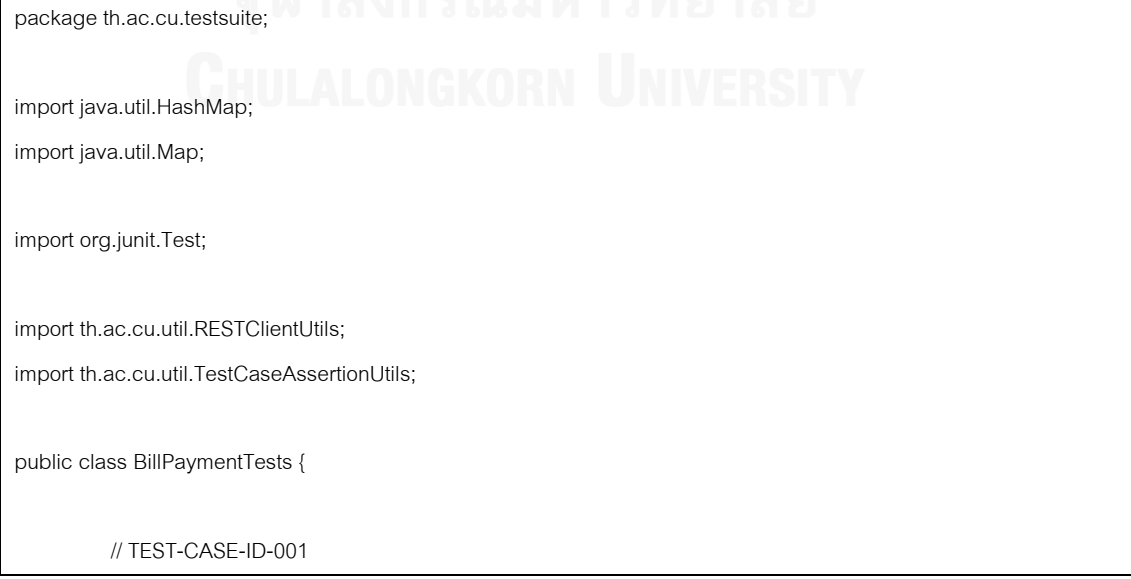

@Test public void testInquiryTransactionSuccess() { Map<String, String> responseDatas = RESTClientUtils.callTo("GET", "http://localhost:8080/counter/online/report/transaction"); TestCaseAssertionUtils.assertEquals("trans\_id", responseDatas.get("1000479015")); TestCaseAssertionUtils.assertNotNull(responseDatas.get("account\_no")); TestCaseAssertionUtils.assertNotNull(responseDatas.get("terminal\_id")); TestCaseAssertionUtils.assertNotNull(responseDatas.get("svc\_id")); TestCaseAssertionUtils.assertMoreThan("0", responseDatas.get("state")); TestCaseAssertionUtils.assertNotNull(responseDatas.get("code")); TestCaseAssertionUtils.assertNotNull(responseDatas.get("namespace")); TestCaseAssertionUtils.assertNotNull(responseDatas.get("pay\_amount")); TestCaseAssertionUtils.EqualsOrLessThan("10", responseDatas.get("svc\_fee")); TestCaseAssertionUtils.assertNotNull(responseDatas.get("service\_code")); TestCaseAssertionUtils.assertNotNull(responseDatas.get("pay\_ref1")); TestCaseAssertionUtils.assertNotNull(responseDatas.get("pay\_txn")); TestCaseAssertionUtils.assertNotNull(responseDatas.get("sof\_type")); TestCaseAssertionUtils.assertNotNull(responseDatas.get("sof\_ref1")); TestCaseAssertionUtils.assertNotNull(responseDatas.get("sof\_ref2")); TestCaseAssertionUtils.assertNotNull(responseDatas.get("debit\_txn")); TestCaseAssertionUtils.assertNull(responseDatas.get("l2\_comm")); TestCaseAssertionUtils.assertEqualsOrMoreThan("10", responseDatas.get("sof\_fee")); } // TEST-CASE-ID-002 1 2 3 1 1 5 1 1 1 1 1 2 1 2 1 2 1 2 1 2 3 1 2 @Test public void testUpdateTransactionSuccess() { Map<String, String> requestDatas = new HashMap<String, String>(); requestDatas.put("transactionid", "1000477826"); requestDatas.put("status", "commit");

Map<String, String> responseDatas = RESTClientUtils.callTo("POST", "http://localhost:8080/counter/report/transaction", requestDatas);

> TestCaseAssertionUtils.assertEquals("0", responseDatas.get("response\_code")); TestCaseAssertionUtils.assertNotNull(responseDatas.get("response\_desc"));

TestCaseAssertionUtils.assertNotNull(responseDatas.get("tr\_desc")); TestCaseAssertionUtils.assertTrue("0".equals(responseDatas.get("conf\_instance"))); TestCaseAssertionUtils.assertEquals("-1", responseDatas.get("km.sessionid")); } // TEST-CASE-ID-003 @Test public void testInquiryPaymentSuccess() { Map<String, String> requestDatas = new HashMap<String, String>(); requestDatas.put("transactionid", "1000477826"); requestDatas.put("adjust", "True"); Map<String, String> responseDatas = RESTClientUtils.callTo("PUT", "http://localhost:8080/counter/report/transaction/"); TestCaseAssertionUtils.assertEquals("0", responseDatas.get("response\_code")); TestCaseAssertionUtils.assertNotNull(responseDatas.get("response\_desc")); TestCaseAssertionUtils.assertThat("0", responseDatas.get("km.sessionid")); TestCaseAssertionUtils.assertFalse("0".equals(responseDatas.get("km.wait"))); TestCaseAssertionUtils.assertNotNull(responseDatas.get("token")); TestCaseAssertionUtils.assertNotNull(responseDatas.get("initiator")); TestCaseAssertionUtils.assertNotNull(responseDatas.get("pin")); TestCaseAssertionUtils.assertNotNull(responseDatas.get("cashto")); TestCaseAssertionUtils.assertNotNull(responseDatas.get("result\_namespace")); TestCaseAssertionUtils.assertNotNull(responseDatas.get("vtrid")); } // TEST-CASE-ID-004 @Test public void testCancelTransaction() { Map<String, String> requestDatas = new HashMap<String, String>(); Map<String, String> responseDatas = RESTClientUtils.callTo("DELETE", "http://localhost:8080/counter/report/transaction/1000477861/Cancel", requestDatas); TestCaseAssertionUtils.assertEquals("0", responseDatas.get("response\_code")); TestCaseAssertionUtils.assertNotNull(responseDatas.get("response\_desc")); TestCaseAssertionUtils.assertNotNull(responseDatas.get("ext\_id")); TestCaseAssertionUtils.assertTrue("0".equals(responseDatas.get("iotype")));

TestCaseAssertionUtils.assertNotNull(responseDatas.get("iomse")); TestCaseAssertionUtils.assertNotNull(responseDatas.get("created")); TestCaseAssertionUtils.assertNotNull(responseDatas.get("dkey")); TestCaseAssertionUtils.assertNotNull(responseDatas.get("dval")); TestCaseAssertionUtils.assertNotNull(responseDatas.get("ext\_desc")); TestCaseAssertionUtils.assertNotEquals("-1", responseDatas.get("ext\_login")); } }

# รูปที่ 45 สคริปต์ทดสอบ

1.4 ผลลัพธ์ของการทดสอบเรสต์ฟูลเว็บเซอร์วิสเพื่อทดสอบเรียบร้อยแล้ว ที่ระบบ ท าการสร้างค่าผลลัพธ์ลงในไฟล์ล าดับทดสอบ ในรูปแบบเอกซ์เอ็มแอล ดังรูปที่ 46

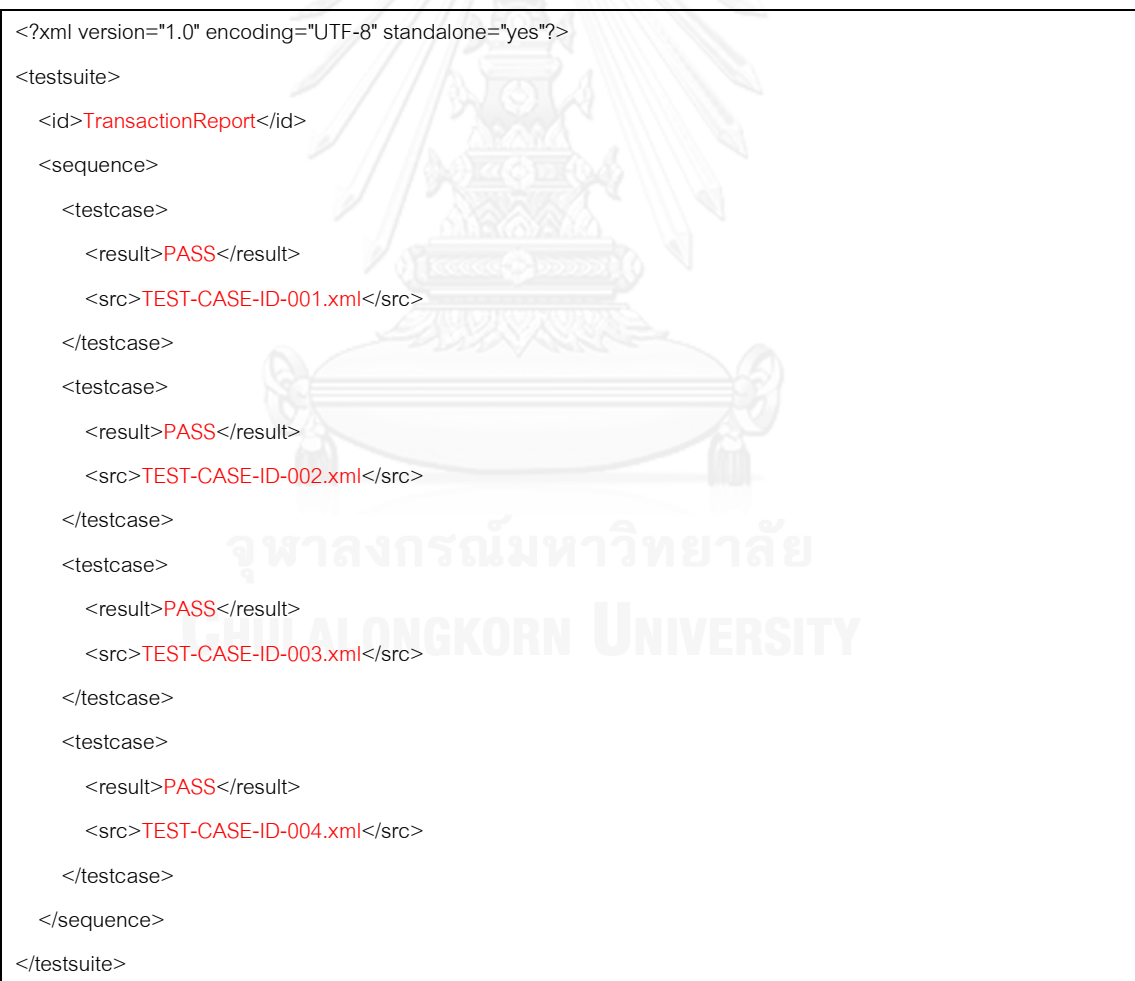

### **ภาคผนวก ข**

การติดตั้งเครื่องมือและสร้างโปรเจคอะปาเช่ มาเว่น เวอร์ชัน 3.2.2

อะปาเช่ มาเว่น เวอร์ชัน 3.2.2 (Apache Maven 3.2.2) เป็นเครื่องมือในการจัดการ ซอฟต์แวร์ และ Library ต่างๆ ในรูปแบบของวัตถุ โดยระบุกำหนดค่าในไฟล์ pom.xml ความสามารถของ มาเว่น ยังสามารถสร้างบีบอัดไฟล์ (Package) ได้อีกด้วย

- 1. การติดตั้งอะปาเช่ มาเว่น
	- 1.1 ดาวน์โหลดอะปาเช่ มาเว่น เวอร์ชัน 3.2.2
	- $1.2$  หลังจาก download maven มาเรียบร้อยก็ทำการ set env : MAVEN\_HOME และ PATH ดังรูปที่ 47
	- 1.3 ตรวจสอบหลังการติดตั้ง "mvn –version" ดังรูปที่ 48

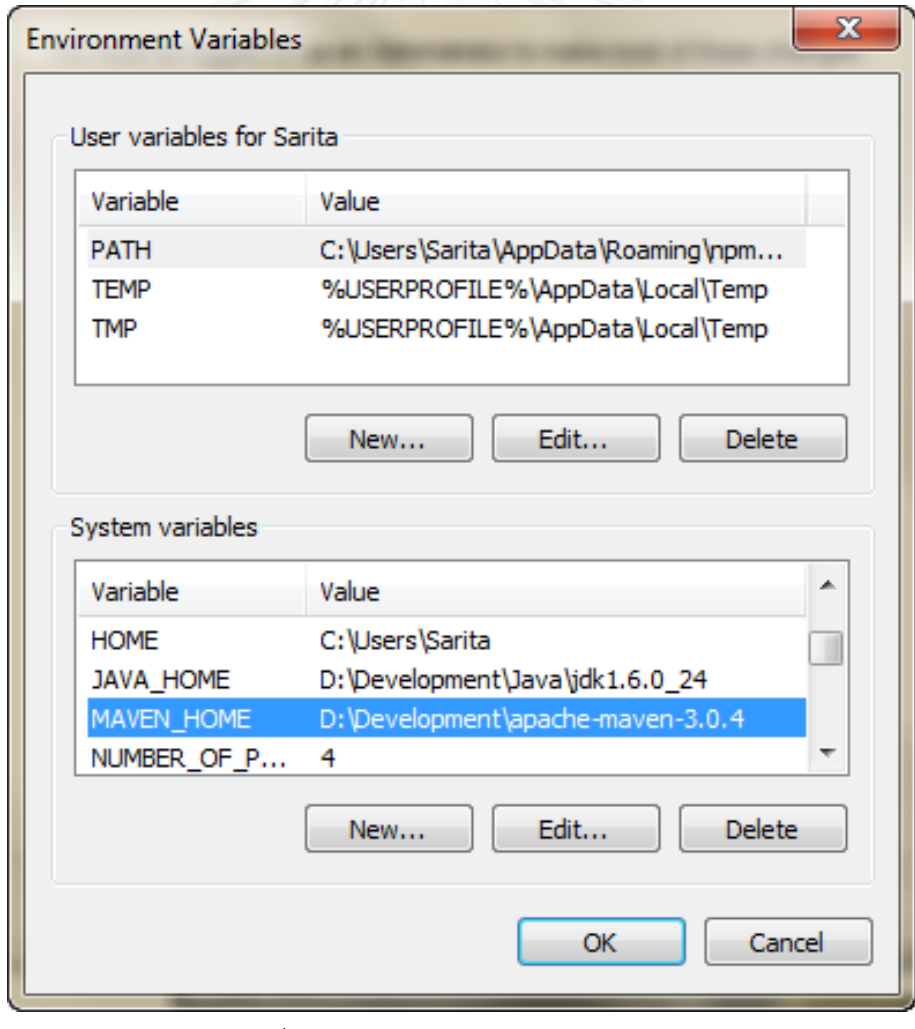

รูปที่ 47 การกำหนดค่า MAVEN\_HOME
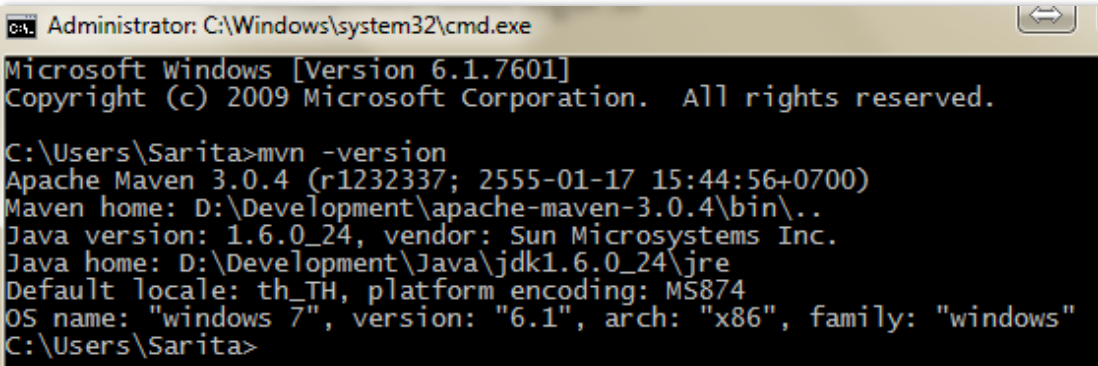

รูปที่ 48 หน้าจอแสดงเวอร์ชั่น

- 2. การสร้างอะปาเช่ มาเว่น โปรเจคโดยใช้เครื่องมือสปริง ทูล สวีท เวอร์ชัน 3.2.2
	- 2.1 เลือก File > New > Maven Project ดังรูปที่ 49

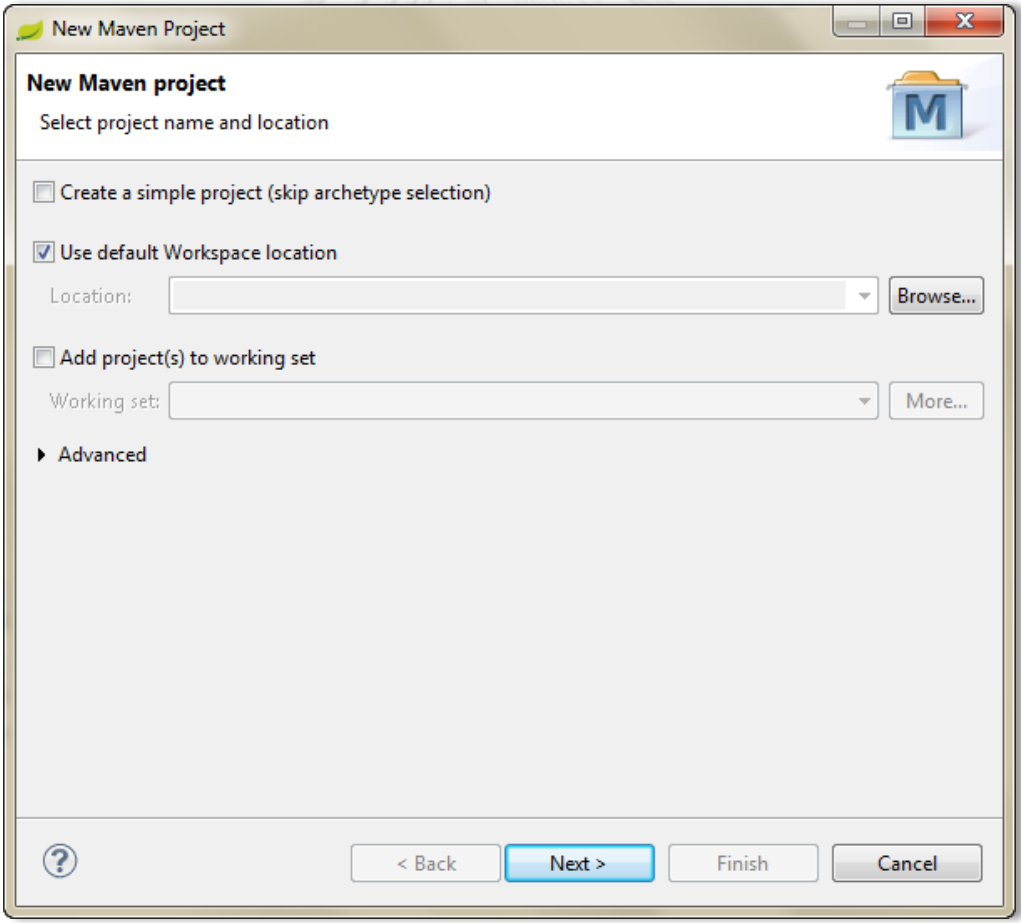

รูปที่ 49 หน้าจอสร้างมาเว่น โปรเจค

2.2 เลือก New Maven project เลือก Catalog เป็น All Catalogs > Next ดังรูปที่ 50

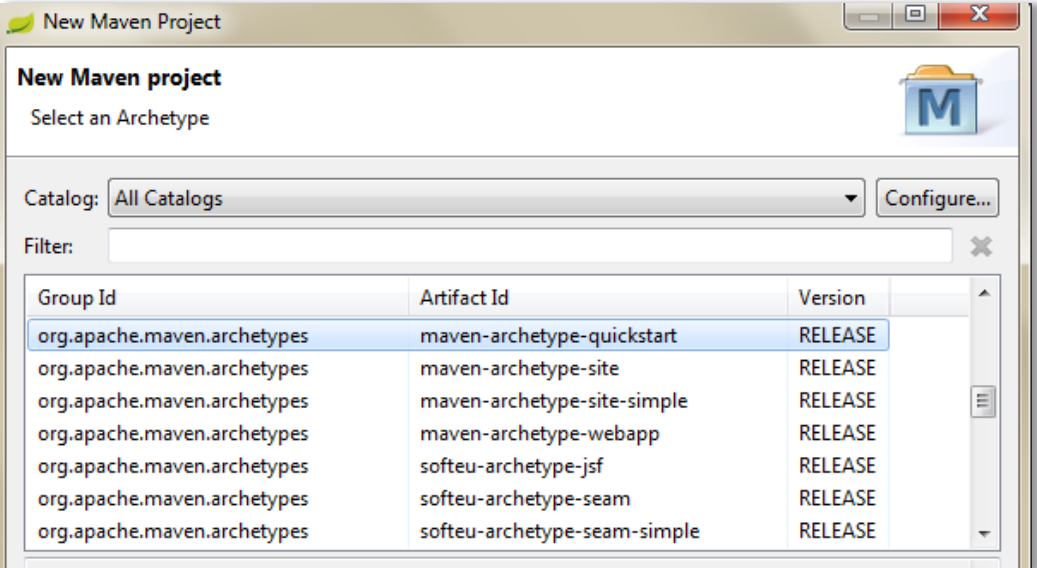

## รูปที่ 50 หน้าจอเลือกส่วนประกอบ

# 2.3 ตั้งชื่อที่ Group Id และ ArtifactId > Finish ดังรูปที่ 51

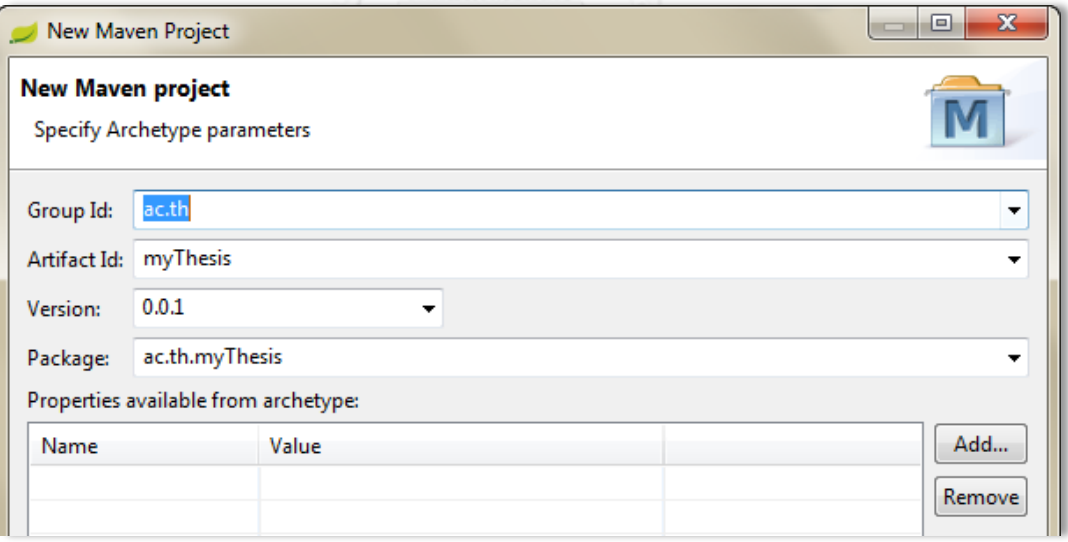

รูปที่ 51 กำหนดชื่อมาเว่น โปรเจค และไฟล์นำออก

2.4 Maven project จะไปแสดงที่ Package Explorer ดังรูปที่ 52

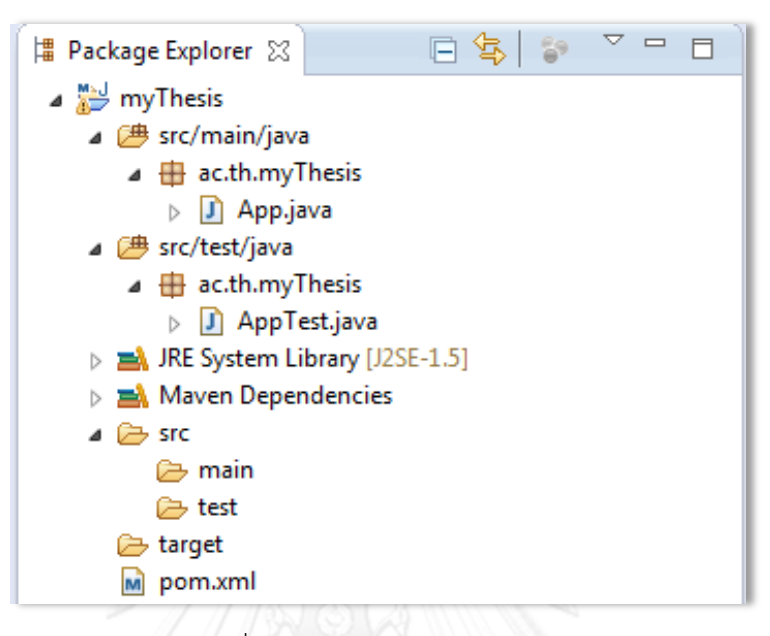

#### รูปที่ 52 โครงสร้างมาเว่น โปรเจค

2.5 แสดงไฟล์ pom.xml สำหรับกำหนด Library ที่ต้องการ ดังรูปที่ 53

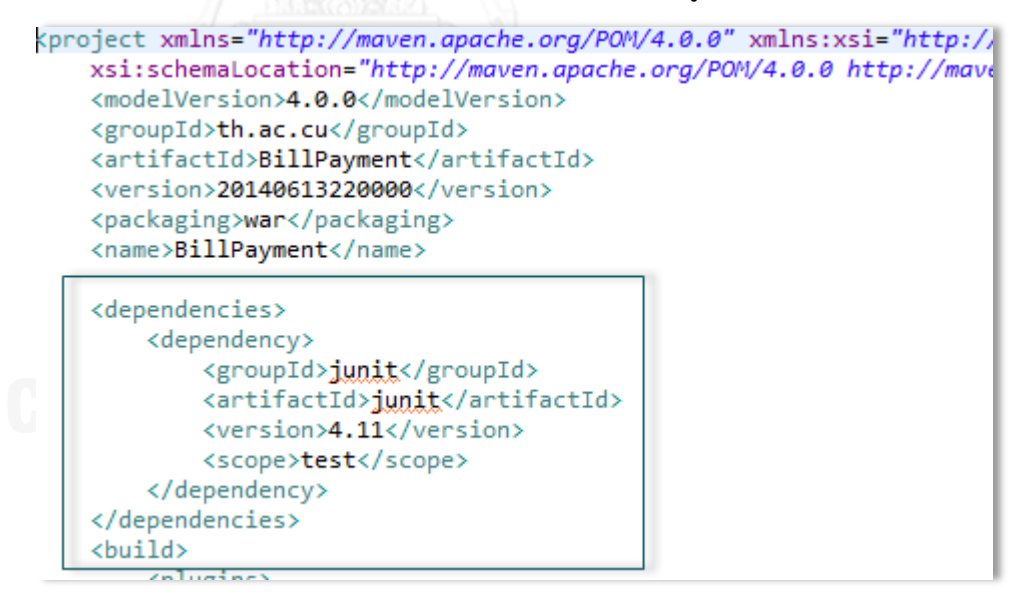

รูปที่ 53 ไฟล์ pom.xml

2.6 เปิดหน้าต่าง Command Prompt พิมพ์คำสั่ง "mvn install" อะปาเช่ มาเว่นจะทำการดาวน์โหลด Library ดังรูปที่ 54 ที่กำหนดค่าไว้ใน pom.xml ไปเก็บไว้ที่ C:\Users\MyUsers\Downloads โดยอัตโนมัติ ดังรูปที่ 46

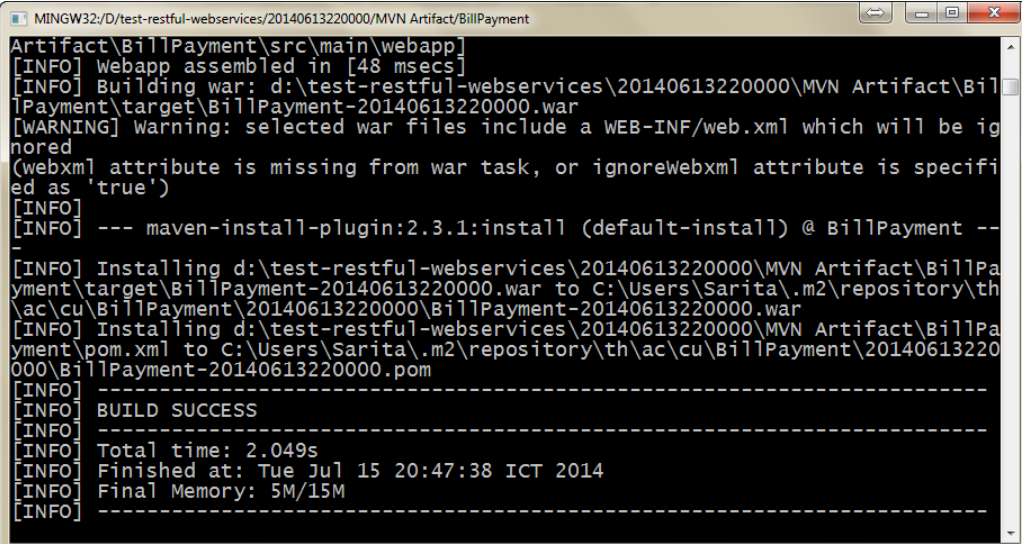

รูปที่ 54 ผลลัพธ์การดาวน์โหลด Library ต่างๆ

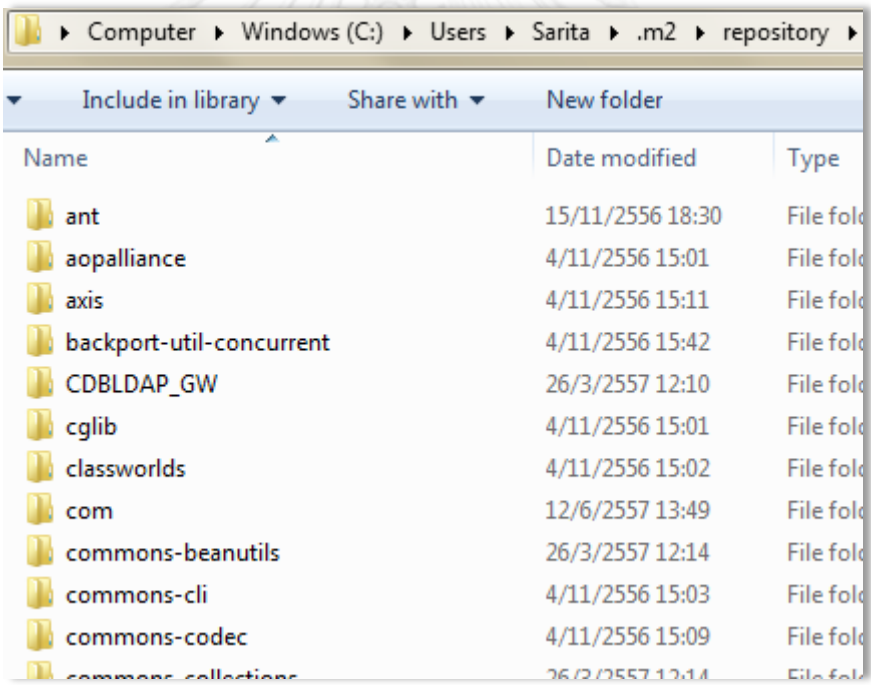

### รูปที่ 55 แฟ้มเอกสาร Library

2.7 เปิดหน้าต่าง Command Prompt พิมพ์คำสั่ง "mvn package" อะปาเช่ มาเว่นจะทำ บีบอัดไฟล์รวมถึงดาวน์โหลด Library ที่กำหนดค่าไว้ใน pom.xml ไปเก็บไว้ที่ D:\test-restful-webservices\20140613220000\

MVN Artifact\BillPayment\target โดยอัตโนมัติ ดังรูปที่ 56

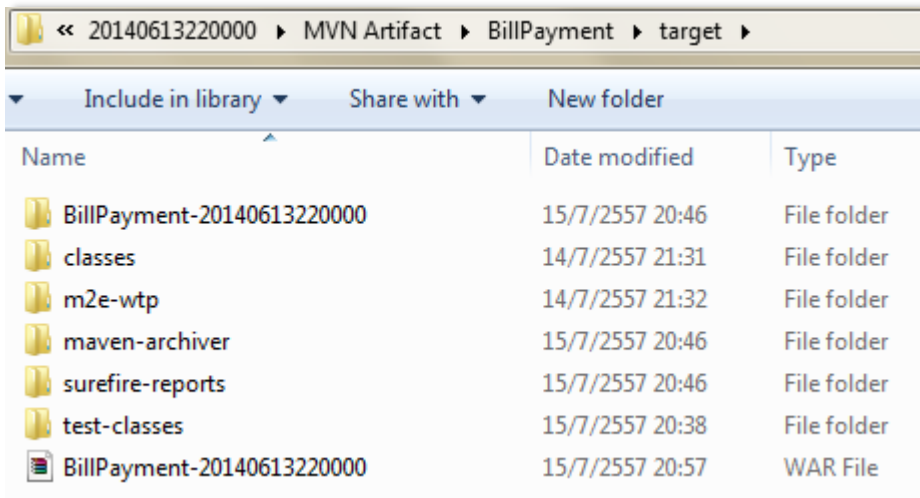

รูปที่ 56 แฟ้มเอกสารไฟล์ที่บีบอัด

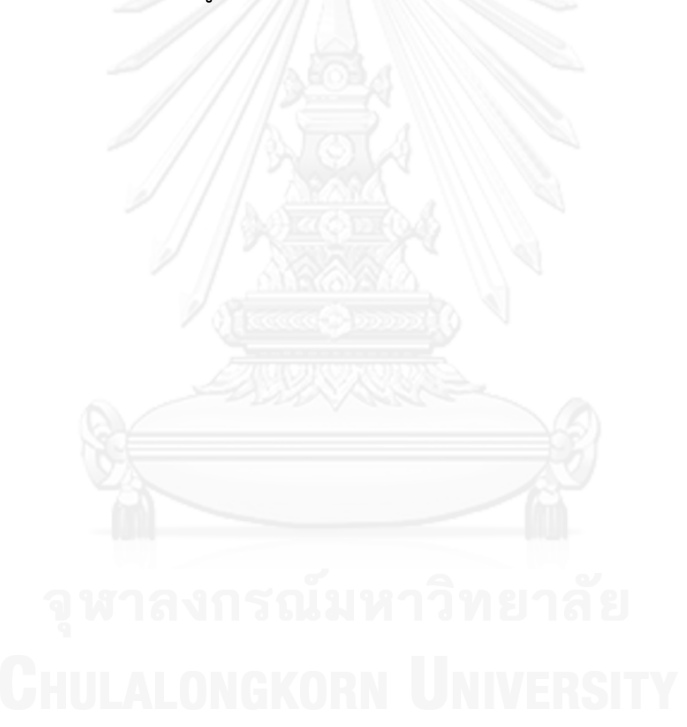

#### **ภาคผนวก ค**

### การติดตั้งเครื่องมืออะปาเช่ ทอมแคท เวอร์ชัน 6.0.41 และติดตั้งระบบทดสอบ เรสต์ฟูลเว็บเซอร์วิสในการพัฒนาแบบเอไจล์

อะปาเช่ ทอมแคท เวอร์ชัน 6.0.41 (Apache Tomcat 6.0.41) เป็นเครื่องมือประเภทผู้ ให้บริการ (Server) ในการประมวลผลซอฟต์แวร์ และติดตั้งแอปพลิเคชัน ข้อดีคือ ทำงานเร็วสามารถ รองรับผู้ใช้งานได้มาก ตั้งค่าได้ง่าย สามารถทำ Load balancing Clutering ได้สะดวก และไม่เสีย ค่าใช้จ่าย

- 1. การติดตั้งอะปาเช่ ทอมแคท
	- 1.1 ดาวน์โหลดอะปาเช่ ทอมแคท เวอร์ชัน 6.0.41
	- 1.2 คลิก tomcat.exe แสดงหน้าจอเริ่มต้นอะปาเช่ ทอมแคท เลือก Next ดังรูปที่ 57

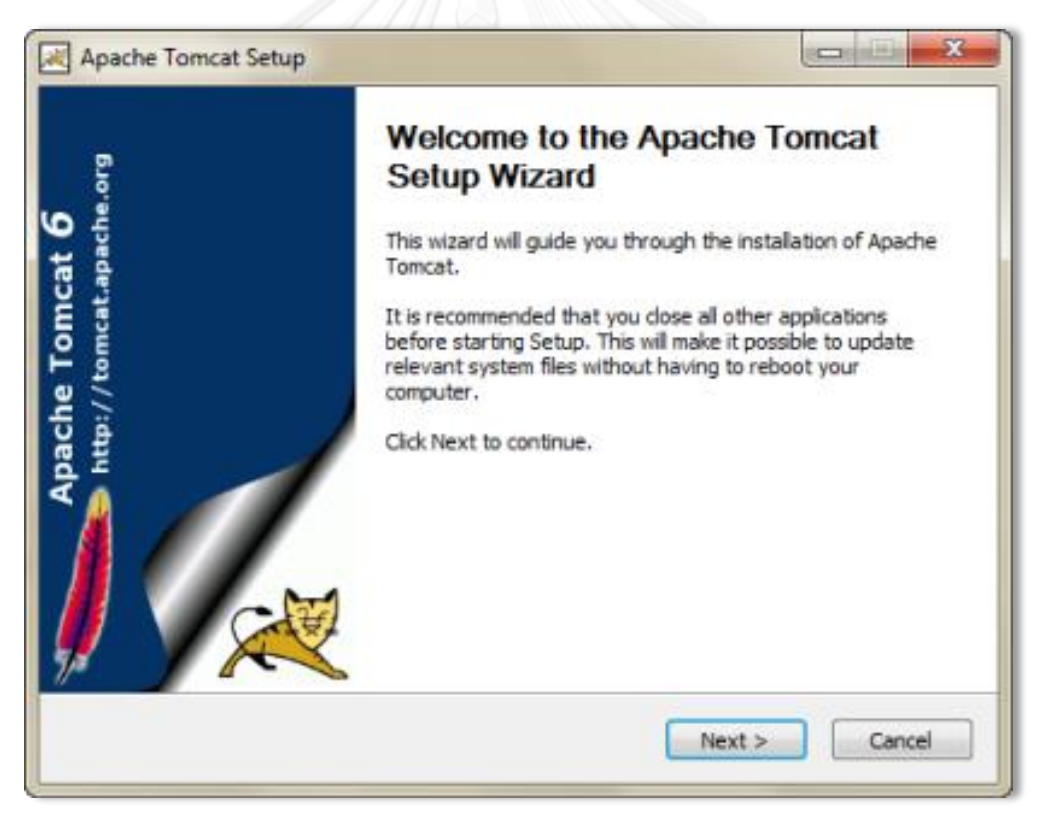

รูปที่ 57 หน้าจอเริ่มต้นอะปาเช่ ทอมแคท เวอร์ชัน 6.0.41

1.3 แสดงหน้าต่าง License Agreement เลือก I Agree

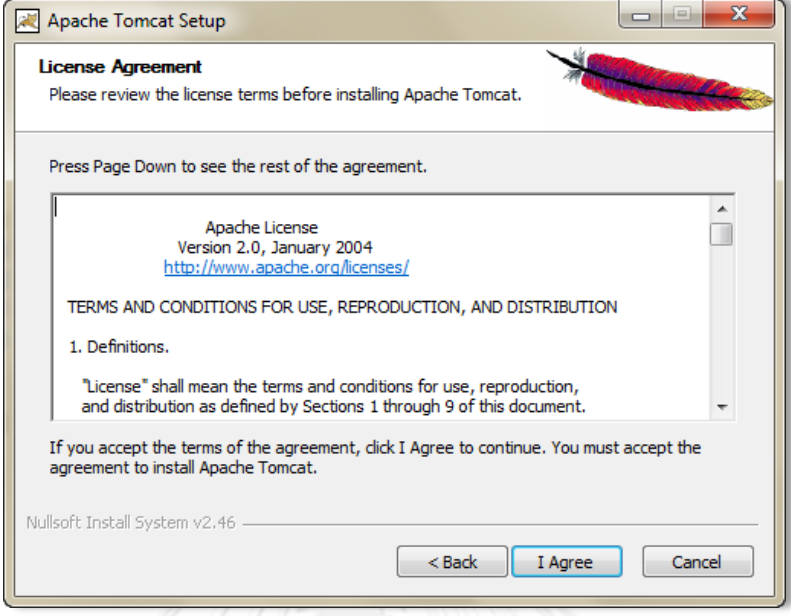

รูปที่ 58 หน้าจอแสดงข้อตกลง

1.4 Choose Components เลือก Tomcat, Start Menu Items, Documentation, Manager ดังรูปที่ 59 เลือก Next

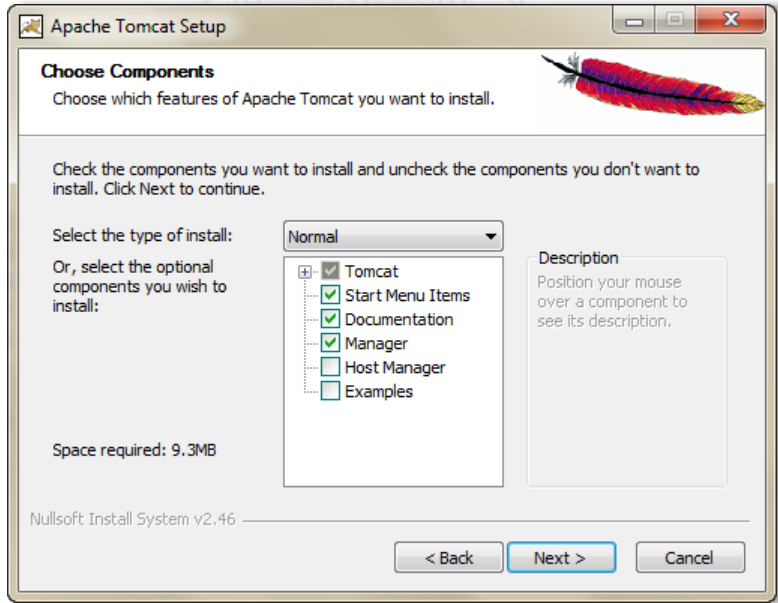

รูปที่ 59 หน้าจอการเลือกส่วนประกอบ

1.5 Configuration

- *-* Server Shutdown Port เป็น 8005
- *-* HTTP/1.1 Connector Port เป็น 8080
- *-* AJP/1.3 Connector Port เป็น 8009
- เลือก Next ดังรูปที่ 60

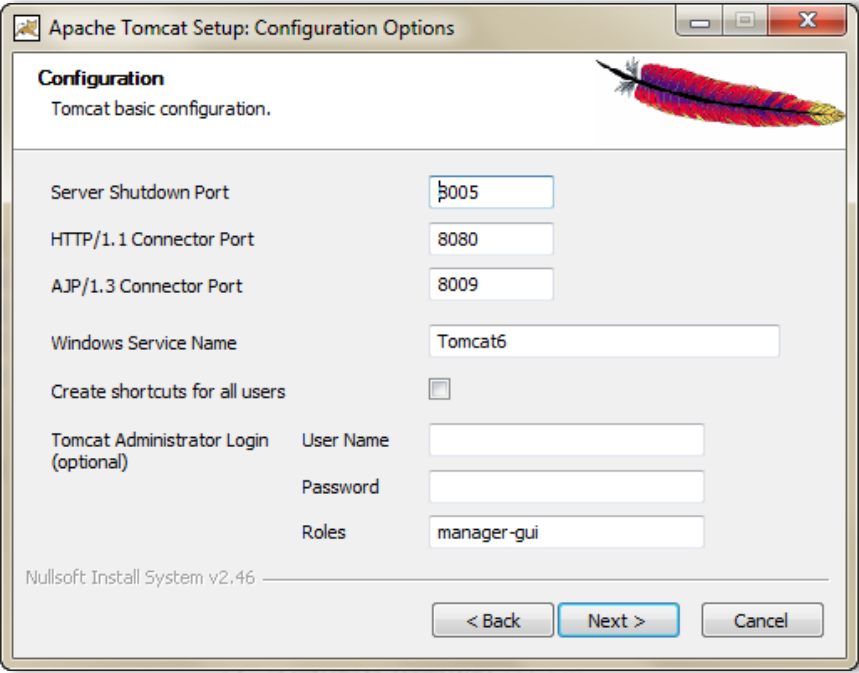

รูปที่ 60 หน้าจอสำหรับตั้งค่า

1.6 เลือก Java Virtual Machine เป็น jre6 เลือก Next ดังรูปที่ 61

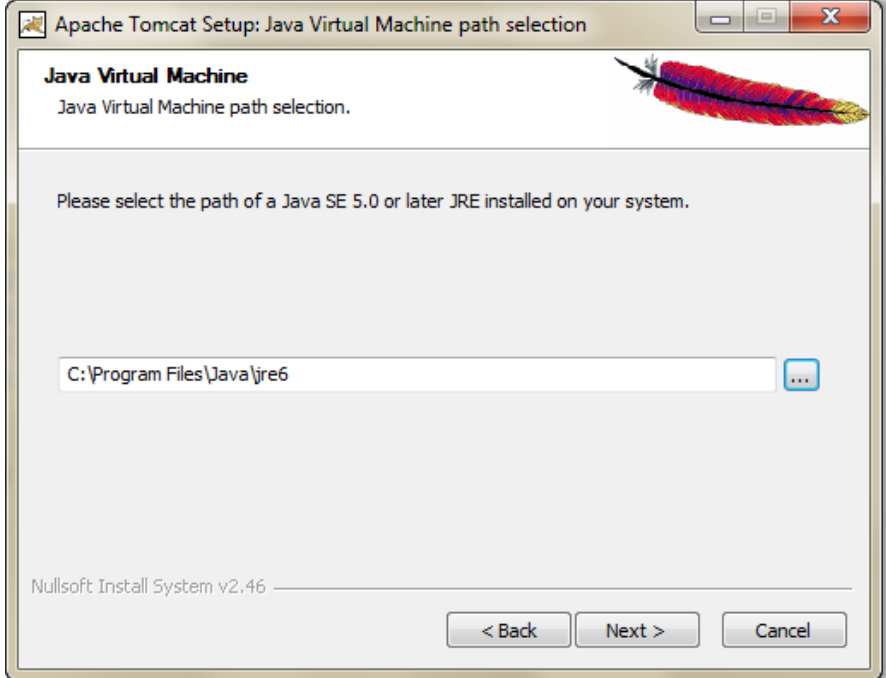

รูปที่ 61 หน้าจอการเลือกแฟ้มปลายทางของ Java Virtual Machine

1.7 เลือก Destination Folder เป็นแฟ้มปลายทางที่ต้องการจะติดตั้ง ดังรูปที่ 62

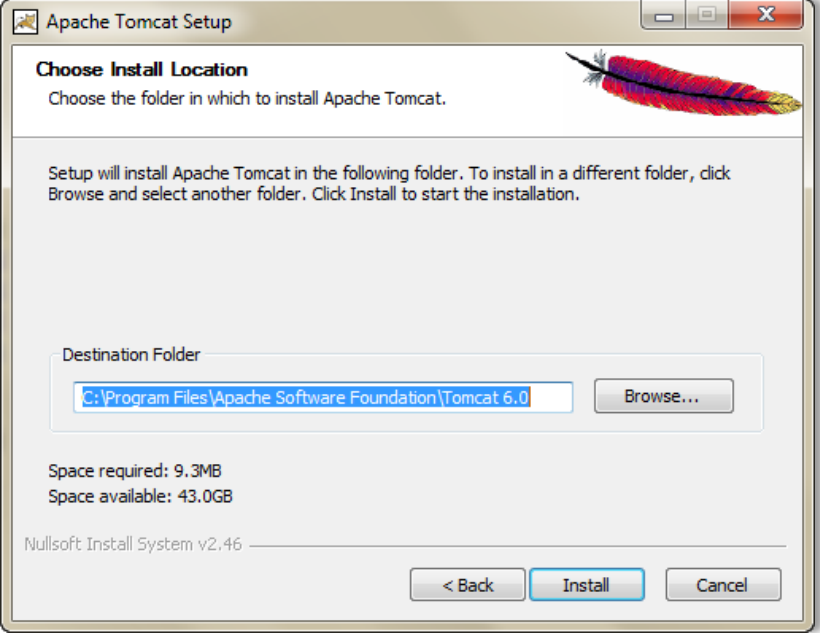

รูปที่ 62 หน้าจอการเลือกสถานที่ที่จะติดตั้ง

1.8 หน้าต่างแสดงสถานะระหว่างติดตั้ง

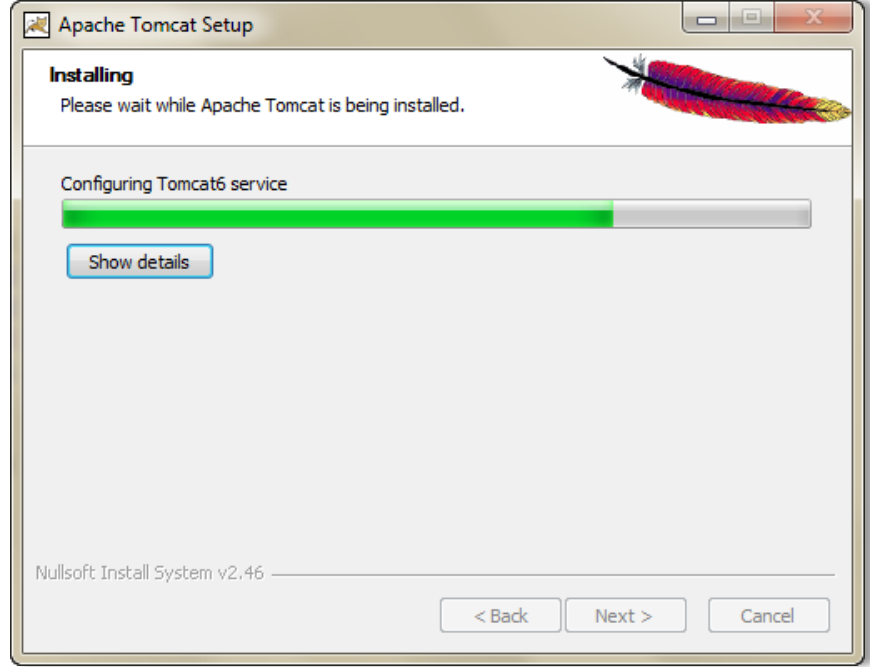

รูปที่ 63 สถานะระหว่างติดตั้ง

## 1.9 แสดงหน้าต่างการติดตั้งเสร็จสมบูรณ์

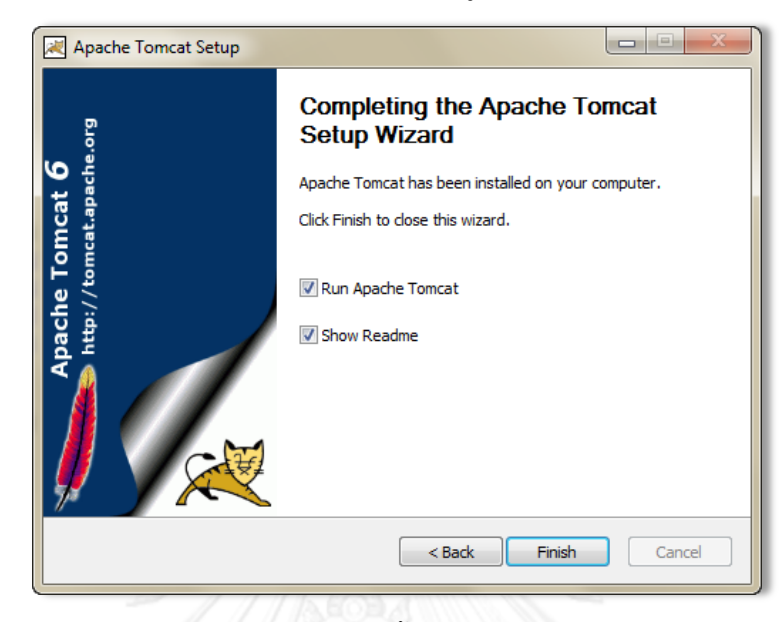

รูปที่ 64 การติดตั้งอะปาเช่ ทอมแคท เสร็จสมบูรณ์

2. ขั้นตอนการติดตั้งแอปพลิเคชัน ระบบทดสอบเรสต์ฟูลเว็บเซอร์วิสในการพัฒนาแบบ เอไจล์

2.1 เข้าไปที่แฟ้มเอกสาร apache-tomcat-6.0.41\bin > tomcat6w.exe > Start ดังรูปที่ 65

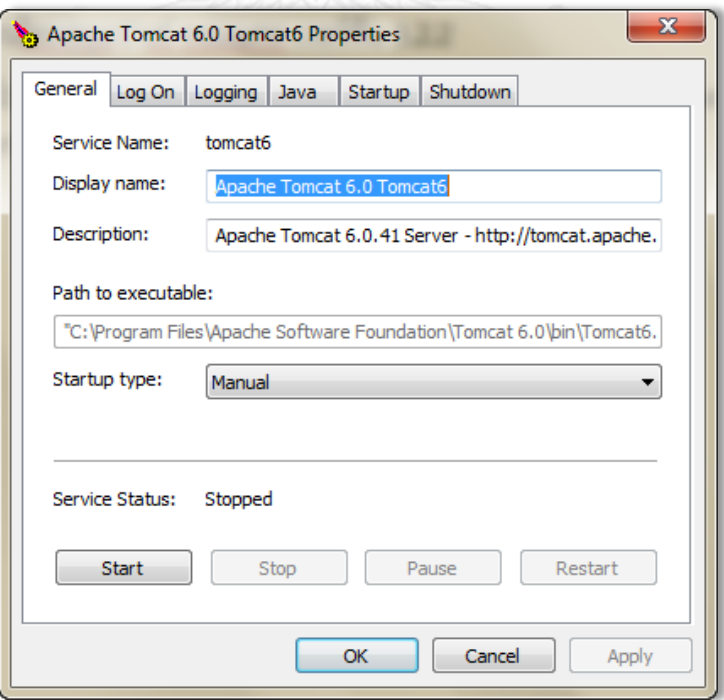

รูปที่ 65 หน้าจอคุณลักษณะอะปาเช่ ทอมแคท

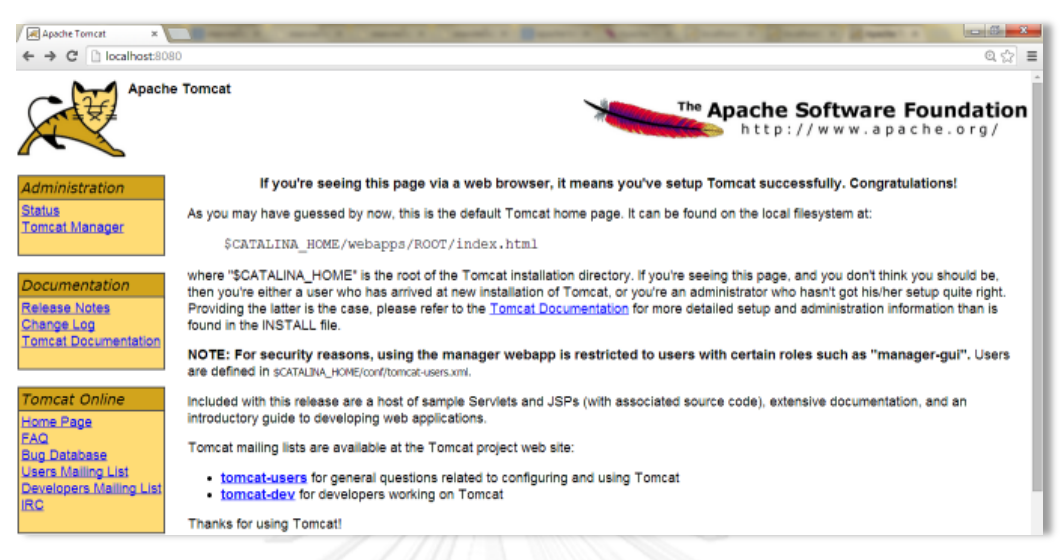

### 2.2 เข้าไปเว็บบราวเซอร์[http://localhost:](http://localhost:8080/)8080/ ดังรูปที่ 66

#### รูปที่ 66 หน้าจอหลักการจัดการทอมแคท

2.3 เลือก Tomcat Manager ดังรูปที่ 67

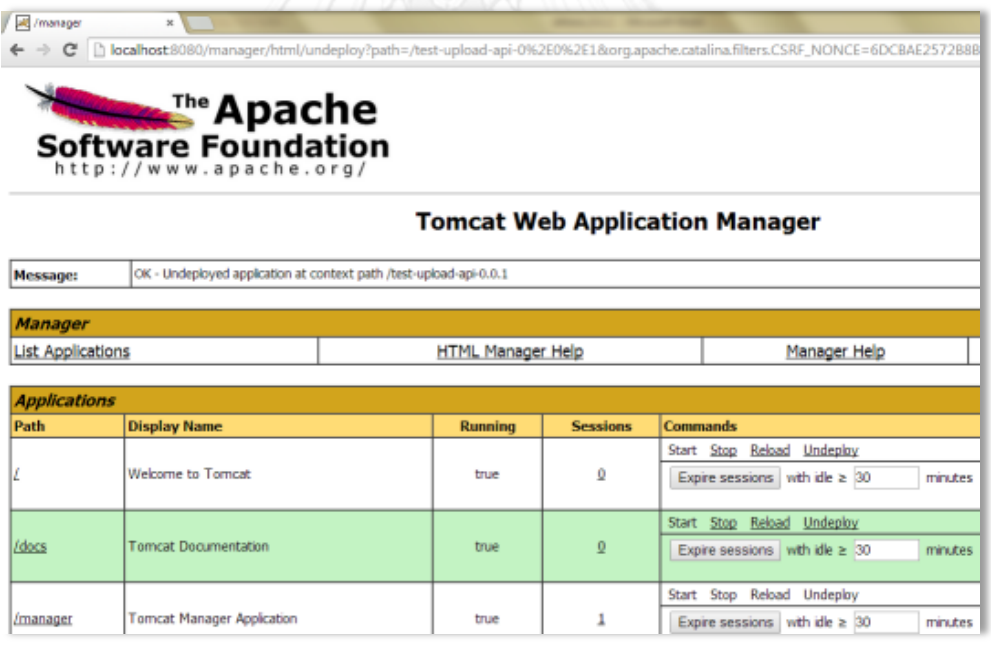

รูปที่ 67 หน้าจอหลักการจัดการแอปพลิเคชัน

2.4 เลือกไปยังไฟล์บีบอัด test-upload-api-0.0.1 ดังรูปที่ 68

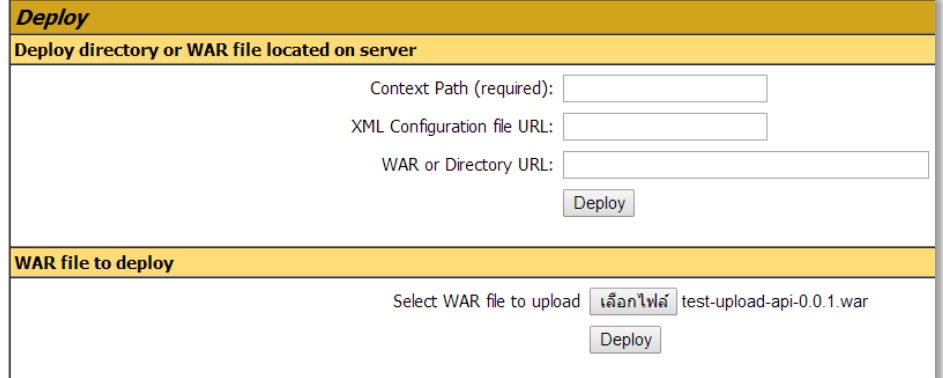

รูปที่ 68 หน้าจอการเลือกไฟล์เพื่อติดตั้งแอปพลิเคชัน

2.5 หลังจากติดตั้งสำเร็จ เข้าไปเว็บบราวเซอร์ [http://localhost:8080/test](http://localhost:8080/test-upload-api/)[upload-api/](http://localhost:8080/test-upload-api/) เพื่อเข้าหน้าระบบทดสอบเรสต์ฟูลเว็บเซอร์วิสในการพัฒนา แบบเอไจล์ดังรูปที่ 69

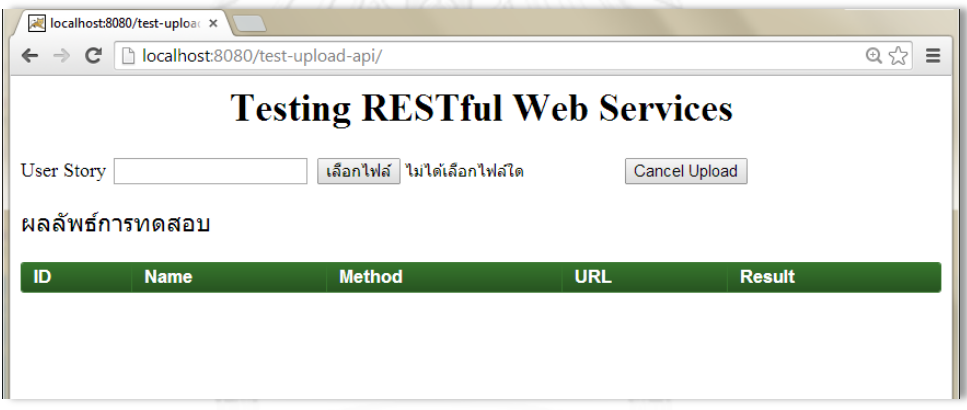

รูปที่ 69 หน้าจอการทำงานหลักของระบบ

#### **ประวัติผู้เขียนวิทยานิพนธ์**

นางสาว สริตา คุปตยานนท์ เกิดเมื่อวันที่ 11 พฤศจิกายน พ.ศ. 2530 ที่จังหวัดอุดรธานี ส าเร็จการศึกษาปริญญาตรีหลักสูตรบริหารธุรกิจบัณฑิต (บธ.บ.) สาขาวิชาเทคโนโลยีสารสนเทศ ธุรกิจ ภาควิชาเทคโนโลยีสารสนเทศ คณะเทคโนโลยีสารสนเทศ มหาวิทยาลัยธุรกิจบัณทิตย์ ในปี การศึกษา 2551 และเข้าศึกษาต่อในหลักสูตรวิทยาศาสตรมหาบัณฑิต สาขาวิชาวิศวกรรมซอฟต์แวร์ ที่ภาควิชาวิศวกรรมคอมพิวเตอร์ คณะวิศวกรรมศาสตร์ จุฬาลงกรณ์มหาวิทยาลัย ในปีการศึกษา 2555

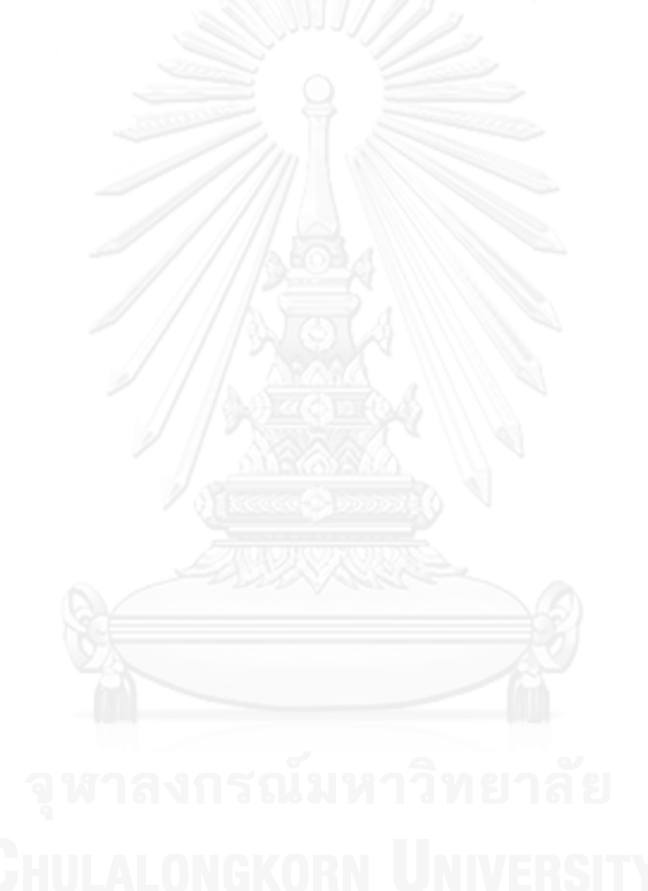